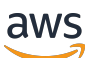

Guide de l'utilisateur

# AWS Health

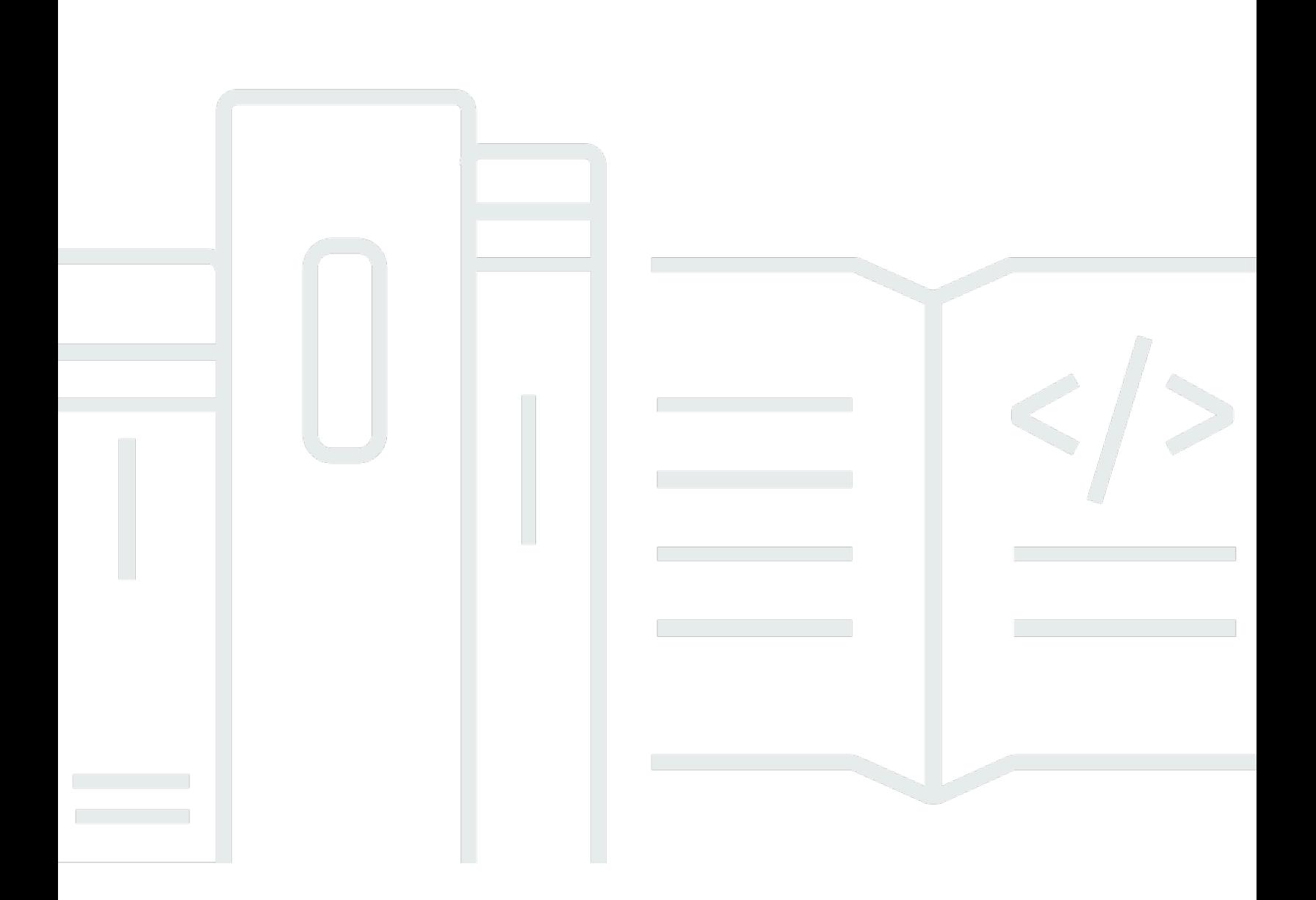

Copyright © 2024 Amazon Web Services, Inc. and/or its affiliates. All rights reserved.

### AWS Health: Guide de l'utilisateur

Copyright © 2024 Amazon Web Services, Inc. and/or its affiliates. All rights reserved.

Les marques et la présentation commerciale d'Amazon ne peuvent être utilisées en relation avec un produit ou un service qui n'est pas d'Amazon, d'une manière susceptible de créer une confusion parmi les clients, ou d'une manière qui dénigre ou discrédite Amazon. Toutes les autres marques commerciales qui ne sont pas la propriété d'Amazon appartiennent à leurs propriétaires respectifs, qui peuvent ou non être affiliés ou connectés à Amazon, ou sponsorisés par Amazon.

# **Table of Contents**

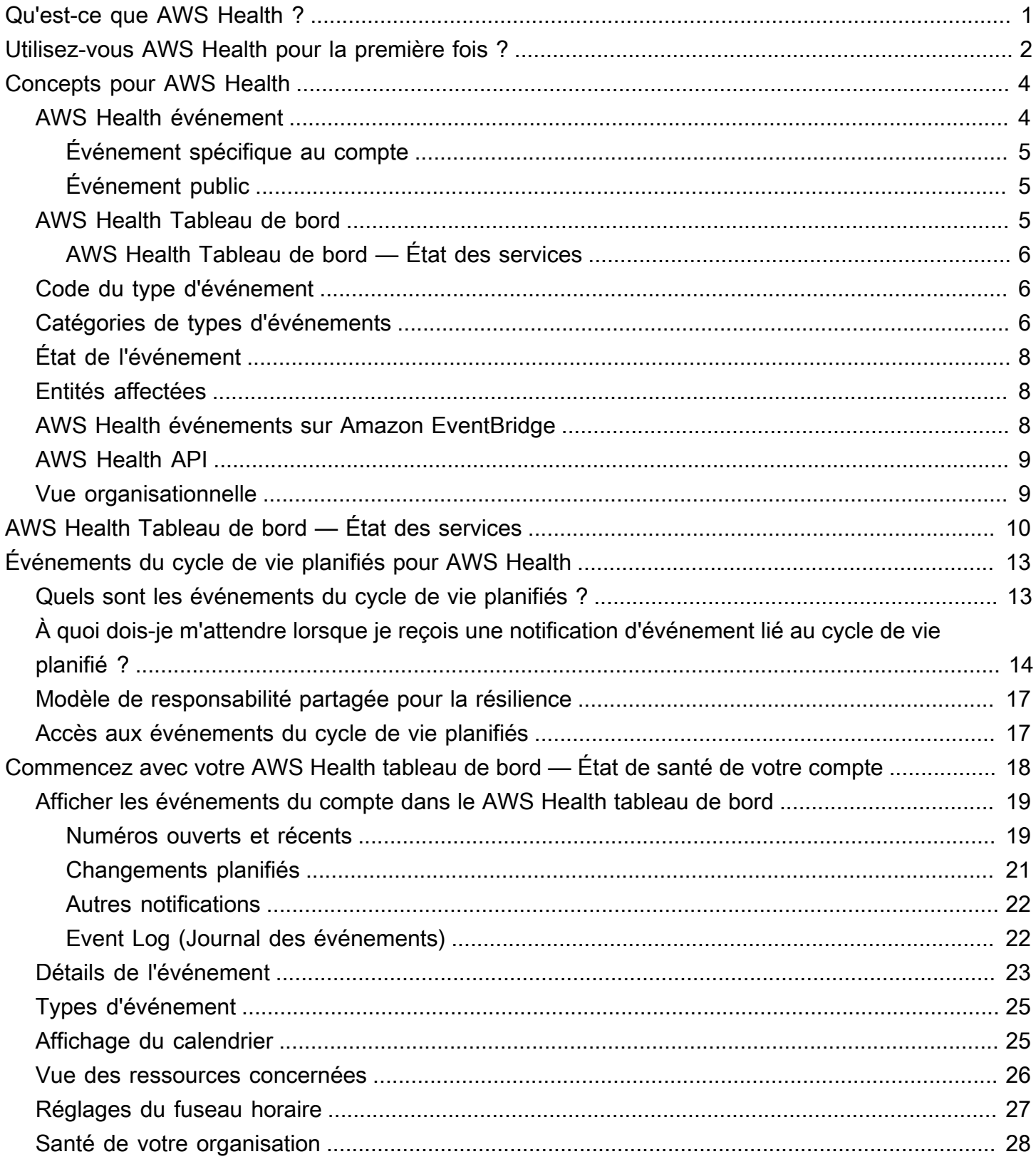

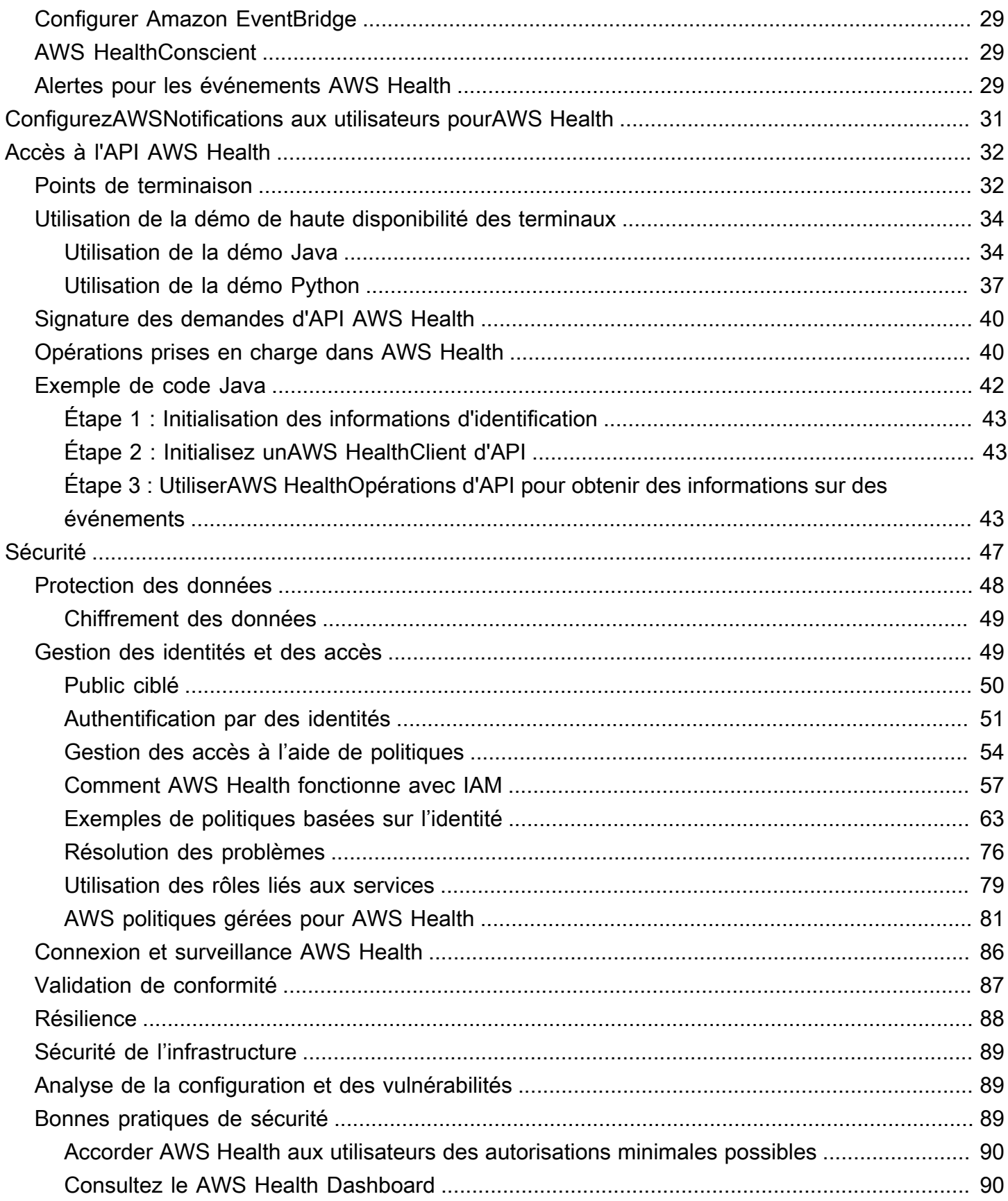

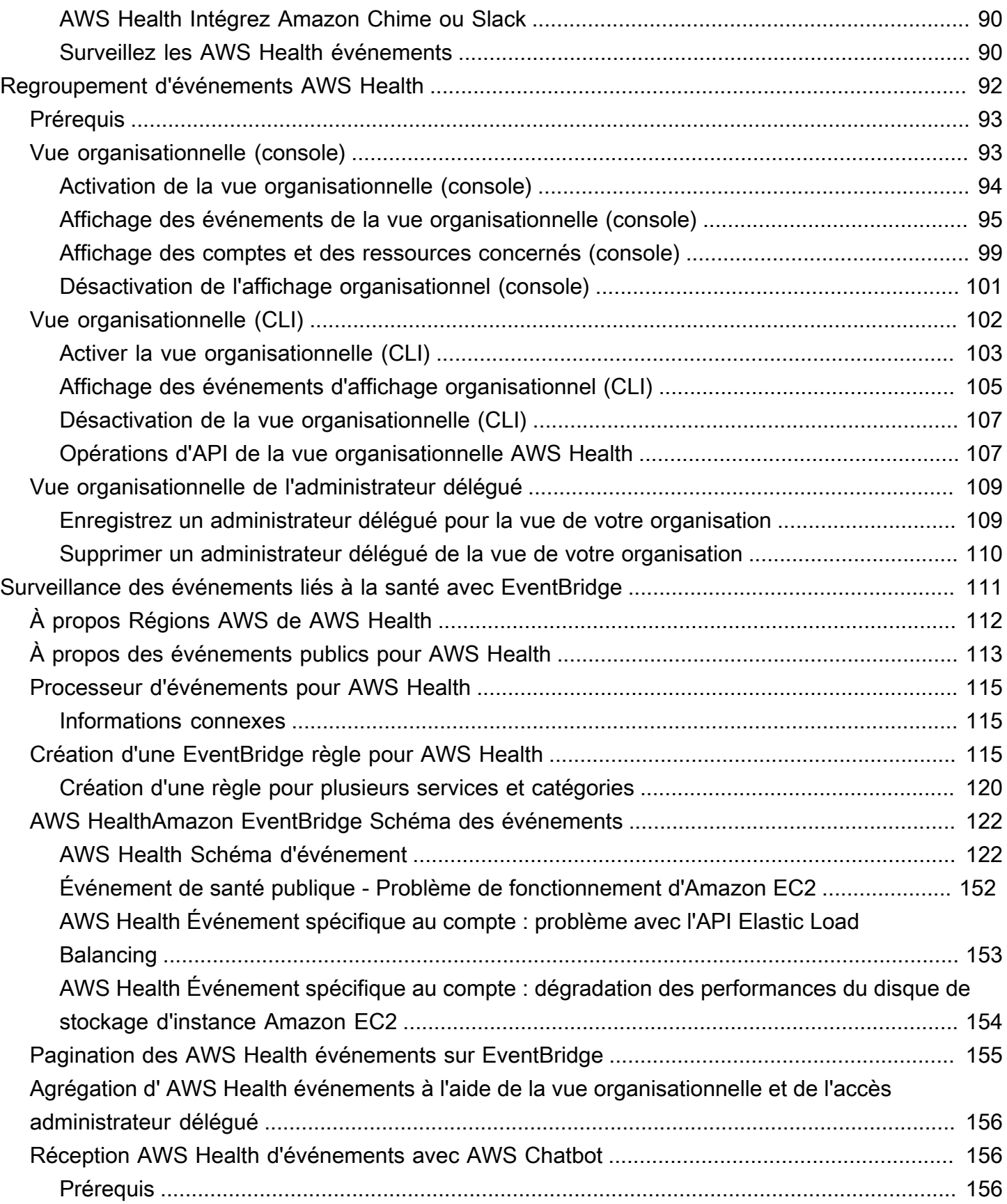

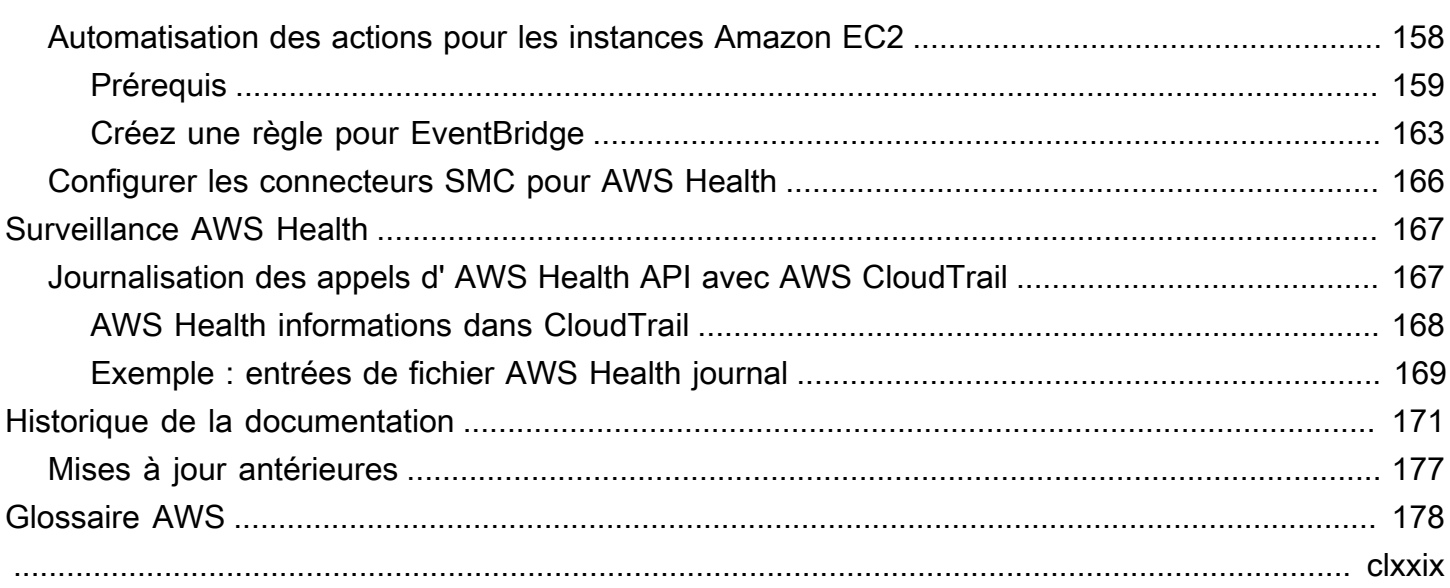

# <span id="page-6-0"></span>Qu'est-ce que AWS Health ?

AWS Healthfournit une visibilité continue sur les performances de vos ressources et sur la disponibilité de vos comptes Services AWS et de vos comptes. Vous pouvez utiliser les AWS Health événements pour découvrir comment les modifications des services et des ressources peuvent affecter les applications qui s'exécutent sur celles-ciAWS. AWS Healthfournit des informations pertinentes et actualisées pour vous aider à gérer les événements en cours. AWS Healthvous aide également à connaître les activités planifiées et à vous y préparer. Le service fournit des alertes et des notifications déclenchées par des modifications de l'état de ressources AWS pour vous permettre de bénéficier d'une visibilité et de conseils quasi instantanés sur les événements afin de vous aider à accélérer la résolution des problèmes.

Tous les clients peuvent utiliser le [AWS HealthDashboard AWS](https://health.aws.amazon.com/health/home) , alimenté par l'AWS HealthAPI. Le tableau de bord ne nécessite aucune configuration et est prêt à être utilisé par les [AWSutilisateurs](#page-54-1)  [authentifiés](#page-54-1). Pour en savoir plus sur les points forts du service, consultez la [AWS Healthpage](https://aws.amazon.com/premiumsupport/technology/personal-health-dashboard/)  [détaillée](https://aws.amazon.com/premiumsupport/technology/personal-health-dashboard/) du de bord.

Pour comprendre les principes de base du service AWS Health et la manière dont vous pouvez l'utiliser, consultez[Utilisez-vous AWS Health pour la première fois ?](#page-7-0).

Pour obtenir la liste des termes que vous verrez lorsque vous les utiliserezAWS Health, consultez[Concepts pour AWS Health](#page-9-0).

### **a** Remarques

- Le AWS Health tableau de bord est disponible pour tous les AWS clients sans frais supplémentaires.
- Tous les AWS clients peuvent recevoir AWS Health des événements via Amazon EventBridge sans frais supplémentaires.
- Si vous avez un plan Business, Enterprise On-Ramp ou Enterprise Support, vous pouvez utiliser l'AWS HealthAPI pour intégrer des systèmes internes et tiers. Pour plus d'informations, consultez la [AWS Health API Reference](https://docs.aws.amazon.com/health/latest/APIReference/) (Référence d'API).
- Pour plus d'informations sur AWS Support les forfaits disponibles, consultez [AWS Support.](https://aws.amazon.com/premiumsupport/)

# <span id="page-7-0"></span>Utilisez-vous AWS Health pour la première fois ?

Si vous utilisez AWS Health pour la première fois, commencez par lire les rubriques suivantes :

- [Qu'est-ce que AWS Health ?—](#page-6-0) Cette section décrit le modèle de données sous-jacent, les opérations qu'il prend en charge et AWS les SDK que vous pouvez utiliser pour interagir avec le service.
- [Concepts pour AWS Health—](#page-9-0) Découvrez les notions de base AWS Health et les termes que vous rencontrerez lors de l'utilisation du service.
- [Commencer à utiliser votre AWS Health tableau de bord État de santé de votre compte](#page-23-0) Découvrez comment afficher les événements et les entités concernées et comment effectuer un filtrage avancé. Ce tableau de bord inclut des événements spécifiques à votre compte et à votre organisation.
- [AWS Health Tableau de bord État des services—](#page-15-0) Si vous n'en avez pasCompte AWS, vous pouvez consulter des informations sur l'état de santé et l'état Services AWS de chacunRégion AWS.
- [Surveillance AWS Health des événements avec Amazon EventBridge—](#page-116-0) Vous pouvez utiliser Amazon EventBridge pour recevoir des notifications push deAWS Health.
- [Accès à l'API AWS Health—](#page-37-0) La section AWS Health API décrit les opérations qui permettent de récupérer des informations sur les événements et les entités.

AWS Healthfournit une console, appelée AWS Health tableau de bord, à tous les clients. Vous n'avez pas besoin d'écrire du code ou d'effectuer d'autres actions pour configurer le tableau de bord.

Vous pouvez définir une EventBridge règle pour recevoir des AWS Health événements sur Amazon EventBridge. Cela permet d'utiliser les notifications push pour automatiser la gestion des AWS Health événements en créant des EventBridge règles Amazon pour prendre des mesures.

Si vous avez un plan Business, Enterprise On-Ramp ou Enterprise Support, vous pouvez accéder aux informations présentées sur le tableau de bord par programmation. Vous pouvez utiliser le AWS Command Line Interface (AWS CLI) ou écrire du code pour effectuer des requêtes, en utilisant directement l'API REST ou les AWS SDK.

Pour plus d'informations sur l'utilisation AWS Health des événements sur Amazon EventBridge, consultez[Surveillance AWS Health des événements avec Amazon EventBridge.](#page-116-0) Pour plus d'informations sur l'utilisation d'AWS Health avec l'AWS CLI, consultez la [documentation de référence](https://docs.aws.amazon.com/cli/latest/reference/health/index.html)  [de l'AWS CLI pour AWS Health.](https://docs.aws.amazon.com/cli/latest/reference/health/index.html) Pour obtenir les instructions d'installation de l'AWS CLI, consultez [Installation de AWS Command Line Interface](https://docs.aws.amazon.com/cli/latest/userguide/installing.html).

# <span id="page-9-0"></span>Concepts pour AWS Health

Découvrez AWS Health les concepts et comprenez comment vous pouvez utiliser le service pour maintenir l'intégrité de vos applications, services et ressources dans votre environnement Compte AWS.

#### **Rubriques**

- [AWS Health événement](#page-9-1)
- [AWS Health Tableau de bord](#page-10-2)
- [Code du type d'événement](#page-11-1)
- [Catégories de types d'événements](#page-11-2)
- [État de l'événement](#page-13-0)
- [Entités affectées](#page-13-1)
- [AWS Health événements sur Amazon EventBridge](#page-13-2)
- [AWS Health API](#page-14-0)
- [Vue organisationnelle](#page-14-1)

### <span id="page-9-1"></span>AWS Health événement

AWS Health les événements, également appelés événements de santé, sont des notifications AWS Health envoyées pour le compte d'autres AWS services. Vous pouvez utiliser ces événements pour en savoir plus sur les modifications à venir ou planifiées susceptibles d'affecter votre compte. Par exemple, AWS Health peut envoyer un événement si AWS Identity and Access Management (IAM) prévoit de déprécier une politique gérée ou AWS Config prévoit de déprécier une règle gérée. AWS Health envoie également des événements en cas de problèmes de disponibilité des services dans un Région AWS. Vous pouvez consulter la description de l'événement pour comprendre le problème, identifier les ressources concernées et prendre les mesures recommandées.

Il existe deux types d'événements liés à la santé :

Table des matières

- [Événement spécifique au compte](#page-10-0)
- [Événement public](#page-10-1)

### <span id="page-10-0"></span>Événement spécifique au compte

Les événements spécifiques au compte sont locaux, soit pour votre Compte AWS compte, soit pour un compte de votre AWS organisation. Par exemple, en cas de problème avec un type d'instance Amazon Elastic Compute Cloud (Amazon EC2) dans une région que vous utilisez AWS Health , fournissez des informations sur l'événement et le nom des ressources concernées.

Vous pouvez trouver des événements spécifiques au compte depuis votre [AWS Health tableau de](https://health.aws.amazon.com/health/home)  [bord](https://health.aws.amazon.com/health/home), l'[AWS Health API,](https://docs.aws.amazon.com/health/latest/APIReference/Welcome.html) ou utiliser [Amazon CloudWatch Events pour recevoir](#page-116-0) des notifications.

### <span id="page-10-1"></span>Événement public

Les événements publics sont des événements de service signalés qui ne sont pas spécifiques à un compte. Par exemple, en cas de problème de service pour Amazon Simple Storage Service (Amazon S3) dans la région USA Est (Ohio), fournissez des informations sur l'événement AWS Health , même si vous n'utilisez pas ce service ou si vous possédez des compartiments S3 dans cette région. Nous vous recommandons de consulter les notifications publiques avant de prendre des mesures à leur sujet.

Vous pouvez trouver les événements publics dans votre AWS Health tableau de bord et dans le AWS Health tableau de bord — État des services.

Si vous avez un compte, consultez[Commencer à utiliser votre AWS Health tableau de bord — État de](#page-23-0)  [santé de votre compte.](#page-23-0)

Si vous n'avez pas de compte, consultez [AWS Health Tableau de bord — État des services.](#page-15-0)

# <span id="page-10-2"></span>AWS Health Tableau de bord

Si vous en avez un Compte AWS, votre AWS Health tableau de bord affiche à la fois les événements publics et les événements spécifiques au compte.

Nous vous recommandons d'utiliser votre AWS Health tableau de bord pour en savoir plus sur les événements présentant un intérêt général, tels qu'un problème de maintenance imminent pour un service dans une région. Vous pouvez également utiliser le AWS Health tableau de bord pour en savoir plus sur les événements susceptibles de vous affecter directement, tels qu'une ressource obsolète dans votre compte.

Vous pouvez vous connecter au pour consulter votre AWS Health tableau AWS Management Console de bord à l'[adresse https://health.aws.amazon.com/health/home.](https://health.aws.amazon.com/health/home)

Pour plus d'informations, consultez [Commencer à utiliser votre AWS Health tableau de bord — État](#page-23-0)  [de santé de votre compte](#page-23-0).

### <span id="page-11-0"></span>AWS Health Tableau de bord — État des services

Si vous n'avez pas de compte, vous pouvez utiliser le AWS Health Dashboard — Service health sur <https://health.aws.amazon.com/health/status>pour consulter les événements publics. Les événements publics sont des problèmes de service signalés AWS qui fournissent des informations sur la disponibilité des services. Ce site Web ne présente que les événements publics, qui ne sont spécifiques à aucun compte. Vous n'avez pas besoin de vous connecter ou d'avoir un compte pour consulter cette page.

<span id="page-11-1"></span>Pour plus d'informations, consultez [AWS Health Tableau de bord — État des services](#page-15-0).

## Code du type d'événement

Les codes de type d'événement affichés lors d'un événement Health incluent le service concerné et le type d'événement. Par exemple, si vous recevez un événement Health dont le code est le type d'AWS\_EC2\_SYSTEM\_MAINTENANCE\_EVENTévénement, cela signifie que le service planifie un événement de maintenance susceptible de vous affecter. Utilisez ces informations pour planifier à l'avance ou prendre des mesures pour votre compte.

### <span id="page-11-2"></span>Catégories de types d'événements

Tous les événements de santé sont associés à une catégorie de type d'événement. Pour certains événements, la catégorie du type d'événement peut apparaître dans le code du type d'événement, tel que le AWS\_RDS\_MAINTENANCE\_SCHEDULED code. Dans cet exemple, la catégorie est planifiée. Vous pouvez utiliser ces informations pour comprendre les catégories d'événements de manière approfondie.

Nous vous recommandons de surveiller toutes les catégories de types d'événements. Notez que chaque catégorie apparaît pour différents types d'événements. Vous pouvez également utiliser l'opération [DescribeEventd'API Types](https://docs.aws.amazon.com/health/latest/APIReference/API_DescribeEventTypes.html) pour rechercher la catégorie de type d'événement.

### Notification du compte

Ces événements fournissent des informations sur l'administration ou la sécurité de vos comptes et services. Ces événements peuvent être informatifs ou nécessiter une action urgente de votre part.

Nous vous recommandons de prêter attention à ces types d'événements et de passer en revue toutes les actions recommandées.

Voici des exemples de codes de type d'événement pour les notifications de compte :

- AWS\_S3\_OPEN\_ACCESS\_BUCKET\_NOTIFICATION— Vous disposez d'un compartiment Amazon S3 susceptible d'autoriser un accès public.
- AWS BILLING SUSPENSION NOTICE— Votre compte a des frais impayés et a été suspendu, ou vous avez désactivé votre compte.
- AWS\_WORKSPACES\_OPERATIONAL\_NOTIFICATION— Il y a un problème de service pour Amazon WorkSpaces.

#### Problème

Ces événements sont des événements inattendus qui affectent les AWS services ou les ressources. Les événements courants de cette catégorie incluent les communications relatives à des problèmes opérationnels à l'origine de la dégradation du service ou à des problèmes localisés liés au niveau des ressources destinés à votre attention.

Voici des exemples de codes de type d'événement relatifs à des problèmes :

- AWS\_EC2\_OPERATIONAL\_ISSUE— Un problème opérationnel lié à un service, tel que des retards dans l'utilisation d'un service.
- AWS EC2 API ISSUE— Un problème opérationnel lié à l'API d'un service, tel qu'une latence accrue lors d'une opération d'API.
- AWS\_EBS\_VOLUME\_ATTACHMENT\_ISSUE— Un problème localisé au niveau des ressources susceptible d'affecter vos ressources Amazon Elastic Block Store (Amazon EBS).
- AWS\_ABUSE\_PII\_CONTENT\_REMOVAL\_REPORT— Cet événement signifie que votre compte peut être suspendu si vous n'agissez pas.

#### Modification planifiée

Ces événements fournissent des informations sur les modifications à venir de vos services et ressources. Ces événements incluent les événements du cycle de vie planifiés tels que end-ofsupport les notifications et les mises à niveau automatiques pour les différentes versions. Certains événements peuvent vous recommander de prendre des mesures pour éviter les interruptions de service, tandis que d'autres se produiront automatiquement sans aucune action de votre part. Il est possible que votre ressource soit temporairement indisponible pendant l'activité de modification planifiée. Tous les événements de cette catégorie sont des événements spécifiques au compte.

Voici des exemples de codes de type d'événement pour les modifications planifiées :

- AWS\_EC2\_INSTANCE\_RETIREMENT\_SCHEDULED— Une instance Amazon EC2 nécessite un redémarrage.
- AWS\_SAGEMAKER\_SCHEDULED\_MAINTENANCE— SageMaker nécessite un événement de maintenance, tel que la résolution d'un problème de service.
- AWS\_RDS\_PLANNED\_LIFECYCLE\_EVENT— Amazon RDS planifie un événement du cycle de vie planifié, tel qu'un end-of-support événement pour l'une de ses versions, qui nécessite une action du client.

### **b** Tip

Si vous utilisez l' AWS Health API ou le AWS Command Line Interface (AWS CLI) pour renvoyer les détails de l'événement, l'Eventobjet contient le eventScopeCode champ contenant la ACCOUNT\_SPECIFIC valeur. Pour plus d'informations, consultez la page [Référence de l'API AWS Health.](https://docs.aws.amazon.com/health/latest/APIReference/)

# <span id="page-13-0"></span>État de l'événement

Le statut de l'événement vous indique si l'événement Health est ouvert, fermé ou à venir. Vous pouvez consulter les événements de santé dans le AWS Health tableau de bord ou dans l' AWS Health API pendant 90 jours maximum.

# <span id="page-13-1"></span>Entités affectées

Les entités affectées sont les AWS ressources susceptibles d'être affectées par l'événement. Par exemple, si vous recevez un événement planifié pour la maintenance d'Amazon EC2 pour un type d'instance spécifique que vous utilisez dans votre compte, vous pouvez utiliser l'événement Health pour déterminer l'ID des instances concernées. Utilisez ces informations pour résoudre tout problème de service potentiel, tel que la création ou la désapprobation de ressources.

# <span id="page-13-2"></span>AWS Health événements sur Amazon EventBridge

Vous pouvez configurer des EventBridge règles Amazon pour vos comptes afin d'automatiser les actions une fois que l' AWS Health événement approprié a été reçu par un compte. Il peut s'agir d'actions générales, telles que l'envoi de tous les messages relatifs aux événements du cycle de

vie planifiés vers une interface de chat. Il peut également s'agir d'actions spécifiques, telles que le déclenchement d'un flux de travail dans un outil de gestion des services informatiques.

Pour plus d'informations, consultez [Surveillance AWS Health des événements avec Amazon](#page-116-0)  [EventBridge](#page-116-0).

# <span id="page-14-0"></span>AWS Health API

Vous pouvez utiliser l' AWS Health API pour accéder par programmation aux informations qui apparaissent dans le [AWS Health tableau de bord,](https://health.aws.amazon.com/health/home) telles que les suivantes :

- Obtenez des informations sur les événements susceptibles d'affecter vos AWS services et ressources
- Activer ou désactiver la fonctionnalité d'affichage organisationnel pour votre AWS organisation
- Filtrez vos événements en fonction de services spécifiques, de catégories de types d'événements et de codes de type d'événement

Pour plus d'informations, consultez la page [Référence de l'API AWS Health.](https://docs.aws.amazon.com/health/latest/APIReference/Welcome.html)

### **a** Note

Vous devez disposer d'un plan Business, Enterprise On-Ramp ou Enterprise Support [AWS](https://aws.amazon.com/premiumsupport/) [Support](https://aws.amazon.com/premiumsupport/)pour utiliser l' AWS Health API. Si vous appelez l' AWS Health API depuis un compte ne disposant pas d'un plan Business, Enterprise On-Ramp ou Enterprise Support, vous recevez un SubscriptionRequiredException message d'erreur.

# <span id="page-14-1"></span>Vue organisationnelle

Vous pouvez utiliser cette fonctionnalité pour regrouper tous les événements de santé relatifs à vos AWS comptes AWS Organizations en une seule vue dans le AWS Health tableau de bord. Vous pouvez ensuite vous connecter au compte de gestion de votre organisation ou utiliser l' AWS Health API pour consulter tous les événements susceptibles d'affecter les différents comptes et ressources. Vous pouvez activer cette fonctionnalité depuis la AWS Health console ou l'API. Pour plus d'informations, voir [Agrégation d'événements AWS Health entre comptes avec vue](#page-97-0) [organisationnelle.](#page-97-0)

# <span id="page-15-0"></span>AWS Health Tableau de bord — État des services

Vous pouvez utiliser le AWS Health tableau de bord — État du service pour consulter l'état de santé de tous Services AWS. Cette page affiche les événements de service signalés pour les différents services Régions AWS. Vous n'avez pas besoin de vous connecter ou d'en avoir un Compte AWS pour accéder à la page AWS Health Tableau de bord — État des services.

### **G** Tip

Ce site Web ne montre que les événements publics, qui ne sont pas spécifiques à un Compte AWS. Si vous avez déjà un compte, nous vous recommandons de vous connecter pour consulter votre AWS Health tableau de bord et rester informé des événements susceptibles d'affecter votre compte et vos services. Pour de plus amples informations, veuillez consulter [Commencer à utiliser votre AWS Health tableau de bord — État de santé](#page-23-0) [de votre compte.](#page-23-0)

Pour consulter le AWS Health tableau de bord — État du service

1. Accédez à la page [https://health.aws.amazon.com/health/status.](https://health.aws.amazon.com/health/status)

### **a** Note

Si vous êtes déjà connecté à votre page Compte AWS, vous serez redirigé vers la page AWS Health Tableau de bord — État de votre compte.

- 2. Sous État du service, sélectionnez Problèmes ouverts et récents pour afficher les événements récemment signalés. Vous pouvez consulter les informations suivantes concernant l'événement :
	- Le nom de l'événement et la région affectée. Par exemple, problème opérationnel : Amazon Elastic Compute Cloud (Virginie du Nord)
	- Le nom du service
	- La gravité de l'événement, telle que l'information ou la dégradation
	- Chronologie des dernières mises à jour de l'événement
	- Une liste de Services AWS ceux qui sont également concernés par cet événement

#### **a** Note

Vous pouvez consulter les événements dans votre fuseau horaire local ou en UTC. Pour plus d'informations, consultez la section [Paramètres du fuseau horaire.](https://docs.aws.amazon.com/health/latest/ug/getting-started-health-dashboard.html#update-time-zone)

- 3. (Facultatif) À côté de l'événement, choisissez RSS pour vous abonner à un flux RSS pour cet événement. Vous recevrez des notifications concernant ce service spécifique dans le délai indiqué Région AWS.
- 4. Choisissez Historique des services pour afficher le tableau de l'historique des services. Ce tableau montre toutes les Service AWS interruptions des 12 derniers mois.

**G** Tip

Vous pouvez filtrer par service Région AWSet par date.

5. À côté d'un événement de service en cours, cliquez sur l'icône d'état

 $($   $\bullet$  )  $)$ 

pour afficher plus d'informations sur l'événement.

6. (Facultatif) Pour l'afficher sous forme de liste d'événements historiques, cliquez sur le bouton Liste des événements. Choisissez un événement dans la colonne des événements pour afficher plus d'informations sur cet événement spécifique dans le panneau latéral contextuel.

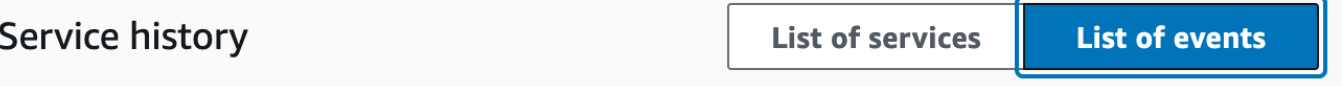

The following table is a running log of AWS service interruptions for the past 12 months. Choose a status icon to see status updates for that service. All dates and times are reported in Pacific Standard Time (PST). To update your time zone, see Time zone settings.

Q Add filter

#### **a** Note

La sélection d'un événement public après septembre 2023 remplira l'URL du navigateur avec un lien vers cet AWS Health événement public. Après avoir sélectionné ce lien,

vous accédez à l'affichage de la liste des événements avec la fenêtre contextuelle correspondante.

- 7. (Facultatif) Choisissez RSS pour vous abonner à un flux RSS. Vous recevrez des notifications concernant ce service spécifique dans le délai indiqué Région AWS.
- 8. (Facultatif) Vous pouvez consulter les événements dans votre fuseau horaire local ou en UTC. Pour de plus amples informations, veuillez consulter [Réglages du fuseau horaire](#page-32-0).
- 9. (Facultatif) Si vous avez un compte, choisissez Open your account health pour vous connecter. Une fois connecté, vous pouvez consulter les événements spécifiques à votre compte. Pour de plus amples informations, veuillez consulter [Commencer à utiliser votre AWS Health tableau de](#page-23-0)  [bord — État de santé de votre compte.](#page-23-0)

# <span id="page-18-0"></span>Événements du cycle de vie planifiés pour AWS Health

Découvrez les événements du cycle de vie planifiés pour AWS Health.

#### **Rubriques**

- [Quels sont les événements du cycle de vie planifiés ?](#page-18-1)
- [À quoi dois-je m'attendre lorsque je reçois une notification d'événement lié au cycle de vie planifié ?](#page-19-0)
- [Modèle de responsabilité partagée pour la résilience](#page-22-0)
- [Accès aux événements du cycle de vie planifiés](#page-22-1)

### <span id="page-18-1"></span>Quels sont les événements du cycle de vie planifiés ?

AWS Health communique les modifications importantes susceptibles d'affecter la disponibilité de vos applications. Dans le modèle de responsabilité AWS partagée, AWS prend des mesures pour maintenir le matériel et l'infrastructure sous-jacents qui soutiennent vos ressources à jour et sécurisés. Toutefois, certains changements nécessitent une action ou une coordination du client afin d'éviter tout impact sur vos applications. AWS Health vous informe à l'avance des modifications importantes telles que :

- Fin du support pour les logiciels libres Certains Services AWS exécutent des versions open source de logiciels. Si la communauté open source met fin au support des versions logicielles, elle vous AWS indique quand vous devez prendre des mesures pour effectuer une mise à niveau et éviter tout impact sur vos applications.
	- [Fin du support de la version du moteur Amazon RDS for MySQL](https://docs.aws.amazon.com/AmazonRDS/latest/UserGuide/MySQL.Concepts.VersionMgmt.html)
	- [Fin du support de la version Amazon EKS Kubernetes](https://docs.aws.amazon.com/eks/latest/userguide/kubernetes-versions.html#kubernetes-release-calendar)
- Modifications affectant les ressources AWS détenues et susceptibles de nécessiter votre intervention.
	- [Expiration des certificats de l'autorité de certification Amazon RDS.](https://docs.aws.amazon.com/AmazonRDS/latest/UserGuide/UsingWithRDS.SSL-certificate-rotation.html)
	- [Amazon WorkDocs Companion arrive en fin de vie et n'est plus disponible.](https://docs.aws.amazon.com/workdocs/latest/userguide/eol-faq.html)

### **a** Note

Toutes les notifications répondant à ces critères seront signalées AWS Health sous la forme d'événements du cycle de vie planifiés.

• Consommation dynamique des ressources et amélioration des métadonnées : entre le moment où vous recevez la notification et la durée de vie de l' AWS Health événement, les ressources affectées sont associées à l' AWS Health événement en tant qu'entités concernées avec un statut d'entité spécifique. Les ressources concernées sont spécifiées au format ARN, le cas échéant. Si vos ressources concernées nécessitent une intervention du client, elles sont répertoriées avec le statut « EN ATTENTE ». Si l'action requise a été effectuée sur les ressources concernées ou si les ressources ont été supprimées, le statut passe à « RÉSOLU ».

**a** Note

- Les mises à jour de l'état des ressources sont effectuées de manière asynchrone et périodique et peuvent être retardées jusqu'à 72 heures dans de rares cas.
- Dans les exceptions où les mises à jour dynamiques ne sont pas fournies, alors que les ressources ont le statut « EN ATTENTE » ou « RÉSOLU », aucun statut ne sera attribué aux ressources.
- Les mises à jour de l'état des ressources ne sont pas prises en charge dans les régions AWS GovCloud (US) et en Chine.

# <span id="page-19-0"></span>À quoi dois-je m'attendre lorsque je reçois une notification d'événement lié au cycle de vie planifié ?

L' AWS Health expérience des événements planifiés du cycle de vie aide vos équipes à se renseigner sur les modifications à venir du cycle de vie et à suivre l'achèvement des actions.

Catégorie de type : Modification planifiée

Code du type d'événement : AWS \_ {SERVICE} \_PLANID\_LIFECYCLE\_EVENT

Heure de début de l'événement : L'heure de début de l'événement est la date la plus proche à laquelle vos ressources sont affectées par le changement.

Heure de fin de l'événement : L'heure de fin de l'événement est la date à laquelle la modification prend fin pour toutes les AWS ressources. Notez que l'heure de fin n'est pas toujours spécifiée. Il est important de considérer l'heure de début comme la date de modification.

À quoi dois-je m'attendre lorsque je reçois une notification d'événement lié au cycle de vie planifié ? 14

#### **a** Note

Organisations peuvent s'attendre à recevoir un seul ARN d'événement pour chaque événement du cycle de vie planifié, groupé par région où les ressources sont concernées. Mais ils peuvent recevoir plusieurs ARN si l'organisation compte un grand nombre de personnes Comptes AWS ou de ressources concernées.

Visibilité précoce des événements du cycle de vie planifiés : Les événements du cycle de vie planifiés sont conçus pour avoir un délai minimum de 180 jours pour les versions/modifications majeures et de 90 jours pour les versions/modifications mineures, dans la mesure du possible.

Consommation dynamique des ressources et amélioration des métadonnées : entre le moment où vous recevez la notification et la durée de vie de l' AWS Health événement, les ressources affectées sont associées à l' AWS Health événement en tant qu'[entités concernées](https://docs.aws.amazon.com/health/latest/APIReference/API_DescribeAffectedEntities.html) avec un statut d'entité spécifique. Les ressources concernées sont spécifiées au format ARN, le cas échéant. Si vos ressources concernées nécessitent une intervention du client, elles sont répertoriées avec le statut « EN ATTENTE ». Si l'action requise a été effectuée sur les ressources concernées ou si les ressources ont été supprimées, le statut passe à « RÉSOLU ».

#### **a** Note

- AWS Health les notifications fournissent des mises à jour de statut au fil du temps dans la mesure du possible, sauf pour les régions AWS GovCloud (US) et la Chine.
- Les mises à jour de l'état des ressources sont effectuées de manière asynchrone et périodique et peuvent être retardées jusqu'à 72 heures dans de rares cas.

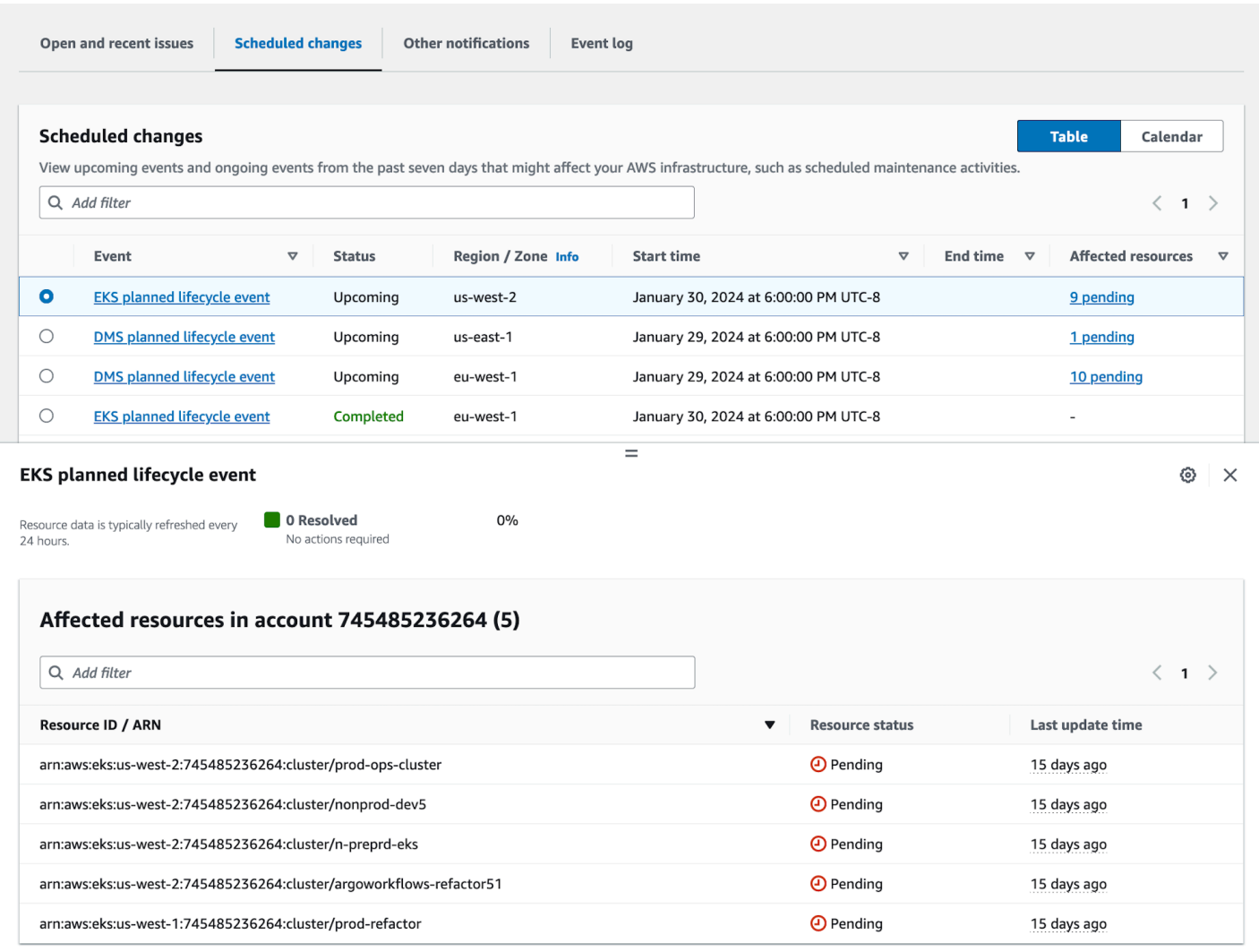

Une fois la date prévue de l'événement passée :

- 1. Le cas échéant, le service peut mettre en œuvre la modification décrite dans votre ressource à tout moment après la date de début de l'événement.
- 2. Si vous résolvez toutes les ressources avant la date de fin du support, votre AWS Health événement passe au statut « Fermé ».
- 3. Si vous avez des ressources en suspens après la date qui ne sont pas résolues, l' AWS Health événement reste ouvert pendant 90 jours après la date de début ou de fin. L'événement est ensuite supprimé.

# <span id="page-22-0"></span>Modèle de responsabilité partagée pour la résilience

La sécurité et la conformité sont des responsabilités partagées entre le client AWS et le client. En fonction des services déployés, ce modèle partagé peut contribuer à alléger la charge opérationnelle du client. Cela est dû au fait qu'il AWS exploite, gère et contrôle les composants depuis le système d'exploitation hôte et la couche de virtualisation jusqu'à la sécurité physique des installations dans lesquelles le service fonctionne. Le client assume la responsabilité et la gestion du système d'exploitation client (y compris les mises à jour et les correctifs de sécurité) et des autres logiciels d'application associés, en plus de la configuration du pare-feu du groupe de sécurité AWS fourni. Pour de plus amples informations, veuillez consulter [Modèle de responsabilité partagée.](https://docs.aws.amazon.com/whitepapers/latest/aws-risk-and-compliance/shared-responsibility-model.html)

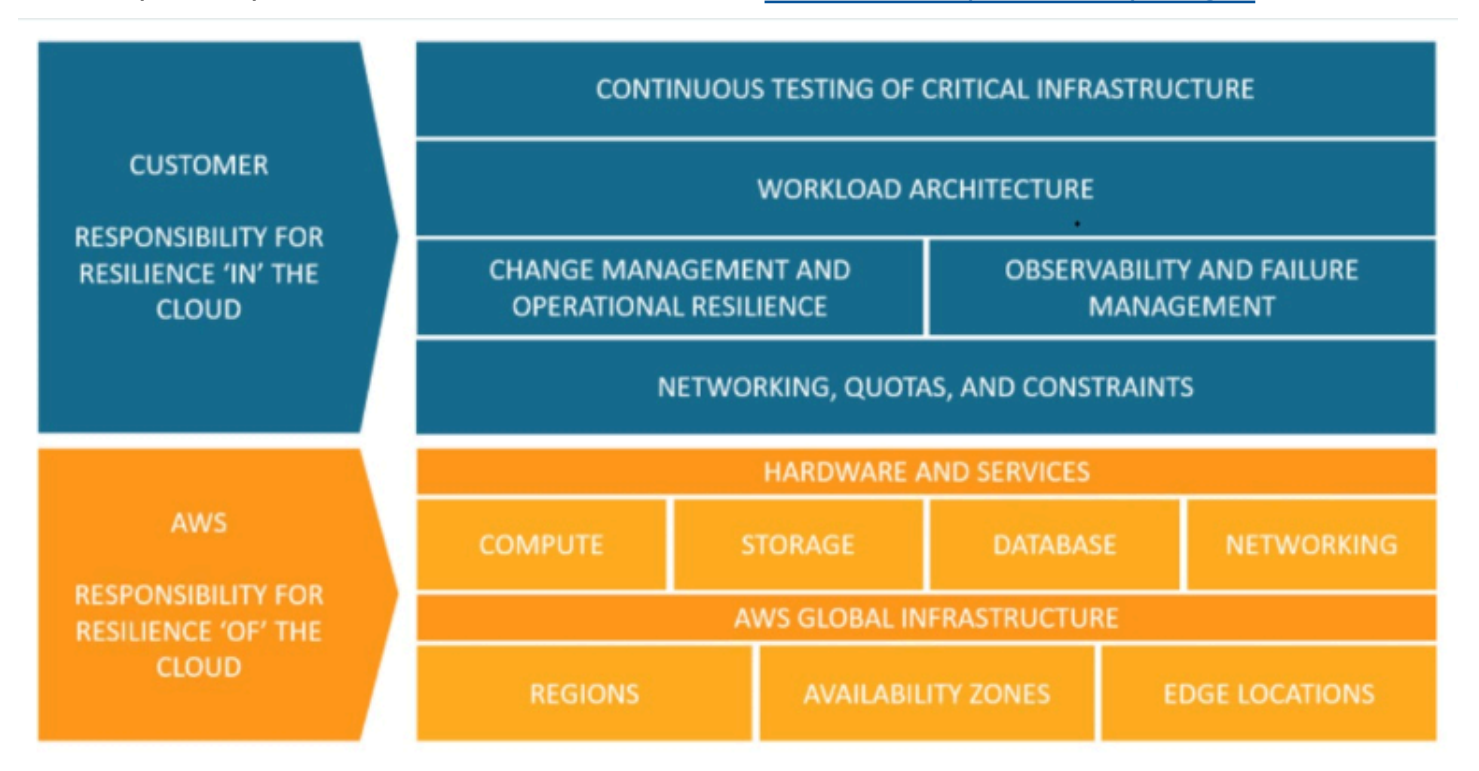

# <span id="page-22-1"></span>Accès aux événements du cycle de vie planifiés

Les événements du cycle de vie planifiés peuvent être consultés et surveillés via plusieurs canaux :

- [Utilisez Amazon EventBridge](https://docs.aws.amazon.com/health/latest/ug/cloudwatch-events-health.html)
- [Utiliser le AWS Health tableau de bord](https://docs.aws.amazon.com/health/latest/ug/getting-started-health-dashboard.html)
	- [Affichage du calendrier](https://docs.aws.amazon.com/health/latest/ug/getting-started-health-dashboard.html#calendar-view)
	- [Vue des ressources concernées](https://docs.aws.amazon.com/health/latest/ug/getting-started-health-dashboard.html#affected-resouces-view)
- [Utiliser l' AWS Health API](https://docs.aws.amazon.com/health/latest/ug/health-api.html)

# <span id="page-23-0"></span>Commencer à utiliser votre AWS Health tableau de bord — État de santé de votre compte

Vous pouvez utiliser votre AWS Health tableau de bord pour en savoir plus sur AWS Health les événements. Ces événements peuvent affecter votre Services AWS ouCompte AWS. Une fois que vous êtes connecté à votre compte, le AWS Health tableau de bord affiche les informations de la manière suivante :

- [Événements de votre compte](#page-24-0) Cette page affiche les événements spécifiques à votre compte. Vous pouvez consulter les modifications en cours, récentes et planifiées. Vous pouvez également consulter les notifications et un journal des événements qui répertorie tous les événements des 90 derniers jours.
- [Événements de votre organisation](#page-33-0) : cette page affiche les événements spécifiques à votre organisation dansAWS Organizations. Vous pouvez consulter les modifications en cours, récentes et planifiées pour votre organisation. Vous pouvez également consulter les notifications, ainsi qu'un journal des événements répertoriant tous les événements de l'organisation survenus au cours des 90 derniers jours.

#### **a** Note

Si vous n'en avez pasCompte AWS, vous pouvez l'utiliser [AWS Health Tableau de bord —](#page-15-0) [État des services](#page-15-0) pour en savoir plus sur la disponibilité générale des services. Si vous avez un compte, nous vous recommandons de vous connecter à votre AWS Health tableau de bord pour obtenir des informations plus détaillées sur les événements et les modifications à venir susceptibles d'affecter vos services et ressources.

#### Table des matières

- [Afficher les événements de votre compte dans le AWS Health tableau de bord](#page-24-0)
	- [Numéros ouverts et récents](#page-24-1)
	- [Changements planifiés](#page-26-0)
	- [Autres notifications](#page-27-0)
	- [Event Log \(Journal des événements\)](#page-27-1)
- [Détails de l'événement](#page-28-0)
- [Types d'événement](#page-30-0)
- [Affichage du calendrier](#page-30-1)
- [Vue des ressources concernées](#page-31-0)
- [Réglages du fuseau horaire](#page-32-0)
- [Santé de votre organisation](#page-33-0)
- [Configurer Amazon EventBridge](#page-34-0)
- [AWS HealthConscient](#page-34-1)
- [Alertes pour les événements AWS Health](#page-34-2)

# <span id="page-24-0"></span>Afficher les événements de votre compte dans le AWS Health tableau de bord

Vous pouvez vous connecter à votre compte pour obtenir des événements et des recommandations personnalisés.

Pour consulter les événements du compte dans votre AWS Health tableau de bord

- 1. Ouvrez votre AWS Health tableau de bord à l'[adresse https://health.aws.amazon.com/health/](https://health.aws.amazon.com/health/) [home](https://health.aws.amazon.com/health/).
- 2. Dans le volet de navigation, pour l'état de santé de votre compte, vous pouvez choisir les options suivantes :
	- a. [Numéros ouverts et récents](#page-24-1) : consultez les événements récemment ouverts et clôturés.
	- b. [Modifications planifiées](#page-26-0) : consultez les événements à venir susceptibles d'affecter vos services et ressources.
	- c. [Autres notifications](#page-27-0) : consultez toutes les autres notifications et les événements en cours des sept derniers jours susceptibles d'affecter votre compte.
	- d. [Journal des événements](#page-27-1) : affiche tous les événements des 90 derniers jours.

### <span id="page-24-1"></span>Numéros ouverts et récents

Utilisez l'onglet Problèmes en cours et récents pour consulter tous les événements en cours des sept derniers jours susceptibles d'affecter votre compte.

Lorsque vous choisissez un événement dans le tableau de bord, le volet Détails apparaît avec des informations sur l'événement et une liste des ressources concernées. Pour plus d'informations, veuillez consulter [Détails de l'événement](#page-28-0).

Vous pouvez filtrer les événements qui apparaissent dans n'importe quel onglet en choisissant des options dans la liste des filtres. Par exemple, vous pouvez affiner les résultats par zone de disponibilité, région, heure de fin d'événement ou date de dernière mise à jourService AWS, etc.

Pour voir tous les événements, plutôt que ceux qui apparaissent récemment dans le tableau de bord, choisissez l'[Event Log \(Journal des événements\)](#page-27-1)onglet.

#### **a** Note

À l'heure actuelle, vous ne pouvez pas supprimer les notifications relatives aux événements qui apparaissent dans votre AWS Health tableau de bord. Une fois qu'Service AWSun événement a été résolu, la notification est supprimée de l'affichage de votre tableau de bord.

Example : événement lié à un problème opérationnel pour Amazon Elastic Compute Cloud (Amazon EC2)

L'image suivante montre un événement lié à des échecs de lancement et à des problèmes de connectivité pour les instances Amazon EC2.

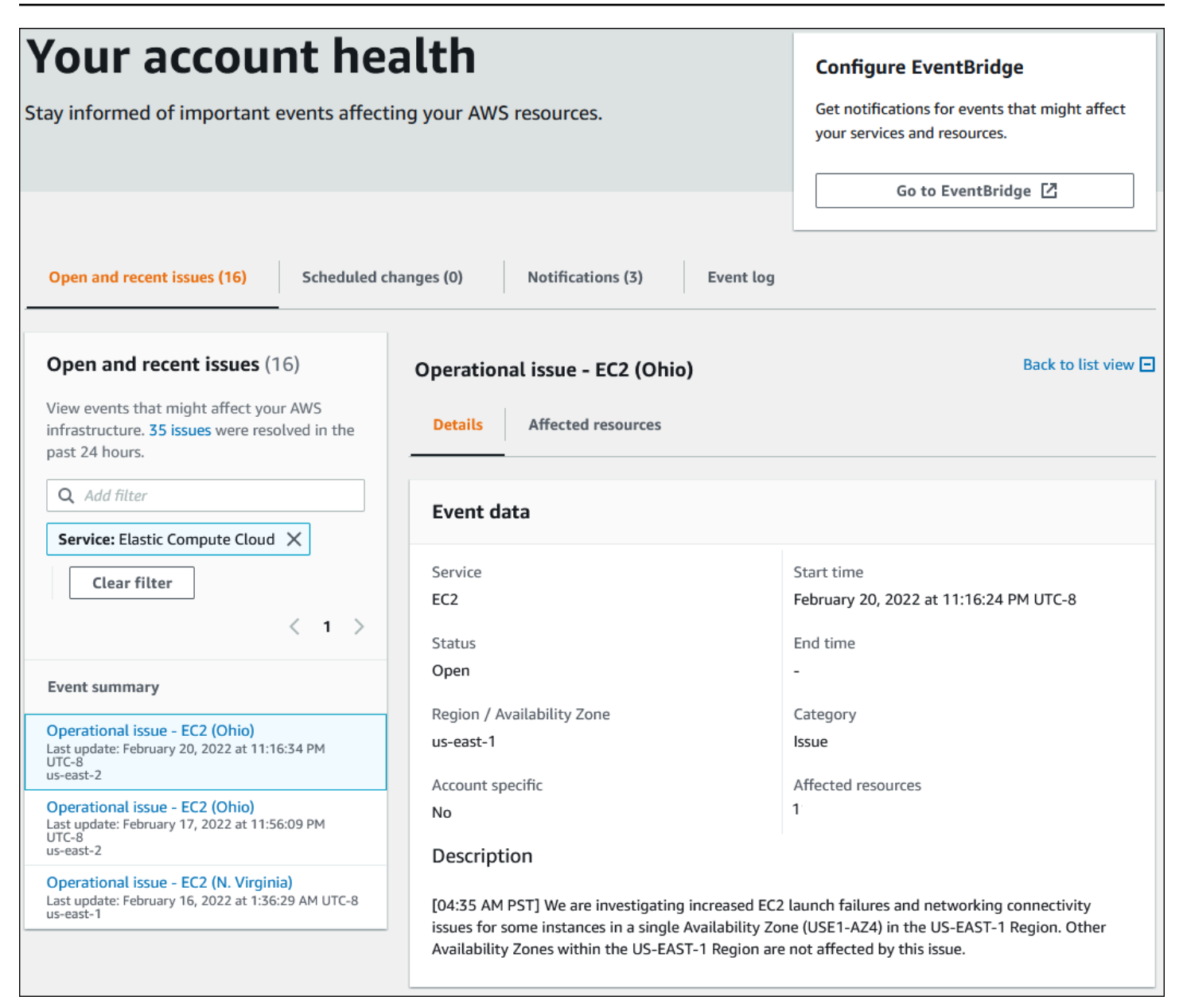

### <span id="page-26-0"></span>Changements planifiés

Utilisez l'onglet Modifications planifiées pour consulter les événements à venir susceptibles d'affecter votre compte. Ces événements peuvent inclure des activités de maintenance planifiées pour les services et des événements du cycle de vie planifiés qui nécessitent une action pour être résolus. Pour vous aider à planifier ces activités, une vue du calendrier est fournie afin que vous puissiez mapper ces modifications planifiées dans un calendrier mensuel. Des filtres sont disponibles. Pour plus d'informations sur les événements du cycle de vie planifiés, consulte[zÉvénements du cycle de](#page-18-0)  [vie planifiés pour AWS Health.](#page-18-0)

### <span id="page-27-0"></span>Autres notifications

Utilisez l'onglet Notifications pour consulter toutes les autres notifications et les événements en cours des sept derniers jours susceptibles d'affecter votre compte. Cela peut inclure des événements tels que des rotations de certificats, des notifications de facturation et des failles de sécurité.

### <span id="page-27-1"></span>Event Log (Journal des événements)

Utilisez l'onglet Journal des événements pour afficher tous les AWS Health événements. Le tableau du journal inclut des colonnes supplémentaires afin que vous puissiez filtrer par statut et heure de début.

Lorsque vous choisissez un événement dans le tableau du journal des événements, le volet Détails apparaît avec des informations sur l'événement et la liste des ressources concernées. Pour plus d'informations, veuillez consulter [Détails de l'événement](#page-28-0).

Vous pouvez choisir les options de filtre suivantes pour affiner vos résultats :

- Zone de disponibilité
- L'heure de fin
- Événement
- ARN de l'événement
- Catégorie d'événement
- Heure de la dernière mise à jour
- Région
- ID de ressource/ ARN
- Service
- L'heure de début
- État

Example : journal des événements

L'image suivante montre les événements récents survenus dans les régions de l'est des États-Unis (Virginie du Nord) et de l'est des États-Unis (Ohio).

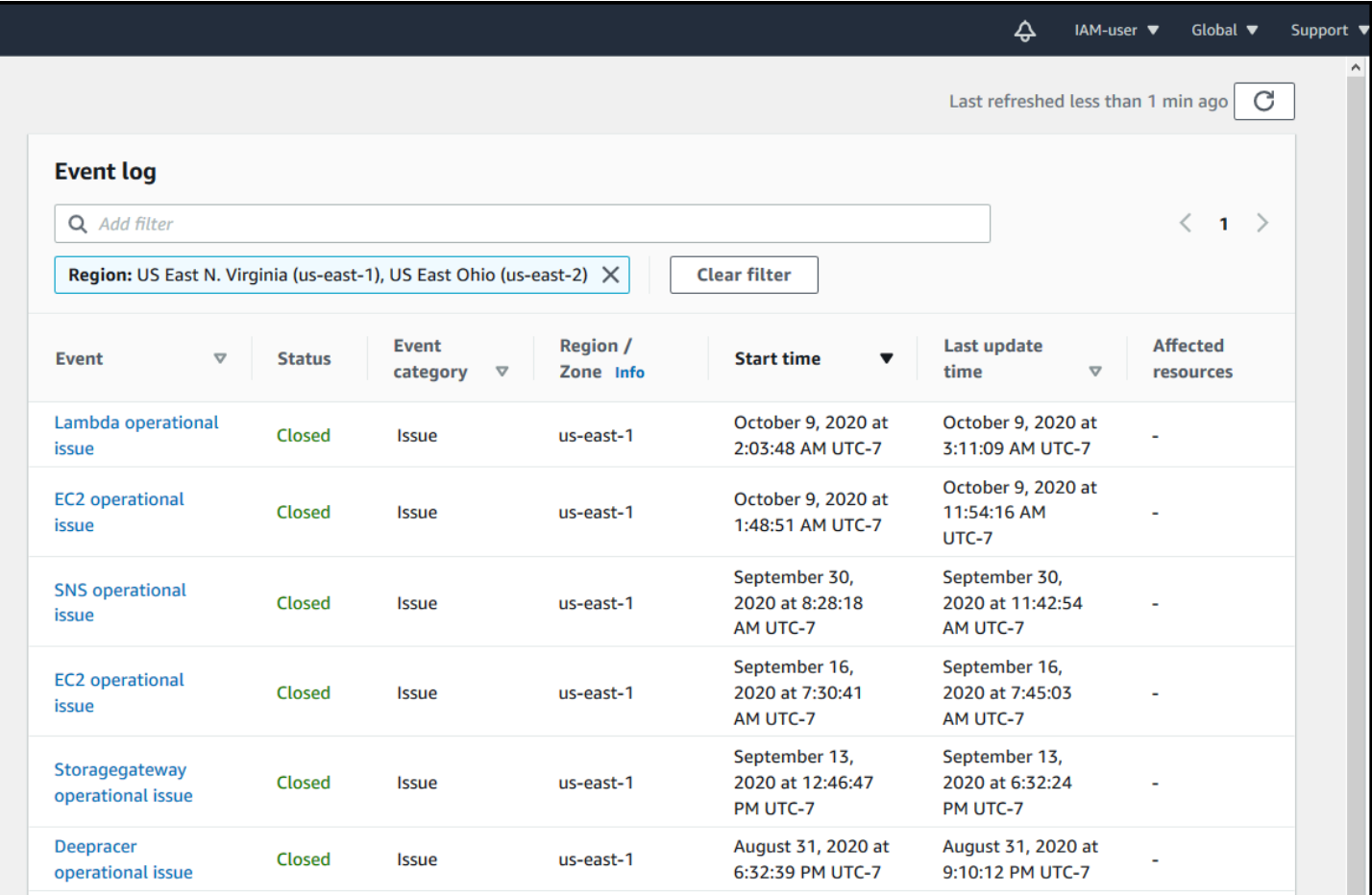

### <span id="page-28-0"></span>Détails de l'événement

Lorsque vous choisissez un événement, deux onglets apparaissent à son sujet. L'onglet Détails affiche les informations suivantes :

- Service
- État
- Région/Zone de disponibilité
- Si l'événement est ou non spécifique au compte
- Heure de début et de fin
- Catégorie
- Nombre de ressources affectées
- Description et chronologie des mises à jour concernant l'événement

L'onglet Ressources affectées affiche les informations suivantes sur les AWS ressources affectées par l'événement :

- L'ID de ressource (par exemple, un identifiant de volume Amazon EBS tel quevol-a1b2c34f) ou le nom de ressource Amazon (ARN), s'il est disponible ou pertinent.
- Pour les événements du cycle de vie planifiés, cette liste des ressources concernées contient également le dernier état des ressources (en attente, inconnu ou résolu). Cette liste est généralement actualisée toutes les 24 heures.

Vous pouvez filtrer les éléments qui apparaissent dans les ressources. Vous pouvez affiner vos résultats par ID de ressource ou par ARN.

Example : AWS Health événement pour AWS Lambda

La capture d'écran suivante montre un exemple d'événement pour Lambda.

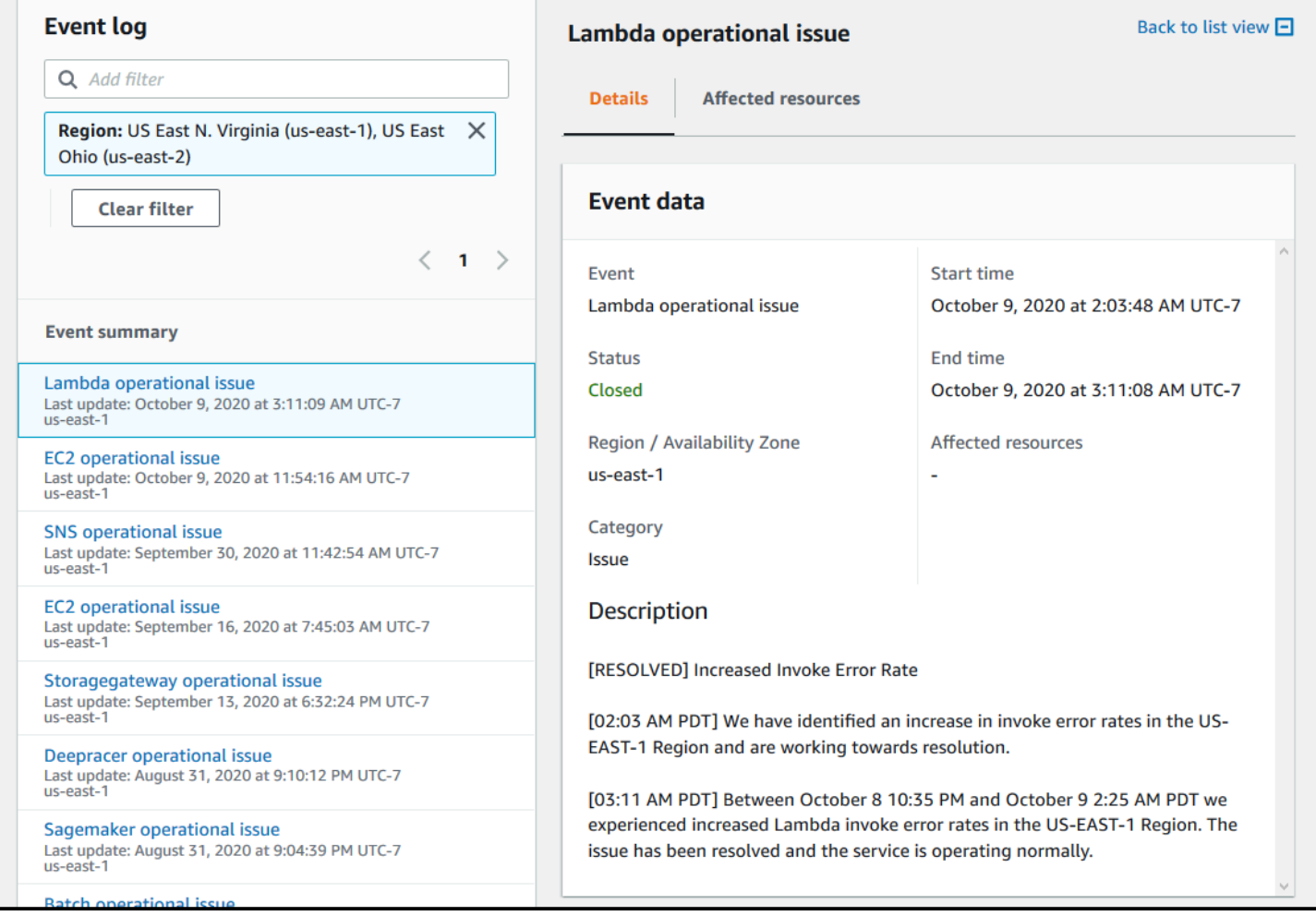

## <span id="page-30-0"></span>Types d'événement

Il existe deux types d'événement AWS Health :

- Les événements publics sont des événements de service qui ne sont pas spécifiques à un compte. Par exemple, en cas de problème avec Amazon EC2 dans unRégion AWS, AWS Health fournit des informations sur l'événement, même si vous n'utilisez pas de services ou de ressources dans cette région.
- Les événements spécifiques à un compte sont spécifiques à votre compte ou à un compte de votre organisation. Par exemple, en cas de problème avec une instance Amazon EC2 dans une région que vous utilisez, AWS Health fournit des informations sur l'événement et la liste des instances Amazon EC2 concernées.

Vous pouvez utiliser les options suivantes pour déterminer si un événement est public ou spécifique à un compte :

- Dans le AWS Health tableau de bord, choisissez l'onglet Ressources affectées pour un événement. Les événements avec des ressources sont spécifiques à votre compte. Les événements sans ressources sont publics et ne sont pas spécifiques à votre compte. Pour plus d'informations, veuillez consulter [Commencer à utiliser votre AWS Health tableau de bord — État de santé de](#page-23-0)  [votre compte](#page-23-0).
- Utilisez l'API AWS Health pour renvoyer le paramètre eventScopeCode. Les événements peuvent avoir la valeur PUBLIC, ACCOUNT\_SPECIFIC ou NONE. Pour plus d'informations, consultez le [DescribeEventDetailsf](https://docs.aws.amazon.com/health/latest/APIReference/API_DescribeEventDetails.html)onctionnement dans la référence de l'AWS HealthAPI.

# <span id="page-30-1"></span>Affichage du calendrier

L'affichage du calendrier est disponible dans l'onglet des modifications planifiées pour projeter AWS Health les événements dans un calendrier mensuel. Cette vue vous permet de voir les modifications planifiées jusqu'à 3 mois dans le passé et un an dans le futur.

AWS Healthles événements sont affichés par date. Sélectionnez une date pour afficher un panneau latéral contenant plus de détails sur l'AWS Healthévénement. Les événements à venir et en cours sont affichés en noir. Les événements terminés sont affichés en gris. S'il y a plus de deux événements dans une date, seul le nombre d'événements en noir et en gris est affiché. Sélectionnez une date pour afficher la liste des AWS Health événements dans le panneau latéral. Vous pouvez

sélectionner un événement dans le panneau latéral pour afficher les informations relatives à cet événement. Le panneau latéral comporte un fil d'Ariane permettant d'accéder à une vue précédente.

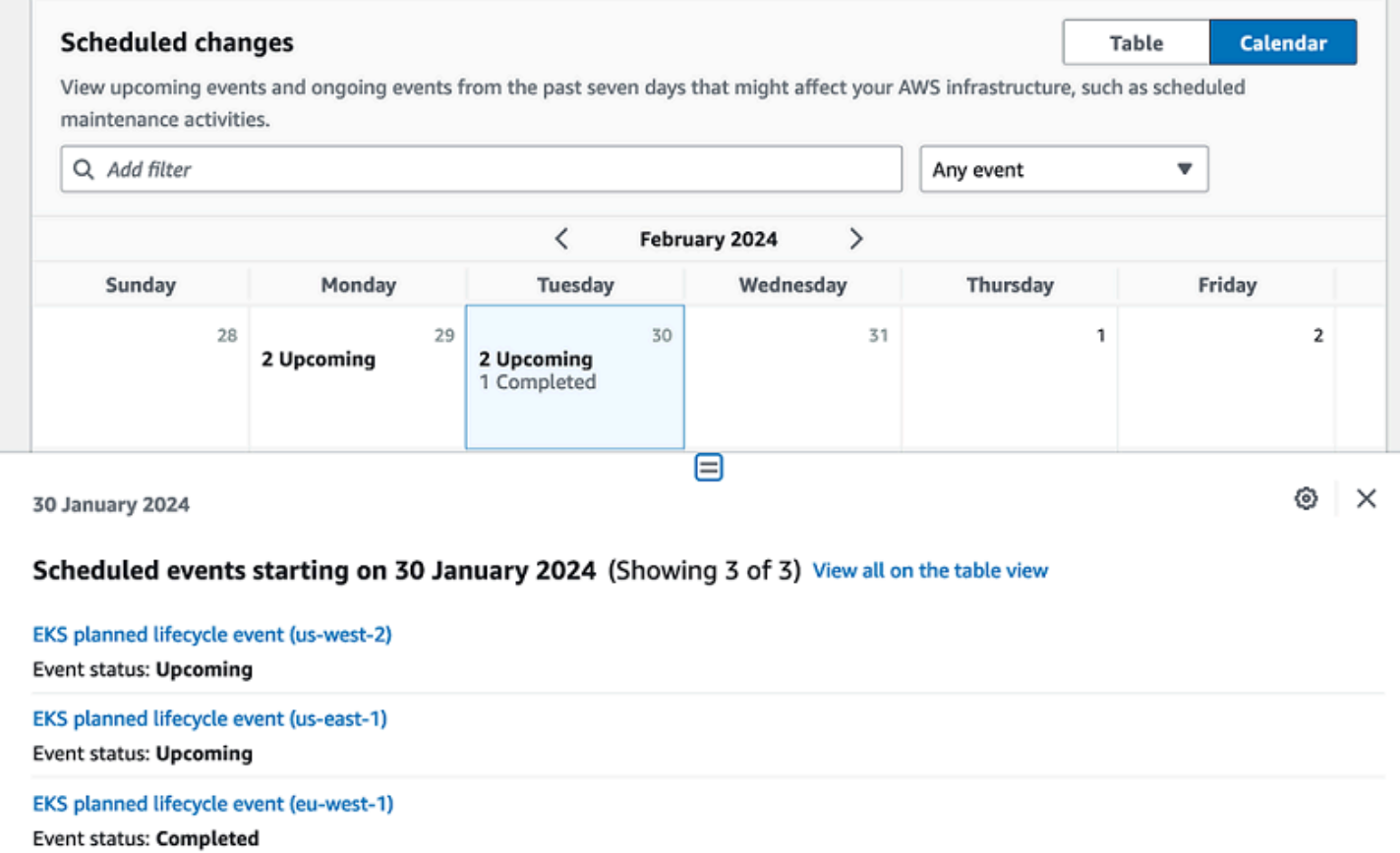

### <span id="page-31-0"></span>Vue des ressources concernées

Pour les événements du cycle de vie planifiés, AWS Health les événements fournissent généralement des mises à jour quotidiennes de l'état des ressources affectées. Pour voir le statut, sélectionnez l'AWS Healthévénement. L'état s'affiche dans l'onglet Ressources concernées du panneau latéral.

AWS HealthLes événements au niveau du compte affichent un résumé de l'état des ressources concernées en haut de l'onglet des ressources concernées. La liste des ressources concernées est affichée dans un tableau avec le statut correspondant. Les événements du cycle de vie planifié sont un exemple de types d'événements qui utilisent le champ d'état des ressources. Pour en savoir plus sur les événements du cycle de vie planifiés, voir[Événements du cycle de vie planifiés pour AWS](#page-18-0)  [Health.](#page-18-0)

Si vous accédez à la vue de l'organisation, les AWS Health événements affichent un résumé de l'état de toutes les ressources affectées pour tous les comptes inclus. Le résumé est suivi d'une liste des comptes concernés et du nombre de ressources en attente pour ce compte. Sélectionnez le numéro de compte ou le nombre de ressources en attente pour afficher le résumé de l'affichage du compte. Le résumé de l'affichage des comptes contient des fils de navigation permettant de revenir à la liste organisationnelle des comptes concernés. Un résumé des statuts des ressources concernées est affiché en haut du panneau divisé.

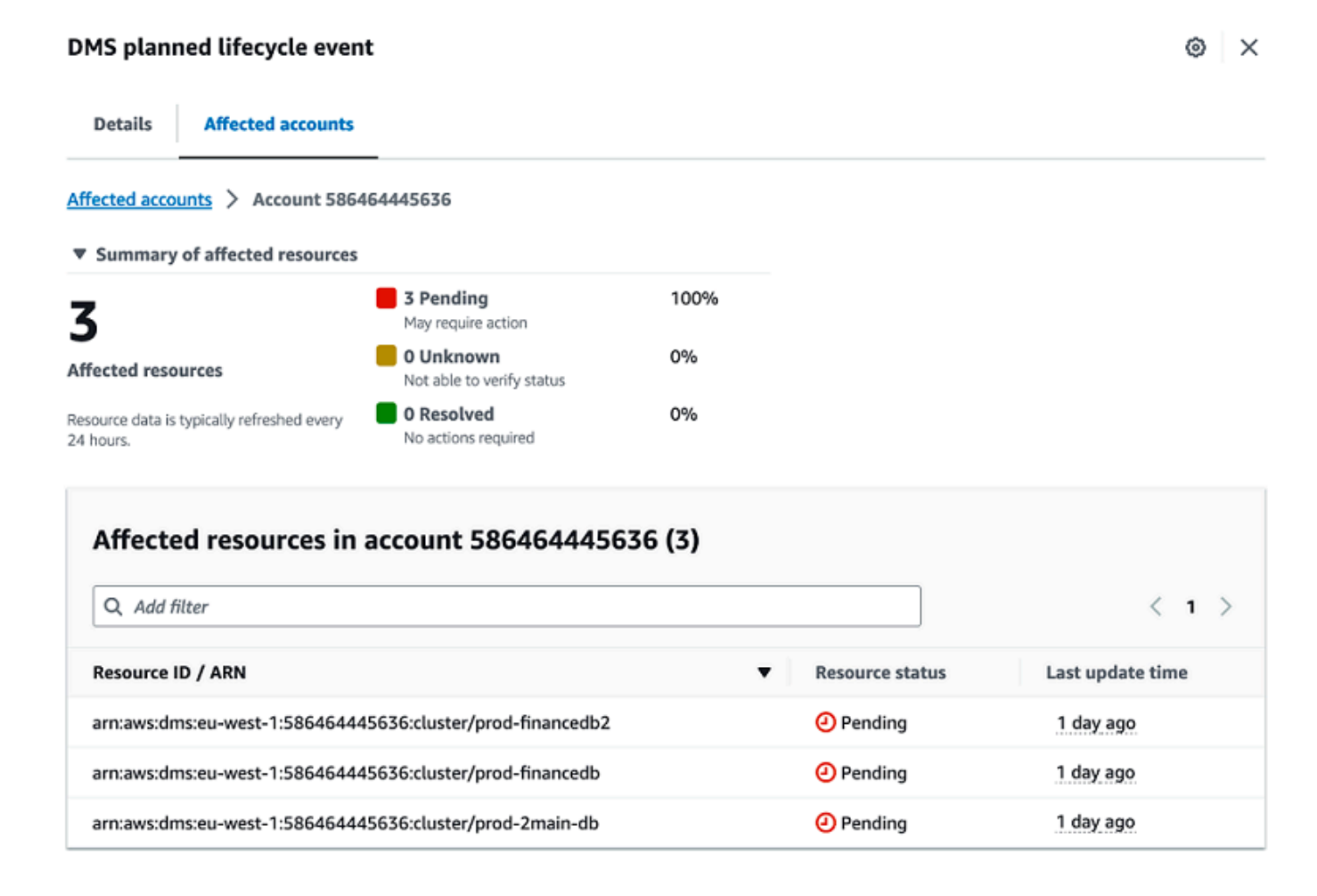

# <span id="page-32-0"></span>Réglages du fuseau horaire

Vous pouvez consulter les événements dans le AWS Health tableau de bord dans votre fuseau horaire local ou en UTC. Si vous modifiez le fuseau horaire dans votre AWS Health tableau de bord, tous les horodatages du tableau de bord et les événements publics sont mis à jour selon le fuseau horaire que vous spécifiez.

#### Pour mettre à jour les paramètres de votre fuseau horaire

- 1. Ouvrez votre AWS Health tableau de bord à l'[adresse https://health.aws.amazon.com/health/](https://health.aws.amazon.com/health/) [home](https://health.aws.amazon.com/health/).
- 2. Au bas de la page, sélectionnez Préférences en matière de cookies.
- 3. Sélectionnez Autorisé pour les cookies fonctionnels. Choisissez ensuite Enregistrer les préférences.
- 4. Dans le volet de navigation de votre AWS Health tableau de bord, choisissez Paramètres du fuseau horaire.
- 5. Sélectionnez un fuseau horaire pour vos sessions AWS Health de tableau de bord. Ensuite, choisissez Enregistrer les modifications.

### <span id="page-33-0"></span>Santé de votre organisation

AWS Healths'intègre AWS Organizations afin que vous puissiez consulter les événements de tous les comptes faisant partie de votre organisation. Vous disposez ainsi d'une vue centralisée pour les événements qui apparaissent dans votre organisation. Vous pouvez utiliser ces événements pour surveiller les modifications apportées à vos ressources, services et applications.

Pour plus d'informations, veuillez consulter [Agrégation d'événements AWS Health entre comptes](#page-97-0)  [avec vue organisationnelle](#page-97-0).

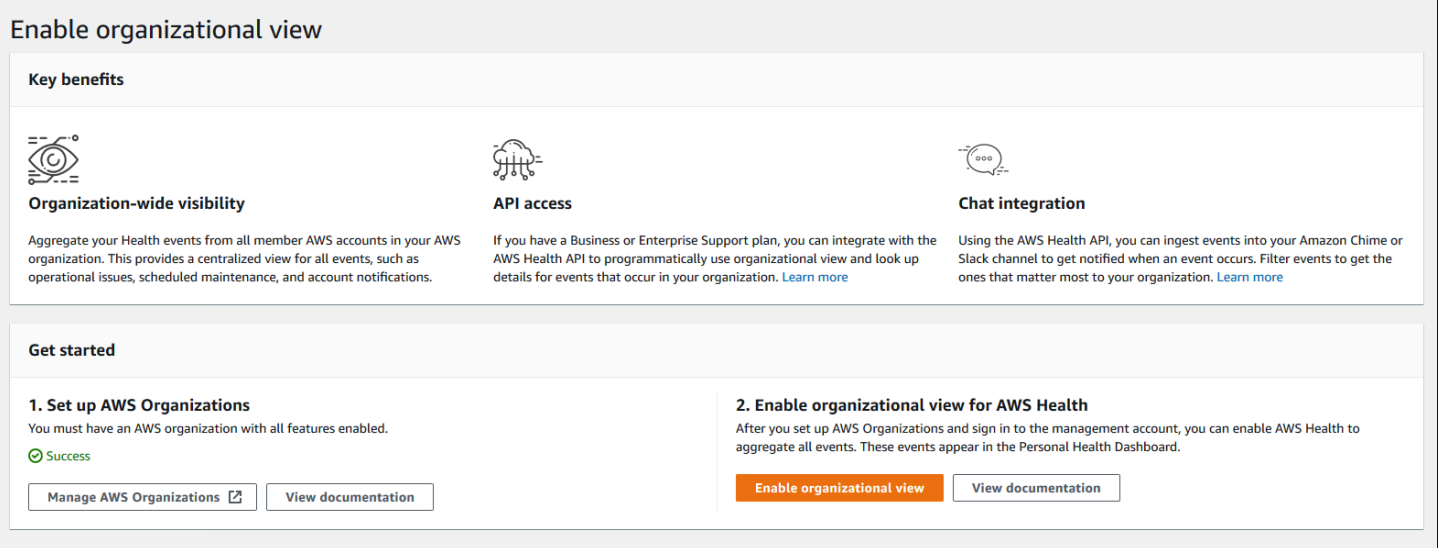

# <span id="page-34-0"></span>Configurer Amazon EventBridge

EventBridge À utiliser pour détecter les changements liés aux AWS Health événements et y réagir. Vous pouvez surveiller des AWS Health événements spécifiques qui se produisent dans votre compte, puis définir des règles afin de vous AWS Health avertir ou de prendre des mesures lorsque des événements changent.

Utiliser EventBridge avec AWS Health

- 1. Ouvrez votre AWS Health tableau de bord à l'[adresse https://health.aws.amazon.com/health/](https://health.aws.amazon.com/health/) [home](https://health.aws.amazon.com/health/).
- 2. Pour accéder à la EventBridge console afin de créer une règle, effectuez l'une des opérations suivantes :
	- Dans le volet de navigation, sous Health Integrations, choisissez Amazon EventBridge.
	- Sous Configurer EventBridge, choisissez Accéder à EventBridge.
- 3. Suivez cette procédure pour créer des règles et surveiller les événements. Consultez [Surveillance AWS Health des événements avec Amazon EventBridge.](#page-116-0)

# <span id="page-34-1"></span>AWS HealthConscient

Vous pouvez commencer à utiliser l'AWS HealthAPI en utilisant [AWS HealthAware](https://aws.amazon.com/blogs/mt/aws-health-aware-customize-aws-health-alerts-for-organizational-and-personal-aws-accounts/), une application peu coûteuse que vous pouvez utiliser pour envoyer des événements médicaux à Slack, JIRA, ServiceNow etc. [Webinaires en direct gratuits disponibles dès maintenant.](https://web.cvent.com/event/66f5368e-0e25-4a50-b213-907645f46faa/summary)

# <span id="page-34-2"></span>Alertes pour les événements AWS Health

Votre AWS Health tableau de bord comporte une icône en forme de cloche dans la barre de navigation de la console avec un menu d'alerte. Cette fonctionnalité affiche le nombre d'événements AWS Health récents qui apparaissent sur le tableau de bord dans chaque catégorie. Cette icône en forme de cloche apparaît sur plusieurs AWS consoles, telles que celles d'Amazon EC2, Amazon Relational Database Service (Amazon RDS), AWS Identity and Access Management (IAM) et. AWS Trusted Advisor

Cliquez sur l'icône en forme de cloche pour voir si les récents événements ont une incidence sur votre compte. Vous pouvez ensuite choisir un événement pour accéder à votre AWS Health tableau de bord pour plus d'informations.

### Example : Événements ouverts

L'image suivante montre les événements d'ouverture et de notification relatifs à un compte.

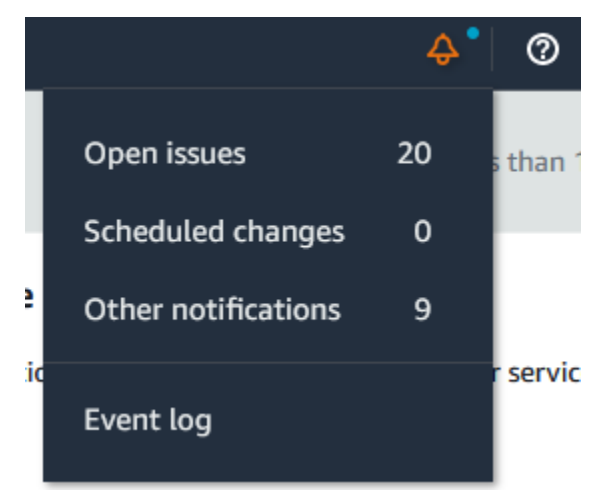
# ConfigurezAWSNotifications aux utilisateurs pourAWS Health

AWS Healthfournit des informations sur les opérations de service, telles que les problèmes opérationnels, la maintenance planifiée et les événements planifiés du cycle de vie des logiciels. Pour une visibilité complète surAWS Healthles détails des événements, tels que les identifiants des ressources affectées, le statut actuel (ouvert ou fermé) et l'état des ressources, constituent une bonne pratique à utiliserAWS Healthdes points de terminaison, tels queAWS HealthAPI, la source aws.health d'Amazon EventBridge, et leAWS HealthTableau de bord. Ces points de terminaison fournissent les informations les plus détaillées et en temps réel sur les événements en cours et les modifications susceptibles d'affecter vos charges de travail.

[AWSNotifications aux utilisateursv](https://docs.aws.amazon.com/notifications/latest/userguide/what-is-service.html)ous informe par le biais de canaux UX supplémentaires (email, chat ou notifications push) adressés auAWSConsole (application mobile).AWS Healthles notifications d'événements ne contiennent pas autant de données détaillées que les points de terminaison énumérés ci-dessus ; elles constituent toutefois un moyen simple et efficace d'informer les parties prenantes des problèmes et des modifications. Sur la base des règles que vous créez, User Notifications crée et envoie une notification lorsqu'un événement correspond aux valeurs que vous spécifiez dans une règle. Vous pouvez sélectionner les canaux de diffusion UX auxquels une notification est envoyée et configurer l'agrégation afin de réduire le nombre de notifications générées pour des événements spécifiques. Les notifications sont également visibles dans le centre de notifications de la console. Par exemple, vous pouvez recevoir des notifications de chat si vous avez des ressources dans votreAWScomptes dont les mises à jour sont programmées, tels que les instances Amazon Elastic Compute Cloud (Amazon EC2).

Pour en savoir plus sur la configurationAWSNotifications aux utilisateurs, voi[rCommencer](https://docs.aws.amazon.com/notifications/latest/userguide/getting-started.html)  [avecAWSNotifications aux utilisateurs](https://docs.aws.amazon.com/notifications/latest/userguide/getting-started.html).

# Accès à l'API AWS Health

AWS Healthest un service Web RESTful qui utilise HTTPS comme moyen de transport et JSON comme format de sérialisation des messages. Votre code applicatif peut effectuer des requêtes directement à l'API AWS Health. Lorsque vous utilisez l'API REST directement, vous devez écrire le code nécessaire pour signer et authentifier vos demandes. Pour plus d'informations sur lesAWS Health opérations et les paramètres, consultez le document [AWS HealthAPI Reference.](https://docs.aws.amazon.com/health/latest/APIReference/)

#### **a** Note

Vous devez posséder un plan de support Business, Enterprise On-Ramp ou Enterprise [AWS](https://aws.amazon.com/premiumsupport/)  [Support](https://aws.amazon.com/premiumsupport/)pour utiliser l'AWS HealthAPI. Si vous appelez l'AWS HealthAPI depuis unAWS compte qui ne possède pas de plan de support Business, Enterprise On-Ramp ou Enterprise, vous recevez unSubscriptionRequiredException message d'erreur.

Vous pouvez utiliser lesAWS SDK pour encapsuler les appels d'AWS HealthAPI REST, ce qui peut simplifier le développement de votre application. Vous spécifiez vosAWS informations d'identification et ces bibliothèques se chargent de l'authentification et des demandes de signature à votre place.

AWS Healthfournit également unAWS Health tableau de bordAWS Management Console que vous pouvez utiliser pour afficher et rechercher des événements et des entités concernées. Consultez [Commencer à utiliser votre AWS Health tableau de bord — État de santé de votre compte](#page-23-0).

# Points de terminaison

L'AWS HealthAPI suit une architecture d'[application multirégion, une architecture](https://aws.amazon.com/solutions/implementations/multi-region-application-architecture/) et possède deux points de terminaison régionaux dans une configuration active-passive. Pour prendre en charge le basculement DNS actif-passif,AWS Health fournit un point de terminaison global unique. Vous pouvez effectuer une recherche DNS sur le point de terminaison global afin de déterminer le point de terminaison actif et laAWS région de signature correspondante. Cela vous permet de savoir quel point de terminaison utiliser dans votre code, afin d'obtenir les informations les plus récentesAWS **Health** 

Lorsque vous envoyez une demande au point de terminaison global, vous devez spécifier vos informations d'AWSaccès au point de terminaison régional que vous ciblez et configurer la signature pour votre région. Dans le cas contraire, votre authentification risque d'échouer. Pour plus d'informations, veuillez consulter [Signature des demandes d'API AWS Health.](#page-45-0)

Le tableau suivant illustre la configuration par défaut.

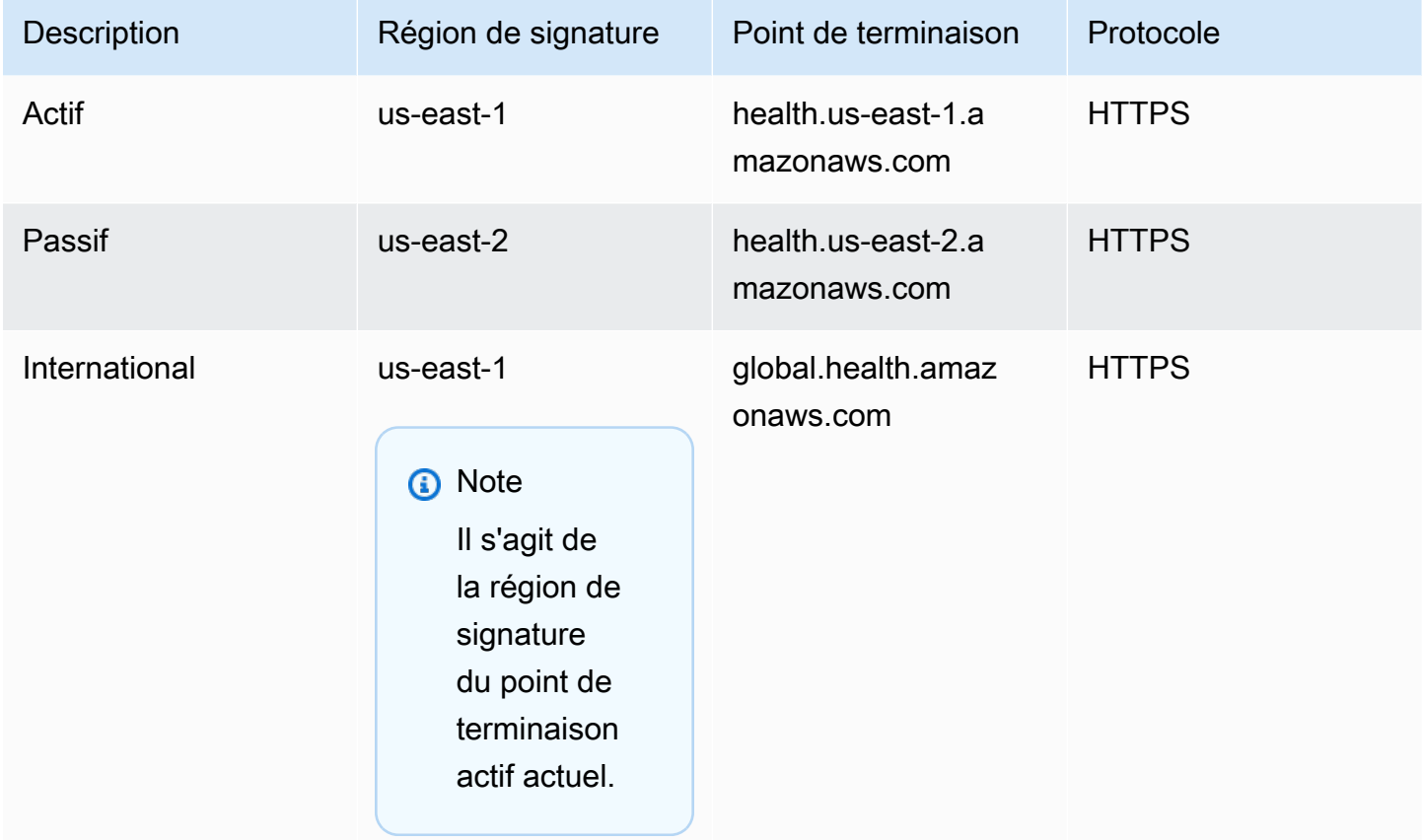

Pour déterminer si un point de terminaison est le point de terminaison actif, effectuez une recherche DNS sur le point de terminaison global CNAME, puis extrayez laAWS région du nom résolu.

Example : recherche DNS sur un point de terminaison global

La commande suivante effectue une recherche DNS sur le point de terminaison global.health.amazonaws.com . La commande renvoie ensuite le point de terminaison de la région us-east-1 . Cette sortie vous indique pour quel point de terminaison vous devez utiliserAWS Health.

```
dig global.health.amazonaws.com | grep CNAME
global.health.amazonaws.com. 10 IN CNAME health.us-east-1.amazonaws.com
```
#### **G** Tip

Les points de terminaison actifs et passifs renvoientAWS Health des données. Toutefois, lesAWS Health données les plus récentes ne sont disponibles qu'à partir du point de

terminaison actif. Les données du paramètre passif seront finalement cohérentes avec celles du paramètre actif. Nous vous recommandons de redémarrer tous les flux de travail lorsque le point de terminaison actif change.

## Utilisation de la démo de haute disponibilité des terminaux

Dans les exemples de code suivants,AWS Health utilise une recherche DNS par rapport au point de terminaison global pour déterminer le point de terminaison régional actif et la région de signature. Ensuite, le code redémarre le flux de travail si le point de terminaison actif change.

#### Rubriques

- [Utilisation de la démo Java](#page-39-0)
- [Utilisation de la démo Python](#page-42-0)

## <span id="page-39-0"></span>Utilisation de la démo Java

Prérequis

Vous devez installer [Gradle.](https://docs.gradle.org/current/userguide/installation.html)

Pour utiliser l'exemple Java

- 1. Téléchargez la [démo des terminaux àAWS Health haute disponibilité](https://github.com/aws/aws-health-tools/tree/master/high-availability-endpoint) à partir de GitHub.
- 2. Accédez auhigh-availability-endpoint/java répertoire du projet de démonstration.
- 3. Dans une fenêtre de ligne de commande, entrez la commande suivante.

#### **gradle build**

4. Pour spécifier vosAWS informations d'identification, entrez les commandes suivantes.

```
export AWS_ACCESS_KEY_ID="AKIAIOSFODNN7EXAMPLE"
export AWS_SECRET_ACCESS_KEY="wJalrXUtnFEMI/K7MDENG/bPxRfiCYEXAMPLEKEY"
export AWS_SESSION_TOKEN="your-aws-token"
```
5. Pour exécuter la démonstration, entrez la commande suivante.

**gradle run**

Example : sortie deAWS Health l'événement

L'exemple de code renvoie l'AWS Healthévénement récent des sept derniers jours dans votreAWS compte. Dans l'exemple suivant, la sortie inclut unAWS Health événement pour leAWS Config service.

> Task :run [main] INFO aws.health.high.availability.endpoint.demo.HighAvailabilityV2Workflow - EventDetails(Event=Event(Arn=arn:aws:health:global::event/CONFIG/ AWS\_CONFIG\_OPERATIONAL\_NOTIFICATION/AWS\_CONFIG\_OPERATIONAL\_NOTIFICATION\_88a43e8ae419-4ca7-9baa-56bcde4dba3, Service=CONFIG, EventTypeCode=AWS\_CONFIG\_OPERATIONAL\_NOTIFICATION, EventTypeCategory=accountNotification, Region=global, StartTime=2020-09-11T02:55:49.899Z, LastUpdatedTime=2020-09-11T03:46:31.764Z, StatusCode=open, EventScopeCode=ACCOUNT\_SPECIFIC), EventDescription=EventDescription(LatestDescription=As part of our ongoing efforts to optimize costs associated with recording changes related to certain ephemeral workloads, AWS Config is scheduled to release an update to relationships modeled within ConfigurationItems (CI) for 7 EC2 resource types on August 1, 2021. Examples of ephemeral workloads include changes to Amazon Elastic Compute Cloud (Amazon EC2) Spot Instances, Amazon Elastic MapReduce jobs, and Amazon EC2 Autoscaling. This update will optimize CI models for EC2 Instance, SecurityGroup, Network Interface, Subnet, VPC, VPN Gateway, and Customer Gateway resource types to record direct relationships and deprecate indirect relationships. A direct relationship is defined as a one-way relationship (A->B) between a resource (A) and another resource (B), and is typically derived from the Describe API response of resource (A). An indirect relationship, on the other hand, is a relationship that AWS Config infers (B->A), in order to create a bidirectional relationship. For example, EC2 instance -> Security Group is a direct relationship, since security groups are returned as part of the describe API response for an EC2 instance. But Security Group -> EC2 instance is an indirect relationship, since EC2 instances are not returned when describing an EC2 Security group. Until now, AWS Config has recorded both direct and indirect relationships. With the launch of Advanced queries in March 2019, indirect relationships can easily be answered by running Structured Query Language (SQL) queries such as:

**SELECT**  resourceId, resourceType WHERE resourceType ='AWS::EC2::Instance' AND relationships.resourceId = 'sg-234213' By deprecating indirect relationships, we can optimize the information contained within a Configuration Item while reducing AWS Config costs related to relationship changes. This is especially useful in case of ephemeral workloads where there is a high volume of configuration changes for EC2 resource types. Which resource relationships are being removed? Resource Type: Related Resource Type 1 AWS::EC2::CustomerGateway: AWS::VPN::Connection 2 AWS::EC2::Instance: AWS::EC2::EIP, AWS::EC2::RouteTable 3 AWS::EC2::NetworkInterface: AWS::EC2::EIP, AWS::EC2::RouteTable 4 AWS::EC2::SecurityGroup: AWS::EC2::Instance, AWS::EC2::NetworkInterface 5 AWS::EC2::Subnet: AWS::EC2::Instance, AWS::EC2::NetworkACL, AWS::EC2::NetworkInterface, AWS::EC2::RouteTable 6 AWS::EC2::VPC: AWS::EC2::Instance, AWS::EC2::InternetGateway, AWS::EC2::NetworkACL, AWS::EC2::NetworkInterface, AWS::EC2::RouteTable, AWS::EC2::Subnet, AWS::EC2::VPNGateway, AWS::EC2::SecurityGroup 7 AWS::EC2::VPNGateway: AWS::EC2::RouteTable, AWS::EC2::VPNConnection Alternate mechanism to retrieve this relationship information: The SelectResourceConfig API accepts a SQL SELECT command, performs the corresponding search, and returns resource configurations matching the properties. You can use this API to retrieve the same relationship information. For example, to retrieve the list of all EC2 Instances related to a particular VPC vpc-1234abc, you can use the following query: **SELECT**  resourceId, resourceType WHERE resourceType ='AWS::EC2::Instance' AND relationships.resourceId = 'vpc-1234abc'

```
If you have any questions regarding this deprecation plan, please contact AWS 
  Support [1]. Additional sample queries to retrieve the relationship information 
 for the resources listed above is provided in [2]. 
[1] https://aws.amazon.com/support
[2] https://docs.aws.amazon.com/config/latest/developerguide/
examplerelationshipqueries.html),
EventMetadata={})
```
#### Ressources Java

- Pour plus d'informations, consultez l'[interface HealthClient](https://sdk.amazonaws.com/java/api/latest/software/amazon/awssdk/services/health/HealthClient.html) dans la référence de l'AWS SDK for JavaAPI et le [code source](https://repo1.maven.org/maven2/software/amazon/awssdk/health/2.14.2/).
- Pour plus d'informations sur la bibliothèque utilisée dans cette démonstration pour les recherches DNS, consultez le [fichier dnsjava](https://github.com/dnsjava/dnsjava) dans GitHub.

### <span id="page-42-0"></span>Utilisation de la démo Python

**Prérequis** 

Vous devez installer [Python 3.](https://www.python.org/downloads/)

Pour utiliser l'exemple Python

- 1. Téléchargez la [démo des terminaux àAWS Health haute disponibilité](https://github.com/aws/aws-health-tools/tree/master/high-availability-endpoint) à partir de GitHub.
- 2. Accédez auhigh-availability-endpoint/python répertoire du projet de démonstration.
- 3. Dans une fenêtre de ligne de commande, entrez les commandes suivantes.

```
pip3 install virtualenv 
virtualenv -p python3 v-aws-health-env
```
#### **a** Note

Pour Python 3.3 et versions ultérieures, vous pouvez utiliser levenv module intégré pour créer l'environnement virtuel au lieu de l'installervirtualenv. Pour plus d'informations, consultez [venv - Création d'environnements virtuels](https://docs.python.org/3/library/venv.html) sur le site Web de Python.

#### **python3 -m venv v-aws-health-env**

4. Pour activer l'environnement virtuel, entrez la commande suivante :

#### **source v-aws-health-env/bin/activate**

5. Pour installer les dépendances, entrez la commande suivante :

#### **pip install -r requirements.txt**

6. Pour spécifier vosAWS informations d'identification, entrez les commandes suivantes.

```
export AWS_ACCESS_KEY_ID="AKIAIOSFODNN7EXAMPLE"
export AWS_SECRET_ACCESS_KEY="wJalrXUtnFEMI/K7MDENG/bPxRfiCYEXAMPLEKEY"
export AWS_SESSION_TOKEN="your-aws-token"
```
7. Pour exécuter la démonstration, entrez la commande suivante.

**python3 main.py**

Example : sortie deAWS Health l'événement

L'exemple de code renvoie l'AWS Healthévénement récent des sept derniers jours dans votreAWS compte. La sortie suivante renvoie unAWS Health événement pour une notificationAWS de sécurité.

```
INFO:botocore.credentials:Found credentials in environment variables.
INFO:root:Details: {'arn': 'arn:aws:health:global::event/SECURITY/
AWS_SECURITY_NOTIFICATION/AWS_SECURITY_NOTIFICATION_0e35e47e-2247-47c4-
a9a5-876544042721', 
'service': 'SECURITY', 'eventTypeCode': 'AWS_SECURITY_NOTIFICATION', 
  'eventTypeCategory': 'accountNotification', 'region': 'global', 'startTime': 
 datetime.datetime(2020, 8, 19, 23, 30, 42, 476000, 
tzinfo=tzlocal()), 'lastUpdatedTime': datetime.datetime(2020, 8, 20, 20, 44, 9, 
 547000, tzinfo=tzlocal()), 'statusCode': 'open', 'eventScopeCode': 'PUBLIC'}, 
 description: 
{'latestDescription': 'This is the second notice regarding TLS requirements on FIPS 
 endpoints.\n\nWe
are in the process of updating all AWS Federal Information Processing Standard 
  (FIPS) endpoints across all AWS regions
```
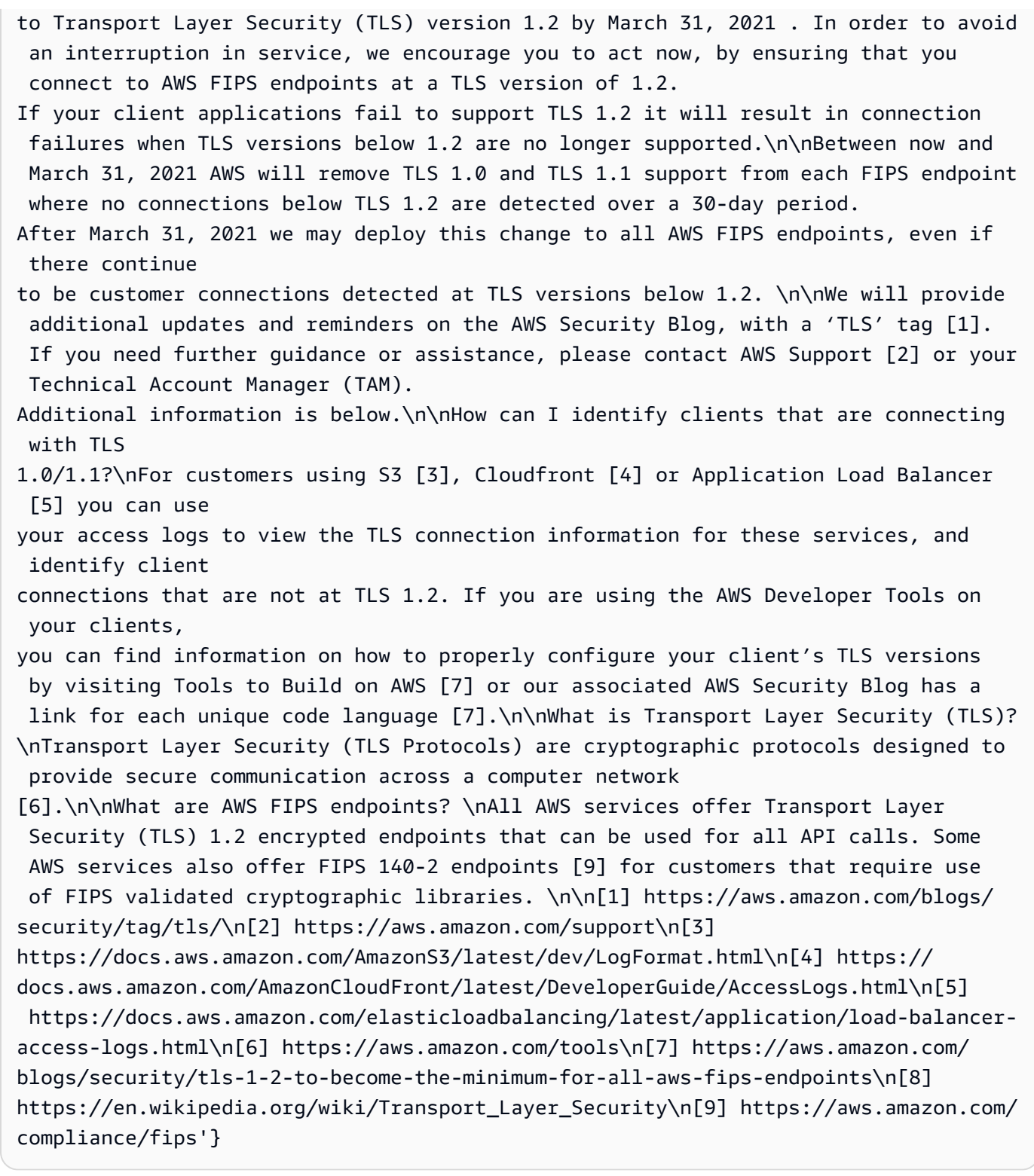

8. Lorsque vous avez terminé, entrez la commande suivante pour désactiver la machine virtuelle.

#### **deactivate**

### Ressources Python

- Pour plus d'informations surHealth. Client, consultez la [référence de l'API duAWS kit SDK for](https://boto3.amazonaws.com/v1/documentation/api/latest/reference/services/health.html#Health.Client)  [Python \(Boto3\).](https://boto3.amazonaws.com/v1/documentation/api/latest/reference/services/health.html#Health.Client)
- Pour plus d'informations sur la bibliothèque utilisée dans cette démo pour les recherches DNS, consultez la boîte à outils [dnspython](https://dnspython.readthedocs.io/en/stable/) et le [code source](https://github.com/rthalley/dnspython/) sur GitHub.

# <span id="page-45-0"></span>Signature des demandes d'API AWS Health

Lorsque vous utilisez l'AWSAWS Command Line Interface(AWS CLI) pour effectuer des demandes auprès d'AWS, ces outils signent automatiquement les demandes avec la clé d'accès que vous spécifiez lors de la configuration des outils. Par exemple, si vous utilisez l' () lorsAWS SDK for Java de la précédente démonstration des points de terminaison à haute disponibilité, vous n'avez pas besoin de signer vous-même les demandes.

Exemples de code Java

Pour plus d'exemples d'utilisation de l'AWS HealthAPI avec leAWS SDK for Java, consultez cet [exemple de code](#page-47-0).

Lorsque vous effectuez des demandes, nous vous recommandons vivement de ne pas utiliser vos informations d'identification du compteAWS racine pour un accès régulier àAWS Health. Vous pouvez utiliser les informations d'identification d'un utilisateur IAM. Pour plus d'informations, consultez la section [Verrouiller les clés d'accès utilisateur root de votreAWS compte](https://docs.aws.amazon.com/IAM/latest/UserGuide/best-practices.html#lock-away-credentials) dans le guide de l'utilisateur IAM.

Si vous n'utilisez pas lesAWS kits SDK ou lesAWS CLI, vous devez signer vos demandes vousmême. Nous vous recommandons d'utiliser la version 4 deAWS Signature. Pour plus d'informations, consultez [Signature des demandes d'API AWS](https://docs.aws.amazon.com/general/latest/gr/signing_aws_api_requests.html) dans le Références générales AWS.

# Opérations prises en charge dans AWS Health

AWS Health prend en charge les opérations suivantes pour obtenir des informations sur les événements qui affectent un compte AWS :

- Les types d'événements pris en charge par AWS Health.
- Les informations concernant un ou plusieurs événements qui correspondent à des critères de filtre spécifiés.
- Les informations concernant les entités qui sont affectées par un ou plusieurs événements.
- Le décompte par catégorie des entités ou événements qui correspondent à des critères de filtre spécifiés.

Aucune des opérations n'est une opération de mutation. En d'autres termes, elles récupèrent des données, mais ne les modifient pas. Les sections suivantes résument les opérations AWS Health :

#### Types d'événements

Dans la[DescribeEventTypes](https://docs.aws.amazon.com/health/latest/APIReference/API_DescribeEventTypes.html)L'opération récupère les types d'événements qui correspondent au filtre facultatif spécifié. Un type d'événement est un modèle de définition d'un événementAWSservice, code de type d'événement et catégorie. Un type d'événement et un événement sont similaires à une classe et un objet dans la programmation orientée objet. Le nombre de types d'événement pris en charge par AWS Health va augmenter au fil du temps.

#### Événements

Dans la[DescribeEventsl](https://docs.aws.amazon.com/health/latest/APIReference/API_DescribeEvents.html)'opération récupère des informations récapitulatives sur les événements liés à unAWSCompte. Les événements peuvent être liés à des problèmes opérationnels AWS, des modifications planifiées apportées à l'infrastructure AWS, ou des notifications de sécurité et de facturation. Dans l[aDescribeEventDetailsL](https://docs.aws.amazon.com/health/latest/APIReference/API_DescribeEventDetails.html)'opération récupère des informations détaillées sur un ou plusieurs événements, tels queAWSle service, la région, la zone de disponibilité, les heures de début et de fin de l'événement et une description textuelle.

#### Entités affectées

Dans la[DescribeAffectedEntities](https://docs.aws.amazon.com/health/latest/APIReference/API_DescribeAffectedEntities.html)L'opération récupère des informations sur les entités affectées par un ou plusieurs événements. Les résultats peuvent être filtrés par des critères supplémentaires, comme le statut qui a pu être attribué à des ressources AWS.

#### Agrégation

Dans la[DescribeEventAggregates](https://docs.aws.amazon.com/health/latest/APIReference/API_DescribeEventAggregates.html)L'opération récupère le nombre d'événements dans chaque catégorie de type d'événement, éventuellement filtré selon d'autres critères. Dans l[aDescribeEntityAggregatesL](https://docs.aws.amazon.com/health/latest/APIReference/API_DescribeEntityAggregates.html)'opération récupère le nombre des entités (ressources) affectées par un ou plusieurs événements spécifiés.

AWS Organizations et Organization View

DescribeEventsForOrganization

[DescribeEventsForOrganizationr](https://docs.aws.amazon.com/health/latest/APIReference/API_DescribeEventsForOrganization.html)envoie des informations récapitulatives sur les événements survenus dansAWS Organizations, répondant aux critères de filtre spécifiés.

DescribeAffectedAccountsForOrganization

[DescribeAffectedAccountsForOrganizationr](https://docs.aws.amazon.com/health/latest/APIReference/API_DescribeAffectedAccountsForOrganization.html)envoie une liste deAWScomptes dansAWS Organizationsqui sont concernés par l'événement fourni.

DescribeEventDetailsForOrganization

[DescribeEventDetailsForOrganizationr](https://docs.aws.amazon.com/health/latest/APIReference/API_DescribeEventDetailsForOrganization.html)envoie des informations détaillées sur un ou plusieurs événements spécifiés pour un ou plusieurs comptes dansAWS Organizations.

DescribeAffectedEntitiesForOrganization

[DescribeAffectedEntitiesForOrganizationr](https://docs.aws.amazon.com/health/latest/APIReference/API_DescribeAffectedEntitiesForOrganization.html)envoie une liste d'entités qui ont été affectées par un ou plusieurs événements pour un ou plusieurs comptes de votre organisation, en fonction des critères de filtre.

EnableHealthServiceAccessForOrganization

[EnableHealthServiceAccessForOrganizationl](https://docs.aws.amazon.com/health/latest/APIReference/API_EnableHealthServiceAccessForOrganization.html)'opération octroieAWS Healthautorisation d'interagir avec le serviceAWS Organizationsau nom du client et applique un rôle lié au service au compte de gestion de votre organisation.

DisableHealthServiceAccessForOrganization

[DisableHealthServiceAccessForOrganization](https://docs.aws.amazon.com/health/latest/APIReference/API_DisableHealthServiceAccessForOrganization.html)l'opération révoque l'autorisation pourAWS Healthservice avec lequel interagirAWS Organizationspour le compte du client.

DescribeHealthServiceStatusForOrganization

[DescribeHealthServiceStatusForOrganizationl](https://docs.aws.amazon.com/health/latest/APIReference/API_DescribeHealthServiceStatusForOrganization.html)'opération fournit des informations d'état sur l'activation ou la désactivationAWS Healthpour travailler avec votre organisation

<span id="page-47-0"></span>Pour obtenir plus d'informations sur ces opérations, veuillez consulte[rAWS HealthRéférence API.](https://docs.aws.amazon.com/health/latest/APIReference/)

# Exemple de code Java pour l'API AWS Health

Les exemples de code Java suivants montrent comment initialiser un client AWS Health et récupérer des informations sur des événements et des entités.

## Étape 1 : Initialisation des informations d'identification

Des informations d'identification valides sont nécessaires pour communiquer avec l'API AWS Health. Vous pouvez utiliser la key pair de tout utilisateur IAM associé auAWS.

```
Créez et initialisez une instance AWSCredentials :
```

```
AWSCredentials credentials = null;
try { 
        credentials = new ProfileCredentialsProvider("default").getCredentials();
} catch (Exception e) {
throw new AmazonClientException( 
    "Cannot load the credentials from the credential profiles file. " 
    + "Please make sure that your credentials file is at the correct " 
    + "location (/home/username/.aws/credentials), and is in valid format.", e);
}
```
## Étape 2 : Initialisez unAWS HealthClient d'API

Utilisez l'objet d'informations d'identification initialisé à l'étape précédente pour créer un client AWS Health :

```
import com.amazonaws.services.health.AWSHealthClient;
```
AWSHealth awsHealthClient = new AWSHealthClient(credentials);

## Étape 3 : UtiliserAWS HealthOpérations d'API pour obtenir des informations sur des événements

**DescribeEvents** 

```
import com.amazonaws.services.health.model.DescribeEventsRequest;
import com.amazonaws.services.health.model.DescribeEventsResult;
import com.amazonaws.services.health.model.Event;
import com.amazonaws.services.health.model.EventFilter;
DescribeEventsRequest request = new DescribeEventsRequest();
EventFilter filter = new EventFilter();
// Filter on any field from the supported AWS Health EventFilter model.
```

```
// Here is an example for Region us-east-1 events from the EC2 service.
filter.setServices(singletonList("EC2"));
filter.setRegions(singletonList("us-east-1"));
request.setFilter(filter);
DescribeEventsResult response = awsHealthClient.describeEvents(request);
List<Event> resultEvents = response.getEvents();
Event currentEvent = null;
for (Event event : resultEvents) { 
     // Display result event data; here is a subset. 
     System.out.println(event.getArn()); 
     System.out.println(event.getService()); 
    System.out.println(event.getRegion());
     System.out.println(event.getAvailabilityZone()); 
     System.out.println(event.getStartTime()); 
     System.out.println(event.getEndTime()); 
  }
```
#### DescribeEventAggregates

```
import com.amazonaws.services.health.model.DescribeEventAggregatesRequest;
import com.amazonaws.services.health.model.DescribeEventAggregatesResult;
import com.amazonaws.services.health.model.EventAggregate;
import com.amazonaws.services.health.model.EventFilter;
DescribeEventAggregatesRequest request = new DescribeEventAggregatesRequest();
// set the aggregation field
request.setAggregateField("eventTypeCategory");
// filter more on result if needed
EventFilter filter = new EventFilter();
filter.setRegions(singleton("us-east-1"));
request.setFilter(filter);
DescribeEventAggregatesResult response = 
  awsHealthClient.describeEventAggregates(request);
// print event count for each eventTypeCategory
for (EventAggregate aggregate: response.getEventAggregates()) { 
     System.out.println("Event Category:" + aggregate.getAggregateValue()); 
     System.out.println("Event Count:" + aggregate.getCount()); 
  }
```
#### DescribeEventDetails

```
import com.amazonaws.services.health.model.DescribeEventDetailsRequest;
import com.amazonaws.services.health.model.DescribeEventDetailsResult;
import com.amazonaws.services.health.model.Event;
import com.amazonaws.services.health.model.EventDetails;
DescribeEventDetailsRequest describeEventDetailsRequest = new 
  DescribeEventDetailsRequest();
// set event ARN and local value
describeEventDetailsRequest.setEventArns(singletonList("arn:aws:health:us-
east-1::event/service/eventTypeCode/eventId"));
describeEventDetailsRequest.setLocale("en-US");
filter.setEventArns
DescribeEventDetailsResult describeEventDetailsResult = 
  awsHealthClient.describeEventDetails(request);
EventDetails eventDetail = describeEventDetailsResult.getSuccessfulSet().get(0);
// check event-related fields
Event event = eventDetail.getEvent();
System.out.println(event.getService());
System.out.println(event.getRegion());
System.out.println(event.getAvailabilityZone());
System.out.println(event.getStartTime());
System.out.println(event.getEndTime());
// print out event description
System.out.println(eventDetail.getEventDescription().getLatestDescription());
```
#### **DescribeAffectedEntities**

```
import com.amazonaws.services.health.model.AffectedEntity;
import com.amazonaws.services.health.model.DateTimeRange;
import com.amazonaws.services.health.model.DescribeAffectedEntitiesRequest;
import 
  com.amdescribeEventDetailsRequestazonaws.services.health.model.DescribeAffectedEntitiesResult;
DescribeAffectedEntitiesRequest request = new DescribeAffectedEntitiesRequest();
```

```
filter.setEventArns(singletonList("arn:aws:health:us-
east-1::event/service/eventTypeCode/eventId"));
DescribeAffectedEntitiesResult response = 
  awsHealthClient.describeAffectedEntities(request);
for (AffectedEntity affectedEntity: response.getEntities()) { 
     System.out.println(affectedEntity.getEntityValue()); 
     System.out.println(affectedEntity.getAwsAccountId()); 
     System.out.println(affectedEntity.getEntityArn()); 
  }
```
#### DescribeEntityAggregates

```
import com.amazonaws.services.health.model.DescribeEntityAggregatesRequest;
import com.amazonaws.services.health.model.DescribeEntityAggregatesResult;
import com.amazonaws.services.health.model.EntityAggregate;
DescribeEntityAggregatesRequest request = new DescribeEntityAggregatesRequest();
request.setEventArns(singletonList("arn:aws:health:us-
east-1::event/service/eventTypeCode/eventId"));
DescribeEntityAggregatesResult response = 
  awsHealthClient.describeEntityAggregates(request);
for (EntityAggregate entityAggregate : response.getEntityAggregates()) { 
     System.out.println(entityAggregate.getEventArn()); 
     System.out.println(entityAggregate.getCount()); 
  }
```
# Sécurité dans AWS Health

La sécurité du cloud AWS est la priorité absolue. En tant que AWS client, vous bénéficiez de centres de données et d'architectures réseau conçus pour répondre aux exigences des entreprises les plus sensibles en matière de sécurité.

La sécurité est une responsabilité partagée entre vous AWS et vous. Le modèle de responsabilité [partagée](https://aws.amazon.com/compliance/shared-responsibility-model/) décrit cela comme la sécurité du cloud et la sécurité dans le cloud :

- Sécurité du cloud : AWS est chargée de protéger l'infrastructure qui exécute les AWS services dans le AWS cloud. AWS vous fournit également des services que vous pouvez utiliser en toute sécurité. Des auditeurs tiers testent et vérifient régulièrement l'efficacité de notre sécurité dans le cadre des programmes de [AWS conformité Programmes](https://aws.amazon.com/compliance/programs/) de de conformité. Pour en savoir plus sur les programmes de conformité qui s'appliquent à AWS Health, voir [AWS Services concernés par](https://aws.amazon.com/compliance/services-in-scope/) [programme de conformitéAWS](https://aws.amazon.com/compliance/services-in-scope/) .
- Sécurité dans le cloud Votre responsabilité est déterminée par le AWS service que vous utilisez. Vous êtes également responsable d'autres facteurs, y compris de la sensibilité de vos données, des exigences de votre entreprise,et de la législation et de la réglementation applicables.

Cette documentation vous aide à comprendre comment appliquer le modèle de responsabilité partagée lors de son utilisation AWS Health. Les rubriques suivantes expliquent comment procéder à la configuration AWS Health pour atteindre vos objectifs de sécurité et de conformité. Vous apprendrez également à utiliser d'autres AWS services qui vous aident à surveiller et à sécuriser vos AWS Health ressources.

#### **Rubriques**

- [Protection des données dans AWS Health](#page-53-0)
- [Gestion des identités et des accès pour AWS Health](#page-54-0)
- [Connexion et surveillance AWS Health](#page-91-0)
- [Validation de conformité pour AWS Health](#page-92-0)
- [Résilience dans AWS Health](#page-93-0)
- [Sécurité de l'infrastructure dans AWS Health](#page-94-0)
- [Analyse de configuration et de vulnérabilité dans AWS Health](#page-94-1)
- [Bonnes pratiques de sécurité pour AWS Health](#page-94-2)

# <span id="page-53-0"></span>Protection des données dans AWS Health

Le [modèle de responsabilité AWS partagée](https://aws.amazon.com/compliance/shared-responsibility-model/) de s'applique à la protection des données dans AWS Health. Comme décrit dans ce modèle, AWS est chargé de protéger l'infrastructure mondiale qui gère tous les AWS Cloud. La gestion du contrôle de votre contenu hébergé sur cette infrastructure relève de votre responsabilité. Vous êtes également responsable des tâches de configuration et de gestion de la sécurité des Services AWS que vous utilisez. Pour plus d'informations sur la confidentialité des données, consultez [Questions fréquentes \(FAQ\) sur la confidentialité des données.](https://aws.amazon.com/compliance/data-privacy-faq) Pour en savoir plus sur la protection des données en Europe, consultez le billet de blog Modèle de responsabilité partagée [AWS et RGPD \(Règlement général sur la protection des données\)](https://aws.amazon.com/blogs/security/the-aws-shared-responsibility-model-and-gdpr/) sur le Blog de sécuritéAWS .

À des fins de protection des données, nous vous recommandons de protéger les Compte AWS informations d'identification et de configurer les utilisateurs individuels avec AWS IAM Identity Center ou AWS Identity and Access Management (IAM). Ainsi, chaque utilisateur se voit attribuer uniquement les autorisations nécessaires pour exécuter ses tâches. Nous vous recommandons également de sécuriser vos données comme indiqué ci-dessous :

- Utilisez l'authentification multifactorielle (MFA) avec chaque compte.
- Utilisez le protocole SSL/TLS pour communiquer avec les ressources. AWS Nous exigeons TLS 1.2 et recommandons TLS 1.3.
- Configurez l'API et la journalisation de l'activité des utilisateurs avec AWS CloudTrail.
- Utilisez des solutions de AWS chiffrement, ainsi que tous les contrôles de sécurité par défaut qu'ils contiennent Services AWS.
- Utilisez des services de sécurité gérés avancés tels qu'Amazon Macie, qui contribuent à la découverte et à la sécurisation des données sensibles stockées dans Amazon S3.
- Si vous avez besoin de modules cryptographiques validés par la norme FIPS 140-2 pour accéder AWS via une interface de ligne de commande ou une API, utilisez un point de terminaison FIPS. Pour plus d'informations sur les points de terminaison FIPS (Federal Information Processing Standard) disponibles, consultez [Federal Information Processing Standard \(FIPS\) 140-2](https://aws.amazon.com/compliance/fips/) (Normes de traitement de l'information fédérale).

Nous vous recommandons fortement de ne jamais placer d'informations confidentielles ou sensibles, telles que les adresses e-mail de vos clients, dans des balises ou des champs de texte libre tels que le champ Name (Nom). Cela inclut lorsque vous travaillez avec AWS Health ou d'autres Services AWS utilisateurs de la console, de l'API ou AWS des SDK. AWS CLI Toutes les données que vous

entrez dans des balises ou des champs de texte de forme libre utilisés pour les noms peuvent être utilisées à des fins de facturation ou dans les journaux de diagnostic. Si vous fournissez une adresse URL à un serveur externe, nous vous recommandons fortement de ne pas inclure d'informations d'identification dans l'adresse URL permettant de valider votre demande adressée à ce serveur.

## Chiffrement des données

Consultez les informations suivantes sur le mode de AWS Health chiffrement des données.

Le chiffrement des données fait référence à la protection des données en transit (lorsqu'elles sont transmises du service à votre AWS compte) et au repos (lorsqu'elles sont stockées dans les AWS services). Vous pouvez protéger les données en transit à l'aide du protocole TLS (Transport Layer Security) ou au repos à l'aide du chiffrement côté client.

AWS Health n'enregistre pas d'informations d'identification personnelles (PII) telles que les adresses e-mail ou les noms des clients lors d'événements.

### Chiffrement au repos

Toutes les données stockées par AWS Health sont cryptées au repos.

#### Chiffrement en transit

Toutes les données envoyées et sortantes AWS Health sont cryptées en transit.

#### Gestion des clés

AWS Health ne prend pas en charge les clés de chiffrement gérées par le client pour les données chiffrées dans le AWS Cloud.

# <span id="page-54-0"></span>Gestion des identités et des accès pour AWS Health

AWS Identity and Access Management (IAM) est un outil Service AWS qui permet à un administrateur de contrôler en toute sécurité l'accès aux AWS ressources. Les administrateurs IAM contrôlent qui peut être authentifié (connecté) et autorisé (autorisé) à utiliser AWS Health les ressources. IAM est un Service AWS outil que vous pouvez utiliser sans frais supplémentaires.

#### Rubriques

- [Public ciblé](#page-55-0)
- [Authentification par des identités](#page-56-0)
- [Gestion des accès à l'aide de politiques](#page-59-0)
- [Comment AWS Health fonctionne avec IAM](#page-62-0)
- [AWS Health exemples de politiques basées sur l'identité](#page-68-0)
- [Résolution des problèmes AWS Health d'identité et d'accès](#page-81-0)
- [Utilisation des rôles liés aux services pour AWS Health](#page-84-0)
- [AWS politiques gérées pour AWS Health](#page-86-0)

## <span id="page-55-0"></span>Public ciblé

La façon dont vous utilisez AWS Identity and Access Management (IAM) varie en fonction du travail que vous effectuez. AWS Health

Utilisateur du service : si vous utilisez le AWS Health service pour effectuer votre travail, votre administrateur vous fournit les informations d'identification et les autorisations dont vous avez besoin. Au fur et à mesure que vous utilisez de nouvelles AWS Health fonctionnalités pour effectuer votre travail, vous aurez peut-être besoin d'autorisations supplémentaires. En comprenant bien la gestion des accès, vous saurez demander les autorisations appropriées à votre administrateur. Si vous ne pouvez pas accéder à une fonctionnalité dans AWS Health, consultez [Résolution des problèmes](#page-81-0)  [AWS Health d'identité et d'accès](#page-81-0).

Administrateur du service — Si vous êtes responsable des AWS Health ressources de votre entreprise, vous avez probablement un accès complet à AWS Health. C'est à vous de déterminer les AWS Health fonctionnalités et les ressources auxquelles les utilisateurs de votre service doivent accéder. Vous devez ensuite soumettre les demandes à votre administrateur IAM pour modifier les autorisations des utilisateurs de votre service. Consultez les informations sur cette page pour comprendre les concepts de base d'IAM. Pour en savoir plus sur la manière dont votre entreprise peut utiliser IAM avec AWS Health, voi[rComment AWS Health fonctionne avec IAM.](#page-62-0)

Administrateur IAM – Si vous êtes un administrateur IAM, vous souhaiterez peut-être en savoir plus sur la façon d'écrire des politiques pour gérer l'accès à AWS Health. Pour consulter des exemples de politiques AWS Health basées sur l'identité que vous pouvez utiliser dans IAM, consultez. [AWS](#page-68-0) [Health exemples de politiques basées sur l'identité](#page-68-0)

## <span id="page-56-0"></span>Authentification par des identités

L'authentification est la façon dont vous vous connectez à AWS l'aide de vos informations d'identification. Vous devez être authentifié (connecté à AWS) en tant qu'utilisateur IAM ou en assumant un rôle IAM. Utilisateur racine d'un compte AWS

Vous pouvez vous connecter en AWS tant qu'identité fédérée en utilisant les informations d'identification fournies par le biais d'une source d'identité. AWS IAM Identity Center Les utilisateurs (IAM Identity Center), l'authentification unique de votre entreprise et vos informations d'identification Google ou Facebook sont des exemples d'identités fédérées. Lorsque vous vous connectez avec une identité fédérée, votre administrateur aura précédemment configuré une fédération d'identités avec des rôles IAM. Lorsque vous accédez à AWS l'aide de la fédération, vous assumez indirectement un rôle.

Selon le type d'utilisateur que vous êtes, vous pouvez vous connecter au portail AWS Management Console ou au portail AWS d'accès. Pour plus d'informations sur la connexion à AWS, consultez la section [Comment vous connecter à votre compte Compte AWS dans](https://docs.aws.amazon.com/signin/latest/userguide/how-to-sign-in.html) le guide de Connexion à AWS l'utilisateur.

Si vous y accédez AWS par programmation, AWS fournit un kit de développement logiciel (SDK) et une interface de ligne de commande (CLI) pour signer cryptographiquement vos demandes à l'aide de vos informations d'identification. Si vous n'utilisez pas d' AWS outils, vous devez signer vousmême les demandes. Pour plus d'informations sur l'utilisation de la méthode recommandée pour signer vous-même les demandes, consultez la section [Signature des demandes AWS d'API](https://docs.aws.amazon.com/IAM/latest/UserGuide/reference_aws-signing.html) dans le guide de l'utilisateur IAM.

Quelle que soit la méthode d'authentification que vous utilisez, vous devrez peut-être fournir des informations de sécurité supplémentaires. Par exemple, il vous AWS recommande d'utiliser l'authentification multifactorielle (MFA) pour renforcer la sécurité de votre compte. Pour en savoir plus, consultez [Authentification multifactorielle](https://docs.aws.amazon.com/singlesignon/latest/userguide/enable-mfa.html) dans le Guide de l'utilisateur AWS IAM Identity Center et [Utilisation de l'authentification multifactorielle \(MFA\) dans l'interface AWS](https://docs.aws.amazon.com/IAM/latest/UserGuide/id_credentials_mfa.html) dans le Guide de l'utilisateur IAM.

### AWS utilisateur root du compte

Lorsque vous créez un Compte AWS, vous commencez par une identité de connexion unique qui donne un accès complet à toutes Services AWS les ressources du compte. Cette identité est appelée utilisateur Compte AWS root et est accessible en vous connectant avec l'adresse e-mail et le mot de passe que vous avez utilisés pour créer le compte. Il est vivement recommandé de ne pas utiliser l'utilisateur racine pour vos tâches quotidiennes. Protégez vos informations d'identification d'utilisateur racine et utilisez-les pour effectuer les tâches que seul l'utilisateur racine peut effectuer. Pour obtenir la liste complète des tâches qui vous imposent de vous connecter en tant qu'utilisateur racine, consultez [Tâches nécessitant les informations d'identification de l'utilisateur racine](https://docs.aws.amazon.com/IAM/latest/UserGuide/root-user-tasks.html) dans le Guide de l'utilisateur IAM.

### Utilisateurs et groupes IAM

Un [utilisateur IAM](https://docs.aws.amazon.com/IAM/latest/UserGuide/id_users.html) est une identité au sein de vous Compte AWS qui possède des autorisations spécifiques pour une seule personne ou application. Dans la mesure du possible, nous vous recommandons de vous appuyer sur des informations d'identification temporaires plutôt que de créer des utilisateurs IAM ayant des informations d'identification à long terme tels que les clés d'accès. Toutefois, si certains cas d'utilisation spécifiques nécessitent des informations d'identification à long terme avec les utilisateurs IAM, nous vous recommandons de faire pivoter les clés d'accès. Pour plus d'informations, consultez [Rotation régulière des clés d'accès pour les cas d'utilisation nécessitant des](https://docs.aws.amazon.com/IAM/latest/UserGuide/best-practices.html#rotate-credentials)  [informations d'identification](https://docs.aws.amazon.com/IAM/latest/UserGuide/best-practices.html#rotate-credentials) dans le Guide de l'utilisateur IAM.

Un [groupe IAM](https://docs.aws.amazon.com/IAM/latest/UserGuide/id_groups.html) est une identité qui concerne un ensemble d'utilisateurs IAM. Vous ne pouvez pas vous connecter en tant que groupe. Vous pouvez utiliser les groupes pour spécifier des autorisations pour plusieurs utilisateurs à la fois. Les groupes permettent de gérer plus facilement les autorisations pour de grands ensembles d'utilisateurs. Par exemple, vous pouvez avoir un groupe nommé IAMAdmins et accorder à ce groupe les autorisations d'administrer des ressources IAM.

Les utilisateurs sont différents des rôles. Un utilisateur est associé de manière unique à une personne ou une application, alors qu'un rôle est conçu pour être endossé par tout utilisateur qui en a besoin. Les utilisateurs disposent d'informations d'identification permanentes, mais les rôles fournissent des informations d'identification temporaires. Pour en savoir plus, consultez [Quand créer un](https://docs.aws.amazon.com/IAM/latest/UserGuide/id.html#id_which-to-choose) [utilisateur IAM \(au lieu d'un rôle\)](https://docs.aws.amazon.com/IAM/latest/UserGuide/id.html#id_which-to-choose) dans le Guide de l'utilisateur IAM.

#### Rôles IAM

Un [rôle IAM](https://docs.aws.amazon.com/IAM/latest/UserGuide/id_roles.html) est une identité au sein de vous Compte AWS dotée d'autorisations spécifiques. Le concept ressemble à celui d'utilisateur IAM, mais le rôle IAM n'est pas associé à une personne en particulier. Vous pouvez assumer temporairement un rôle IAM dans le en AWS Management Console [changeant de rôle](https://docs.aws.amazon.com/IAM/latest/UserGuide/id_roles_use_switch-role-console.html). Vous pouvez assumer un rôle en appelant une opération d' AWS API AWS CLI ou en utilisant une URL personnalisée. Pour plus d'informations sur les méthodes d'utilisation des rôles, consultez [Utilisation de rôles IAM](https://docs.aws.amazon.com/IAM/latest/UserGuide/id_roles_use.html) dans le Guide de l'utilisateur IAM.

Les rôles IAM avec des informations d'identification temporaires sont utiles dans les cas suivants :

- Accès utilisateur fédéré Pour attribuer des autorisations à une identité fédérée, vous créez un rôle et définissez des autorisations pour le rôle. Quand une identité externe s'authentifie, l'identité est associée au rôle et reçoit les autorisations qui sont définies par celui-ci. Pour obtenir des informations sur les rôles pour la fédération, consultez [Création d'un rôle pour un](https://docs.aws.amazon.com/IAM/latest/UserGuide/id_roles_create_for-idp.html)  [fournisseur d'identité tiers \(fédération\)](https://docs.aws.amazon.com/IAM/latest/UserGuide/id_roles_create_for-idp.html) dans le Guide de l'utilisateur IAM. Si vous utilisez IAM Identity Center, vous configurez un jeu d'autorisations. IAM Identity Center met en corrélation le jeu d'autorisations avec un rôle dans IAM afin de contrôler à quoi vos identités peuvent accéder après leur authentification. Pour plus d'informations sur les jeux d'autorisations, consultez la rubrique [Jeux d'autorisations](https://docs.aws.amazon.com/singlesignon/latest/userguide/permissionsetsconcept.html) dans le Guide de l'utilisateur AWS IAM Identity Center .
- Autorisations d'utilisateur IAM temporaires : un rôle ou un utilisateur IAM peut endosser un rôle IAM pour profiter temporairement d'autorisations différentes pour une tâche spécifique.
- Accès intercompte : vous pouvez utiliser un rôle IAM pour permettre à un utilisateur (principal de confiance) d'un compte différent d'accéder aux ressources de votre compte. Les rôles constituent le principal moyen d'accorder l'accès intercompte. Toutefois, dans certains Services AWS cas, vous pouvez associer une politique directement à une ressource (au lieu d'utiliser un rôle comme proxy). Pour en savoir plus sur la différence entre les rôles et les politiques basées sur les ressources pour l'accès intercompte, consultez [Différence entre les rôles IAM et les politiques](https://docs.aws.amazon.com/IAM/latest/UserGuide/id_roles_compare-resource-policies.html)  [basées sur les ressources](https://docs.aws.amazon.com/IAM/latest/UserGuide/id_roles_compare-resource-policies.html) dans le Guide de l'utilisateur IAM.
- Accès multiservices Certains Services AWS utilisent des fonctionnalités dans d'autres Services AWS. Par exemple, lorsque vous effectuez un appel dans un service, il est courant que ce service exécute des applications dans Amazon EC2 ou stocke des objets dans Amazon S3. Un service peut le faire en utilisant les autorisations d'appel du principal, un rôle de service ou un rôle lié au service.
	- Sessions d'accès direct (FAS) : lorsque vous utilisez un utilisateur ou un rôle IAM pour effectuer des actions AWS, vous êtes considéré comme un mandant. Lorsque vous utilisez certains services, vous pouvez effectuer une action qui initie une autre action dans un autre service. FAS utilise les autorisations du principal appelant et Service AWS, associées Service AWS à la demande, pour adresser des demandes aux services en aval. Les demandes FAS ne sont effectuées que lorsqu'un service reçoit une demande qui nécessite des interactions avec d'autres personnes Services AWS ou des ressources pour être traitée. Dans ce cas, vous devez disposer d'autorisations nécessaires pour effectuer les deux actions. Pour plus de détails sur la politique relative à la transmission de demandes FAS, consultez [Sessions de transmission d'accès](https://docs.aws.amazon.com/IAM/latest/UserGuide/access_forward_access_sessions.html).
	- Rôle de service : il s'agit d'un [rôle IAM](https://docs.aws.amazon.com/IAM/latest/UserGuide/id_roles.html) attribué à un service afin de réaliser des actions en votre nom. Un administrateur IAM peut créer, modifier et supprimer une fonction du service à partir

d'IAM. Pour plus d'informations, consultez [Création d'un rôle pour la délégation d'autorisations à](https://docs.aws.amazon.com/IAM/latest/UserGuide/id_roles_create_for-service.html)  [un Service AWS](https://docs.aws.amazon.com/IAM/latest/UserGuide/id_roles_create_for-service.html) dans le Guide de l'utilisateur IAM.

- Rôle lié à un service Un rôle lié à un service est un type de rôle de service lié à un. Service AWS Le service peut endosser le rôle afin d'effectuer une action en votre nom. Les rôles liés à un service apparaissent dans votre Compte AWS répertoire et appartiennent au service. Un administrateur IAM peut consulter, mais ne peut pas modifier, les autorisations concernant les rôles liés à un service.
- Applications exécutées sur Amazon EC2 : vous pouvez utiliser un rôle IAM pour gérer les informations d'identification temporaires pour les applications qui s'exécutent sur une instance EC2 et qui envoient des demandes d'API. AWS CLI AWS Cette solution est préférable au stockage des clés d'accès au sein de l'instance EC2. Pour attribuer un AWS rôle à une instance EC2 et le mettre à la disposition de toutes ses applications, vous devez créer un profil d'instance attaché à l'instance. Un profil d'instance contient le rôle et permet aux programmes qui s'exécutent sur l'instance EC2 d'obtenir des informations d'identification temporaires. Pour plus d'informations, consultez [Utilisation d'un rôle IAM pour accorder des autorisations à des applications s'exécutant](https://docs.aws.amazon.com/IAM/latest/UserGuide/id_roles_use_switch-role-ec2.html)  [sur des instances Amazon EC2](https://docs.aws.amazon.com/IAM/latest/UserGuide/id_roles_use_switch-role-ec2.html) dans le Guide de l'utilisateur IAM.

Pour savoir dans quel cas utiliser des rôles ou des utilisateurs IAM, consultez [Quand créer un rôle](https://docs.aws.amazon.com/IAM/latest/UserGuide/id.html#id_which-to-choose_role)  [IAM \(au lieu d'un utilisateur\)](https://docs.aws.amazon.com/IAM/latest/UserGuide/id.html#id_which-to-choose_role) dans le Guide de l'utilisateur IAM.

## <span id="page-59-0"></span>Gestion des accès à l'aide de politiques

Vous contrôlez l'accès en AWS créant des politiques et en les associant à AWS des identités ou à des ressources. Une politique est un objet AWS qui, lorsqu'il est associé à une identité ou à une ressource, définit leurs autorisations. AWS évalue ces politiques lorsqu'un principal (utilisateur, utilisateur root ou session de rôle) fait une demande. Les autorisations dans les politiques déterminent si la demande est autorisée ou refusée. La plupart des politiques sont stockées AWS sous forme de documents JSON. Pour plus d'informations sur la structure et le contenu des documents de politique JSON, consultez [Vue d'ensemble des politiques JSON](https://docs.aws.amazon.com/IAM/latest/UserGuide/access_policies.html#access_policies-json) dans le Guide de l'utilisateur IAM.

Les administrateurs peuvent utiliser les politiques AWS JSON pour spécifier qui a accès à quoi. C'est-à-dire, quel principal peut effectuer des actions sur quelles ressources et dans quelles conditions.

Par défaut, les utilisateurs et les rôles ne disposent d'aucune autorisation. Pour octroyer aux utilisateurs des autorisations d'effectuer des actions sur les ressources dont ils ont besoin, un

administrateur IAM peut créer des politiques IAM. L'administrateur peut ensuite ajouter les politiques IAM aux rôles et les utilisateurs peuvent assumer les rôles.

Les politiques IAM définissent les autorisations d'une action, quelle que soit la méthode que vous utilisez pour exécuter l'opération. Par exemple, supposons que vous disposiez d'une politique qui autorise l'action iam:GetRole. Un utilisateur appliquant cette politique peut obtenir des informations sur le rôle à partir de AWS Management Console AWS CLI, de ou de l' AWS API.

### Politiques basées sur l'identité

Les politiques basées sur l'identité sont des documents de politique d'autorisations JSON que vous pouvez attacher à une identité telle qu'un utilisateur, un groupe d'utilisateurs ou un rôle IAM. Ces politiques contrôlent quel type d'actions des utilisateurs et des rôles peuvent exécuter, sur quelles ressources et dans quelles conditions. Pour découvrir comment créer une politique basée sur l'identité, consultez [Création de politiques IAM](https://docs.aws.amazon.com/IAM/latest/UserGuide/access_policies_create.html) dans le Guide de l'utilisateur IAM.

Les politiques basées sur l'identité peuvent être classées comme des politiques en ligne ou des politiques gérées. Les politiques en ligne sont intégrées directement à un utilisateur, groupe ou rôle. Les politiques gérées sont des politiques autonomes que vous pouvez associer à plusieurs utilisateurs, groupes et rôles au sein de votre Compte AWS. Les politiques gérées incluent les politiques AWS gérées et les politiques gérées par le client. Pour découvrir comment choisir entre une politique gérée et une politique en ligne, consultez [Choix entre les politiques gérées et les](https://docs.aws.amazon.com/IAM/latest/UserGuide/access_policies_managed-vs-inline.html#choosing-managed-or-inline)  [politiques en ligne](https://docs.aws.amazon.com/IAM/latest/UserGuide/access_policies_managed-vs-inline.html#choosing-managed-or-inline) dans le Guide de l'utilisateur IAM.

#### politiques basées sur les ressources

Les politiques basées sur les ressources sont des documents de politique JSON que vous attachez à une ressource. Des politiques basées sur les ressources sont, par exemple, les politiques de confiance de rôle IAM et des politiques de compartiment. Dans les services qui sont compatibles avec les politiques basées sur les ressources, les administrateurs de service peuvent les utiliser pour contrôler l'accès à une ressource spécifique. Pour la ressource dans laquelle se trouve la politique, cette dernière définit quel type d'actions un principal spécifié peut effectuer sur cette ressource et dans quelles conditions. Vous devez [spécifier un principal](https://docs.aws.amazon.com/IAM/latest/UserGuide/reference_policies_elements_principal.html) dans une politique basée sur les ressources. Les principaux peuvent inclure des comptes, des utilisateurs, des rôles, des utilisateurs fédérés ou. Services AWS

Les politiques basées sur les ressources sont des politiques en ligne situées dans ce service. Vous ne pouvez pas utiliser les politiques AWS gérées par IAM dans une stratégie basée sur les ressources.

AWS Health prend en charge les conditions basées sur les ressources. Vous pouvez spécifier les événements AWS Health que les utilisateurs peuvent afficher. Par exemple, vous pouvez créer une politique qui autorise uniquement un utilisateur IAM à accéder à des événements Amazon EC2 spécifiques dans le. AWS Health Dashboard

Pour plus d'informations, consultez [Ressources.](#page-64-0)

Listes de contrôle d'accès (ACL)

Les listes de contrôle d'accès (ACL) vérifie quels principals (membres de compte, utilisateurs ou rôles) ont l'autorisation d'accéder à une ressource. Les listes de contrôle d'accès sont similaires aux politiques basées sur les ressources, bien qu'elles n'utilisent pas le format de document de politique JSON.

Amazon S3 et Amazon VPC sont des exemples de services qui prennent en charge les ACL. AWS WAF Pour en savoir plus sur les listes de contrôle d'accès, consultez [Vue d'ensemble des listes de](https://docs.aws.amazon.com/AmazonS3/latest/dev/acl-overview.html) [contrôle d'accès \(ACL\)](https://docs.aws.amazon.com/AmazonS3/latest/dev/acl-overview.html) dans le Guide du développeur Amazon Simple Storage Service.

AWS Health ne prend pas en charge les ACL.

#### Autres types de politique

AWS prend en charge d'autres types de politiques moins courants. Ces types de politiques peuvent définir le nombre maximum d'autorisations qui vous sont accordées par des types de politiques plus courants.

- Limite d'autorisations : une limite d'autorisations est une fonctionnalité avancée dans laquelle vous définissez le nombre maximal d'autorisations qu'une politique basée sur l'identité peut accorder à une entité IAM (utilisateur ou rôle IAM). Vous pouvez définir une limite d'autorisations pour une entité. Les autorisations en résultant représentent la combinaison des politiques basées sur l'identité d'une entité et de ses limites d'autorisation. Les politiques basées sur les ressources qui spécifient l'utilisateur ou le rôle dans le champ Principal ne sont pas limitées par les limites d'autorisations. Un refus explicite dans l'une de ces politiques remplace l'autorisation. Pour plus d'informations sur les limites d'autorisations, consultez [Limites d'autorisations pour des entités IAM](https://docs.aws.amazon.com/IAM/latest/UserGuide/access_policies_boundaries.html) dans le Guide de l'utilisateur IAM.
- Politiques de contrôle des services (SCP) Les SCP sont des politiques JSON qui spécifient les autorisations maximales pour une organisation ou une unité organisationnelle (UO) dans. AWS Organizations AWS Organizations est un service permettant de regrouper et de gérer de manière centralisée Comptes AWS les multiples propriétés de votre entreprise. Si vous activez toutes les fonctionnalités d'une organisation, vous pouvez appliquer les politiques de contrôle des services

(SCP) à l'un ou à l'ensemble de vos comptes. Le SCP limite les autorisations pour les entités figurant dans les comptes des membres, y compris chacune Utilisateur racine d'un compte AWS d'entre elles. Pour plus d'informations sur les organisations et les SCP, consultez [Fonctionnement](https://docs.aws.amazon.com/organizations/latest/userguide/orgs_manage_policies_about-scps.html)  [des SCP](https://docs.aws.amazon.com/organizations/latest/userguide/orgs_manage_policies_about-scps.html) dans le Guide de l'utilisateur AWS Organizations .

• Politiques de séance : les politiques de séance sont des politiques avancées que vous utilisez en tant que paramètre lorsque vous créez par programmation une séance temporaire pour un rôle ou un utilisateur fédéré. Les autorisations de séance en résultant sont une combinaison des politiques basées sur l'identité de l'utilisateur ou du rôle et des politiques de séance. Les autorisations peuvent également provenir d'une politique basée sur les ressources. Un refus explicite dans l'une de ces politiques annule l'autorisation. Pour plus d'informations, consultez [politiques de séance](https://docs.aws.amazon.com/IAM/latest/UserGuide/access_policies.html#policies_session) dans le Guide de l'utilisateur IAM.

### Plusieurs types de politique

Lorsque plusieurs types de politiques s'appliquent à la requête, les autorisations en résultant sont plus compliquées à comprendre. Pour savoir comment AWS déterminer s'il faut autoriser une demande lorsque plusieurs types de politiques sont impliqués, consultez la section [Logique](https://docs.aws.amazon.com/IAM/latest/UserGuide/reference_policies_evaluation-logic.html) [d'évaluation des politiques](https://docs.aws.amazon.com/IAM/latest/UserGuide/reference_policies_evaluation-logic.html) dans le guide de l'utilisateur IAM.

## <span id="page-62-0"></span>Comment AWS Health fonctionne avec IAM

Avant d'utiliser IAM pour gérer l'accès à AWS Health, vous devez connaître les fonctionnalités IAM disponibles. AWS Health Pour obtenir une vue d'ensemble de la façon dont AWS Health les autres AWS services fonctionnent avec IAM, consultez la section [AWS Services qui fonctionnent avec IAM](https://docs.aws.amazon.com/IAM/latest/UserGuide/reference_aws-services-that-work-with-iam.html) dans le Guide de l'utilisateur d'IAM.

#### **Rubriques**

- [AWS Health Politiques basées sur l'identité](#page-62-1)
- [AWS Health Politiques basées sur les ressources](#page-66-0)
- [Autorisation basée sur les balises AWS Health](#page-67-0)
- [AWS Health Rôles IAM](#page-67-1)

### <span id="page-62-1"></span>AWS Health Politiques basées sur l'identité

Avec les politiques basées sur l'identité IAM, vous pouvez spécifier des actions et ressources autorisées ou refusées, ainsi que les conditions dans lesquelles les actions sont autorisées ou refusées. AWS Health prend en charge des actions, ressources et clés de condition spécifiques. Pour en savoir plus sur tous les éléments que vous utilisez dans une politique JSON, consultez [Références des éléments de politique JSON IAM](https://docs.aws.amazon.com/IAM/latest/UserGuide/reference_policies_elements.html) dans le Guide de l'utilisateur IAM.

#### Actions

Les administrateurs peuvent utiliser les politiques AWS JSON pour spécifier qui a accès à quoi. C'est-à-dire, quel principal peut effectuer des actions sur quelles ressources et dans quelles conditions.

L'élément Action d'une politique JSON décrit les actions que vous pouvez utiliser pour autoriser ou refuser l'accès à une politique. Les actions de stratégie portent généralement le même nom que l'opération AWS d'API associée. Il existe quelques exceptions, telles que les actions avec autorisations uniquement qui n'ont pas d'opération API correspondante. Certaines opérations nécessitent également plusieurs actions dans une politique. Ces actions supplémentaires sont nommées actions dépendantes.

Intégration d'actions dans une stratégie afin d'accorder l'autorisation d'exécuter les opérations associées.

Les actions de politique en AWS Health cours utilisent le préfixe suivant avant l'action :health:. Par exemple, pour autoriser quelqu'un à consulter des informations détaillées sur des événements spécifiques avec l'opération de l'API [DescribeEventDetails,](https://docs.aws.amazon.com/health/latest/APIReference/API_DescribeEventDetails.html) vous devez inclure l'heath:DescribeEventDetailsaction dans la politique.

Les déclarations de politique doivent inclure un NotAction élément Action ou. AWS Health définit son propre ensemble d'actions décrivant les tâches que vous pouvez effectuer avec ce service.

Pour spécifier plusieurs actions dans une seule instruction, séparez-les par des virgules, comme suit :

```
"Action": [ 
       "health:action1", 
        "health:action2"
```
Vous pouvez aussi préciser plusieurs actions à l'aide de caractères génériques (\*). Par exemple, pour spécifier toutes les actions qui commencent par le mot Describe, incluez l'action suivante.

```
"Action": "health:Describe*"
```
Pour consulter la liste des AWS Health actions, reportez-vous à la section [Actions définies par AWS](https://docs.aws.amazon.com/IAM/latest/UserGuide/list_awshealthapisandnotifications.html#awshealthapisandnotifications-actions-as-permissions)  [Health](https://docs.aws.amazon.com/IAM/latest/UserGuide/list_awshealthapisandnotifications.html#awshealthapisandnotifications-actions-as-permissions) dans le guide de l'utilisateur IAM.

<span id="page-64-0"></span>**Ressources** 

Les administrateurs peuvent utiliser les politiques AWS JSON pour spécifier qui a accès à quoi. C'est-à-dire, quel principal peut effectuer des actions sur quelles ressources et dans quelles conditions.

L'élément de politique JSON Resource indique le ou les objets auxquels l'action s'applique. Les instructions doivent inclure un élément Resource ou NotResource. Il est recommandé de définir une ressource à l'aide de son [Amazon Resource Name \(ARN\).](https://docs.aws.amazon.com/general/latest/gr/aws-arns-and-namespaces.html) Vous pouvez le faire pour des actions qui prennent en charge un type de ressource spécifique, connu sous la dénomination autorisations de niveau ressource.

Pour les actions qui ne sont pas compatibles avec les autorisations de niveau ressource, telles que les opérations de liste, utilisez un caractère générique (\*) afin d'indiquer que l'instruction s'applique à toutes les ressources.

"Resource": "\*"

Un AWS Health événement possède le format Amazon Resource Name (ARN) suivant.

arn:\${Partition}:health:\*::event/*service*/*event-type-code*/*event-ID*

Par exemple, pour spécifier l'événement EC2\_INSTANCE\_RETIREMENT\_SCHEDULED\_ABC123-DEF456 dans votre déclaration, utilisez l'ARN suivant.

"Resource": "arn:aws:health:\*::event/EC2/EC2\_INSTANCE\_RETIREMENT\_SCHEDULED/ EC2\_INSTANCE\_RETIREMENT\_SCHEDULED\_ABC123-DEF456"

Pour spécifier tous les AWS Health événements pour Amazon EC2 qui appartiennent à un compte spécifique, utilisez le caractère générique (\*).

"Resource": "arn:aws:health:\*::event/EC2/\*/\*"

Pour plus d'informations sur le format des ARN, consultez [Amazon Resource Names \(ARN\) et AWS](https://docs.aws.amazon.com/general/latest/gr/aws-arns-and-namespaces.html)  [Service](https://docs.aws.amazon.com/general/latest/gr/aws-arns-and-namespaces.html) Namespaces.

Certaines AWS Health actions ne peuvent pas être effectuées sur une ressource spécifique. Dans ces cas-là, vous devez utiliser le caractère générique (\*).

"Resource": "\*"

AWS Health Les opérations d'API peuvent impliquer plusieurs ressources. Par exemple, l'[DescribeEventso](https://docs.aws.amazon.com/health/latest/APIReference/API_DescribeEvents.html)pération renvoie des informations sur les événements qui répondent à un critère de filtre spécifié. Cela signifie qu'un utilisateur IAM doit être autorisé à consulter cet événement.

Pour spécifier plusieurs ressources dans une seule instruction, séparez leurs ARN par des virgules.

"Resource": [ "*resource1*", "*resource2*"

AWS Health ne prend en charge que les autorisations au niveau des ressources pour les événements de santé et uniquement pour les opérations de l'API [DescribeAffectedEntities](https://docs.aws.amazon.com/health/latest/APIReference/API_DescribeAffectedEntities.html) and [DescribeEventDetails.](https://docs.aws.amazon.com/health/latest/APIReference/API_DescribeEventDetails.html) Pour plus d'informations, consultez [Conditions basées sur des ressources et](#page-78-0) [des actions.](#page-78-0)

Pour consulter la liste des types de AWS Health ressources et de leurs ARN, consultez la section [Ressources définies par AWS Health](https://docs.aws.amazon.com/IAM/latest/UserGuide/list_awshealthapisandnotifications.html#awshealthapisandnotifications-resources-for-iam-policies) dans le guide de l'utilisateur IAM. Pour savoir grâce à quelles actions vous pouvez spécifier l'ARN de chaque ressource, consultez [Actions définies par AWS](https://docs.aws.amazon.com/IAM/latest/UserGuide/list_awshealthapisandnotifications.html#awshealthapisandnotifications-actions-as-permissions)  [Health.](https://docs.aws.amazon.com/IAM/latest/UserGuide/list_awshealthapisandnotifications.html#awshealthapisandnotifications-actions-as-permissions)

#### Clés de condition

Les administrateurs peuvent utiliser les politiques AWS JSON pour spécifier qui a accès à quoi. C'est-à-dire, quel principal peut effectuer des actions sur quelles ressources et dans quelles conditions.

L'élément Condition (ou le bloc Condition) vous permet de spécifier des conditions lorsqu'une instruction est appliquée. L'élément Condition est facultatif. Vous pouvez créer des expressions conditionnelles qui utilisent des [opérateurs de condition](https://docs.aws.amazon.com/IAM/latest/UserGuide/reference_policies_elements_condition_operators.html), tels que les signes égal ou inférieur à, pour faire correspondre la condition de la politique aux valeurs de la demande.

Si vous spécifiez plusieurs éléments Condition dans une instruction, ou plusieurs clés dans un seul élément Condition, AWS les évalue à l'aide d'une opération AND logique. Si vous spécifiez plusieurs valeurs pour une seule clé de condition, AWS évalue la condition à l'aide d'une OR

opération logique. Toutes les conditions doivent être remplies avant que les autorisations associées à l'instruction ne soient accordées.

Vous pouvez aussi utiliser des variables d'espace réservé quand vous spécifiez des conditions. Par exemple, vous pouvez accorder à un utilisateur IAM l'autorisation d'accéder à une ressource uniquement si elle est balisée avec son nom d'utilisateur IAM. Pour plus d'informations, consultez [Éléments d'une politique IAM : variables et identifications](https://docs.aws.amazon.com/IAM/latest/UserGuide/reference_policies_variables.html) dans le Guide de l'utilisateur IAM.

AWS prend en charge les clés de condition globales et les clés de condition spécifiques au service. Pour voir toutes les clés de condition AWS globales, voir les clés de [contexte de condition AWS](https://docs.aws.amazon.com/IAM/latest/UserGuide/reference_policies_condition-keys.html) [globales](https://docs.aws.amazon.com/IAM/latest/UserGuide/reference_policies_condition-keys.html) dans le guide de l'utilisateur IAM.

AWS Health définit son propre ensemble de clés de condition et prend également en charge l'utilisation de certaines clés de condition globales. Pour voir toutes les clés de condition AWS globales, consultez la section [Clés contextuelles de condition AWS globale](https://docs.aws.amazon.com/IAM/latest/UserGuide/reference_policies_condition-keys.html) dans le guide de l'utilisateur IAM.

Les opérations de l'API [DescribeAffectedEntities](https://docs.aws.amazon.com/health/latest/APIReference/API_DescribeAffectedEntities.html) and [DescribeEventDetails](https://docs.aws.amazon.com/health/latest/APIReference/API_DescribeEventDetails.html) prennent en charge les clés de health:service condition health:eventTypeCode et.

Pour consulter la liste des clés de AWS Health condition, reportez-vous à la section [Clés de AWS](https://docs.aws.amazon.com/IAM/latest/UserGuide/list_awshealthapisandnotifications.html#awshealthapisandnotifications-policy-keys) [Health condition](https://docs.aws.amazon.com/IAM/latest/UserGuide/list_awshealthapisandnotifications.html#awshealthapisandnotifications-policy-keys) du guide de l'utilisateur IAM. Pour savoir avec quelles actions et ressources vous pouvez utiliser une clé de condition, voir [Actions définies par AWS Health](https://docs.aws.amazon.com/IAM/latest/UserGuide/list_awshealthapisandnotifications.html#awshealthapisandnotifications-actions-as-permissions).

#### Exemples

Pour consulter des exemples de politiques AWS Health basées sur l'identité, consultez. [AWS Health](#page-68-0) [exemples de politiques basées sur l'identité](#page-68-0)

#### <span id="page-66-0"></span>AWS Health Politiques basées sur les ressources

Les politiques basées sur les ressources sont des documents de politique JSON qui spécifient les actions qu'un principal spécifié peut effectuer sur la AWS Health ressource et dans quelles conditions. AWS Health prend en charge les politiques d'autorisation basées sur les ressources pour les événements de santé. Les politiques basées sur les ressources permettent d'accorder une autorisation à d'autres comptes en fonction des ressources. Vous pouvez également utiliser une politique basée sur les ressources pour autoriser un AWS service à accéder à vos AWS Health événements.

Pour permettre un accès comptes multiples , vous pouvez spécifier un compte entier ou des entités IAM dans un autre compte en tant que [principal dans une stratégie basée sur les ressources.](https://docs.aws.amazon.com/IAM/latest/UserGuide/reference_policies_elements_principal.html) L'ajout d'un principal entre comptes à une politique basée sur les ressources ne représente qu'une partie de l'instauration de la relation d'approbation. Lorsque le principal et la ressource se trouvent dans des AWS comptes différents, vous devez également accorder à l'entité principale l'autorisation d'accéder à la ressource. Accordez l'autorisation en attachant une stratégie basée sur les identités à l'entité. Toutefois, si une stratégie basée sur des ressources accorde l'accès à un principal dans le même compte, aucune autre stratégie basée sur l'identité n'est requise. Pour en savoir plus, consultez [Différence entre les rôles IAM et les politiques basées sur les ressources](https://docs.aws.amazon.com/IAM/latest/UserGuide/id_roles_compare-resource-policies.html) dans le guide de l'utilisateur IAM.

AWS Health prend uniquement en charge les politiques basées sur les ressources pour les opérations de l'API [DescribeAffectedEntities](https://docs.aws.amazon.com/health/latest/APIReference/API_DescribeAffectedEntities.html) and [DescribeEventDetails.](https://docs.aws.amazon.com/health/latest/APIReference/API_DescribeEventDetails.html) Vous pouvez spécifier ces actions dans une politique afin de définir quelles entités principales (comptes, utilisateurs, rôles et utilisateurs fédérés) peuvent effectuer des actions sur l' AWS Health événement.

#### Exemples

Pour consulter des exemples de politiques AWS Health basées sur les ressources, consultez. [Conditions basées sur des ressources et des actions](#page-78-0)

#### <span id="page-67-0"></span>Autorisation basée sur les balises AWS Health

AWS Health ne prend pas en charge le balisage des ressources ou le contrôle de l'accès en fonction des balises.

#### <span id="page-67-1"></span>AWS Health Rôles IAM

Un [rôle IAM](https://docs.aws.amazon.com/IAM/latest/UserGuide/id_roles.html) est une entité de votre AWS compte qui possède des autorisations spécifiques.

Utilisation d'informations d'identification temporaires avec AWS Health

Vous pouvez utiliser des informations d'identification temporaires pour vous connecter à l'aide de la fédération, endosser un rôle IAM ou encore pour endosser un rôle intercompte. Vous obtenez des informations d'identification de sécurité temporaires en appelant des opérations d' AWS STS API telles que [AssumeRoleo](https://docs.aws.amazon.com/STS/latest/APIReference/API_AssumeRole.html)u [GetFederationToken](https://docs.aws.amazon.com/STS/latest/APIReference/API_GetFederationToken.html).

AWS Health prend en charge l'utilisation d'informations d'identification temporaires.

#### Rôles liés à un service

Les [rôles liés aux](https://docs.aws.amazon.com/IAM/latest/UserGuide/id_roles_terms-and-concepts.html#iam-term-service-linked-role) AWS services permettent aux services d'accéder aux ressources d'autres services pour effectuer une action en votre nom. Les rôles liés à un service s'affichent dans votre compte IAM et sont la propriété du service. Un administrateur IAM peut consulter, mais ne peut pas modifier, les autorisations concernant les rôles liés à un service.

AWS Health prend en charge les rôles liés aux services auxquels s'intégrer. AWS Organizations Le rôle lié à un service se nomme AWSServiceRoleForHealth\_Organizations. La politique OrganizationsService RolePolicy AWS gérée par [Health\\_](https://console.aws.amazon.com/iam/home?#/policies/arn:aws:iam::aws:policy/aws-service-role/Health_OrganizationsServiceRolePolicy) est associée au rôle. La politique AWS gérée permet d'accéder AWS Health aux événements de santé à partir d'autres AWS comptes de l'organisation.

Vous pouvez utiliser cette [EnableHealthServiceAccessForOrganizationo](https://docs.aws.amazon.com/health/latest/APIReference/API_EnableHealthServiceAccessForOrganization.html)pération pour créer le rôle lié au service dans le compte. Toutefois, si vous souhaitez désactiver cette fonctionnalité, vous devez d'abord appeler l'[DisableHealthServiceAccessForOrganizationo](https://docs.aws.amazon.com/health/latest/APIReference/API_DisableHealthServiceAccessForOrganization.html)pération. Vous pouvez ensuite supprimer le rôle via la console IAM, l'API IAM ou AWS Command Line Interface ()AWS CLI. Pour plus d'informations, consultez [Utilisation des rôles liés à un service](https://docs.aws.amazon.com/IAM/latest/UserGuide/using-service-linked-roles.html) dans le Guide de l'utilisateur IAM.

Pour plus d'informations, consultez [Agrégation d'événements AWS Health entre comptes avec vue](#page-97-0) [organisationnelle.](#page-97-0)

#### Rôles de service

Cette fonction permet à un service d'endosser une [fonction du service](https://docs.aws.amazon.com/IAM/latest/UserGuide/id_roles_terms-and-concepts.html#iam-term-service-role) en votre nom. Ce rôle autorise le service à accéder à des ressources d'autres services pour effectuer une action en votre nom. Les rôles de service s'affichent dans votre compte IAM et sont la propriété du compte. Cela signifie qu'un administrateur IAM peut modifier les autorisations associées à ce rôle. Toutefois, une telle action peut perturber le bon fonctionnement du service.

AWS Health ne prend pas en charge les rôles de service.

## <span id="page-68-0"></span>AWS Health exemples de politiques basées sur l'identité

Par défaut, les utilisateurs et les rôles IAM ne sont pas autorisés à créer ou modifier les ressources AWS Health . Ils ne peuvent pas non plus effectuer de tâches à l'aide de l' AWS API AWS Management Console AWS CLI, ou. Un administrateur IAM doit créer des politiques IAM autorisant les utilisateurs et les rôles à exécuter des opérations d'API spécifiques sur les ressources spécifiées dont ils ont besoin. Il doit ensuite attacher ces politiques aux utilisateurs ou aux groupes IAM ayant besoin de ces autorisations.

Pour savoir comment créer une stratégie IAM basée sur l'identité à l'aide de ces exemples de documents de stratégie JSON, veuillez consulter [Création de stratégies dans l'onglet JSON](https://docs.aws.amazon.com/IAM/latest/UserGuide/access_policies_create.html#access_policies_create-json-editor) dans le Guide de l'utilisateur IAM.

#### **Rubriques**

- [Bonnes pratiques en matière de politiques](#page-69-0)
- [Utilisation de la console AWS Health](#page-70-0)
- [Autorisation accordée aux utilisateurs pour afficher leurs propres autorisations](#page-72-0)
- [Accès à l'API AWS Health Dashboard et à l' AWS Health API](#page-73-0)
- [Conditions basées sur des ressources et des actions](#page-78-0)

### <span id="page-69-0"></span>Bonnes pratiques en matière de politiques

Les politiques basées sur l'identité déterminent si quelqu'un peut créer, accéder ou supprimer AWS Health des ressources dans votre compte. Ces actions peuvent entraîner des frais pour votre Compte AWS. Lorsque vous créez ou modifiez des politiques basées sur l'identité, suivez ces instructions et recommandations :

- Commencez AWS par les politiques gérées et passez aux autorisations du moindre privilège : pour commencer à accorder des autorisations à vos utilisateurs et à vos charges de travail, utilisez les politiques AWS gérées qui accordent des autorisations pour de nombreux cas d'utilisation courants. Ils sont disponibles dans votre Compte AWS. Nous vous recommandons de réduire davantage les autorisations en définissant des politiques gérées par les AWS clients spécifiques à vos cas d'utilisation. Pour plus d'informations, consultez [politiques gérées par AWS](https://docs.aws.amazon.com/IAM/latest/UserGuide/access_policies_managed-vs-inline.html#aws-managed-policies) ou politiques [gérées par AWS pour les activités professionnelles](https://docs.aws.amazon.com/IAM/latest/UserGuide/access_policies_job-functions.html) dans le Guide de l'utilisateur IAM.
- Accorder les autorisations de moindre privilège : lorsque vous définissez des autorisations avec des politiques IAM, accordez uniquement les autorisations nécessaires à l'exécution d'une seule tâche. Pour ce faire, vous définissez les actions qui peuvent être entreprises sur des ressources spécifiques dans des conditions spécifiques, également appelées autorisations de moindre privilège. Pour plus d'informations sur l'utilisation de IAM pour appliquer des autorisations, consultez [politiques et autorisations dans IAM](https://docs.aws.amazon.com/IAM/latest/UserGuide/access_policies.html) dans le Guide de l'utilisateur IAM.
- Utiliser des conditions dans les politiques IAM pour restreindre davantage l'accès : vous pouvez ajouter une condition à vos politiques afin de limiter l'accès aux actions et aux ressources. Par exemple, vous pouvez écrire une condition de politique pour spécifier que toutes les demandes doivent être envoyées via SSL. Vous pouvez également utiliser des conditions pour accorder l'accès aux actions de service si elles sont utilisées par le biais d'un service spécifique Service

AWS, tel que AWS CloudFormation. Pour plus d'informations, consultez [Conditions pour éléments](https://docs.aws.amazon.com/IAM/latest/UserGuide/reference_policies_elements_condition.html) [de politique JSON IAM](https://docs.aws.amazon.com/IAM/latest/UserGuide/reference_policies_elements_condition.html) dans le Guide de l'utilisateur IAM.

- Utilisez IAM Access Analyzer pour valider vos politiques IAM afin de garantir des autorisations sécurisées et fonctionnelles : IAM Access Analyzer valide les politiques nouvelles et existantes de manière à ce que les politiques IAM respectent le langage de politique IAM (JSON) et les bonnes pratiques IAM. IAM Access Analyzer fournit plus de 100 vérifications de politiques et des recommandations exploitables pour vous aider à créer des politiques sécurisées et fonctionnelles. Pour plus d'informations, consultez [Validation de politique IAM Access Analyzer](https://docs.aws.amazon.com/IAM/latest/UserGuide/access-analyzer-policy-validation.html) dans le Guide de l'utilisateur IAM.
- Exiger l'authentification multifactorielle (MFA) : si vous avez un scénario qui nécessite des utilisateurs IAM ou un utilisateur root, activez l'authentification MFA pour une sécurité accrue. Compte AWS Pour exiger le MFA lorsque des opérations d'API sont appelées, ajoutez des conditions MFA à vos politiques. Pour plus d'informations, consultez [Configuration de l'accès aux](https://docs.aws.amazon.com/IAM/latest/UserGuide/id_credentials_mfa_configure-api-require.html) [API protégé par MFA](https://docs.aws.amazon.com/IAM/latest/UserGuide/id_credentials_mfa_configure-api-require.html) dans le Guide de l'utilisateur IAM.

Pour plus d'informations sur les bonnes pratiques dans IAM, consultez [Bonnes pratiques de sécurité](https://docs.aws.amazon.com/IAM/latest/UserGuide/best-practices.html) [dans IAM](https://docs.aws.amazon.com/IAM/latest/UserGuide/best-practices.html) dans le Guide de l'utilisateur IAM.

#### <span id="page-70-0"></span>Utilisation de la console AWS Health

Pour accéder à la AWS Health console, vous devez disposer d'un ensemble minimal d'autorisations. Ces autorisations doivent vous permettre de répertorier et d'afficher les informations relatives AWS Health aux ressources de votre AWS compte. Si vous créez une politique basée sur l'identité qui est plus restrictive que les autorisations minimales requises, la console ne fonctionnera pas comme prévu pour les entités (utilisateurs et rôles IAM) tributaires de cette politique.

Pour garantir que ces entités peuvent toujours utiliser la AWS Health console, vous pouvez joindre la politique AWS gérée suivante, [AWSHealthFullAccess.](https://console.aws.amazon.com/iam/home?#/policies/arn:aws:iam::aws:policy/AWSHealthFullAccess)

La AWSHealthFullAccess politique accorde à une entité un accès complet aux éléments suivants :

- Activer ou désactiver la fonctionnalité AWS Health d'affichage organisationnel pour tous les comptes d'une AWS organisation
- Le AWS Health Dashboard dans la AWS Health console
- AWS Health Opérations et notifications de l'API
- Afficher les informations relatives aux comptes qui font partie de votre AWS organisation

• Afficher les unités organisationnelles (UO) du compte de gestion

Example : AWSHealthFullAccess

```
{ 
     "Version": "2012-10-17", 
     "Statement": [ 
         { 
             "Effect": "Allow", 
             "Action": [ 
                  "organizations:EnableAWSServiceAccess", 
                  "organizations:DisableAWSServiceAccess" 
             ], 
             "Resource": "*", 
             "Condition": { 
                  "StringEquals": { 
                      "organizations:ServicePrincipal": "health.amazonaws.com" 
 } 
 } 
         }, 
         { 
             "Effect": "Allow", 
             "Action": [ 
                  "health:*", 
                  "organizations:DescribeAccount", 
                  "organizations:ListAccounts", 
                  "organizations:ListDelegatedAdministrators", 
                  "organizations:ListParents" 
             ], 
             "Resource": "*" 
         }, 
         { 
             "Effect": "Allow", 
             "Action": "iam:CreateServiceLinkedRole", 
             "Resource": "*", 
             "Condition": { 
                  "StringEquals": { 
                      "iam:AWSServiceName": "health.amazonaws.com" 
 } 
 } 
         } 
    \mathbf{I}
```
}

### **a** Note

Vous pouvez également utiliser la politique Health\_OrganizationsServiceRolePolicy AWS gérée afin de consulter les AWS Health événements relatifs aux autres comptes de votre organisation. Pour plus d'informations, consultez [Utilisation des rôles liés aux services](#page-84-0)  [pour AWS Health.](#page-84-0)

Il n'est pas nécessaire d'accorder des autorisations de console minimales aux utilisateurs qui appellent uniquement l'API AWS CLI ou l' AWS API. Autorisez plutôt l'accès à uniquement aux actions qui correspondent à l'opération d'API que vous tentez d'effectuer.

Pour plus d'informations, consultez [Ajout d'autorisations à un utilisateur](https://docs.aws.amazon.com/IAM/latest/UserGuide/id_users_change-permissions.html#users_change_permissions-add-console) dans le Guide de l'utilisateur IAM.

Autorisation accordée aux utilisateurs pour afficher leurs propres autorisations

Cet exemple montre comment créer une politique qui permet aux utilisateurs IAM d'afficher les politiques en ligne et gérées attachées à leur identité d'utilisateur. Cette politique inclut les autorisations permettant d'effectuer cette action sur la console ou par programmation à l'aide de l'API AWS CLI or AWS .

```
{ 
     "Version": "2012-10-17", 
     "Statement": [ 
         \{ "Sid": "ViewOwnUserInfo", 
              "Effect": "Allow", 
              "Action": [ 
                   "iam:GetUserPolicy", 
                   "iam:ListGroupsForUser", 
                   "iam:ListAttachedUserPolicies", 
                   "iam:ListUserPolicies", 
                   "iam:GetUser" 
              ], 
              "Resource": ["arn:aws:iam::*:user/${aws:username}"] 
          }, 
          { 
              "Sid": "NavigateInConsole",
```

```
 "Effect": "Allow", 
               "Action": [ 
                    "iam:GetGroupPolicy", 
                    "iam:GetPolicyVersion", 
                    "iam:GetPolicy", 
                    "iam:ListAttachedGroupPolicies", 
                    "iam:ListGroupPolicies", 
                    "iam:ListPolicyVersions", 
                    "iam:ListPolicies", 
                    "iam:ListUsers" 
               ], 
               "Resource": "*" 
          } 
    \mathbf{I}}
```
## Accès à l'API AWS Health Dashboard et à l' AWS Health API

Le AWS Health Dashboard est disponible pour tous les AWS comptes. L' AWS Health API n'est disponible que pour les comptes disposant d'un plan Business, Enterprise On-Ramp ou Enterprise Support. Pour plus d'informations, consultez [AWS Support.](https://aws.amazon.com/premiumsupport/)

Vous pouvez utiliser IAM pour créer des entités (utilisateurs, groupes ou rôles), puis autoriser ces entités à accéder à l'API AWS Health Dashboard et à l' AWS Health API.

Par défaut, les utilisateurs IAM n'ont pas accès à l'API AWS Health Dashboard ou à l' AWS Health API. Vous permettez aux utilisateurs d'accéder aux AWS Health informations de votre compte en associant des politiques IAM à un seul utilisateur, à un groupe d'utilisateurs ou à un rôle. Pour plus d'informations, consultez [Identités \(utilisateurs, groupes et rôles\)](https://docs.aws.amazon.com/IAM/latest/UserGuide/id.html) et [Présentation des stratégies IAM](https://docs.aws.amazon.com/IAM/latest/UserGuide/PoliciesOverview.html).

Après avoir créé les utilisateurs IAM, vous pouvez leur attribuer des mots de passe individuels. Ils peuvent ensuite se connecter à votre compte et consulter les AWS Health informations en utilisant une page de connexion spécifique au compte. Pour plus d'informations, consultez [Comment les](https://docs.aws.amazon.com/IAM/latest/UserGuide/getting-started_how-users-sign-in.html)  [utilisateurs se connectent à votre compte.](https://docs.aws.amazon.com/IAM/latest/UserGuide/getting-started_how-users-sign-in.html)

### **a** Note

Un utilisateur IAM autorisé à consulter AWS Health Dashboard dispose d'un accès en lecture seule aux informations de santé de tous les AWS services du compte, qui peuvent inclure, mais sans s'y limiter, les identifiants de AWS ressources tels que les identifiants d'instance Amazon EC2, les adresses IP des instances EC2 et les notifications de sécurité générales.

Par exemple, si une politique IAM accorde l'accès uniquement à AWS Health Dashboard et à l' AWS Health API, l'utilisateur ou le rôle auquel la politique s'applique peut accéder à toutes les informations publiées sur les AWS services et les ressources associées, même si d'autres politiques IAM n'autorisent pas cet accès.

Vous pouvez utiliser deux groupes d'API pour AWS Health.

- Comptes individuels Vous pouvez utiliser les opérations telles que [DescribeEvents](https://docs.aws.amazon.com/health/latest/APIReference/API_DescribeEvents.html)et les [DescribeEventdétails](https://docs.aws.amazon.com/health/latest/APIReference/API_DescribeEventDetails.html) pour obtenir des informations sur les AWS Health événements liés à votre compte.
- Compte d'organisation : vous pouvez utiliser des opérations telles que [DescribeEventsForOrganizatione](https://docs.aws.amazon.com/health/latest/APIReference/API_DescribeEventsForOrganization.html)t [DescribeEventDetailsForOrganisation](https://docs.aws.amazon.com/health/latest/APIReference/API_DescribeEventDetailsForOrganization.html) pour obtenir des informations sur les AWS Health événements relatifs aux comptes qui font partie de votre organisation.

Pour plus d'informations sur les opérations d'API disponibles, consultez la [référence des AWS Health](https://docs.aws.amazon.com/health/latest/APIReference/) [API](https://docs.aws.amazon.com/health/latest/APIReference/).

### Actions individuelles

Vous pouvez définir l'Actionélément d'une politique IAM sur. health:Describe\* Cela permet d'accéder à AWS Health Dashboard la terre AWS Health. AWS Health prend en charge le contrôle d'accès aux événements basés sur le service eventTypeCode and.

### Décrire l'accès

Cette déclaration de politique donne accès à toutes AWS Health Dashboard les opérations de l'Describe\* AWS Health API. Par exemple, un utilisateur IAM doté de cette politique peut accéder AWS Health Dashboard à l'opération d'API AWS Management Console et appeler l'opération AWS Health DescribeEvents d'API.

Example : Décrire l'accès

```
{ 
   "Version": "2012-10-17", 
   "Statement": [ 
  \{ "Effect": "Allow", 
     "Action": [
```

```
 "health:Describe*" 
      ], 
      "Resource": "*" 
   }]
}
```
Refuser l'accès

Cette déclaration de politique interdit l'accès à l' AWS Health API AWS Health Dashboard et à celleci. Un utilisateur IAM doté de cette politique ne peut pas voir AWS Health Dashboard les opérations d'API AWS Management Console et ne peut appeler aucune des opérations d' AWS Health API.

Example : Refuser l'accès

```
{ 
   "Version": "2012-10-17", 
   "Statement": [ 
   { 
      "Effect": "Deny", 
      "Action": [ 
        "health:*" 
      ], 
      "Resource": "*" 
   }]
}
```
Vue organisationnelle

Si vous souhaitez activer l'affichage organisationnel pour AWS Health, vous devez autoriser l'accès aux AWS Organizations actions AWS Health et.

L'Actionélément d'une politique IAM doit inclure les autorisations suivantes :

- iam:CreateServiceLinkedRole
- organizations:EnableAWSServiceAccess
- organizations:DescribeAccount
- organizations:DisableAWSServiceAccess
- organizations:ListAccounts
- organizations:ListDelegatedAdministrators
- organizations:ListParents

Pour connaître les autorisations exactes requises pour chaque API, consultez la section [Actions](https://docs.aws.amazon.com/IAM/latest/UserGuide/list_awshealthapisandnotifications.html#awshealthapisandnotifications-actions-as-permissions)  [définies par les AWS Health API et les notifications](https://docs.aws.amazon.com/IAM/latest/UserGuide/list_awshealthapisandnotifications.html#awshealthapisandnotifications-actions-as-permissions) dans le guide de l'utilisateur IAM.

#### **a** Note

Vous devez utiliser les informations d'identification du compte de gestion pour qu'une organisation puisse accéder aux AWS Health API pour AWS Organizations. Pour plus d'informations, consultez [Agrégation d'événements AWS Health entre comptes avec vue](#page-97-0) [organisationnelle.](#page-97-0)

Autoriser l'accès à la vue AWS Health organisationnelle

Cette déclaration de politique donne accès à toutes AWS Health les AWS Organizations actions dont vous avez besoin pour accéder à la fonctionnalité d'affichage organisationnel.

Example : Autoriser l'accès à la vue AWS Health organisationnelle

```
{ 
     "Version": "2012-10-17", 
     "Statement": [ 
         { 
              "Effect": "Allow", 
              "Action": [ 
                  "organizations:EnableAWSServiceAccess", 
                  "organizations:DisableAWSServiceAccess" 
              ], 
              "Resource": "*", 
              "Condition": { 
                  "StringEquals": { 
                       "organizations:ServicePrincipal": "health.amazonaws.com" 
 } 
              } 
         }, 
         { 
              "Effect": "Allow", 
              "Action": [ 
                  "health:*", 
                  "organizations:DescribeAccount", 
                  "organizations:ListAccounts", 
                  "organizations:ListDelegatedAdministrators", 
                  "organizations:ListParents"
```

```
 ], 
              "Resource": "*" 
          }, 
          { 
              "Effect": "Allow", 
              "Action": "iam:CreateServiceLinkedRole", 
              "Resource": "arn:aws:iam::*:role/aws-service-role/health.amazonaws.com/
AWSServiceRoleForHealth*" 
          } 
     ]
}
```
Refuser l'accès à la vue AWS Health organisationnelle

Cette déclaration de politique refuse l'accès aux AWS Organizations actions mais autorise l'accès aux AWS Health actions pour un compte individuel.

Example : Refuser l'accès à la vue AWS Health organisationnelle

```
{ 
     "Version": "2012-10-17", 
     "Statement": [ 
          { 
              "Effect": "Allow", 
              "Action": [ 
                   "health:*" 
              ], 
              "Resource": "*" 
          }, 
          { 
              "Effect": "Deny", 
              "Action": [ 
                   "organizations:EnableAWSServiceAccess", 
                   "organizations:DisableAWSServiceAccess" 
              ], 
              "Resource": "*", 
              "Condition": { 
                   "StringEquals": { 
                       "organizations:ServicePrincipal": "health.amazonaws.com" 
 } 
              } 
          }, 
          {
```

```
 "Effect": "Deny", 
              "Action": [ 
                   "organizations:DescribeAccount", 
                  "organizations:ListAccounts", 
                   "organizations:ListDelegatedAdministrators", 
                  "organizations:ListParents" 
              ], 
              "Resource": "*" 
          }, 
          { 
              "Effect": "Deny", 
              "Action": "iam:CreateServiceLinkedRole", 
              "Resource": "arn:aws:iam::*:role/aws-service-role/health.amazonaws.com/
AWSServiceRoleForHealth*" 
 } 
    \mathbf{I}}
```
**a** Note

Si l'utilisateur ou le groupe auquel vous souhaitez accorder des autorisations possède déjà une politique IAM, vous pouvez ajouter la déclaration de politique AWS Health spécifique à cette stratégie.

### Conditions basées sur des ressources et des actions

AWS Health prend en charge les [conditions IAM pour les](https://docs.aws.amazon.com/IAM/latest/UserGuide/reference_policies_elements_condition_operators.html) opérations de l'API [DescribeAffectedEntitiese](https://docs.aws.amazon.com/health/latest/APIReference/API_DescribeAffectedEntities.html)t de l'API [DescribeEventDetails.](https://docs.aws.amazon.com/health/latest/APIReference/API_DescribeEventDetails.html) Vous pouvez utiliser des conditions basées sur les ressources et les actions pour limiter les événements que l' AWS Health API envoie à un utilisateur, un groupe ou un rôle.

Pour ce faire, mettez à jour le Condition bloc de la politique IAM ou définissez l'Resourceélément. Vous pouvez utiliser [les conditions de chaîne](https://docs.aws.amazon.com/IAM/latest/UserGuide/reference_policies_elements_condition_operators.html#Conditions_String) pour restreindre l'accès en fonction de certains champs AWS Health d'événements.

Vous pouvez utiliser les champs suivants lorsque vous spécifiez un AWS Health événement dans votre politique :

- eventTypeCode
- service

### **a** Remarques

- Les opérations de l'API [DescribeAffectedEntities](https://docs.aws.amazon.com/health/latest/APIReference/API_DescribeAffectedEntities.html)and [DescribeEventDetails](https://docs.aws.amazon.com/health/latest/APIReference/API_DescribeEventDetails.html) prennent en charge les autorisations au niveau des ressources. Par exemple, vous pouvez créer une politique pour autoriser ou refuser des AWS Health événements spécifiques.
- Les opérations de [DescribeEventDetailsForl'API](https://docs.aws.amazon.com/health/latest/APIReference/API_DescribeEventDetailsForOrganization.html)  [DescribeAffectedEntitiesForOrganization](https://docs.aws.amazon.com/health/latest/APIReference/API_DescribeAffectedEntitiesForOrganization.html)[et de l'organisation](https://docs.aws.amazon.com/health/latest/APIReference/API_DescribeEventDetailsForOrganization.html) ne prennent pas en charge les autorisations au niveau des ressources.
- Pour plus d'informations, consultez la section [Actions, ressources et clés de condition pour](https://docs.aws.amazon.com/service-authorization/latest/reference/list_awshealthapisandnotifications.html)  [les AWS Health API et les notifications](https://docs.aws.amazon.com/service-authorization/latest/reference/list_awshealthapisandnotifications.html) dans la référence d'autorisation de service.

Example : Condition basée sur des actions

Cette déclaration de politique accorde l'accès aux opérations d' AWS Health Describe\*API AWS Health Dashboard et interdit l'accès à tout AWS Health événement lié à Amazon EC2.

```
{ 
     "Version": "2012-10-17", 
     "Statement": [ 
         { 
              "Effect": "Allow", 
              "Action": "health:Describe*", 
              "Resource": "*" 
         }, 
         { 
              "Effect": "Deny", 
              "Action": [ 
                  "health:DescribeAffectedEntities", 
                  "health:DescribeEventDetails" 
              ], 
              "Resource": "*", 
              "Condition": { 
                  "StringEquals": { 
                      "health:service": "EC2" 
 } 
 } 
         } 
     ]
}
```
Example : Condition basée sur les ressources

La stratégie suivante a le même effet, mais utilise l'élément Resource.

```
{ 
   "Version": "2012-10-17", 
   "Statement": [ 
   { 
     "Effect": "Allow", 
     "Action": [ 
        "health:Describe*" 
     ], 
     "Resource": "*" 
   }, 
   { 
     "Effect": "Deny", 
     "Action": [ 
        "health:DescribeEventDetails", 
        "health:DescribeAffectedEntities" 
     ], 
     "Resource": "arn:aws:health:*::event/EC2/*/*" 
   }]
}
```
#### Example : eventTypeCode état

Cette déclaration de politique accorde l'accès aux opérations de l' AWS Health Describe\*API AWS Health Dashboard et interdit l'accès à tout AWS Health événement eventTypeCode correspondantAWS\_EC2\_\*.

```
{ 
     "Version": "2012-10-17", 
     "Statement": [ 
          { 
               "Effect": "Allow", 
               "Action": "health:Describe*", 
               "Resource": "*" 
          }, 
          { 
               "Effect": "Deny", 
               "Action": [ 
                   "health:DescribeAffectedEntities", 
                   "health:DescribeEventDetails"
```

```
 ], 
             "Resource": "*", 
             "Condition": { 
                 "StringLike": { 
                     "health:eventTypeCode": "AWS_EC2_*" 
 } 
 } 
         } 
    \mathbf{I}}
```
### **A** Important

Si vous appelez les opérations [DescribeAffectedEntités](https://docs.aws.amazon.com/health/latest/APIReference/API_DescribeAffectedEntities.html) et [DescribeEventDétails](https://docs.aws.amazon.com/health/latest/APIReference/API_DescribeEventDetails.html) et que vous n'êtes pas autorisé à accéder à l' AWS Health événement, l'AccessDeniedExceptionerreur apparaît. Pour plus d'informations, consultez [Résolution](#page-81-0) [des problèmes AWS Health d'identité et d'accès](#page-81-0).

# <span id="page-81-0"></span>Résolution des problèmes AWS Health d'identité et d'accès

Utilisez les informations suivantes pour diagnostiquer et résoudre les problèmes courants que vous pouvez rencontrer lorsque vous travaillez avec AWS Health IAM.

### **Rubriques**

- [Je ne suis pas autorisé à effectuer une action dans AWS Health](#page-81-1)
- [Je ne suis pas autorisé à effectuer iam : PassRole](#page-82-0)
- [Je veux afficher mes clés d'accès](#page-82-1)
- [Je suis administrateur et je souhaite autoriser d'autres personnes à accéder AWS Health](#page-83-0)
- [Je souhaite autoriser des personnes extérieures à mon AWS compte à accéder à mes AWS Health](#page-83-1)  [ressources](#page-83-1)

<span id="page-81-1"></span>Je ne suis pas autorisé à effectuer une action dans AWS Health

S'il vous AWS Management Console indique que vous n'êtes pas autorisé à effectuer une action, vous devez contacter votre administrateur pour obtenir de l'aide. Votre administrateur est la personne qui vous a fourni votre nom d'utilisateur et votre mot de passe.

L'AccessDeniedExceptionerreur apparaît lorsqu'un utilisateur n'est pas autorisé à utiliser AWS Health Dashboard les opérations de l' AWS Health API.

Dans ce cas, l'administrateur de l'utilisateur doit mettre à jour la stratégie pour autoriser l'accès de l'utilisateur.

L' AWS Health API nécessite un plan Business, Enterprise On-Ramp ou Enterprise Support auprès de [AWS Support](https://aws.amazon.com/premiumsupport/). Si vous appelez l' AWS Health API depuis un compte qui n'a pas de plan Business, Enterprise On-Ramp ou Enterprise Support, le code d'erreur suivant est renvoyé :SubscriptionRequiredException.

<span id="page-82-0"></span>Je ne suis pas autorisé à effectuer iam : PassRole

Si vous recevez une erreur selon laquelle vous n'êtes pas autorisé à exécuter iam:PassRole l'action, vos stratégies doivent être mises à jour afin de vous permettre de transmettre un rôle à AWS Health.

Certains vous Services AWS permettent de transmettre un rôle existant à ce service au lieu de créer un nouveau rôle de service ou un rôle lié à un service. Pour ce faire, un utilisateur doit disposer des autorisations nécessaires pour transmettre le rôle au service.

L'exemple d'erreur suivant se produit lorsqu'un utilisateur IAM nommé marymajor essaie d'utiliser la console pour exécuter une action dans AWS Health. Toutefois, l'action nécessite que le service ait des autorisations accordées par une fonction de service. Mary ne dispose pas des autorisations nécessaires pour transférer le rôle au service.

```
User: arn:aws:iam::123456789012:user/marymajor is not authorized to perform: 
  iam:PassRole
```
Dans ce cas, les politiques de Mary doivent être mises à jour pour lui permettre d'exécuter l'action iam:PassRole.

Si vous avez besoin d'aide, contactez votre AWS administrateur. Votre administrateur vous a fourni vos informations de connexion.

<span id="page-82-1"></span>Je veux afficher mes clés d'accès

Une fois les clés d'accès utilisateur IAM créées, vous pouvez afficher votre ID de clé d'accès à tout moment. Toutefois, vous ne pouvez pas revoir votre clé d'accès secrète. Si vous perdez votre clé d'accès secrète, vous devez créer une nouvelle paire de clés.

Les clés d'accès se composent de deux parties : un ID de clé d'accès (par exemple, AKIAIOSFODNN7EXAMPLE) et une clé d'accès secrète (par exemple, wJalrXUtnFEMI/K7MDENG/ bPxRfiCYEXAMPLEKEY). À l'instar d'un nom d'utilisateur et un mot de passe, vous devez utiliser à la fois l'ID de clé d'accès et la clé d'accès secrète pour authentifier vos demandes. Gérez vos clés d'accès de manière aussi sécurisée que votre nom d'utilisateur et votre mot de passe.

### **A** Important

Ne communiquez pas vos clés d'accès à un tiers, même pour qu'il vous aide à [trouver votre](https://docs.aws.amazon.com/accounts/latest/reference/manage-acct-identifiers.html#FindCanonicalId)  [ID utilisateur canonique](https://docs.aws.amazon.com/accounts/latest/reference/manage-acct-identifiers.html#FindCanonicalId). Ce faisant, vous pourriez donner à quelqu'un un accès permanent à votre Compte AWS.

Lorsque vous créez une paire de clé d'accès, enregistrez l'ID de clé d'accès et la clé d'accès secrète dans un emplacement sécurisé. La clé d'accès secrète est accessible uniquement au moment de sa création. Si vous perdez votre clé d'accès secrète, vous devez ajouter de nouvelles clés d'accès pour votre utilisateur IAM. Vous pouvez avoir un maximum de deux clés d'accès. Si vous en avez déjà deux, vous devez supprimer une paire de clés avant d'en créer une nouvelle. Pour afficher les instructions, consultez [Gestion des clés d'accès](https://docs.aws.amazon.com/IAM/latest/UserGuide/id_credentials_access-keys.html#Using_CreateAccessKey) dans le Guide de l'utilisateur IAM.

<span id="page-83-0"></span>Je suis administrateur et je souhaite autoriser d'autres personnes à accéder AWS **Health** 

Pour autoriser d'autres personnes à y accéder AWS Health, vous devez créer une entité IAM (utilisateur ou rôle) pour la personne ou l'application qui a besoin d'un accès. Ils utiliseront les informations d'identification de cette entité pour accéder à AWS. Vous devez ensuite associer une politique à l'entité qui leur accorde les autorisations appropriées dans AWS Health.

Pour démarrer immédiatement, veuillez consulter [Création de votre premier groupe et utilisateur](https://docs.aws.amazon.com/IAM/latest/UserGuide/getting-started_create-delegated-user.html) [délégué IAM](https://docs.aws.amazon.com/IAM/latest/UserGuide/getting-started_create-delegated-user.html) dans le Guide de l'utilisateur IAM.

<span id="page-83-1"></span>Je souhaite autoriser des personnes extérieures à mon AWS compte à accéder à mes AWS Health ressources

Vous pouvez créer un rôle que les utilisateurs provenant d'autres comptes ou les personnes extérieures à votre organisation pourront utiliser pour accéder à vos ressources. Vous pouvez spécifier qui est autorisé à assumer le rôle. Pour les services qui prennent en charge les politiques basées sur les ressources ou les listes de contrôle d'accès (ACL), vous pouvez utiliser ces politiques pour donner l'accès à vos ressources.

Pour en savoir plus, consultez les éléments suivants :

- Pour savoir si ces fonctionnalités sont prises AWS Health en charge, consultez[Comment AWS](#page-62-0) [Health fonctionne avec IAM.](#page-62-0)
- Pour savoir comment fournir l'accès à vos ressources sur celles Comptes AWS que vous possédez, consultez la section [Fournir l'accès à un utilisateur IAM dans un autre utilisateur](https://docs.aws.amazon.com/IAM/latest/UserGuide/id_roles_common-scenarios_aws-accounts.html)  [Compte AWS que vous possédez](https://docs.aws.amazon.com/IAM/latest/UserGuide/id_roles_common-scenarios_aws-accounts.html) dans le Guide de l'utilisateur IAM.
- Pour savoir comment fournir l'accès à vos ressources à des tiers Comptes AWS, consultez la section [Fournir un accès à des ressources Comptes AWS détenues par des tiers](https://docs.aws.amazon.com/IAM/latest/UserGuide/id_roles_common-scenarios_third-party.html) dans le guide de l'utilisateur IAM.
- Pour savoir comment fournir un accès par le biais de la fédération d'identité, consultez [Fournir un](https://docs.aws.amazon.com/IAM/latest/UserGuide/id_roles_common-scenarios_federated-users.html)  [accès à des utilisateurs authentifiés en externe \(fédération d'identité\)](https://docs.aws.amazon.com/IAM/latest/UserGuide/id_roles_common-scenarios_federated-users.html) dans le Guide de l'utilisateur IAM.
- Pour découvrir quelle est la différence entre l'utilisation des rôles et l'utilisation des stratégies basées sur les ressources pour l'accès intercompte, consultez [Différence entre les rôles IAM et les](https://docs.aws.amazon.com/IAM/latest/UserGuide/id_roles_compare-resource-policies.html)  [stratégies basées sur les ressources](https://docs.aws.amazon.com/IAM/latest/UserGuide/id_roles_compare-resource-policies.html) dans le Guide de l'utilisateur IAM.

# <span id="page-84-0"></span>Utilisation des rôles liés aux services pour AWS Health

AWS Health utilise des AWS Identity and Access Management rôles liés à un [service](https://docs.aws.amazon.com/IAM/latest/UserGuide/id_roles_terms-and-concepts.html#iam-term-service-linked-role) (IAM). Un rôle lié à un service est un type unique de rôle IAM directement lié à. AWS Health Les rôles liés au service sont prédéfinis AWS Health et incluent toutes les autorisations dont le service a besoin Services AWS pour appeler d'autres personnes à votre place.

Vous pouvez utiliser un rôle lié à un service pour le configurer afin AWS Health d'éviter d'ajouter manuellement les autorisations nécessaires. AWS Health définit les autorisations associées à ses rôles liés aux services et, sauf indication contraire, seul AWS Health peut assumer ses rôles. Les autorisations définies comprennent la politique d'approbation et la politique d'autorisation. De plus, cette politique d'autorisation ne peut pas être attachée à une autre entité IAM.

## Autorisations des rôles liés à un service pour AWS Health

AWS Health possède deux rôles liés au service :

• AWSServiceRoleForHealth Organizations— Ce rôle fait confiance à AWS Health (health.amazonaws.com) pour assumer le rôle d'accès Services AWS pour vous. La politique Health\_OrganizationsServiceRolePolicy AWS gérée est attachée à ce rôle.

• [AWSServiceRoleForHealth\\_EventProcessor](https://console.aws.amazon.com/iam/home?#/roles/AWSServiceRoleForHealth_EventProcessor)— Ce rôle fait confiance au principal du AWS Health service (event-processor.health.amazonaws.com) pour assumer le rôle à votre place. La politique AWSHealth\_EventProcessorServiceRolePolicy AWS gérée est attachée à ce rôle. Le directeur du service utilise le rôle pour créer une règle EventBridge gérée par Amazon pour la détection et la réponse aux AWS incidents. Cette règle est l'infrastructure dont vous avez besoin Compte AWS pour transmettre les informations de changement d'état des alarmes de votre compte à AWS Health.

Pour plus d'informations sur les politiques AWS gérées, consultez[AWS politiques gérées pour AWS](#page-86-0) [Health.](#page-86-0)

## Création d'un rôle lié à un service pour AWS Health

Il n'est pas nécessaire de créer le rôle AWSServiceRoleForHealth\_Organizations lié à un service. Lorsque vous appelez l'[EnableHealthServiceAccessForOrganization](https://docs.aws.amazon.com/health/latest/APIReference/API_EnableHealthServiceAccessForOrganization.html)opération, AWS Health crée pour vous le rôle lié à ce service dans le compte.

Vous devez créer manuellement le rôle AWSServiceRoleForHealth\_EventProcessor lié au service dans votre compte. Pour plus d'informations, consultez [Création d'un rôle lié à un service](https://docs.aws.amazon.com/IAM/latest/UserGuide/using-service-linked-roles.html#create-service-linked-role) dans le Guide de l'utilisateur IAM.

### Modification d'un rôle lié à un service pour AWS Health

AWS Health ne vous permet pas de modifier le rôle lié au service. Une fois que vous avez créé un rôle lié à un service, vous ne pouvez pas changer le nom du rôle, car plusieurs entités peuvent faire référence au rôle. Néanmoins, vous pouvez modifier la description du rôle à l'aide d'IAM. Pour plus d'informations, consultez [Modification d'un rôle lié à un service](https://docs.aws.amazon.com/IAM/latest/UserGuide/using-service-linked-roles.html#edit-service-linked-role) dans le guide de l'utilisateur IAM.

### Suppression d'un rôle lié à un service pour AWS Health

Pour supprimer le AWSServiceRoleForHealth\_Organizations rôle, vous devez d'abord appeler l'[DisableHealthServiceAccessForOrganization](https://docs.aws.amazon.com/health/latest/APIReference/API_DisableHealthServiceAccessForOrganization.html)opération. Vous pouvez ensuite supprimer le rôle via la console IAM, l'API IAM ou AWS Command Line Interface ()AWS CLI.

Pour supprimer le AWSServiceRoleForHealth\_EventProcessor rôle, contactez AWS Support et demandez-leur de décharger vos charges de travail de la fonction AWS Incident Detection and Response. Une fois ce processus terminé, vous pouvez supprimer l'un des rôles via la console IAM, l'API IAM ou. AWS CLI

#### Informations connexes

Pour plus d'informations, consultez [Utilisation des rôles liés à un service](https://docs.aws.amazon.com/IAM/latest/UserGuide/using-service-linked-roles.html) dans le Guide de l'utilisateur IAM.

## <span id="page-86-0"></span>AWS politiques gérées pour AWS Health

Une politique AWS gérée est une politique autonome créée et administrée par AWS. AWS les politiques gérées sont conçues pour fournir des autorisations pour de nombreux cas d'utilisation courants afin que vous puissiez commencer à attribuer des autorisations aux utilisateurs, aux groupes et aux rôles.

N'oubliez pas que les politiques AWS gérées peuvent ne pas accorder d'autorisations de moindre privilège pour vos cas d'utilisation spécifiques, car elles sont accessibles à tous les AWS clients. Nous vous recommandons de réduire encore les autorisations en définissant des [politiques gérées](https://docs.aws.amazon.com/IAM/latest/UserGuide/access_policies_managed-vs-inline.html#customer-managed-policies) [par le client](https://docs.aws.amazon.com/IAM/latest/UserGuide/access_policies_managed-vs-inline.html#customer-managed-policies) qui sont propres à vos cas d'utilisation.

Vous ne pouvez pas modifier les autorisations définies dans les politiques AWS gérées. Si les autorisations définies dans une politique AWS gérée sont AWS mises à jour, la mise à jour affecte toutes les identités principales (utilisateurs, groupes et rôles) auxquelles la politique est attachée. AWS est le plus susceptible de mettre à jour une politique AWS gérée lorsqu'une nouvelle Service AWS est lancée ou lorsque de nouvelles opérations d'API sont disponibles pour les services existants.

Pour plus d'informations, consultez la section [Politiques gérées par AWS](https://docs.aws.amazon.com/IAM/latest/UserGuide/access_policies_managed-vs-inline.html#aws-managed-policies) dans le Guide de l'utilisateur IAM.

AWS Health possède les politiques gérées suivantes.

#### Table des matières

- Politique gérée par AWS : AWSHealth\_EventProcessorServiceRolePolicy
- [Politique gérée par AWS : Health\\_OrganizationsServiceRolePolicy](#page-88-0)
- [Politique gérée par AWS : AWSHealthFullAccess](#page-89-0)
- [AWS Health mises à jour des politiques AWS gérées](#page-90-0)

## <span id="page-87-0"></span>Politique gérée par AWS : AWSHealth\_EventProcessorServiceRolePolicy

AWS Health utilise la politique [AWSHealth\\_EventProcessorServiceRolePolicy](https://console.aws.amazon.com/iam/home#/policies/arn:aws:iam::aws:policy/aws-service-role/Health_EventProcessorServiceRolePolicy$jsonEditor) AWS gérée. Cette politique gérée est attachée au rôle lié à un service AWSServiceRoleForHealth\_EventProcessor. La politique permet au rôle lié au service d'effectuer des actions à votre place. Vous ne pouvez pas attacher cette politique à vos entités IAM. Pour plus d'informations, consultez [Utilisation des rôles liés aux services pour AWS Health.](#page-84-0)

La politique gérée dispose des autorisations suivantes pour autoriser l'accès AWS Health à la EventBridge règle Amazon pour la détection et la réponse aux AWS incidents.

Détails de l'autorisation

Cette politique inclut les autorisations suivantes.

• events— Décrit et supprime les EventBridge règles, et décrit et met à jour les cibles de ces règles.

```
{ 
     "Version": "2012-10-17", 
     "Statement": [ 
          { 
               "Condition": { 
                   "StringEquals": {"events:ManagedBy": "event-
processor.health.amazonaws.com"} 
               }, 
               "Action": [ 
                   "events:DeleteRule", 
                   "events:RemoveTargets", 
                   "events:PutTargets", 
                   "events:PutRule" 
               ], 
               "Resource": "*", 
               "Effect": "Allow" 
          }, 
          { 
               "Action": [ 
                   "events:ListTargetsByRule", 
                   "events:DescribeRule"
```

```
 ], 
                   "Resource": "*", 
                   "Effect": "Allow" 
             } 
      \mathbf{I}}
```
Pour obtenir la liste des modifications apportées à la politique, consulte[zAWS Health mises à jour des](#page-90-0) [politiques AWS gérées](#page-90-0).

<span id="page-88-0"></span>Politique gérée par AWS : Health\_OrganizationsServiceRolePolicy

AWS Health utilise la politique [Health\\_OrganizationsServiceRolePolicy](https://console.aws.amazon.com/iam/home#/policies/arn:aws:iam::aws:policy/aws-service-role/Health_OrganizationsServiceRolePolicy$jsonEditor) AWS gérée. Cette politique gérée est attachée au rôle lié à un service AWSServiceRoleForHealth\_Organizations. La politique permet au rôle lié au service d'effectuer des actions à votre place. Vous ne pouvez pas attacher cette politique à vos entités IAM. Pour plus d'informations, consultez [Utilisation des rôles liés](#page-84-0) [aux services pour AWS Health.](#page-84-0)

Cette politique accorde des autorisations permettant d'accéder AWS Health aux AWS Organizations informations requises pour la vue Health Organizational.

Détails de l'autorisation

Cette politique inclut les autorisations suivantes.

• organizations— Décrit les comptes contenus dans Organizations AWS Organizations et ceux Services AWS qui peuvent être utilisés avec celles-ci.

```
{ 
     "Version": "2012-10-17", 
     "Statement": [ 
          { 
              "Effect": "Allow", 
              "Action": [ 
                  "organizations:ListAccounts", 
                  "organizations:ListAWSServiceAccessForOrganization", 
                   "organizations:ListDelegatedAdministrators", 
                   "organizations:DescribeOrganization", 
                   "organizations:DescribeAccount" 
              ],
```
}

```
 "Resource": "*" 
        } 
\overline{1}
```
Pour obtenir la liste des modifications apportées à la politique, consulte[zAWS Health mises à jour des](#page-90-0) [politiques AWS gérées](#page-90-0).

<span id="page-89-0"></span>Politique gérée par AWS : AWSHealthFullAccess

AWS Health utilise la politique [AWSHealthFullAccess](https://console.aws.amazon.com/iam/home?#/policies/arn:aws:iam::aws:policy/AWSHealthFullAccess$jsonEditor) AWS gérée. La politique accorde aux entités (utilisateurs ou rôles IAM) l'accès à la AWS Health console. Pour plus d'informations, consultez [Utilisation de la console AWS Health.](#page-70-0)

Détails de l'autorisation

Cette politique inclut les autorisations suivantes.

- organizations— Activez ou désactivez la fonctionnalité d'affichage AWS Health organisationnel pour tous les comptes d'une AWS organisation et affichez les unités organisationnelles (UO) du compte de gestion
- health— Accès aux opérations et aux notifications de l' AWS Health API
- iam— Crée un rôle IAM lié au service AWS Health

```
{ 
     "Version": "2012-10-17", 
         "Statement": [ 
\{\hspace{.1cm} \} "Sid": "OrganizationWriteAccess", 
                 "Effect": "Allow", 
                 "Action": [ 
                     "organizations:EnableAWSServiceAccess", 
                     "organizations:DisableAWSServiceAccess" 
                 ], 
                 "Resource": "*", 
                 "Condition": { 
                     "StringEquals": { 
                         "organizations:ServicePrincipal": "health.amazonaws.com" 
 } 
 }
```

```
 }, 
\{\hspace{.1cm} \} "Sid": "HealthFullAccess", 
                  "Effect": "Allow", 
                  "Action": [ 
                      "health:*", 
                      "organizations:DescribeAccount", 
                      "organizations:ListAccounts", 
                      "organizations:ListDelegatedAdministrators", 
                      "organizations:ListParents" 
                  ], 
                  "Resource": "*" 
             }, 
\{\hspace{.1cm} \} "Sid": "ServiceLinkAccess", 
                  "Effect": "Allow", 
                  "Action": "iam:CreateServiceLinkedRole", 
                  "Resource": "*", 
                  "Condition": { 
                      "StringEquals": { 
                          "iam:AWSServiceName": "health.amazonaws.com" 
1 1 1 1 1 1 1
 } 
 } 
         ]
}
```
Pour obtenir la liste des modifications apportées à la politique, consulte[zAWS Health mises à jour des](#page-90-0) [politiques AWS gérées](#page-90-0).

## <span id="page-90-0"></span>AWS Health mises à jour des politiques AWS gérées

Consultez les détails des mises à jour des politiques AWS gérées AWS Health depuis que ce service a commencé à suivre ces modifications. Pour obtenir des alertes automatiques sur les modifications apportées à cette page, abonnez-vous au flux RSS de la page [Historique du document pour AWS](#page-176-0)  [Health.](#page-176-0)

Le tableau suivant décrit les mises à jour importantes apportées aux politiques AWS Health gérées depuis le 13 janvier 2022.

#### AWS Health

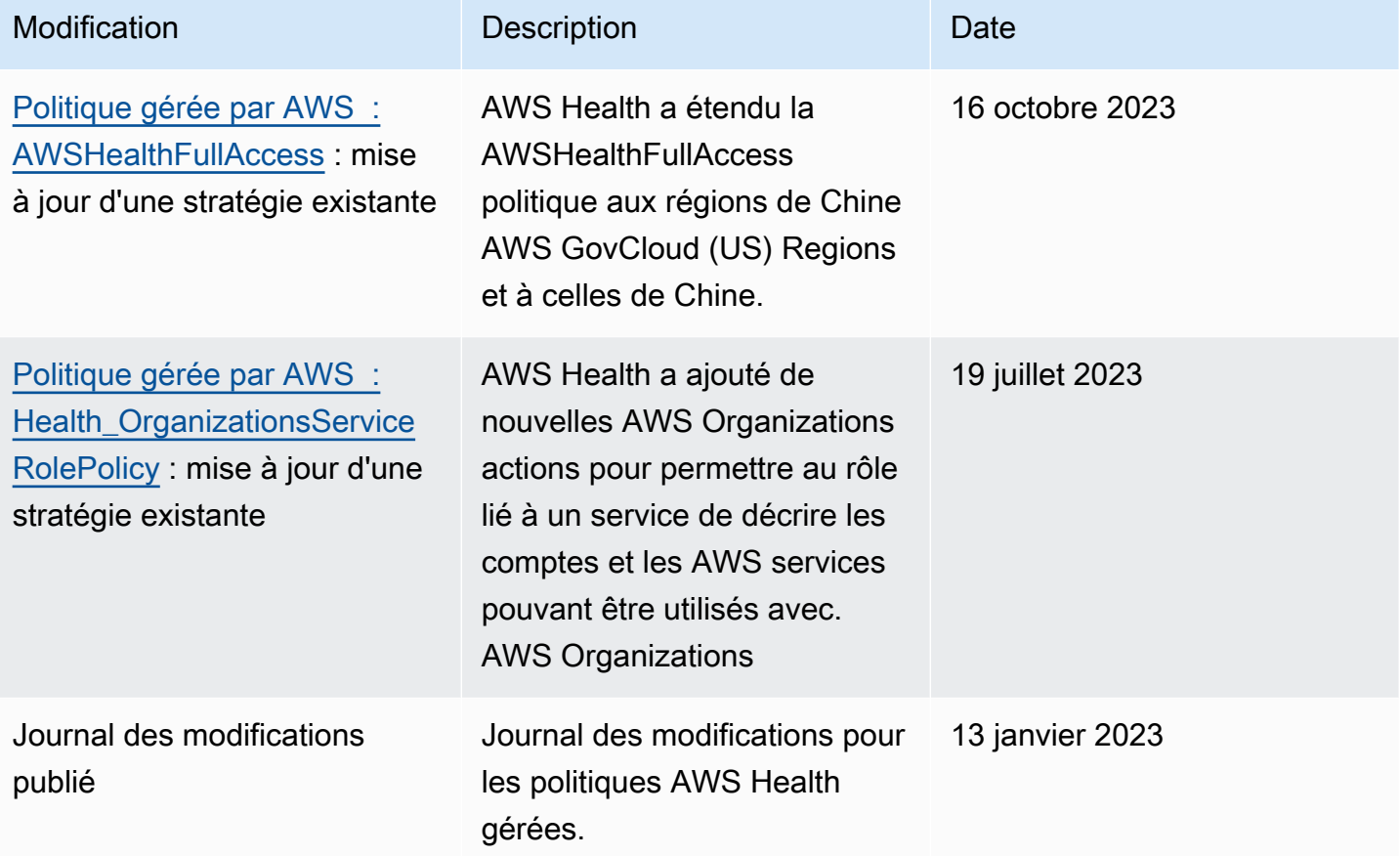

# Connexion et surveillance AWS Health

La surveillance joue un rôle important dans le maintien de la fiabilité, de la disponibilité AWS Health et des performances de vos autres AWS solutions. AWS fournit les outils de surveillance suivants pour surveiller AWS Health, signaler tout problème et prendre des mesures le cas échéant :

- Amazon CloudWatch surveille vos AWS ressources et les applications que vous utilisez AWS en temps réel. Vous pouvez collecter et suivre les métriques, créer des tableaux de bord personnalisés, et définir des alarmes qui vous informent ou prennent des mesures lorsqu'une métrique spécifique atteint un seuil que vous spécifiez. Par exemple, vous pouvez CloudWatch suivre l'utilisation du processeur ou d'autres indicateurs de vos instances Amazon Elastic Compute Cloud (Amazon EC2) et lancer automatiquement de nouvelles instances en cas de besoin. Pour plus d'informations, consultez le [guide de CloudWatch l'utilisateur Amazon.](https://docs.aws.amazon.com/AmazonCloudWatch/latest/monitoring/)
- Amazon EventBridge fournit un near-real-time flux d'événements système qui décrivent les modifications apportées aux AWS ressources. EventBridge permet une informatique automatisée

axée sur les événements. Vous pouvez rédiger des règles qui surveillent certains événements et déclenchent des actions automatisées dans d'autres AWS services lorsque ces événements se produisent. Pour plus d'informations, consultez [Surveillance AWS Health des événements avec](#page-116-0)  [Amazon EventBridge.](#page-116-0)

• AWS CloudTrailcapture les appels d'API et les événements associés effectués par ou pour le AWS compte de votre compte et transmet les fichiers journaux à un compartiment Amazon Simple Storage Service (Amazon S3) que vous spécifiez. Vous pouvez identifier les utilisateurs et les comptes appelés AWS, l'adresse IP source à partir de laquelle les appels ont été effectués et la date des appels. Pour de plus amples informations, veuillez consulter le [Guide de l'utilisateur AWS](https://docs.aws.amazon.com/awscloudtrail/latest/userguide/)  [CloudTrail.](https://docs.aws.amazon.com/awscloudtrail/latest/userguide/)

Pour plus d'informations, consultez [Surveillance AWS Health](#page-172-0).

# Validation de conformité pour AWS Health

Pour savoir si un [programme Services AWS de conformité Service AWS s'inscrit dans le champ](https://aws.amazon.com/compliance/services-in-scope/) [d'application de programmes de conformité](https://aws.amazon.com/compliance/services-in-scope/) spécifiques, consultez Services AWS la section de conformité et sélectionnez le programme de conformité qui vous intéresse. Pour des informations générales, voir Programmes de [AWS conformité Programmes AWS](https://aws.amazon.com/compliance/programs/) de .

Vous pouvez télécharger des rapports d'audit tiers à l'aide de AWS Artifact. Pour plus d'informations, voir [Téléchargement de rapports dans AWS Artifact](https://docs.aws.amazon.com/artifact/latest/ug/downloading-documents.html) .

Votre responsabilité en matière de conformité lors de l'utilisation Services AWS est déterminée par la sensibilité de vos données, les objectifs de conformité de votre entreprise et les lois et réglementations applicables. AWS fournit les ressources suivantes pour faciliter la mise en conformité :

- [Guides de démarrage rapide sur la sécurité et la conformité](https://aws.amazon.com/quickstart/?awsf.filter-tech-category=tech-category%23security-identity-compliance) : ces guides de déploiement abordent les considérations architecturales et indiquent les étapes à suivre pour déployer des environnements de base axés sur AWS la sécurité et la conformité.
- [Architecture axée sur la sécurité et la conformité HIPAA sur Amazon Web Services](https://docs.aws.amazon.com/whitepapers/latest/architecting-hipaa-security-and-compliance-on-aws/welcome.html) : ce livre blanc décrit comment les entreprises peuvent créer des applications AWS conformes à la loi HIPAA.

### **a** Note

Tous ne Services AWS sont pas éligibles à la loi HIPAA. Pour plus d'informations, consultez le [HIPAA Eligible Services Reference.](https://aws.amazon.com/compliance/hipaa-eligible-services-reference/)

- AWS Ressources de <https://aws.amazon.com/compliance/resources/>de conformité Cette collection de classeurs et de guides peut s'appliquer à votre secteur d'activité et à votre région.
- [AWS Guides de conformité destinés aux clients](https://d1.awsstatic.com/whitepapers/compliance/AWS_Customer_Compliance_Guides.pdf)  Comprenez le modèle de responsabilité partagée sous l'angle de la conformité. Les guides résument les meilleures pratiques en matière de sécurisation Services AWS et décrivent les directives relatives aux contrôles de sécurité dans de nombreux cadres (notamment le National Institute of Standards and Technology (NIST), le Payment Card Industry Security Standards Council (PCI) et l'Organisation internationale de normalisation (ISO)).
- [Évaluation des ressources à l'aide des règles](https://docs.aws.amazon.com/config/latest/developerguide/evaluate-config.html) du guide du AWS Config développeur : le AWS Config service évalue dans quelle mesure les configurations de vos ressources sont conformes aux pratiques internes, aux directives du secteur et aux réglementations.
- [AWS Security Hub](https://docs.aws.amazon.com/securityhub/latest/userguide/what-is-securityhub.html) Cela Service AWS fournit une vue complète de votre état de sécurité interne AWS. Security Hub utilise des contrôles de sécurité pour évaluer vos ressources AWS et vérifier votre conformité par rapport aux normes et aux bonnes pratiques du secteur de la sécurité. Pour obtenir la liste des services et des contrôles pris en charge, consultez [Référence des contrôles](https://docs.aws.amazon.com/securityhub/latest/userguide/securityhub-controls-reference.html)  [Security Hub.](https://docs.aws.amazon.com/securityhub/latest/userguide/securityhub-controls-reference.html)
- [Amazon GuardDuty](https://docs.aws.amazon.com/guardduty/latest/ug/what-is-guardduty.html) Cela Service AWS détecte les menaces potentielles qui pèsent sur vos charges de travail Comptes AWS, vos conteneurs et vos données en surveillant votre environnement pour détecter toute activité suspecte et malveillante. GuardDuty peut vous aider à répondre à diverses exigences de conformité, telles que la norme PCI DSS, en répondant aux exigences de détection des intrusions imposées par certains cadres de conformité.
- [AWS Audit Manager—](https://docs.aws.amazon.com/audit-manager/latest/userguide/what-is.html) Cela vous Service AWS permet d'auditer en permanence votre AWS utilisation afin de simplifier la gestion des risques et la conformité aux réglementations et aux normes du secteur.

# Résilience dans AWS Health

L'infrastructure AWS mondiale est construite autour des AWS régions et des zones de disponibilité. AWS Les régions fournissent plusieurs zones de disponibilité physiquement séparées et isolées, connectées par un réseau à faible latence, à haut débit et hautement redondant. Avec les zones

de disponibilité, vous pouvez concevoir et exploiter des applications et des bases de données qui basculent automatiquement d'une zone à l'autre sans interruption. Les zones de disponibilité sont davantage disponibles, tolérantes aux pannes et ont une plus grande capacité de mise à l'échelle que les infrastructures traditionnelles à un ou plusieurs centres de données.

AWS Health les événements sont stockés et répliqués dans plusieurs zones de disponibilité. Cette approche garantit que vous pouvez y accéder à partir des opérations AWS Health Dashboard ou de l' AWS Health API. Vous pouvez consulter les AWS Health événements jusqu'à 90 jours après leur survenance.

Pour plus d'informations sur AWS les régions et les zones de disponibilité, consultez la section [Infrastructure AWS mondiale](https://aws.amazon.com/about-aws/global-infrastructure/).

# Sécurité de l'infrastructure dans AWS Health

En tant que service géré, AWS Health il est protégé par les procédures de sécurité du réseau AWS mondial décrites dans le livre blanc [Amazon Web Services : présentation des processus de sécurité.](https://d0.awsstatic.com/whitepapers/Security/AWS_Security_Whitepaper.pdf)

Vous utilisez des appels d'API AWS publiés pour accéder AWS Health via le réseau. Les clients doivent supporter le protocole TLS (Sécurité de la couche transport) 1.0 ou une version ultérieure. Nous recommandons TLS 1.2 ou version ultérieure. Les clients doivent aussi prendre en charge les suites de chiffrement PFS (Perfect Forward Secrecy) comme Ephemeral Diffie-Hellman (DHE) ou Elliptic Curve Ephemeral Diffie-Hellman (ECDHE). La plupart des systèmes modernes tels que Java 7 et les versions ultérieures prennent en charge ces modes.

En outre, les demandes doivent être signées à l'aide d'un ID de clé d'accès et d'une clé d'accès secrète associée à un principal IAM. Vous pouvez également utiliser [AWS Security Token Service](https://docs.aws.amazon.com/STS/latest/APIReference/Welcome.html) (AWS STS) pour générer des informations d'identification de sécurité temporaires et signer les demandes.

# Analyse de configuration et de vulnérabilité dans AWS Health

La configuration et les contrôles informatiques sont une responsabilité partagée entre vous AWS et vous, notre client. Pour plus d'informations, consultez le [modèle de responsabilité AWS partagée.](https://aws.amazon.com/compliance/shared-responsibility-model/)

# Bonnes pratiques de sécurité pour AWS Health

Consultez les meilleures pratiques suivantes pour travailler avec AWS Health.

# Accorder AWS Health aux utilisateurs des autorisations minimales possibles

Suivez le principe du minimum de privilèges en utilisant l'ensemble minimum d'autorisations de stratégie d'accès pour vos utilisateurs et groupes . Par exemple, vous pouvez autoriser un utilisateur AWS Identity and Access Management (IAM) à accéder au AWS Health Dashboard. Toutefois, vous pouvez ne pas permettre à ce même utilisateur d'activer ou de désactiver l'accès à AWS Organizations.

Pour plus d'informations, consultez [AWS Health exemples de politiques basées sur l'identité.](#page-68-0)

# Consultez le AWS Health Dashboard

Vérifiez AWS Health Dashboard régulièrement votre compte pour identifier les événements susceptibles d'affecter votre compte ou vos applications. Par exemple, vous pouvez recevoir une notification d'événement concernant vos ressources, telle qu'une instance Amazon Elastic Compute Cloud (Amazon EC2) qui doit être mise à jour.

Pour plus d'informations, consultez [Commencer à utiliser votre AWS Health tableau de bord — État](#page-23-0)  [de santé de votre compte](#page-23-0).

# AWS Health Intégrez Amazon Chime ou Slack

Vous pouvez l'intégrer AWS Health à vos outils de chat. Cette intégration vous permet, à vous et à votre équipe, d'être informés AWS Health des événements en temps réel. Pour plus d'informations, consultez les [AWS Health outils](https://github.com/aws/aws-health-tools) dans GitHub.

# Surveillez les AWS Health événements

Vous pouvez intégrer AWS Health Amazon CloudWatch Events afin de créer des règles pour des événements spécifiques. Lorsque CloudWatch Events détecte un événement qui correspond à votre règle, vous êtes averti et pouvez ensuite prendre des mesures. CloudWatch Les événements sont spécifiques à une région. Vous devez donc configurer ce service dans la région dans laquelle réside votre application ou votre infrastructure.

Dans certains cas, la région de l' AWS Health événement ne peut pas être déterminée. Dans ce cas, l'événement apparaît par défaut dans la région USA Est (Virginie du Nord). Vous pouvez configurer CloudWatch des événements dans cette région pour vous assurer que vous surveillez ces événements.

Pour plus d'informations, consultez Surveillance AWS Health des événements avec Amazon [EventBridge](#page-116-0).

# <span id="page-97-0"></span>Agrégation d'événements AWS Health entre comptes avec vue organisationnelle

Par défaut, vous pouvez utiliserAWS Healthpour consulter leAWS Healthévénements d'un singleAWScompte. Si vous utilisez AWS Organizations, vous pouvez également afficher les événements AWS Health de manière centralisée dans votre organisation. Cette fonctionnalité permet d'accéder aux mêmes informations que les opérations de compte unique. Vous pouvez utiliser des filtres pour afficher des événements dans des régions, des comptes et des services AWS spécifiques.

Vous pouvez agréger les événements pour identifier les comptes de votre organisation qui sont affectés par un événement opérationnel ou pour recevoir des notifications en cas de faille de sécurité. Vous pouvez ensuite utiliser ces informations pour gérer et automatiser de manière proactive les événements de maintenance des ressources au sein de votre organisation. Utilisez cette fonctionnalité pour rester informé des modifications à venir des services AWS qui pourraient nécessiter des mises à jour ou des modifications de code.

Il est recommandé d'utiliser l[eAdministrateur déléguéf](#page-114-0)onctionnalité permettant de déléguer l'accès auAWS HealthVue organisationnelle du compte d'un membre. Cela permet aux équipes opérationnelles d'accéder plus facilement auAWS Healthévénements au sein de votre organisation. La fonctionnalité d'administrateur délégué vous permet de restreindre l'accès à votre compte de gestion, tout en fournissant aux équipes la visibilité dont elles ont besoin pour agir.AWS **Healthévénements** 

### **A** Important

- AWS Health n'enregistre pas les événements qui se sont produits dans votre organisation avant l'activation de la vue organisationnelle. Par exemple, si un compte de membre (111122223333) de votre organisation a reçu un événement pour Amazon Elastic Compute Cloud (Amazon EC2) avant que vous n'activiez cette fonctionnalité, cet événement n'apparaîtra pas dans la vue de votre organisation.
- AWS Healthles événements envoyés pour des comptes de votre organisation apparaîtront dans la vue organisationnelle tant que l'événement est disponible, jusqu'à 90 jours, même si un ou plusieurs de ces comptes quittent votre organisation.
- Les événements d'organisation sont disponibles pendant 90 jours avant d'être supprimés. Ce quota ne peut pas être augmenté.

# Prérequis

Avant d'utiliser la vue organisationnelle, vous devez :

- faire partie d'une organisation dans laquelle toutes les [fonctions](https://docs.aws.amazon.com/organizations/latest/userguide/orgs_getting-started_concepts.html#feature-set-all) sont activées ;
- Connectez-vous au compte de gestion en tant queAWS Identity and Access Management(IAM) utilisateur ou assumez un rôle IAM.

Vous pouvez également vous connecter en tant qu'utilisateur root (non recommandé) sur le compte de gestion de votre organisation. Pour plus d'informations, voir[Verrouillez votreAWSclés d'accès](https://docs.aws.amazon.com/IAM/latest/UserGuide/best-practices.html#lock-away-credentials) [utilisateur root du compted](https://docs.aws.amazon.com/IAM/latest/UserGuide/best-practices.html#lock-away-credentials)ans leGuide de l'utilisateur IAM.

• Si vous vous connectez en tant qu'utilisateur IAM, utilisez une politique IAM qui autorise l'accès auAWS Healthet les actions des organisations, telles que la[AWSHealthFullAccessp](https://console.aws.amazon.com/iam/home?#/policies/arn:aws:iam::aws:policy/AWSHealthFullAccess)olitique. Pour plus d'informations, veuillez consulter [AWS Health exemples de politiques basées sur l'identité](#page-68-0).

### Rubriques

- [Vue organisationnelle \(console\)](#page-98-0)
- [Vue organisationnelle \(CLI\)](#page-107-0)
- [Vue organisationnelle de l'administrateur délégué](#page-114-0)

# <span id="page-98-0"></span>Vue organisationnelle (console)

Vous pouvez utiliser laAWS Health console pour obtenir une vue centralisée des événements liés à l'état de santé de votreAWS organisation.

L'affichage organisationnel est disponible dans laAWS Health console pour tous lesAWS Support plans sans frais supplémentaires.

### **a** Note

Si vous souhaitez autoriser les utilisateurs à accéder à cette fonctionnalité dans le compte de gestion, ils doivent disposer d'autorisations telles que la [AWSHealthFullAccessp](https://console.aws.amazon.com/iam/home?#/policies/arn:aws:iam::aws:policy/AWSHealthFullAccess)olitique. Pour plus d'informations, veuillez consulter [AWS Health exemples de politiques basées sur](#page-68-0)  [l'identité.](#page-68-0)

Table des matières

- [Activation de la vue organisationnelle \(console\)](#page-99-0)
- [Affichage des événements de la vue organisationnelle \(console\)](#page-100-0)
	- [Numéros ouverts et récents](#page-101-0)
	- [Changements planifiés](#page-103-0)
	- [Autres notifications](#page-103-1)
	- [Event Log \(Journal des événements\)](#page-103-2)
- [Affichage des comptes et des ressources concernés \(console\)](#page-104-0)
- [Désactivation de l'affichage organisationnel \(console\)](#page-106-0)

## <span id="page-99-0"></span>Activation de la vue organisationnelle (console)

Vous pouvez activer la vue organisationnelle à partir de laAWS Health console. Vous devez vous connecter au compte de gestion de votreAWS organisation.

Affichage duAWS Health tableau de bord de votre organisation

- 1. Ouvrez votreAWS Health tableau de bord à l'[adresse https://health.aws.amazon.com/health/](https://health.aws.amazon.com/health/) [home](https://health.aws.amazon.com/health/).
- 2. Dans le volet de navigation, sous État de santé de votre organisation, sélectionnez Configurations.
- 3. Sur la page Activer l'affichage organisationnel, choisissez Activer l'affichage organisationnel.

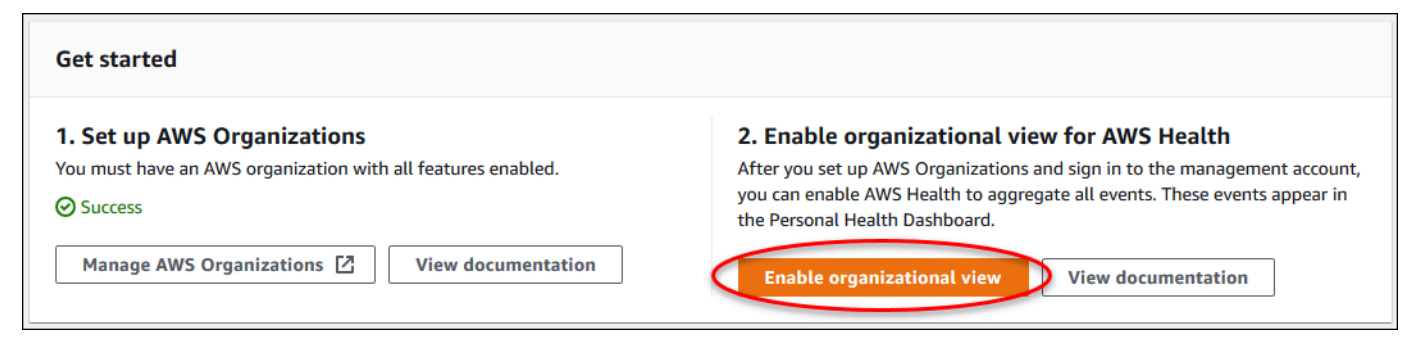

4. (Facultatif) Si vous souhaitez apporter des modifications à vosAWS organisations, par exemple en créant des unités organisationnelles (UO), choisissez GérerAWS Organizations.

Pour plus d'informations, consultez [Démarrer avec AWS Organizations](https://docs.aws.amazon.com/organizations/latest/userguide/orgs_tutorials_basic.html) dans le Guide de l'utilisateur AWS Organizations.

### **a** Remarques

- L'activation de cette fonction est un processus asynchrone qui prend du temps. En fonction du nombre de comptes de votre organisation, le chargement des comptes peut prendre plusieurs minutes. Vous pouvez quitter laAWS Health console et la consulter plus tard.
- Si vous possédez un plan de support Business, Enterprise On-Ramp ou Enterprise, vous pouvez appeler l'opération d'[DescribeHealthServiceStatusForOrganizationA](https://docs.aws.amazon.com/health/latest/APIReference/API_DescribeHealthServiceStatusForOrganization.html)PI pour vérifier l'état du processus.
- Lorsque vous activez cette fonctionnalité, le rôleAWSServiceRoleForHealth\_Organizations lié au service associé à la politiqueHealth\_OrganizationsServiceRolePolicyAWS gérée est appliqué au compte de gestion de l'organisation. Pour plus d'informations, veuillez consulter [Utilisation](#page-84-0) [des rôles liés aux services pour AWS Health.](#page-84-0)

## <span id="page-100-0"></span>Affichage des événements de la vue organisationnelle (console)

Après avoir activé la vue organisationnelle,AWS Health affiche les événements de santé pour tous les comptes de votre organisation.

Lorsqu'un compte rejoint votre organisation, AWS Health ajoute automatiquement le compte à la vue organisationnelle. Lorsqu'un compte quitte votre organisation, les nouveaux événements de ce compte ne sont plus connectés à la vue organisationnelle. Toutefois, les événements existants restent et vous pouvez toujours les interroger jusqu'à la limite de 90 jours.

AWS conserve les données relatives aux politiques pour le compte pendant 90 jours à compter de la date effective de fermeture de votre compte d'administrateur. Au terme de la période de 90 jours, AWS supprime définitivement toutes les données relatives aux politiques du compte.

- Pour conserver les conclusions pendant plus de 90 jours, vous pouvez archiver les politiques. Vous pouvez également utiliser une action personnalisée avec une EventBridge règle pour stocker les résultats dans un compartiment S3.
- Tant qu'AWS conserve les données relatives aux politiques, lorsque vous rouvrez le compte fermé, AWS réaffecte le compte en tant qu'administrateur de service et récupère les données relatives aux politiques de service pour le compte.
- Pour de plus amples informations, veuillez consulter [Fermeture d'un compte.](https://docs.aws.amazon.com/awsaccountbilling/latest/aboutv2/close-account.html)

#### **A** Important

Pour les clients des régions AWS GovCloud (US) :

• Avant de clôturer votre compte, sauvegardez puis supprimez les ressources de votre compte. Vous n'aurez plus accès à ces informations après la clôture du compte.

**a** Note

Lorsque vous activez cette fonctionnalité, laAWS Health console peut afficher les événements publics depuis le [AWS HealthTableau de bord — État du service](https://health.aws.amazon.com/health/status) au cours des 7 derniers jours. Ces événements publics ne sont pas spécifiques aux comptes de votre organisation. Les événements duAWS Health tableau de bord — La santé des services fournissent des informations publiques sur la disponibilité desAWS services dans la région.

Vous pouvez afficher les événements de la vue organisationnelle dans les pages suivantes :.

**Rubriques** 

- [Numéros ouverts et récents](#page-24-0)
- [Changements planifiés](#page-103-0)
- [Autres notifications](#page-103-1)
- [Event Log \(Journal des événements\)](#page-103-2)

### <span id="page-101-0"></span>Numéros ouverts et récents

Vous pouvez utiliser l'onglet Problèmes ouverts et récents pour afficher les événements susceptibles d'affecter votreAWS infrastructure, tels que les modificationsServices AWS et les ressources affectant votre organisation.

Affichage des événements de pour afficher l'organisation

- 1. Ouvrez votreAWS Health tableau de bord à l'[adresse https://health.aws.amazon.com/health/](https://health.aws.amazon.com/health/) [home](https://health.aws.amazon.com/health/).
- 2. Dans le volet de navigation, sous État de santé de votre organisation, sélectionnez Problèmes ouverts et récents pour afficher les événements récemment signalés.
- 3. Choisissez un événement. Dans l'onglet Détails, vous pouvez consulter les informations suivantes concernant l'événement :
	- Nom de l'événement
	- État
	- Région/Zone de disponibilité
	- Comptes affectés
	- L'heure de début
	- L'heure de fin
	- Catégorie
	- Description

Example : Problèmes en suspens pour une vue organisationnelle

L'événement Amazon Relational Database Service (Amazon RDS) suivant apparaît dans l'onglet Problèmes ouverts et récents pour une vue organisationnelle et concerne un compte de l'organisation.

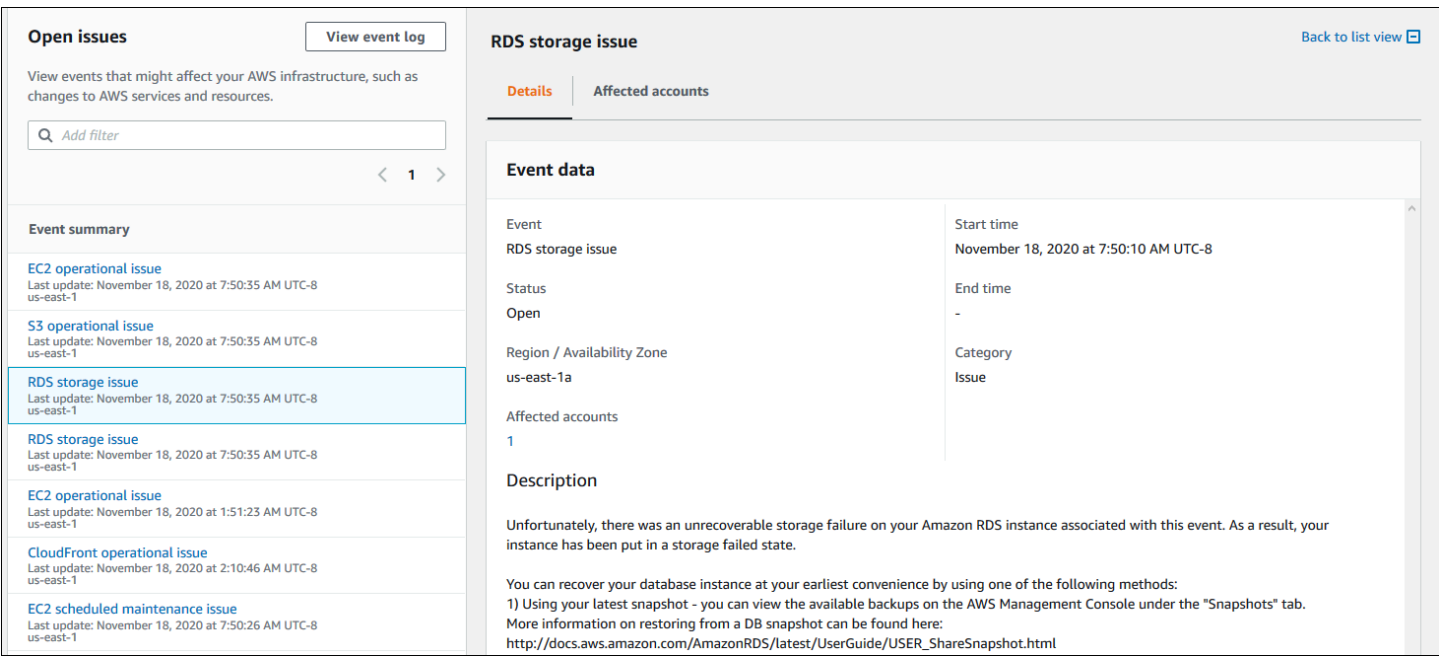

### <span id="page-103-0"></span>Changements planifiés

Utilisez l'onglet Modifications planifiées pour consulter les événements à venir susceptibles d'affecter votre organisation. Ces événements peuvent inclure des activités de maintenance planifiées pour les services.

### <span id="page-103-1"></span>Autres notifications

Utilisez l'onglet Notifications pour consulter toutes les autres notifications et les événements en cours des sept derniers jours susceptibles d'affecter votre organisation. Cela peut inclure des événements tels que des rotations de certificats, des notifications de facturation et des failles de sécurité.

### <span id="page-103-2"></span>Event Log (Journal des événements)

Vous pouvez également utiliser l'onglet Journal des événements pour afficher lesAWS Health événements à des fins d'organisation. La disposition et le comportement des colonnes sont similaires à ceux de l'onglet Problèmes ouverts et récents, sauf que l'onglet Journal des événements inclut des colonnes et des options de filtre supplémentaires, telles que la catégorie d'événement, le statut et l'heure de début.

Affichage des événements de la vue organisationnelle dans l'onglet Journal des événements

- 1. Ouvrez votreAWS Health tableau de bord à l'[adresse https://health.aws.amazon.com/health/](https://health.aws.amazon.com/health/) [home](https://health.aws.amazon.com/health/).
- 2. Dans le volet de navigation, sous État de santé de votre organisation, sélectionnez Journal des événements.
- 3. Sous Journal des événements, choisissez le nom de l'événement. Vous pouvez consulter les informations suivantes concernant l'événement :
	- Nom de l'événement
	- État
	- Région/Zone de disponibilité
	- Comptes affectés
	- L'heure de début
	- L'heure de fin
	- Catégorie
	- Description

Affichage des événements de la vue organisationnelle (console) 98

### Example : onglet Journal des événements pour une vue organisationnelle

L'exemple d'événement Amazon DynamoDB (DynamoDB) suivant apparaît dans l'onglet Journal des événements et concerne deux comptes de l'organisation.

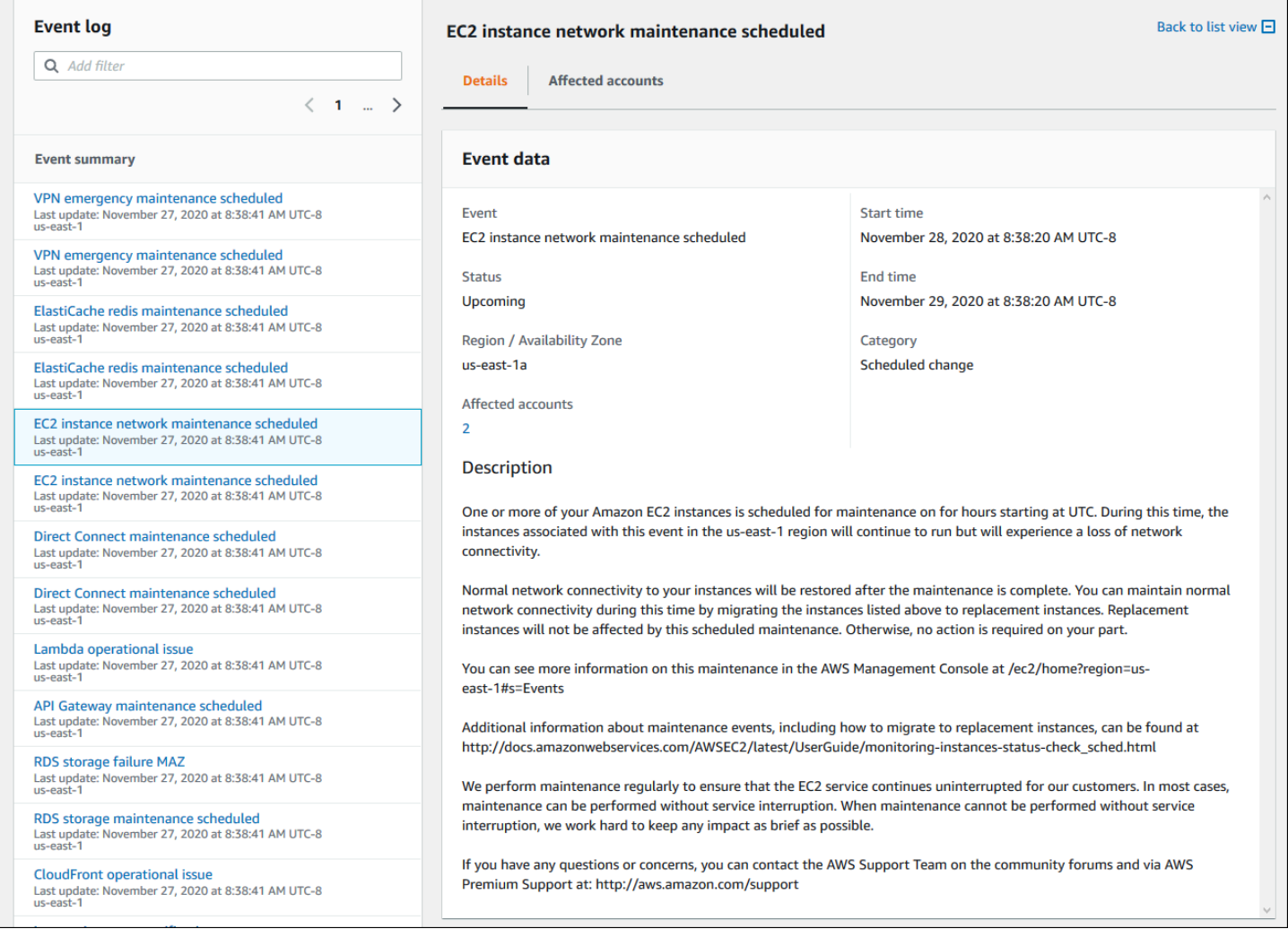

# <span id="page-104-0"></span>Affichage des comptes et des ressources concernés (console)

Sous État de santé de votre organisation, vous pouvez consulter les comptes de votre organisation qui sont affectés par l'événement, ainsi que toutes les ressources associées. Par exemple, si un événement est prévu pour la maintenance des instances Amazon Elastic Compute Cloud (Amazon EC2), les comptes de votre organisation qui possèdent des instances Amazon EC2 peuvent apparaître dans l'onglet Détails. Vous pouvez identifier les ressources spécifiques, puis contacter le propriétaire du compte.

#### Pour consulter les comptes et les ressources concernés

- 1. Ouvrez votreAWS Health tableau de bord à l'[adresse https://health.aws.amazon.com/health/](https://health.aws.amazon.com/health/) [home](https://health.aws.amazon.com/health/).
- 2. Dans le panneau de navigation, sous État de santé de votre organisation, choisissez l'un des onglets.
- 3. Choisissez un événement qui possède une valeur pour les comptes concernés.
- 4. Cliquez sur l'onglet Comptes concernés.
- 5. Choisissez Afficher les détails du compte pour afficher les informations suivantes concernant les comptes :
	- ID de compte
	- Nom du compte
	- Adresse e-mail primaire
	- Unité d'organisation (UO)

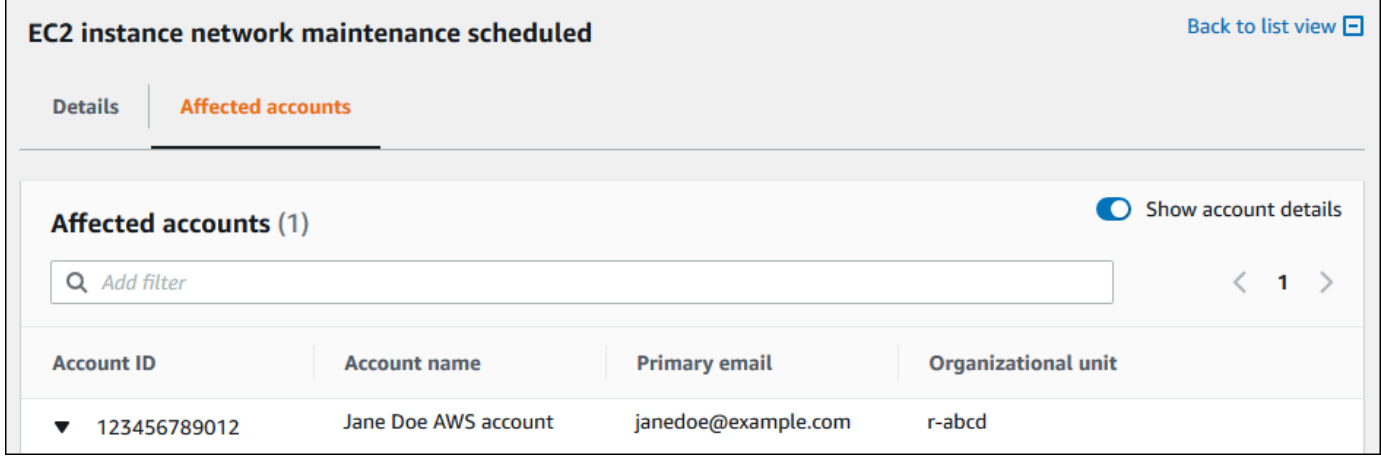

6. Développez le compte pour afficher les ressources affectées.

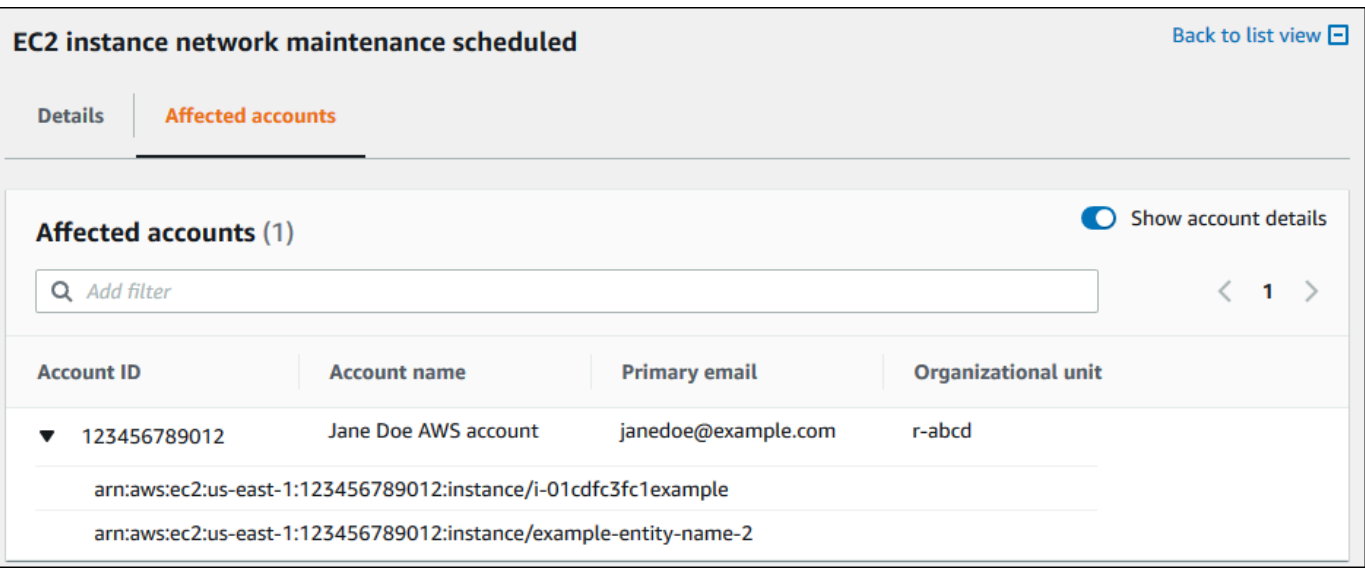

- 7. S'il existe plus de 10 ressources, choisissez Afficher toutes les ressources pour les consulter.
- 8. Pour filtrer par ID de compte pour cet événement spécifique, procédez comme suit :
	- a. Dans l'onglet Comptes concernés, choisissez Ajouter un filtre, choisissez Identifiant du compte, puis entrez l'identifiant du compte. Vous ne pouvez saisir qu'un seul compte à la fois.
	- b. Choisissez Apply (Appliquer). Le compte que vous avez saisi s'affiche dans la liste.

## <span id="page-106-0"></span>Désactivation de l'affichage organisationnel (console)

Si vous ne souhaitez pas regrouper les événements de votre organisation, vous pouvez désactiver cette fonctionnalité depuis le compte de gestion.

AWS Healtharrête d'agréger les événements pour tous les autres comptes de votre organisation. Vous pouvez continuer à consulter les événements précédents de votre organisation jusqu'à ce qu'ils soient supprimés.

Désactiver la vue organisationnelle

- 1. Ouvrez votreAWS Health tableau de bord à l'[adresse https://health.aws.amazon.com/health/](https://health.aws.amazon.com/health/) [home](https://health.aws.amazon.com/health/).
- 2. Dans le volet de navigation, sous État de santé de votre organisation, sélectionnez Configurations.
- 3. Sur la page Activer l'affichage organisationnel, choisissez Désactiver l'affichage organisationnel.

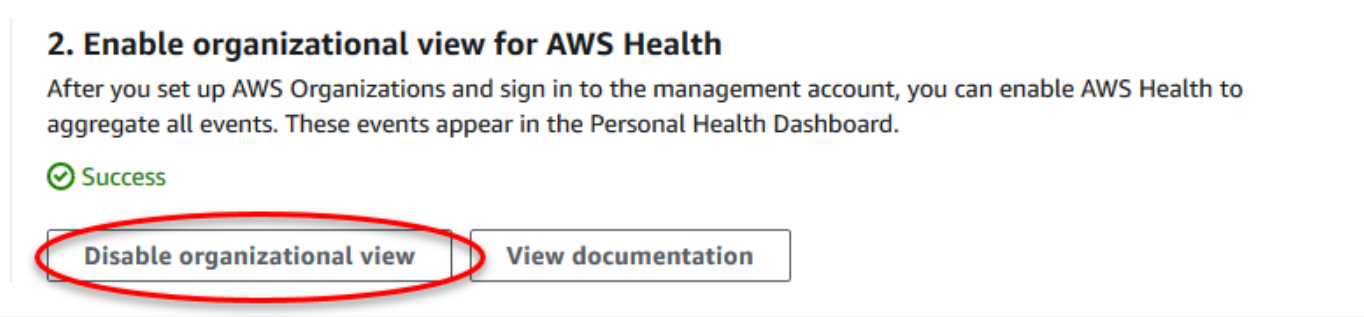

Une fois cette fonctionnalité désactivée, les événements de votre organisationAWS Health ne sont plus agrégés. Cependant, le rôle lié à un service reste dans le compte de gestion jusqu'à ce que vous le supprimiez via la consoleAWS Identity and Access Management (IAM), l'API IAM ouAWS Command Line Interface (AWS CLI). Pour plus d'informations, consultez [Suppression d'un rôle lié à](https://docs.aws.amazon.com/IAM/latest/UserGuide/using-service-linked-roles.html#delete-service-linked-role) [un service](https://docs.aws.amazon.com/IAM/latest/UserGuide/using-service-linked-roles.html#delete-service-linked-role) dans le Guide de l'utilisateur IAM.

# <span id="page-107-0"></span>Vue organisationnelle (CLI)

Vous pouvez également activer la fonctionnalité d'affichage organisationnel à partir duAWS Command Line Interface(AWS CLI) au lieu duAWS Healthconsole. Pour utiliser la console, veuillez consulter [Activation de la vue organisationnelle \(console\).](#page-99-0)

### **a** Note

Si vous souhaitez autoriser les utilisateurs à accéder au compte de gestion pour la fonctionnalité d'affichage organisationnel, ils doivent disposer d'autorisations telles qu[eAWSHealthFullAccessp](https://console.aws.amazon.com/iam/home?#/policies/arn:aws:iam::aws:policy/AWSHealthFullAccess)olitique. Pour plus d'informations, veuillez consulter [AWS Health](#page-68-0)  [exemples de politiques basées sur l'identité.](#page-68-0)

#### Table des matières

- [Activer la vue organisationnelle \(CLI\)](#page-108-0)
- [Affichage des événements d'affichage organisationnel \(CLI\)](#page-110-0)
- [Désactivation de la vue organisationnelle \(CLI\)](#page-112-0)
- [Opérations d'API de la vue organisationnelle AWS Health](#page-112-1)
### Activer la vue organisationnelle (CLI)

Vous pouvez activer la vue organisationnelle à l'aide d[uEnableHealthServiceAccessForOrganization](https://docs.aws.amazon.com/health/latest/APIReference/API_EnableHealthServiceAccessForOrganization.html)Fonctionnement de l'API.

Vous pouvez utiliser l'AWS Command Line Interface (AWS CLI) ou votre propre code pour appeler cette opération.

#### **a** Note

- Vous devez avoir un[Affaires](https://aws.amazon.com/premiumsupport/plans/business/),[Enterprise On-Ramp,](https://aws.amazon.com/premiumsupport/plans/enterprise-onramp) ou[Entreprise](https://aws.amazon.com/premiumsupport/plans/enterprise)Plan d'assistance pour appeler leAWS HealthAPI.
- Vous devez utiliser le point de terminaison de la région USA Est (Virginie du Nord).

#### Example

La commande de l'AWS CLI suivante active cette fonctionnalité à partir de votre compte AWS. Vous pouvez utiliser cette commande depuis le compte de gestion ou depuis un compte qui peut assumer le rôle avec les autorisations requises.

```
aws health enable-health-service-access-for-organization --region us-east-1
```
Les exemples de code suivants

appellent[EnableHealthServiceAccessForOrganization](https://docs.aws.amazon.com/health/latest/APIReference/API_EnableHealthServiceAccessForOrganization.html)Fonctionnement de l'API.

#### Python

```
import boto3
client = boto3.client('health')
response = client.enable_health_service_access_for_organization()
print(response)
```
#### Java

Vous pouvez utiliser le kit SDK AWS pour la version Java 2.0 pour l'exemple suivant.

```
import software.amazon.awssdk.services.health.HealthClient;
import software.amazon.awssdk.services.health.HealthClientBuilder; 
import software.amazon.awssdk.services.health.model.ConcurrentModificationException;
import 
 software.amazon.awssdk.services.health.model.EnableHealthServiceAccessForOrganizationReques
import 
 software.amazon.awssdk.services.health.model.EnableHealthServiceAccessForOrganizationRespor
import 
 software.amazon.awssdk.services.health.model.DescribeHealthServiceStatusForOrganizationRequ
import 
 software.amazon.awssdk.services.health.model.DescribeHealthServiceStatusForOrganizationResp
import software.amazon.awssdk.auth.credentials.DefaultCredentialsProvider; 
import software.amazon.awssdk.regions.Region; 
public class EnableHealthServiceAccessDemo { 
     public static void main(String[] args) { 
         HealthClient client = HealthClient.builder() 
             .region(Region.US_EAST_1) 
             .credentialsProvider( 
                 DefaultCredentialsProvider.builder().build() 
).build();
         try { 
             DescribeHealthServiceStatusForOrganizationResponse statusResponse = 
  client.describeHealthServiceStatusForOrganization( 
                 DescribeHealthServiceStatusForOrganizationRequest.builder().build() 
             ); 
             String status = 
  statusResponse.healthServiceAccessStatusForOrganization(); 
             if ("ENABLED".equals(status)) { 
                 System.out.println("EnableHealthServiceAccessForOrganization already 
  enabled!"); 
                 return; 
 } 
             client.enableHealthServiceAccessForOrganization( 
                 EnableHealthServiceAccessForOrganizationRequest.builder().build() 
             );
```

```
 System.out.println("EnableHealthServiceAccessForOrganization is in 
  progress"); 
         } catch (ConcurrentModificationException cme) { 
             System.out.println("EnableHealthServiceAccessForOrganization is already 
  in progress. Wait for the action to complete before trying again."); 
         } catch (Exception e) { 
             System.out.println("EnableHealthServiceAccessForOrganization FAILED: " + 
  e); 
         } 
     }
}
```
Pour de plus amples informations, veuillez consulter l[ekit SDK AWS for Java 2.0 Developer](https://docs.aws.amazon.com/sdk-for-java/latest/developer-guide/)  [Guide](https://docs.aws.amazon.com/sdk-for-java/latest/developer-guide/).

Lorsque vous activez cette fonctionnalité,AWSServiceRoleForHealth\_Organizations [rôle lié](https://docs.aws.amazon.com/IAM/latest/UserGuide/using-service-linked-roles.html) [à un servicea](https://docs.aws.amazon.com/IAM/latest/UserGuide/using-service-linked-roles.html)vec leHealth\_OrganizationsServiceRolePolicy AWSla politique gérée est appliquée au compte de gestion de l'organisation.

#### **a** Note

L'activation de cette fonction est un processus asynchrone qui prend du temps. Vous pouvez appeler le[DescribeHealthServiceStatusForOrganizationo](https://docs.aws.amazon.com/health/latest/APIReference/API_DescribeHealthServiceStatusForOrganization.html)pération pour vérifier l'état du processus.

### Affichage des événements d'affichage organisationnel (CLI)

Après avoir activé cette fonctionnalité, AWS Health commence à enregistrer les événements qui affectent les comptes de l'organisation. Lorsqu'un compte rejoint votre organisation, AWS Health ajoute automatiquement le compte à la vue organisationnelle.

#### **a** Note

AWS Health n'enregistre pas les événements qui se sont produits dans votre organisation avant l'activation de la vue organisationnelle.

Lorsqu'un compte quitte votre organisation, les nouveaux événements de ce compte ne sont plus connectés à la vue organisationnelle. Toutefois, les événements existants restent et vous pouvez toujours les interroger jusqu'à la limite de 90 jours.

AWS conserve les données relatives aux politiques pour le compte pendant 90 jours à compter de la date effective de fermeture de votre compte d'administrateur. Au terme de la période de 90 jours, AWS supprime définitivement toutes les données relatives aux politiques du compte.

- Pour conserver les conclusions pendant plus de 90 jours, vous pouvez archiver les politiques. Vous pouvez également utiliser une action personnalisée avecEventBridgerègle pour stocker les résultats dans un compartiment S3.
- Tant qu'AWS conserve les données relatives aux politiques, lorsque vous rouvrez le compte fermé, AWS réaffecte le compte en tant qu'administrateur de service et récupère les données relatives aux politiques de service pour le compte.
- Pour plus d'informations, voi[rFermeture d'un compte.](https://docs.aws.amazon.com/awsaccountbilling/latest/aboutv2/close-account.html)

**A** Important

Pour les clients des régions AWS GovCloud (US) :

• Avant de fermer votre compte, sauvegardez puis supprimez les ressources du compte. Vous n'aurez plus accès à ces informations après la clôture du compte.

Vous pouvez utiliser les opérations de l'API AWS Health pour renvoyer des événements à partir de la vue organisationnelle.

Example : décrire les événements de la vue organisationnelle

La commande de l'AWS CLI suivante renvoie les événements d'intégrité pour les comptes AWS de votre organisation.

aws health describe-events-for-organization --region us-east-1

Consultez la section suivante pour les autres opérations d'API AWS Health.

### Désactivation de la vue organisationnelle (CLI)

Vous pouvez désactiver l'affichage organisationnel à l'aide d[uDisableHealthServiceAccessForOrganizationF](https://docs.aws.amazon.com/health/latest/APIReference/API_DisableHealthServiceAccessForOrganization.html)onctionnement de l'API.

#### Example

La commande de l'AWS CLI suivante désactive cette fonctionnalité à partir de votre compte.

aws health disable-health-service-access-for-organization --region us-east-1

#### **a** Note

Vous pouvez également désactiver la fonctionnalité organisationnelle à l'aide des organisation[sDésactiverAWSServiceAccessF](https://docs.aws.amazon.com/organizations/latest/APIReference/API_DisableAWSServiceAccess.html)onctionnement de l'API. Après avoir appelé cette opération, AWS Health cesse d'agréger les événements pour tous les autres comptes de votre organisation. Si vous appelez les opérations d'API AWS Health pour la vue organisationnelle, AWS Health renvoie une erreur. AWS Health continue d'agréger les événements d'intégrité de votre compte AWS.

Après avoir désactivé cette fonctionnalité, AWS Health ne regroupe plus les événements de votre organisation. Toutefois, le rôle lié à un service reste dans le compte de gestion jusqu'à ce que vous le supprimiez viaAWS Identity and Access Managementconsole (IAM), API IAM ouAWS CLI. Pour plus d'informations, voi[rSupprimer un rôle lié à un serviced](https://docs.aws.amazon.com/IAM/latest/UserGuide/using-service-linked-roles.html#delete-service-linked-role)ans leGuide de l'utilisateur IAM.

### Opérations d'API de la vue organisationnelle AWS Health

Vous pouvez utiliser les opérations d'API AWS Health suivantes pour la vue organisationnelle :

- [DescribeEventsForOrganization—](https://docs.aws.amazon.com/health/latest/APIReference/API_DescribeEventsForOrganization.html) Renvoie des informations récapitulatives sur les événements survenus au sein de l'organisation.
- [DescribeAffectedAccountsForOrganization—](https://docs.aws.amazon.com/health/latest/APIReference/API_DescribeAffectedAccountsForOrganization.html) Renvoie la liste desAWScomptes de l'organisation qui sont affectés par l'événement spécifié.
- [DescribeEventDetailsForOrganization—](https://docs.aws.amazon.com/health/latest/APIReference/API_DescribeEventDetailsForOrganization.html) Renvoie des informations détaillées sur les événements spécifiés pour un ou plusieurs comptes de l'organisation.
- [DescribeAffectedEntitiesForOrganization—](https://docs.aws.amazon.com/health/latest/APIReference/API_DescribeAffectedEntitiesForOrganization.html) Renvoie la liste des entités qui ont été affectées par un ou plusieurs événements pour un ou plusieurs comptes d'une organisation.

Vous pouvez utiliser les opérations suivantes pour activer ou désactiverAWS Healthen travaillant avec des organisations :

- [EnableHealthServiceAccessForOrganization—](https://docs.aws.amazon.com/health/latest/APIReference/API_EnableHealthServiceAccessForOrganization.html) SubventionsAWS Healthautorisation d'interagir avec les organisations et applique le SLR au compte de gestion de l'organisation.
- [DisableHealthServiceAccessForOrganization](https://docs.aws.amazon.com/health/latest/APIReference/API_DisableHealthServiceAccessForOrganization.html) Révoque l'autorisation pourAWS Healthpour interagir avec les organisations.
- [DescribeHealthServiceStatusForOrganization—](https://docs.aws.amazon.com/health/latest/APIReference/API_DescribeHealthServiceStatusForOrganization.html) Renvoie des informations d'état indiquant siAWS Healthest activé pour votre organisation.

Vous devez disposer d'un plan Business, Enterprise On-Ramp ou Enterprise Support pour appeler ces opérations d'API. Si vous appelez les opérations DescribeEventForOrganization et DescribeAffectedAccountsForOrganization à partir d'un compte qui possède au moins un plan de support Business, vous pouvez retourner des informations sur n'importe quel compte de l'organisation, quel que soit le niveau de support des comptes individuels. Voir les exemples suivantes.

Example Exemple : une organisation avec des comptes disposant de plans de support Business et Developer

- Vous avez trois comptes dans votre organisation. Le compte de gestion dispose d'un plan d'assistance aux entreprises et les deux autres comptes disposent d'un plan d'assistance pour les développeurs.
- Tu appelles leDescribeEventForOrganizationFonctionnement de l'API depuis le compte de gestion ou depuis un compte pouvant assumer le rôle avec les autorisations requises.
- AWS Health renvoie les informations pour les trois comptes.

#### Si vous appelez

leDescribeEventDetailsForOrganizationetDescribeAffectedEntitiesForOrganizationOpé d'API à partir d'un compte doté d'au moins un plan d'assistance Business. Vous ne pouvez renvoyer que des informations sur les comptes de l'organisation qui disposent d'un plan Business, Enterprise On-Ramp ou Enterprise Support.

Example Exemple : une organisation dont les comptes proposent des plans d'assistance aux entreprises, aux entreprises et aux développeurs

- Vous avez cinq comptes dans votre organisation. Le compte de gestion dispose d'un plan de support d'entreprise, deux comptes ont un plan de support professionnel et deux comptes ont un plan de support pour les développeurs.
- Tu appelles leDescribeEventDetailsForOrganizationFonctionnement de l'API depuis le compte de gestion.
- AWS Health renvoie les informations uniquement pour les comptes qui ont un plan de support Enterprise ou Business. Les comptes qui ont un plan de support Developer apparaissent dans le failedSet de la réponse.

### Vue organisationnelle de l'administrateur délégué

AvecAWS Health, vous pouvez tirer parti de la fonctionnalité d'administrateur délégué depuisAWS Organizationsqui permet à un compte autre que le compte de gestion de visualiser les données agrégéesAWS Healthévénements sur l[eAWS HealthTableau de bordo](https://aws.amazon.com/premiumsupport/technology/aws-health-dashboard)u par programmation via l[eAWS HealthAPI.](https://docs.aws.amazon.com/health/latest/ug/health-api.html) La fonctionnalité d'administrateur délégué permet aux différentes équipes de visualiser et de gérer les événements de santé au sein de votre organisation. C'est unAWSbonnes pratiques de sécurité visant à déléguer des responsabilités en dehors du compte de gestion dans la mesure du possible.

#### Table des matières

- [Enregistrez un administrateur délégué pour la vue de votre organisation](#page-114-0)
- [Supprimer un administrateur délégué de la vue de votre organisation](#page-115-0)

### <span id="page-114-0"></span>Enregistrez un administrateur délégué pour la vue de votre organisation

Après avoir activé l'affichage organisationnel pour votre organisation, vous pouvez enregistrer jusqu'à cinq comptes membres dans votre organisation en tant qu'administrateur délégué. Pour ce faire, appelez le[RegisterDelegatedAdministratorF](https://docs.aws.amazon.com/organizations/latest/APIReference/API_RegisterDelegatedAdministrator.html)onctionnement de l'API. Une fois que vous avez enregistré les comptes des membres, ceux-ci sont des comptes d'administration délégués et peuvent accéder auAWS Healthvue organisationnelle depuis leAWS HealthTableau de bord. Si le compte possède u[nAffaires,](https://aws.amazon.com/premiumsupport/plans/business/)[Enterprise On-Ramp,](https://aws.amazon.com/premiumsupport/plans/enterprise-onramp) ou[EntrepriseP](https://aws.amazon.com/premiumsupport/plans/enterprise)lan de support, puis les administrateurs délégués peuvent utiliser leAWS HealthAPI pour accéder auAWS Healthvue organisationnelle.

Pour désigner un administrateur délégué, à partir du compte de gestion de votre organisation, appelez le numéro suivantAWS Command Line Interface(AWS CLI) commande. Vous pouvez utiliser cette commande à partir du compte de gestion ou à partir d'un compte qui peut assumer le rôle avec les informations requisesAWS Identity and Access Managementautorisations. Dans l'exemple de commande suivant, remplacezIDENTIFIANT DU COMPTEavec l'identifiant du compte de membre que vous souhaitez enregistrer ainsi que leAWS Healthresponsable du service « health.amazonaws.com ».

```
aws organizations register-delegated-administrator --account-id ACCOUNT_ID --service-
principal health.amazonaws.com
```
Une fois qu'un administrateur délégué est enregistré, vous pouvez accéder à tousAWS Healthévénements affectant les comptes au sein de votre organisation. Vous pouvez consulter l'historique des événements survenus au cours des 90 derniers jours ou depuis la première activation de la fonctionnalité d'affichage organisationnel, selon la date la plus récente. Notez que l'activation de la fonctionnalité d'administrateur délégué est un processus asynchrone qui peut prendre jusqu'à une minute.

### <span id="page-115-0"></span>Supprimer un administrateur délégué de la vue de votre organisation

Pour supprimer l'accès d'un administrateur délégué, appelez l[eDeregisterDelegatedAdministratorF](https://docs.aws.amazon.com/organizations/latest/APIReference/API_DeregisterDelegatedAdministrator.html)onctionnement de l'API.

À partir du compte de gestion de votre organisation, appelez le numéro suivantAWS CLIcommande pour supprimer le compte d'un membre en tant qu'administrateur délégué. Dans l'exemple de commande suivant, remplacezIDENTIFIANT DU COMPTEavec l'identifiant du compte de membre que vous souhaitez supprimer.

aws organizations deregister-delegated-administrator --account-id ACCOUNT\_ID --serviceprincipal health.amazonaws.com

# Surveillance AWS Health des événements avec Amazon **EventBridge**

Vous pouvez utiliser Amazon EventBridge pour détecter les AWS Health événements et y réagir. Ensuite, en fonction des règles que vous créez, EventBridge invoque une ou plusieurs actions cibles lorsqu'un événement correspond aux valeurs que vous spécifiez dans une règle. Selon le type d'événement, vous pouvez saisir des informations sur l'événement, initier des événements supplémentaires, envoyer des notifications, prendre des mesures correctives ou effectuer d'autres actions. Par exemple, vous pouvez AWS Health recevoir des notifications par e-mail si vous disposez de AWS ressources dont les mises à jour sont programmées, telles que les instances Amazon Elastic Compute Cloud (Amazon EC2). Compte AWS

#### **a** Remarques

- AWS Health organise des événements dans la mesure du possible. La livraison des événements n'est pas toujours garantie EventBridge.
- Toutes EventBridge les règles que vous créez ne peuvent recevoir des notifications que pour votre Compte AWS. Pour recevoir des événements organisationnels pour d'autres comptes au sein du vôtre AWS Organizations, consultez la section [Agrégation d' AWS](https://docs.aws.amazon.com/health/latest/ug/cloudwatch-events-health.html#aggregating-health-events) [Health événements à l'aide de la vue organisationnelle et de l'accès administrateur](https://docs.aws.amazon.com/health/latest/ug/cloudwatch-events-health.html#aggregating-health-events) [délégué.](https://docs.aws.amazon.com/health/latest/ug/cloudwatch-events-health.html#aggregating-health-events)

Vous pouvez choisir entre plusieurs types de cibles dans EventBridge le cadre de votre AWS Health flux de travail, notamment :

- AWS Lambda fonctions
- Amazon Kinesis Data Streams
- Files d'attente Amazon Simple Queue Service (Amazon SQS)
- Cibles intégrées (telles que les actions CloudWatch d'alarme)
- Rubriques Amazon Simple Notification Service (Amazon SNS)

Par exemple, vous pouvez utiliser une fonction Lambda pour transmettre une notification à un canal Slack lorsqu'un AWS Health événement se produit. Vous pouvez également utiliser Lambda EventBridge pour envoyer des notifications personnalisées par texte ou SMS avec Amazon SNS lorsqu' AWS Health un événement se produit.

Pour des exemples d'automatisation et d'alertes personnalisées que vous pouvez créer en réponse à AWS Health des événements, consultez les [AWS Health outils](https://github.com/aws/aws-health-tools) dans GitHub.

Rubriques

- [À propos Régions AWS de AWS Health](#page-117-0)
- [À propos des événements publics pour AWS Health](#page-118-0)
- [Processeur d'événements pour AWS Health](#page-120-0)
- [Création d'une EventBridge règle pour AWS Health](#page-120-1)
- [AWS HealthAmazon EventBridge Schéma des événements](#page-127-0)
- [Pagination des AWS Health événements sur EventBridge](#page-160-0)
- [Agrégation d' AWS Health événements à l'aide de la vue organisationnelle et de l'accès](#page-161-0) [administrateur délégué](#page-161-0)
- [Réception AWS Health d'événements avec AWS Chatbot](#page-161-1)
- [Automatisation des actions pour les instances Amazon EC2](#page-163-0)
- [Configurer les connecteurs SMC pour AWS Health](#page-171-0)

## <span id="page-117-0"></span>À propos Régions AWS de AWS Health

Vous devez créer une EventBridge règle pour chaque région pour laquelle vous souhaitez recevoir AWS Health des événements. Si vous ne créez pas de règle, vous ne recevrez aucun événement. Par exemple, pour recevoir des événements de la région USA Ouest (Oregon), vous devez créer une règle pour cette région.

La configuration d'une règle supplémentaire dans une région de sauvegarde ajoute un niveau de résilience supplémentaire à vos flux de travail, si votre règle principale est affectée par un événement en cours. Les événements publics pour AWS Health sont envoyés simultanément à la région concernée et à une région secondaire. Consultez [À propos des événements publics pour AWS](https://docs.aws.amazon.com/health/latest/ug/cloudwatch-events-health.html#about-public-events)  [Health](https://docs.aws.amazon.com/health/latest/ug/cloudwatch-events-health.html#about-public-events) pour plus d'informations. Pour toutes les régions de la partition AWS standard, vous pouvez configurer une règle dans l'ouest des États-Unis (Oregon) en tant que sauvegarde afin de continuer à recevoir des événements même si votre région principale est affectée par un problème persistant. La région de sauvegarde pour la région USA Ouest (Oregon) est la région USA Est (Virginie du Nord).

Par exemple, si vous surveillez des événements dans la région Europe (Francfort) et que cette région est temporairement indisponible, vous AWS Health diffuserez également cet événement dans la région de l'ouest des États-Unis (Oregon). Ensuite, votre EventBridge règle de sauvegarde envoie l'événement aux cibles que vous avez spécifiées. Pour créer une règle de sauvegarde, suivez la procédure ci-dessous [Création d'une EventBridge règle pour AWS Health](#page-120-1) et utilisez la région de l'ouest des États-Unis (Oregon).

Certains AWS Health événements ne sont pas spécifiques à une région. Les événements qui ne sont pas spécifiques à une région sont appelés événements mondiaux. Il s'agit notamment des événements envoyés pour AWS Identity and Access Management (IAM). Pour recevoir des événements internationaux, vous devez créer une règle pour la région USA Est (Virginie du Nord) pour la région principale et pour la région USA Ouest (Oregon) en tant que région secondaire.

Pour recevoir des événements internationaux dans le AWS GovCloud (US), vous devez créer une règle dans la région AWS GovCloud (ouest des États-Unis).

## <span id="page-118-0"></span>À propos des événements publics pour AWS Health

Lorsque vous créez une EventBridge règle pour surveiller des événements AWS Health, celle-ci propose à la fois des événements spécifiques au compte et des événements publics :

- Les événements spécifiques au compte affectent votre compte et vos ressources, tels qu'un événement vous informant d'une mise à jour requise d'une instance Amazon EC2 ou d'autres événements de modification planifiés.
- Les événements publics apparaissent sur le [AWS Health tableau de bord État des services.](https://status.aws.amazon.com/) Les événements publics ne sont pas spécifiques à la disponibilité régionale d'un service Comptes AWS et ne fournissent pas d'informations publiques à ce sujet.

#### **A** Important

Pour recevoir les deux types d'événements, votre règle doit utiliser la "source":

[ "aws.health"] valeur. Les caractères génériques, tels que ceux qui "source":

[ "aws.health\*"] ne correspondent à aucun événement, ne correspondent au modèle à surveiller.

Si vous surveillez des événements publics à partir d'un Région AWS, nous vous recommandons de créer une règle de sauvegarde. Les événements publics pour AWS Health sont envoyés simultanément à la région concernée et à une région secondaire. Il est recommandé de dédupliquer les AWS Health événements à l'aide d'EventArn et de CommunicationID, car ceux-ci restent cohérents pour les AWS Health messages envoyés à la région de sauvegarde.

Vous pouvez déterminer si un événement est public ou spécifique à un compte dans EventBridge, à l'aide du eventScopeCode paramètre. Les événements peuvent avoir le PUBLIC ouACCOUNT\_SPECIFIC. Vous pouvez également filtrer votre règle en fonction de ce paramètre.

Exemple : événements publics pour Amazon Elastic Compute Cloud

L'événement suivant montre un problème opérationnel pour Amazon EC2 dans la région de l'est des États-Unis (Virginie du Nord).

```
{ 
     "version": "0", 
     "id": "fd9d4512-1eb0-50f6-0491-d016ae56aef0", 
     "detail-type": "AWS Health Event", 
     "source": "aws.health", 
     "account": "123456789012", 
     "time": "2023-02-15T10:07:10Z", 
     "region": "us-east-1", 
     "resources": [], 
     "detail": { 
         "eventArn": "arn:aws:health:us-east-1::event/EC2/AWS_EC2_OPERATIONAL_ISSUE", 
         "service": "EC2", 
         "eventTypeCode": "AWS_EC2_OPERATIONAL_ISSUE", 
         "eventTypeCategory": "issue", 
         "eventScopeCode": "PUBLIC", 
         "communicationId": "01b0993207d81a09dcd552ebd1e633e36cf1f09a-1", 
         "startTime": "Wed, 15 Feb 2023 22:07:07 GMT", 
         "lastUpdatedTime": "Wed, 15 Feb 2023 22:07:07 GMT", 
         "statusCode": "open", 
         "eventRegion": "us-east-1", 
         "eventDescription": [ 
\{\hspace{.1cm} \} "latestDescription": "We are investigating increased API Error rates 
  and Latencies for Amazon Elastic Compute Cloud in the US-EAST-1 Region.", 
                  "language": "en_US" 
 } 
         ],
```

```
 "page": "1", 
          "totalPages": "1", 
          "affectedAccount":"123456789012", 
     }
}
```
### <span id="page-120-0"></span>Processeur d'événements pour AWS Health

Si vous utilisez AWS Incident Detection and Response pour votre compte, vous devez [installer le rôle](https://docs.aws.amazon.com/IDR/latest/userguide/idr-gs-access-prov.html) [AWSServiceRoleForHealth\\_EventProcessor](https://docs.aws.amazon.com/IDR/latest/userguide/idr-gs-access-prov.html) lié au service dans votre compte.

Ce rôle fait confiance au directeur du event-processor.health.amazonaws.com service pour assumer le rôle. La politique AWSHealth\_EventProcessorServiceRolePolicy AWS gérée est attachée à ce rôle. Cette politique répertorie les autorisations que le rôle peut effectuer, par exemple en appelant d'autres personnes Services AWS pour vous.

Ce rôle crée ensuite une règle EventBridge gérée par Amazon dans votre compte. La règle est nomméeAWSHealthEventProcessor-DO-NOT-DELETE. Cette règle constitue l'infrastructure requise pour votre compte afin de EventBridge pouvoir transmettre les informations de changement d'état des alarmes de votre compte à AWS Health.

### Informations connexes

Pour en savoir plus, consultez les sujets suivants :

- [Utilisation des rôles liés aux services pour AWS Health](#page-84-0)
- Politique gérée par AWS : AWSHealth\_EventProcessorServiceRolePolicy

### <span id="page-120-1"></span>Création d'une EventBridge règle pour AWS Health

Vous pouvez créer une EventBridge règle pour être informé des AWS Health événements survenus dans votre compte. Avant de créer des règles d'événement pour AWS Health, procédez comme suit :

• Familiarisez-vous avec les événements, les règles et les cibles dans EventBridge. Pour plus d'informations, consultez [Qu'est-ce qu'Amazon EventBridge ?](https://docs.aws.amazon.com/eventbridge/latest/userguide/eb-what-is.html) dans le guide de EventBridge l'utilisateur Amazon et dans [Nouveau EventBridge — Suivez et répondez aux modifications](https://aws.amazon.com/blogs/aws/new-cloudwatch-events-track-and-respond-to-changes-to-your-aws-resources/)  [apportées à vos AWS ressources.](https://aws.amazon.com/blogs/aws/new-cloudwatch-events-track-and-respond-to-changes-to-your-aws-resources/)

• Créez la ou les cible(s) à utiliser dans vos règles d'événement.

Pour créer une EventBridge règle pour AWS Health

- 1. Ouvrez la EventBridge console Amazon à l'[adresse https://console.aws.amazon.com/events/](https://console.aws.amazon.com/events/).
- 2. Pour modifier le Région AWS, utilisez le sélecteur de région dans le coin supérieur droit de la page. Choisissez la région dans laquelle vous souhaitez suivre les AWS Health événements.
- 3. Dans le volet de navigation, choisissez Règles.
- 4. Choisissez Create rule (Créer une règle).
- 5. Sur la page Define rule detail (Définir les informations de la règle), saisissez un nom et une description pour votre règle.
- 6. Conservez les valeurs par défaut pour Event bus (Bus d'événement) et Rule Type (Type de règle), puis choisissez Next (Suivant).
- 7. Sur la page Créer un modèle d'événement, dans Source d'événement, sélectionnez AWS événements et événements EventBridge partenaires.
- 8. Sous Modèle d'événement, dans Source d'événement, sélectionnez Services AWS.
- 9. Sous Modèle d'événement, pour Service AWS, choisissez Health.
- <span id="page-121-0"></span>10. Pour Type d'événement, choisissez l'une des options suivantes.
	- Specific Health Abuse Events : créez une règle pour les AWS Health événements dont le nom du type d'événement contient le motAbuse.
	- Événements de santé spécifiques : créez une règle pour les événements spécifiques Service AWS, tels qu'Amazon EC2.
- 11. Vous pouvez choisir n'importe quel service ou Service (s) spécifique (s). Si vous avez choisi un service spécifique, choisissez l'une des options suivantes :
	- Choisissez N'importe quelle catégorie de type d'événement pour créer une règle qui s'applique à toutes les catégories de types d'événements.
	- Choisissez une ou plusieurs catégories de type d'événement spécifiques, puis choisissez une valeur dans la liste, telle que issue, AccountNotification ou ScheduledChange.

#### **1** Tip

• Pour surveiller tous les AWS Health événements relatifs à un service spécifique, nous vous recommandons de choisir N'importe quelle catégorie de type d'événement et N'importe quelle ressource. Cela garantit que votre règle surveille tous les AWS Health événements, y compris les nouveaux codes de type d'événement, pour le service que vous avez spécifié. Pour un exemple de règle, consultez [tous les événements Amazon](#page-123-0)  [EC2.](#page-123-0)

- Vous pouvez créer une règle pour surveiller plusieurs catégories de services ou d'événements. Pour ce faire, vous devez mettre à jour manuellement le modèle d'événement de la règle. Pour plus d'informations, consultez [Création d'une règle pour](#page-125-0)  [plusieurs services et catégories](#page-125-0).
- 12. Si vous avez choisi une catégorie de service et de type d'événement spécifique, choisissez l'une des options suivantes pour les codes de type d'événement.
	- Choisissez N'importe quel code de type d'événement pour créer une règle qui s'applique à tous les codes de type d'événement.
	- Choisissez un ou plusieurs codes de type d'événement spécifiques, puis choisissez une ou plusieurs valeurs dans la liste. Cela crée une règle qui s'applique uniquement à des codes de type d'événement spécifiques. Par exemple, si vous choisissez **AWS\_EC2\_INSTANCE\_STOP\_SCHEDULED**et **AWS\_EC2\_INSTANCE\_RETIREMENT\_SCHEDULED**, votre règle s'applique uniquement à ces événements lorsqu'ils se produisent dans votre compte.
- 13. Choisissez l'une des options suivantes pour les ressources concernées.
	- Choisissez N'importe quelle ressource pour créer une règle qui s'applique à toutes les ressources.
	- Choisissez Ressource (s) spécifique (s) et entrez les identifiants d'une ou de plusieurs ressources. Par exemple, vous pouvez spécifier un ID d'instance Amazon EC2, tel que *i-ExampleA1B2C3DE4*, pour surveiller les événements qui affectent uniquement cette ressource.
- 14. Passez en revue la configuration de vos règles afin qu'elle réponde à vos exigences en matière de surveillance des événements.
- 15. Choisissez Suivant.
- 16. Sur la page Sélectionner une ou plusieurs cibles, choisissez le type de cible que vous avez créé pour cette règle, puis configurez les options supplémentaires requises pour ce type. Par exemple, vous pouvez envoyer l'événement à une file d'attente Amazon SQS ou à une rubrique Amazon SNS.
- 17. Choisissez Suivant.
- 18. (Facultatif) Sur la page Configure tags (Configurer des étiquettes), ajoutez des étiquettes, puis choisissez Next (Suivant).
	- Remarque : les balises ne sont actuellement pas envoyées par la source aws.health dans. **EventBridge**
- 19. Sur la page Vérifier et créer, examinez la configuration de votre règle et assurez-vous qu'elle répond à vos exigences en matière de surveillance d'événements.
- 20. Choisissez Créer une règle.

<span id="page-123-0"></span>Example : Règle pour tous les événements Amazon EC2

L'exemple suivant crée une règle qui EventBridge surveille tous les événements Amazon EC2, y compris les catégories de types d'événements, les codes d'événements et les ressources.

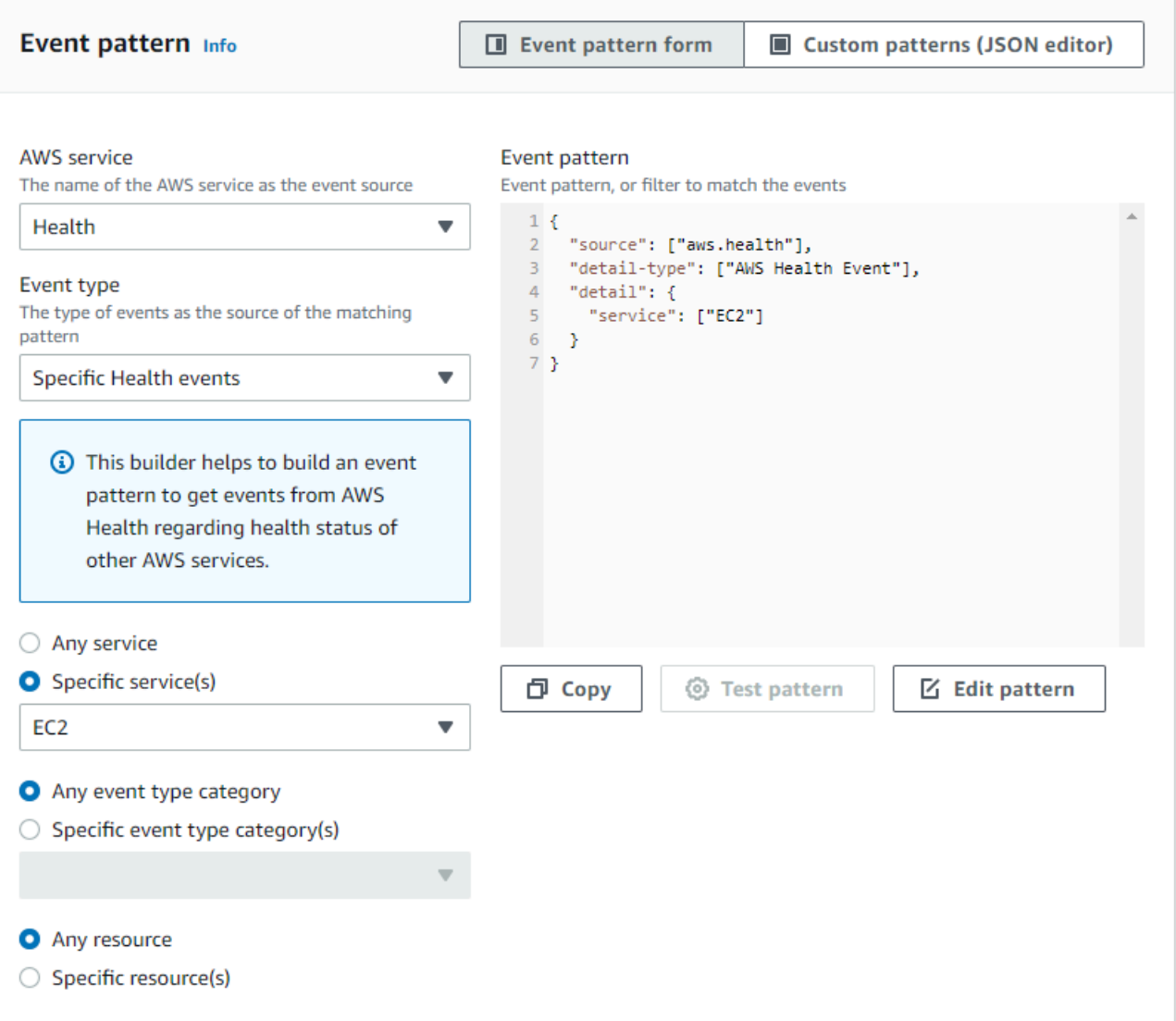

Example : Règle pour des événements Amazon EC2 spécifiques

L'exemple suivant crée une règle afin de EventBridge contrôler les éléments suivants :

- Le service Amazon EC2
- Catégorie de type d'événement ScheduledChange
- Les codes de type d'événement pour AWS\_EC2\_INSTANCE\_TERMINATION\_SCHEDULED et AWS\_EC2\_INSTANCE\_RETIREMENT\_SCHEDULED
- L'instance avec l'ID i-EXAMPLEa1b2c3de4

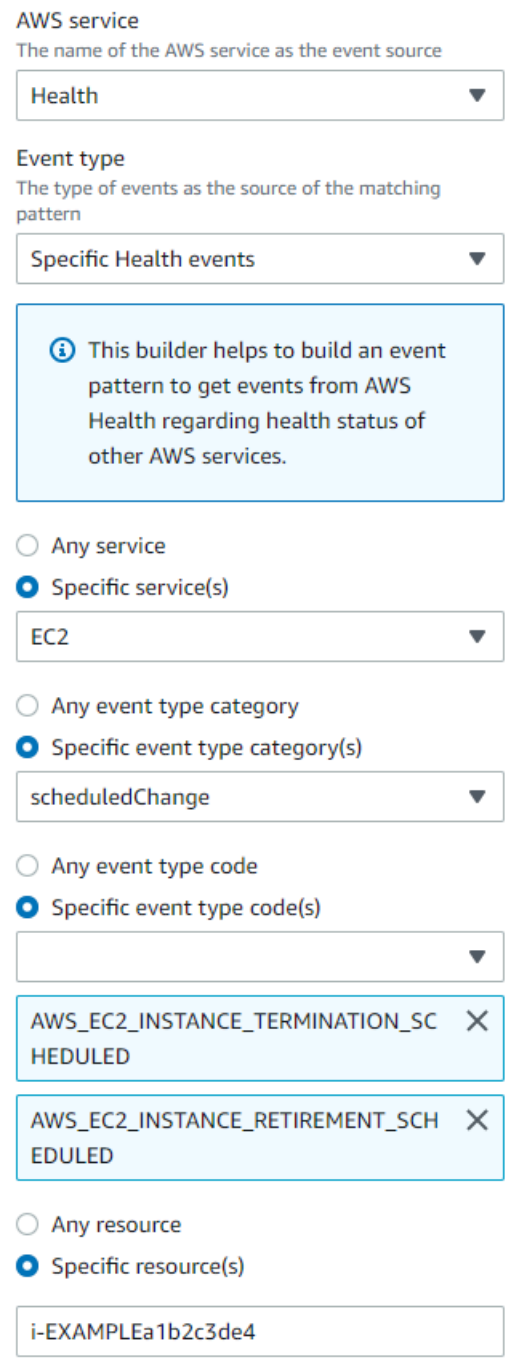

### <span id="page-125-0"></span>Création d'une règle pour plusieurs services et catégories

Les exemples de la procédure précédente vous montrent comment créer une règle pour une seule catégorie de service et de type d'événement. Vous pouvez également créer une règle pour plusieurs catégories de services et de types d'événements. Cela signifie qu'il n'est pas nécessaire de créer une

règle distincte pour chaque service et chaque catégorie que vous souhaitez surveiller. Pour ce faire, vous devez modifier le modèle d'événement, puis saisir vos modifications manuellement.

Vous pouvez utiliser l'une des options suivantes.

Pour ajouter des services et des catégories à une règle existante

- 1. Dans la EventBridge console, sur la page Règles, choisissez le nom de la règle.
- 2. Dans le coin supérieur droit, choisissez Modifier.
- 3. Choisissez Suivant.
- 4. Pour Modèle d'événement, choisissez Modifier le modèle, puis entrez vos modifications dans le champ de texte.
- 5. Choisissez Suivant jusqu'à ce que vous atteigniez la page de révision et de mise à jour.
- 6. Choisissez Mettre à jour la règle pour enregistrer vos modifications.

Pour ajouter des services et des catégories pour une nouvelle règle

- 1. Suivez la procédure décrite [Création d'une EventBridge règle pour AWS Health](#page-120-1) à l'[étape 9](#page-121-0).
- 2. Au lieu de choisir un seul service ou une seule catégorie dans les listes, dans le champ Modèle d'événement, choisissez Modifier le modèle.
- 3. Entrez vos modifications dans le champ de texte. Consultez l'[exemple de modèle](#page-126-0) suivant comme modèle pour créer votre propre modèle d'événement.
- 4. Passez en revue votre modèle d'événement, puis suivez le reste de la procédure [Création d'une](#page-120-1)  [EventBridge règle pour AWS Health](#page-120-1) pour créer votre règle.

Utilisez l'API ou AWS Command Line Interface (AWS CLI)

Pour une règle nouvelle ou existante, utilisez l'opération d'[PutRule](https://docs.aws.amazon.com/eventbridge/latest/APIReference/API_PutRule.html)API ou la aws events put-rule commande pour mettre à jour le modèle d'événement. Pour un exemple de AWS CLI commande, voir [put-rule](https://docs.aws.amazon.com/cli/latest/reference/events/put-rule.html) dans la référence des AWS CLI commandes.

<span id="page-126-0"></span>Example Exemple : plusieurs catégories de services et de types d'événements

Le modèle d'événement suivant crée une règle pour surveiller les événements pour les catégories issueaccountNotification, et type d'scheduledChangeévénement pour trois AWS services : Amazon EC2, Amazon EC2 Auto Scaling et Amazon VPC.

```
{ 
   "detail": { 
      "eventTypeCategory": [ 
        "issue", 
        "accountNotification", 
        "scheduledChange" 
      ], 
      "service": [ 
        "AUTOSCALING", 
        "VPC", 
        "EC2" 
      ] 
   }, 
   "detail-type": [ 
      "AWS Health Event" 
   ], 
   "source": [ 
      "aws.health" 
   ]
}
```
### <span id="page-127-0"></span>AWS HealthAmazon EventBridge Schéma des événements

Le schéma des AWS Health événements est le suivant. Les modifications ou les ajouts à la version précédente du schéma sont surlignés comme « Nouveau ». Un exemple de charge utile est fourni après le schéma.

### AWS Health Schéma d'événement

AWS Health Schéma d'événement

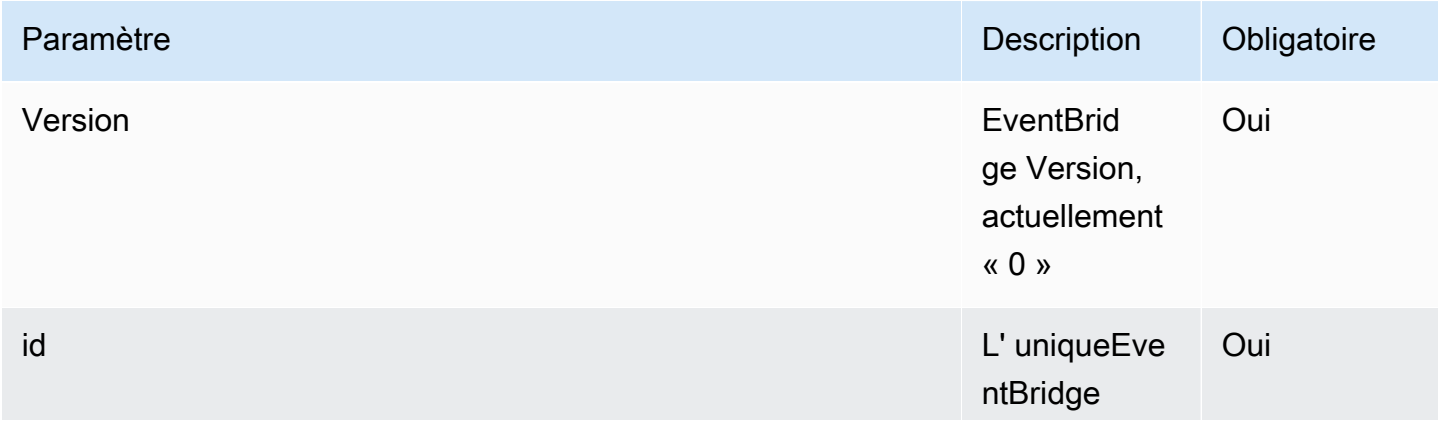

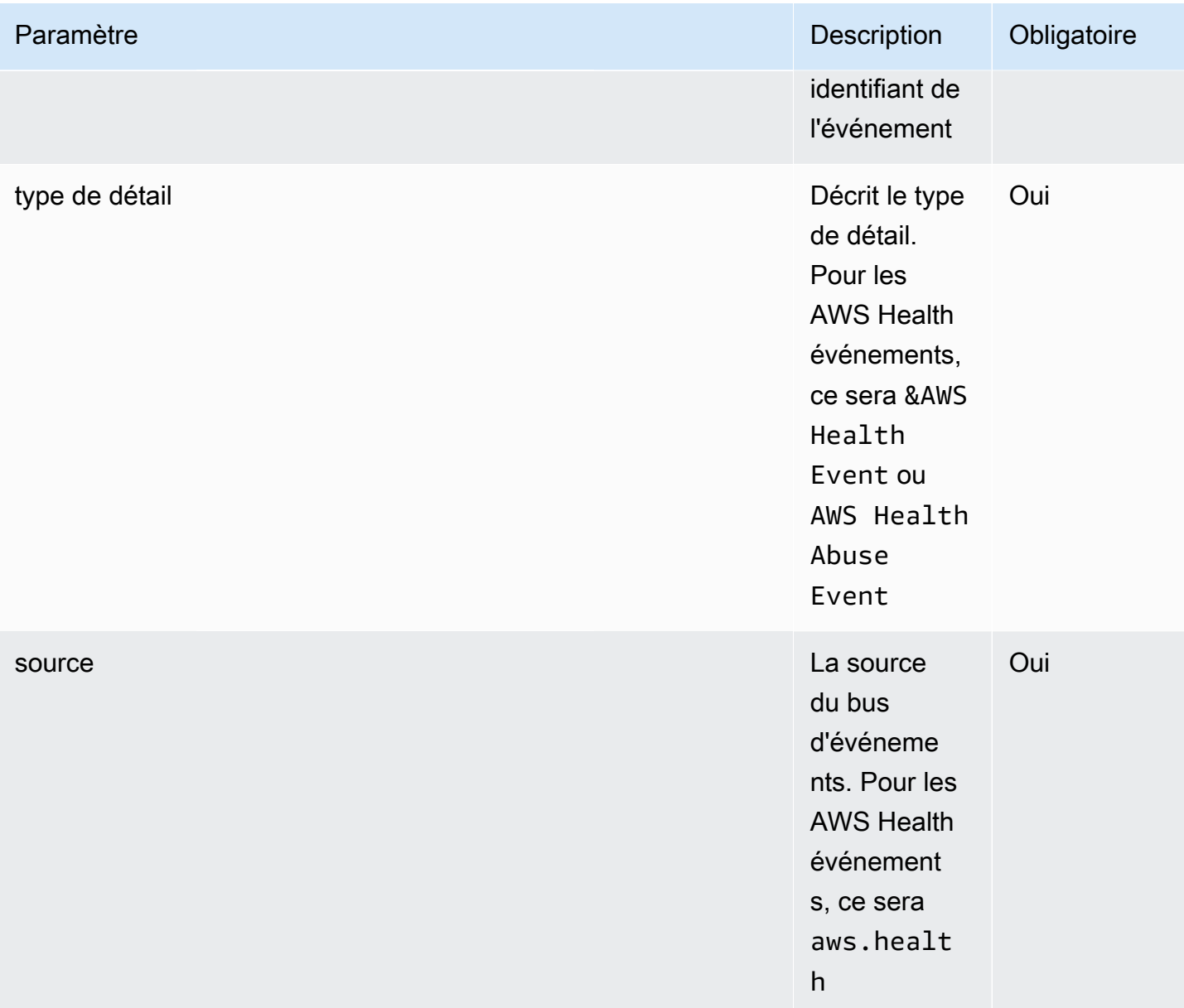

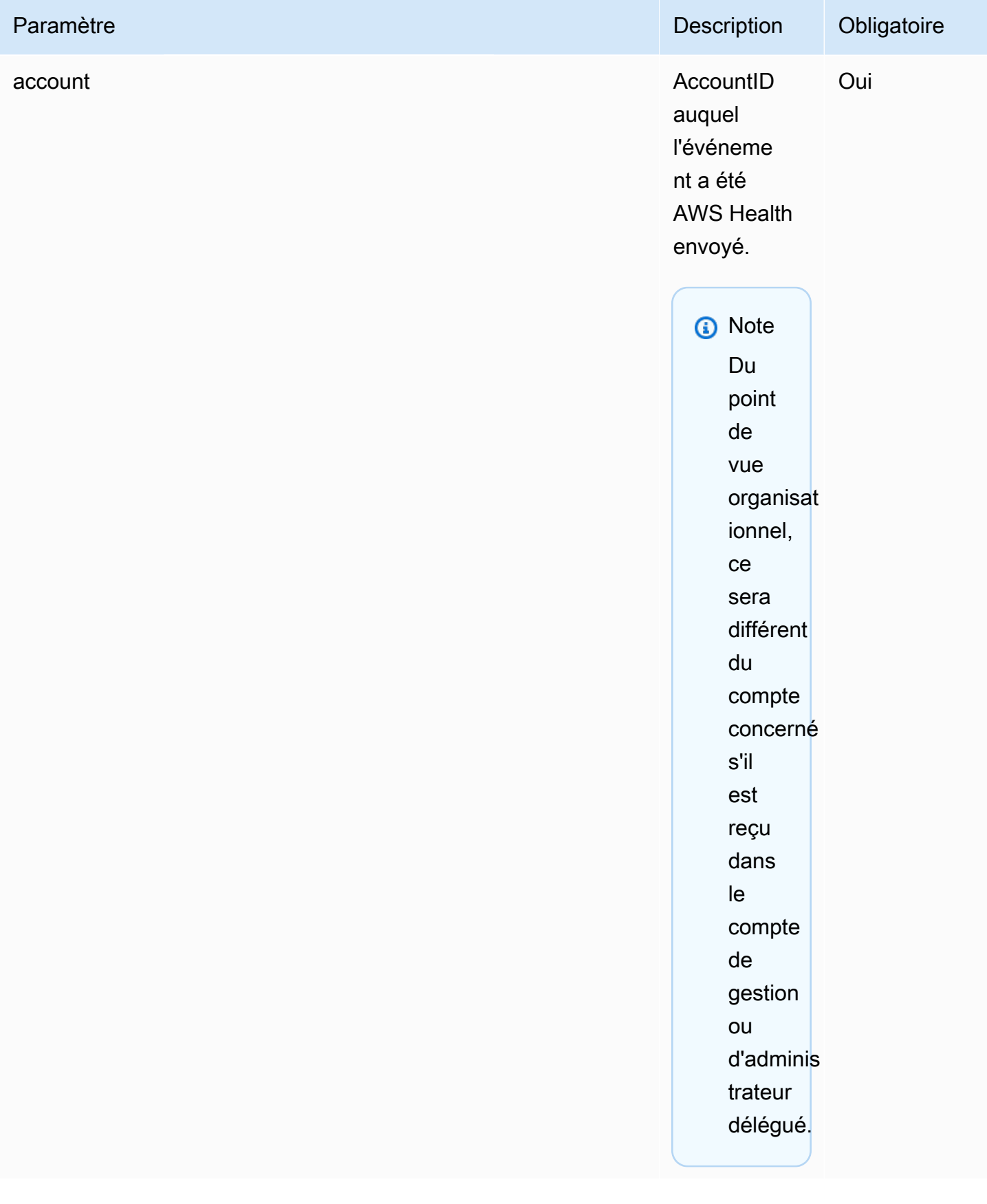

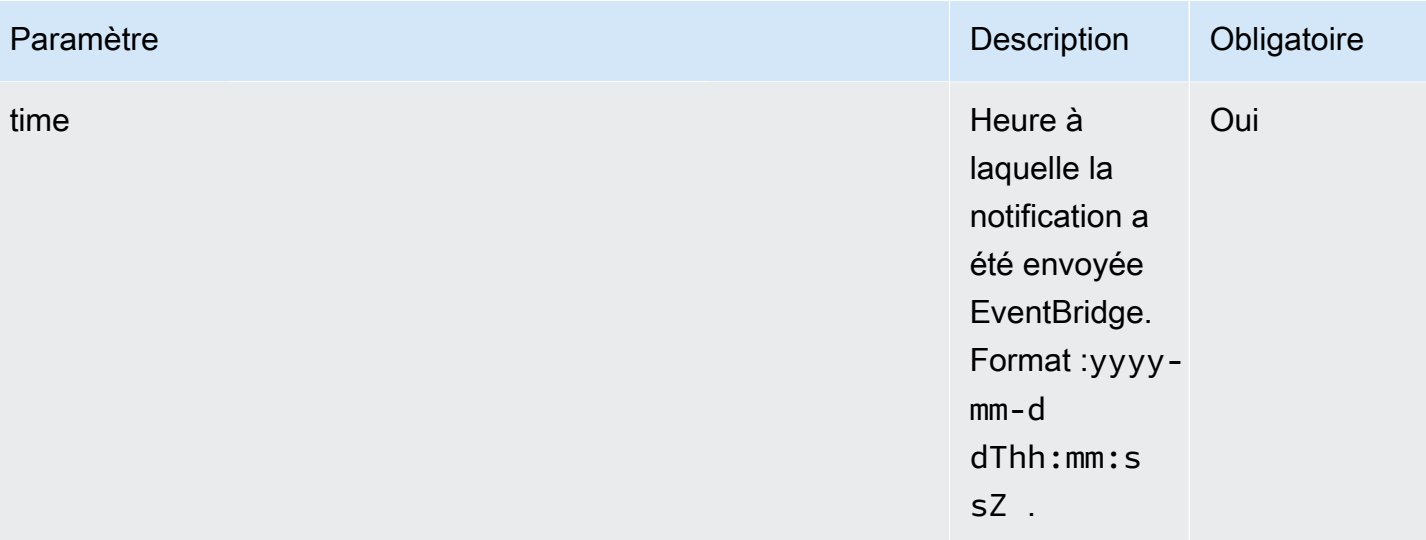

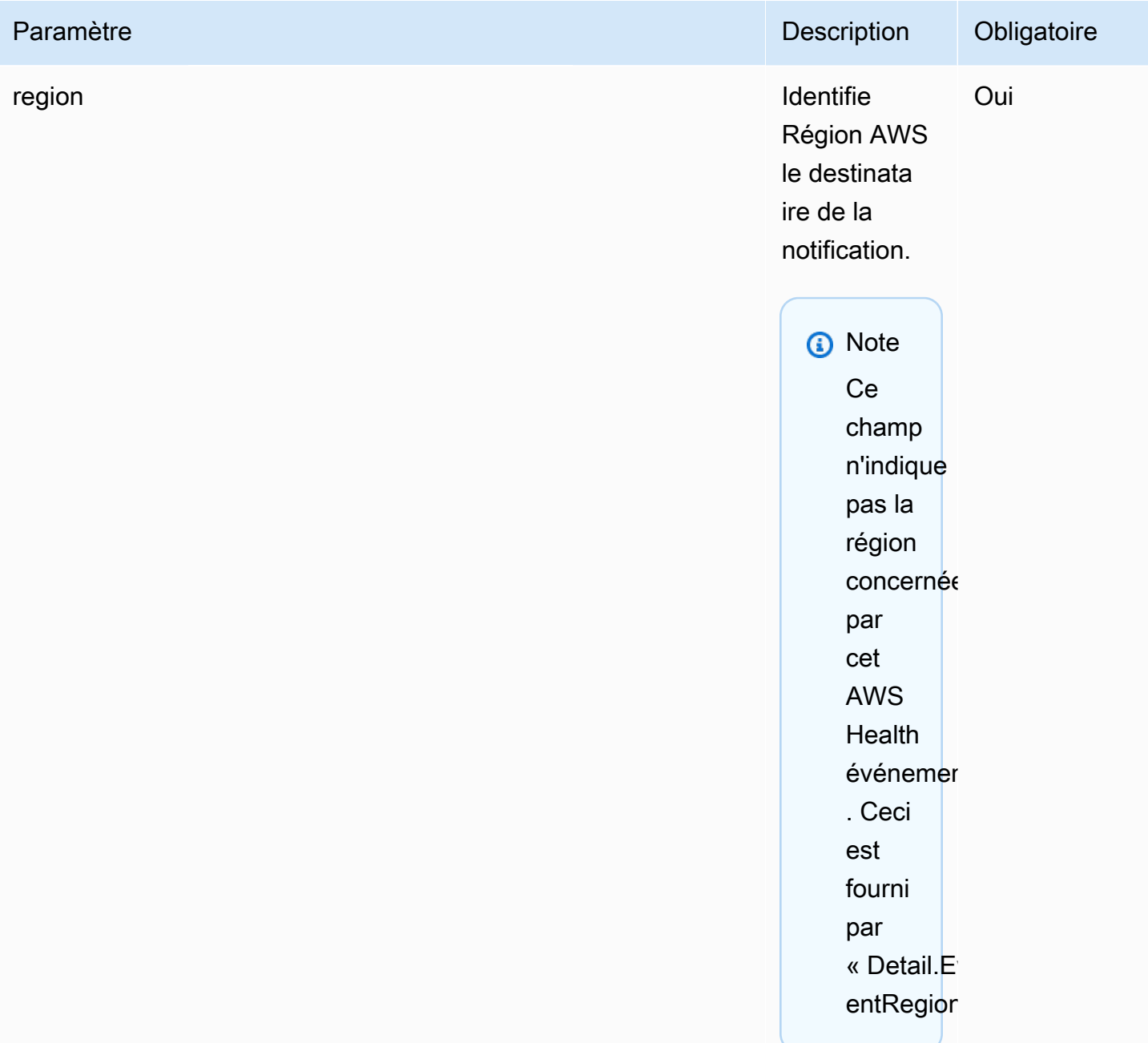

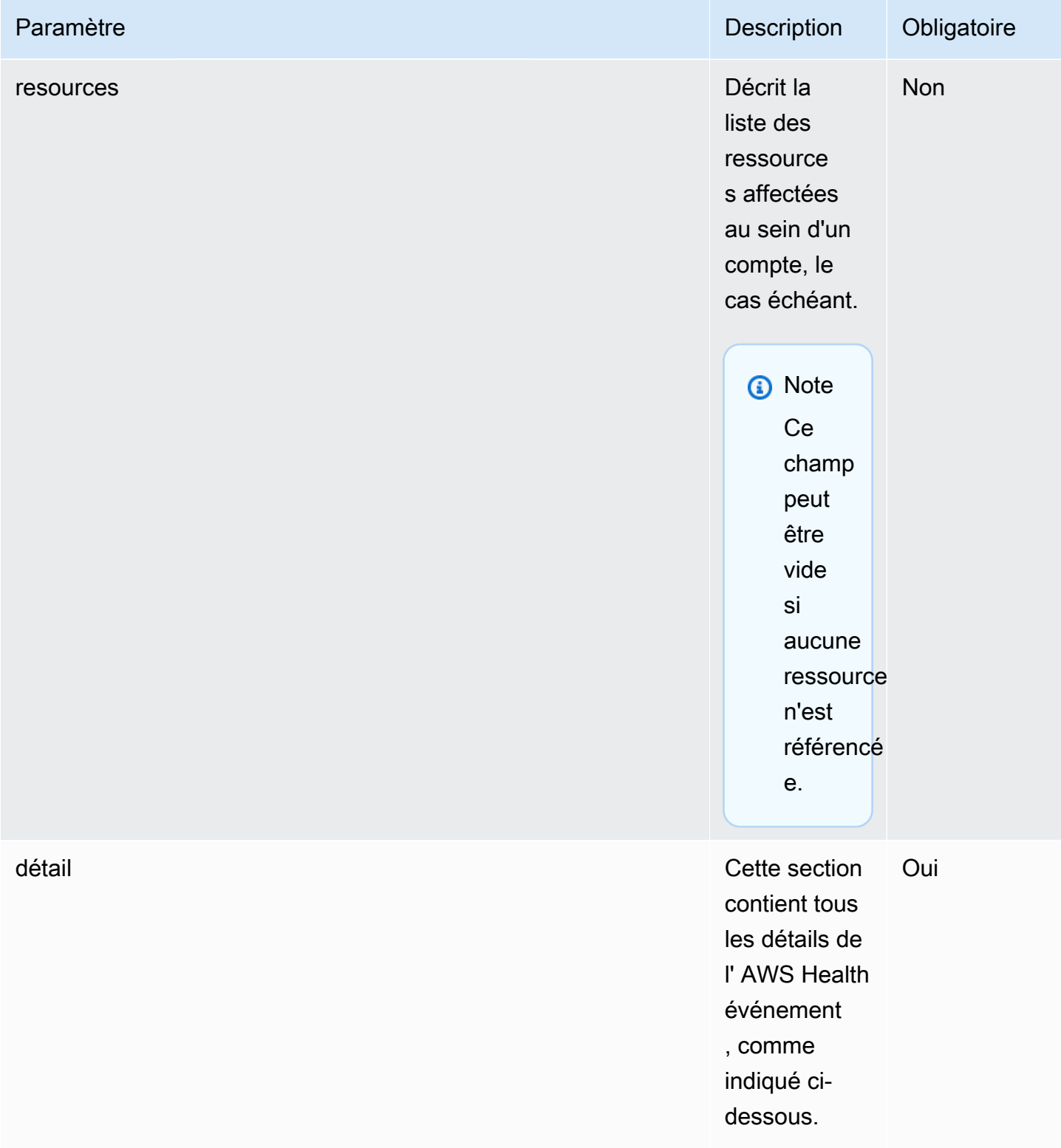

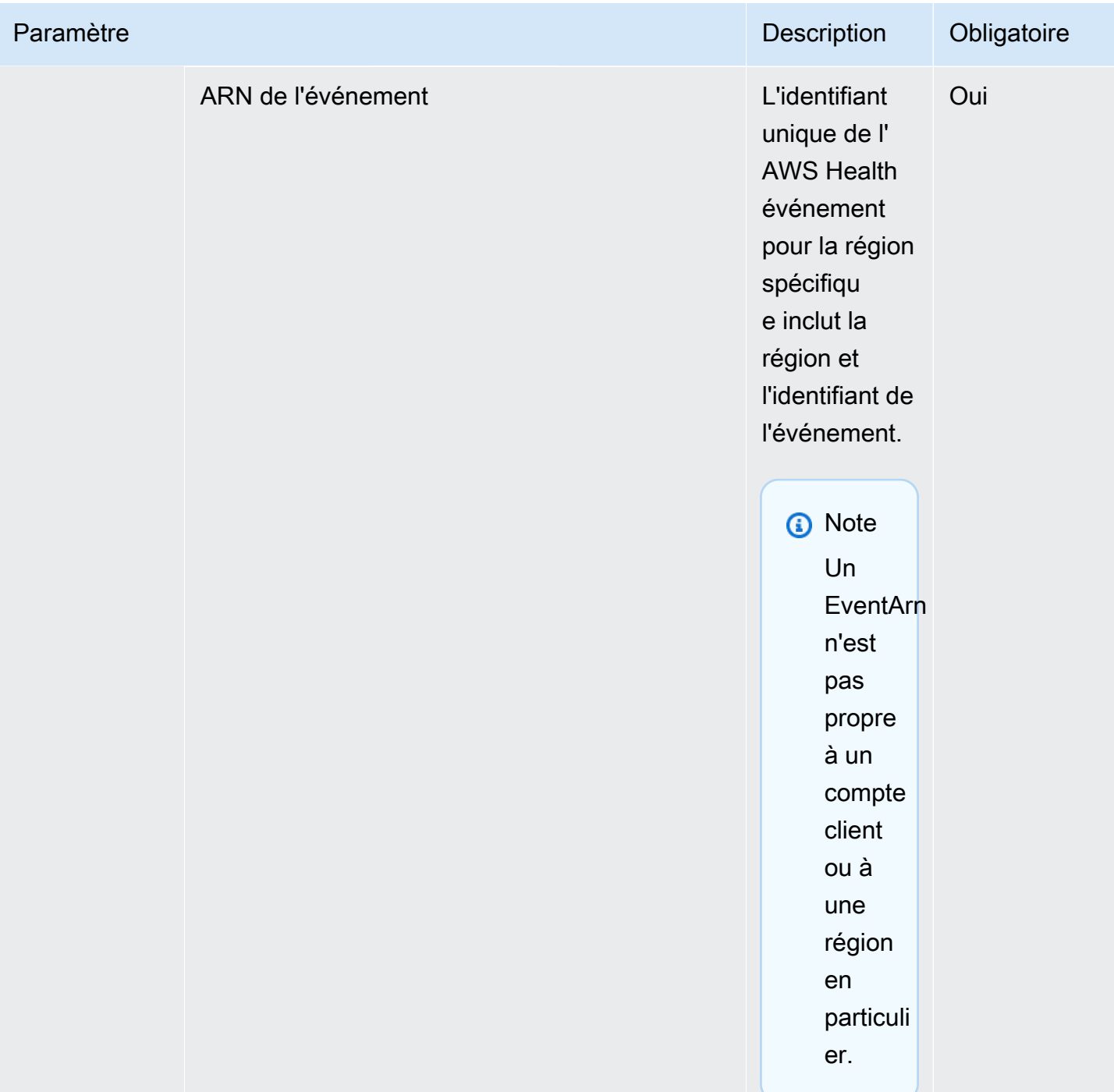

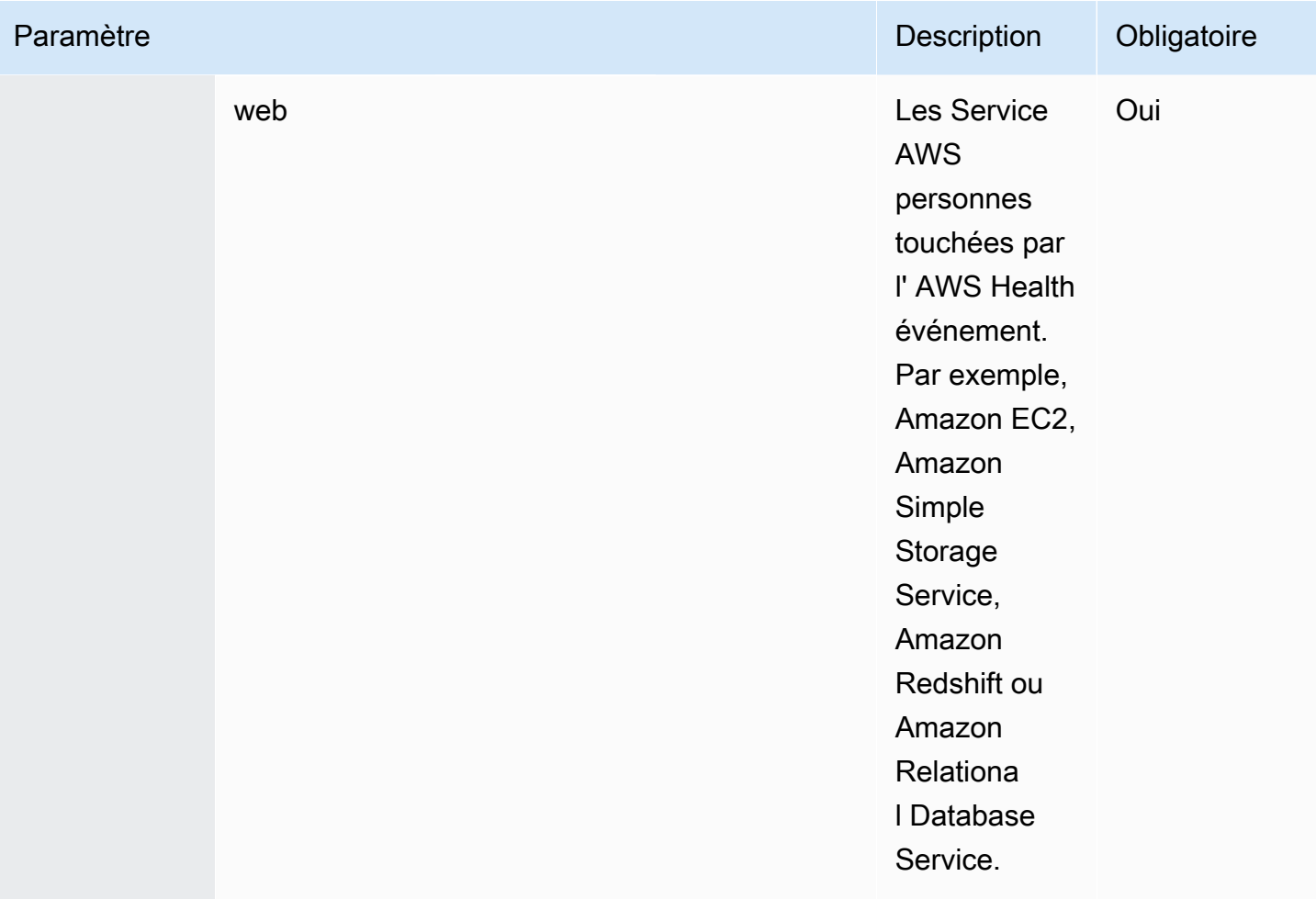

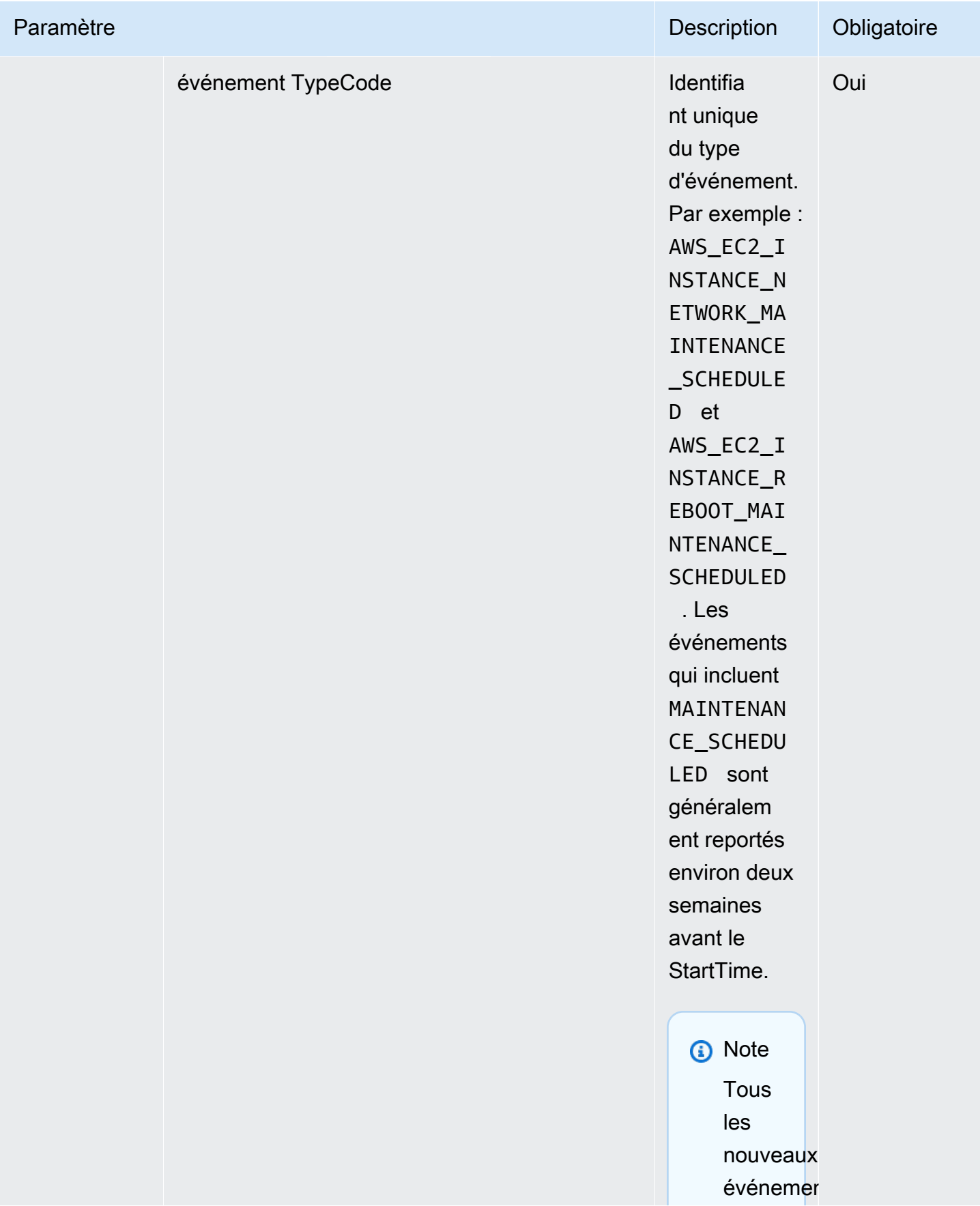

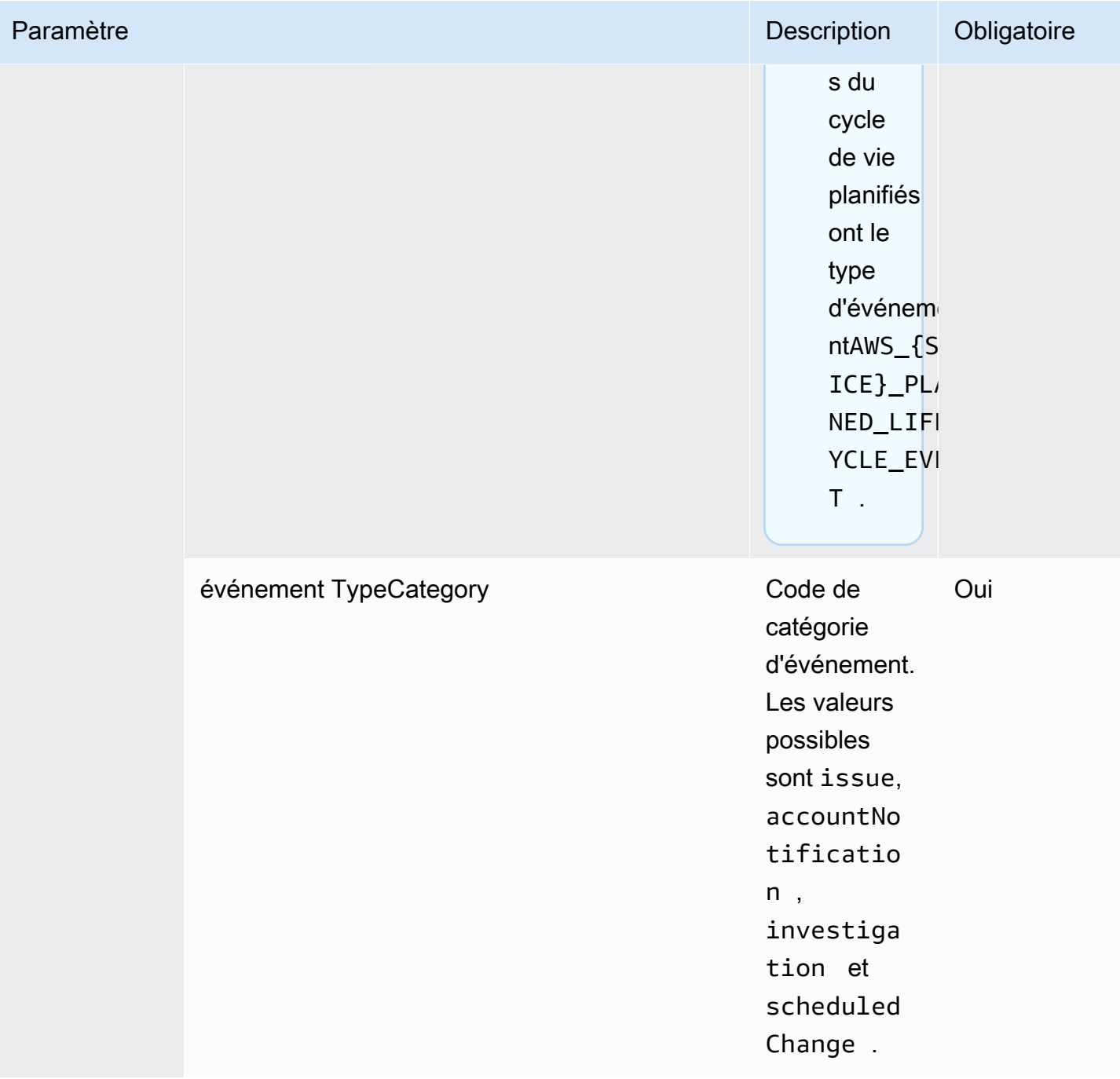

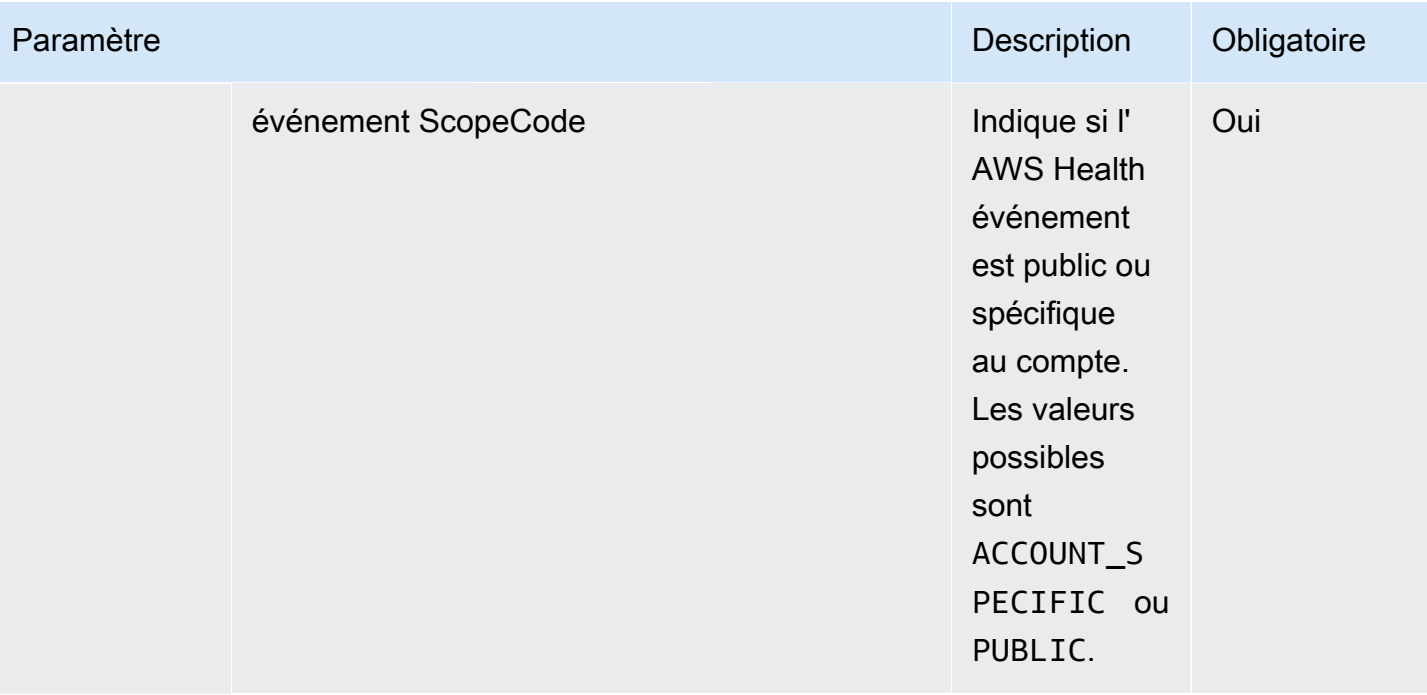

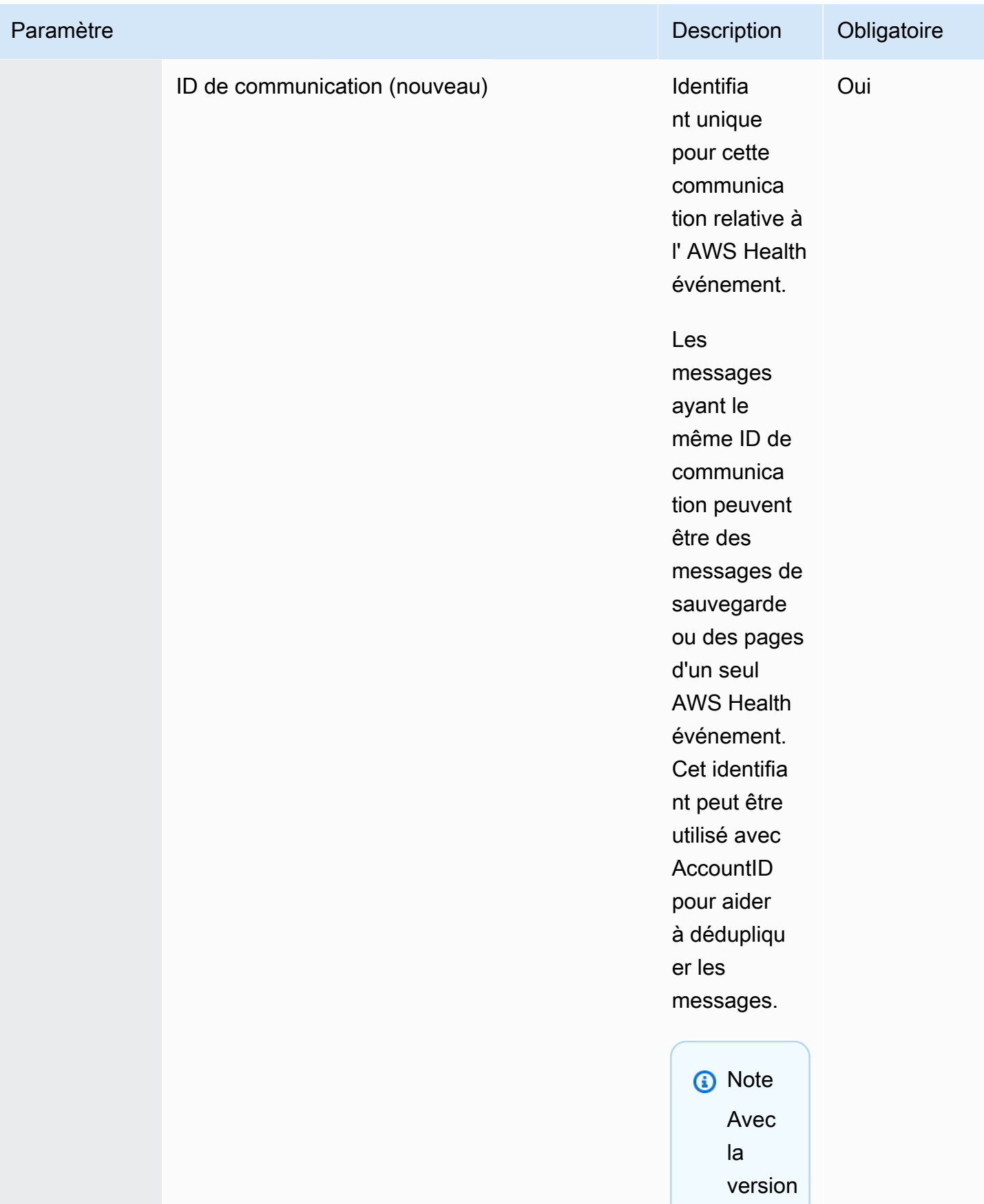

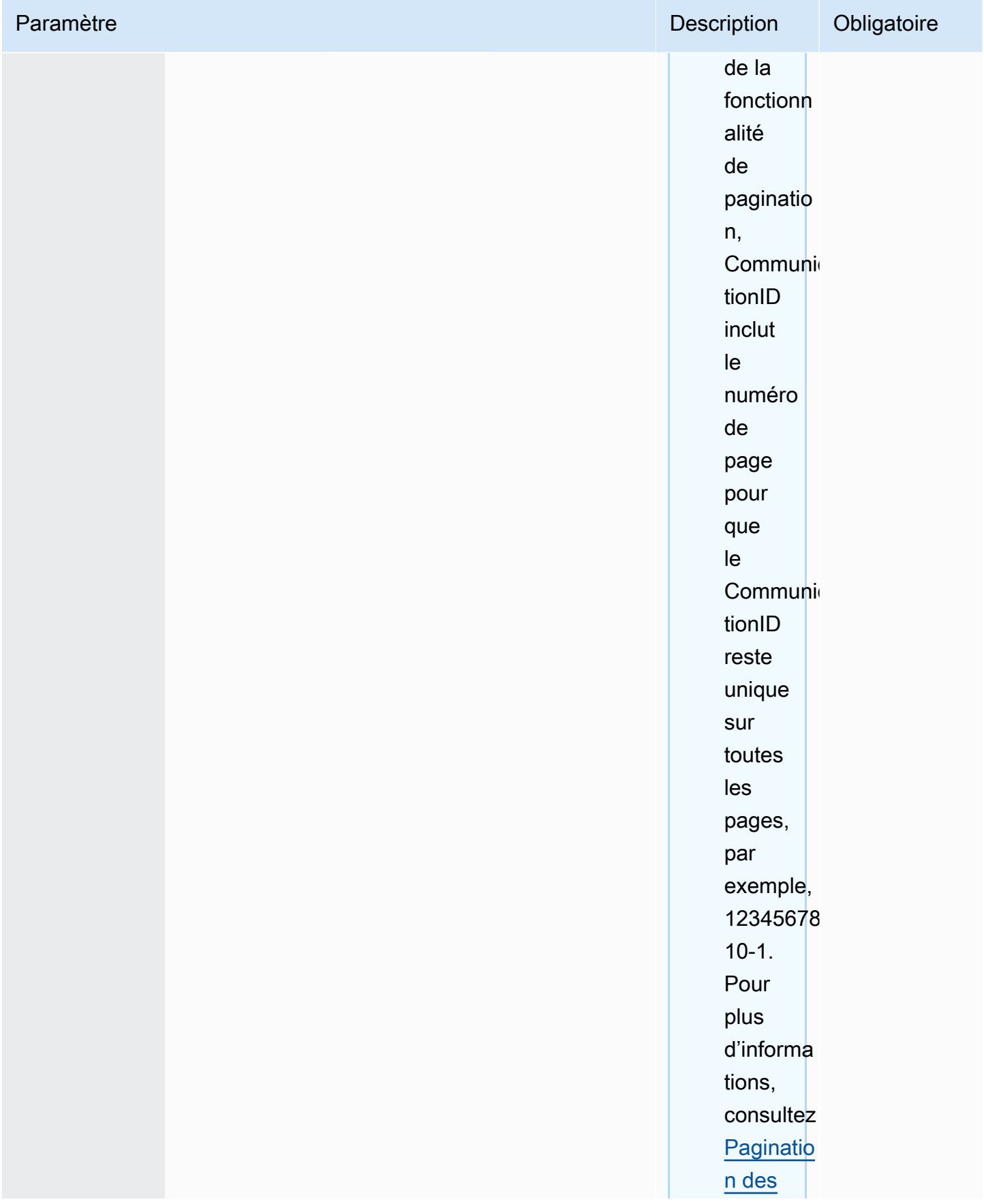

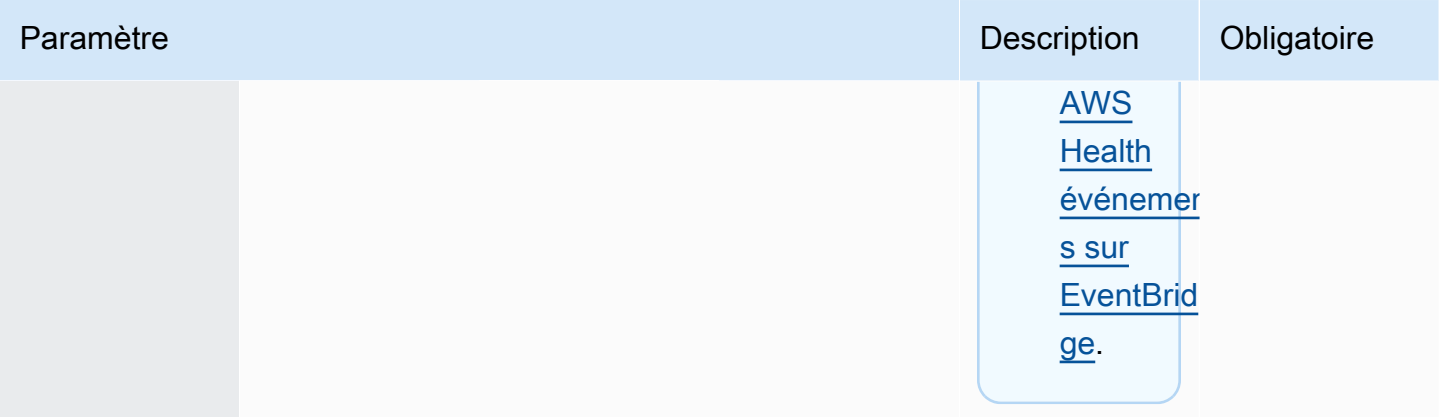

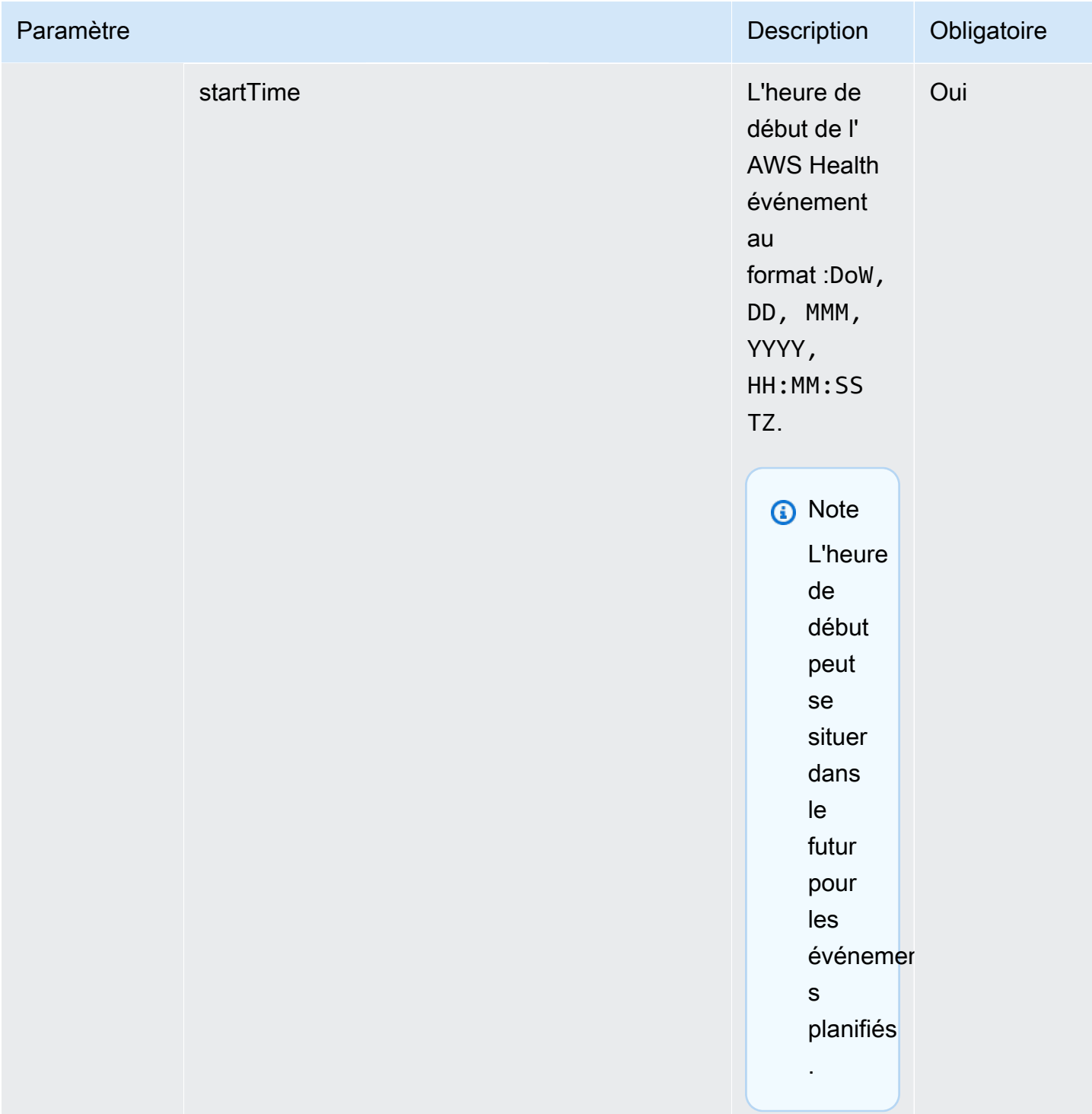

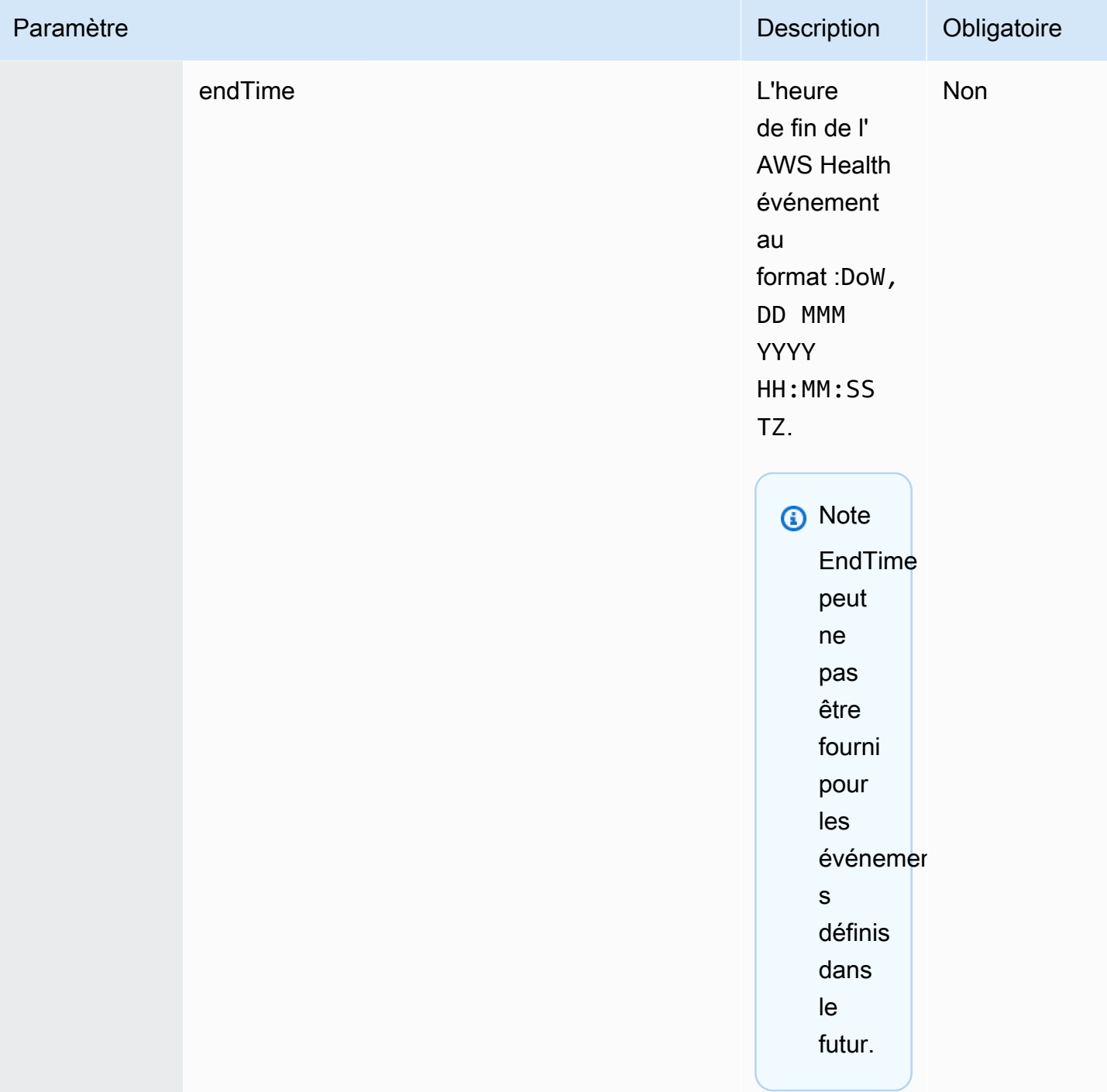

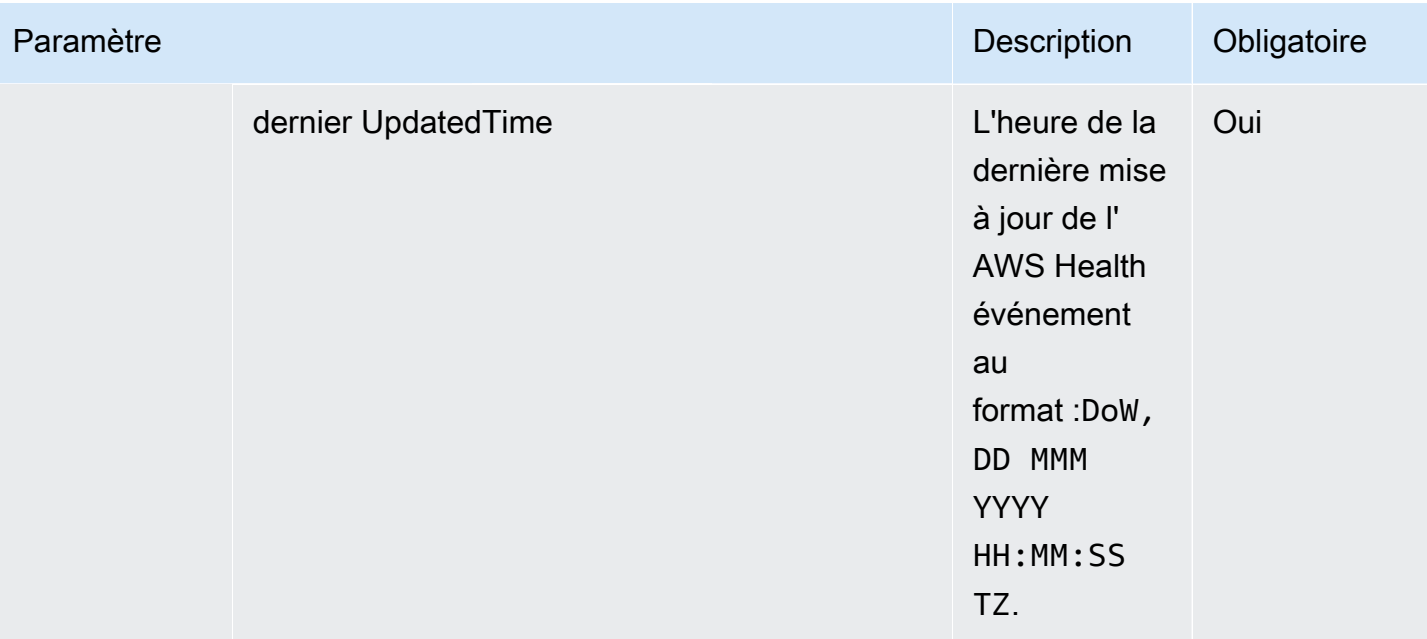
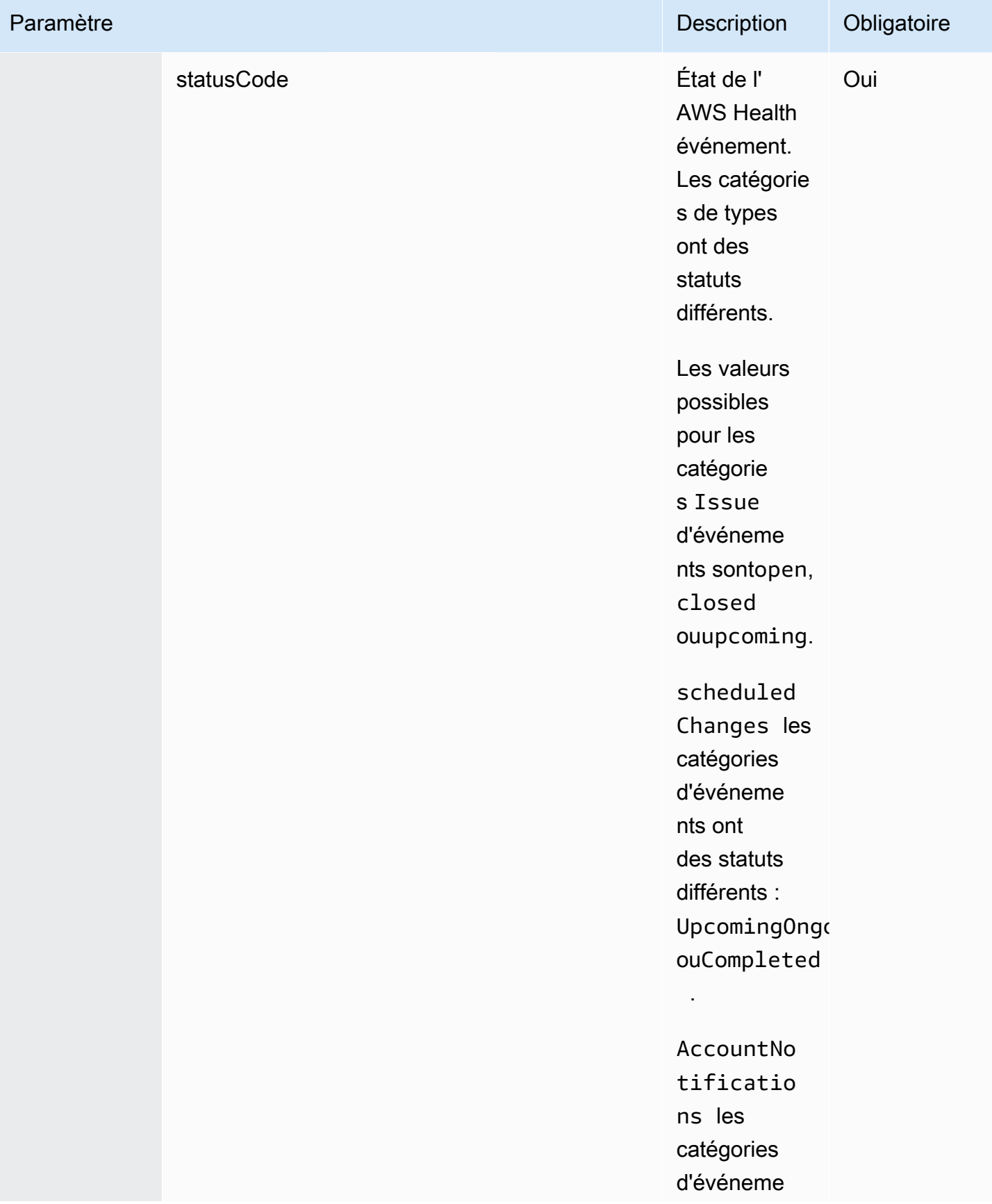

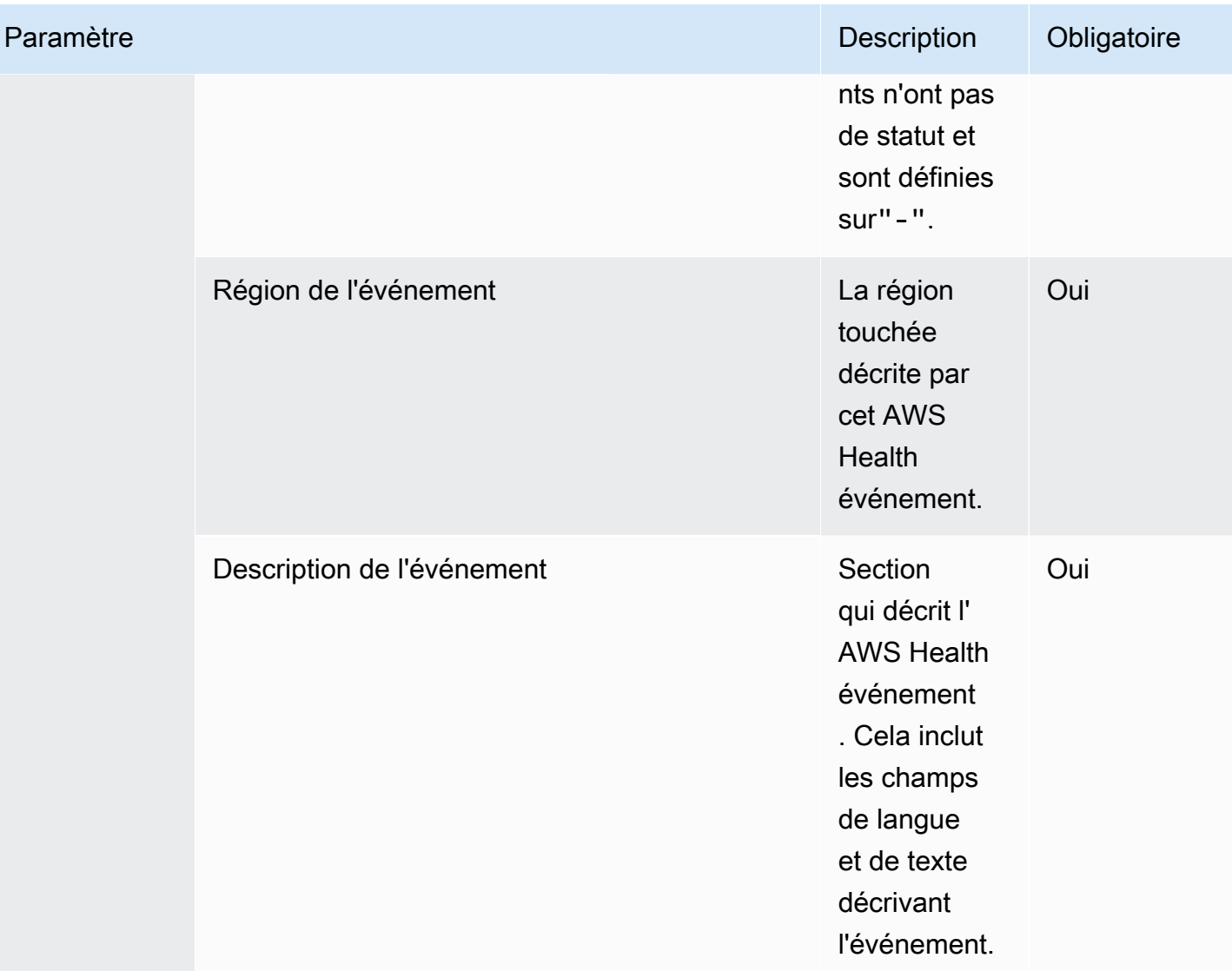

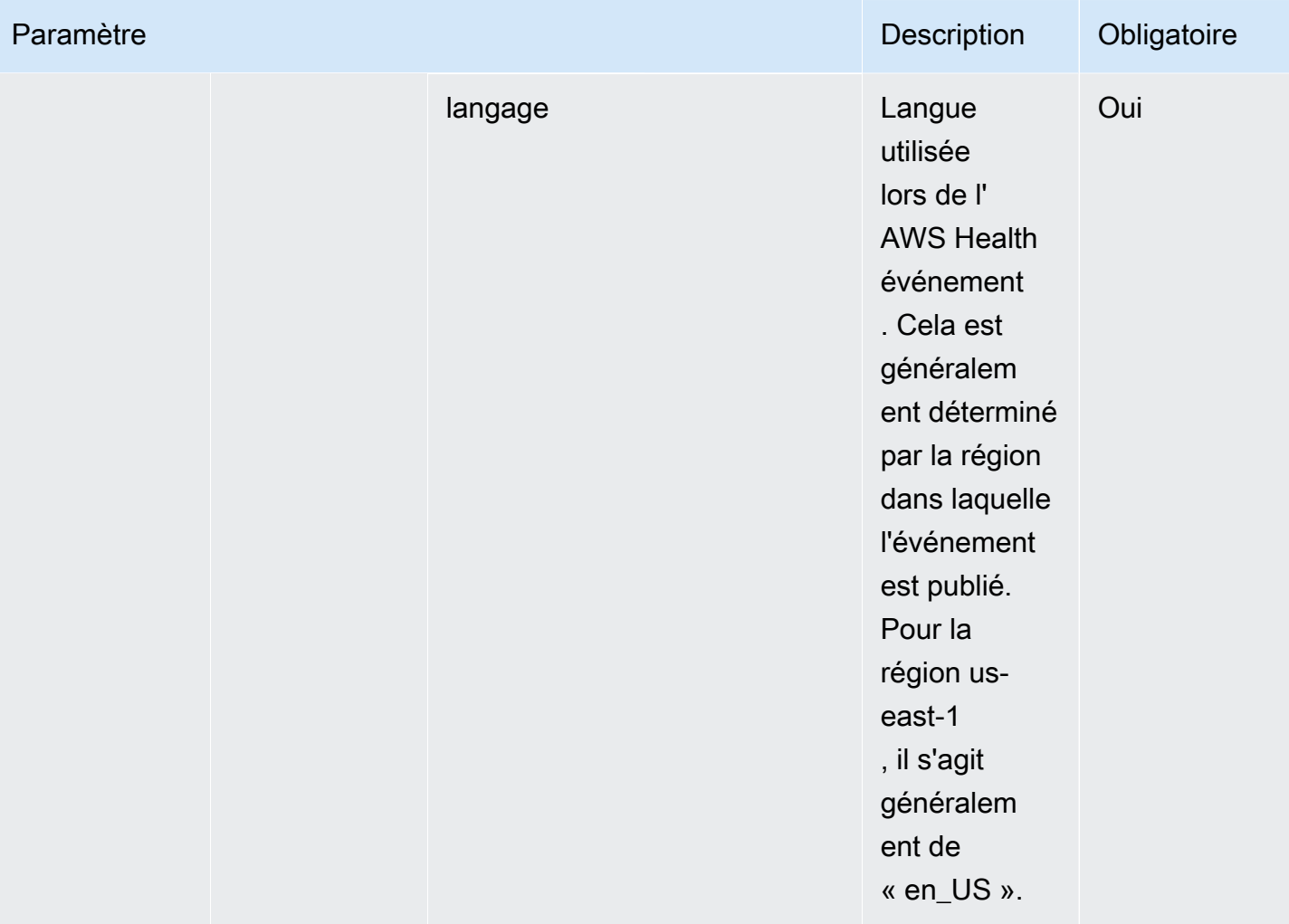

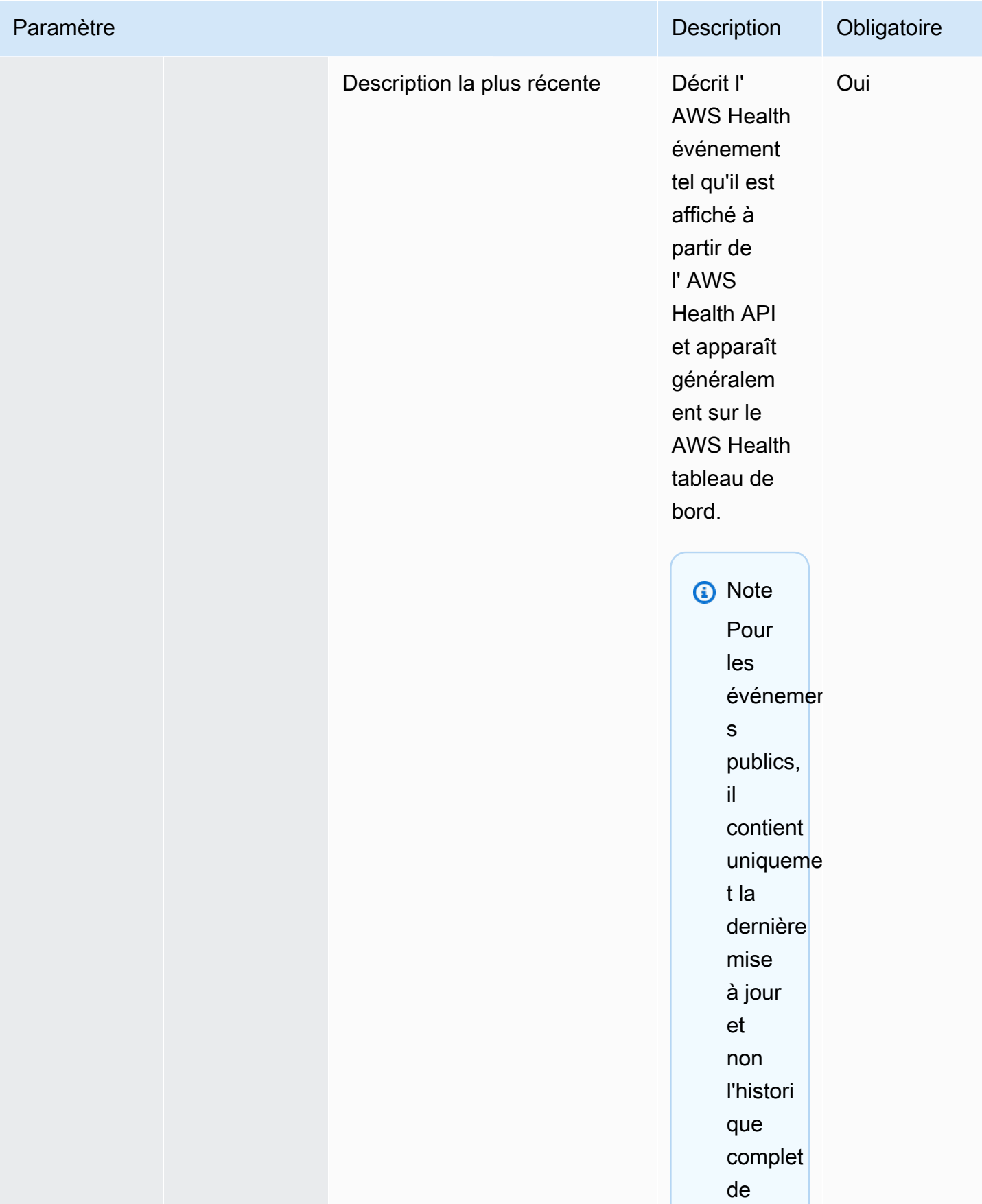

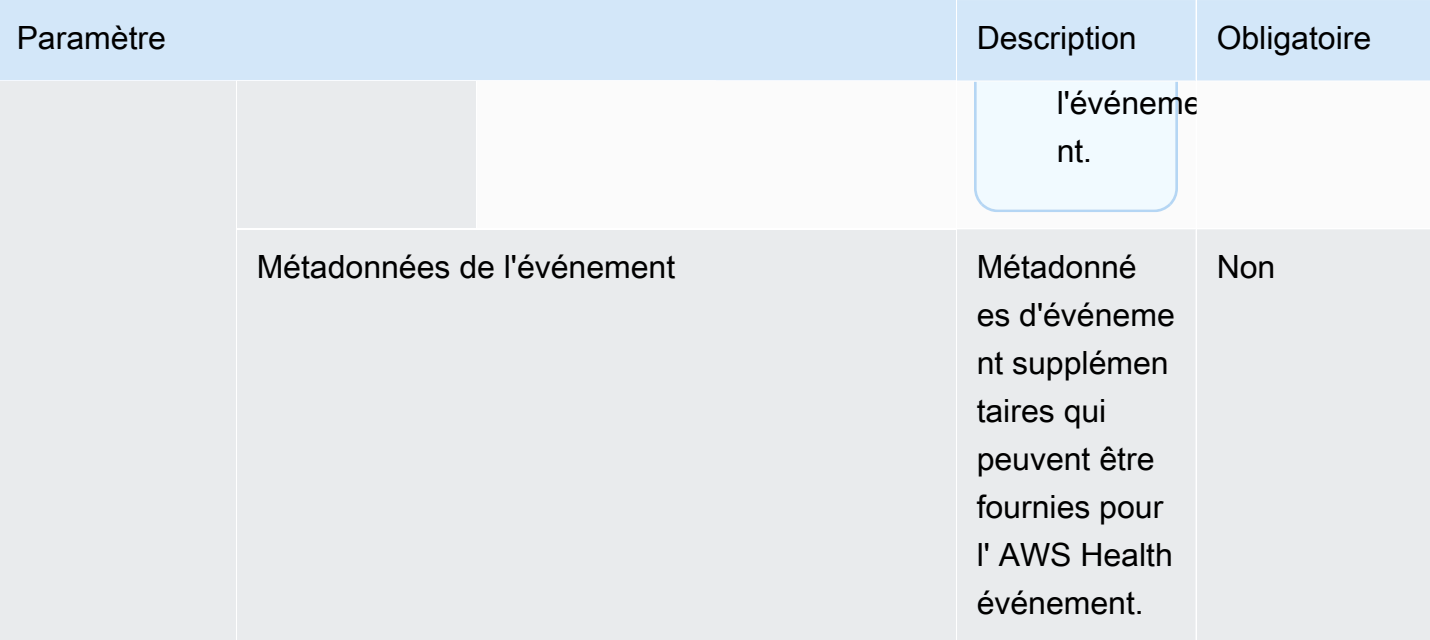

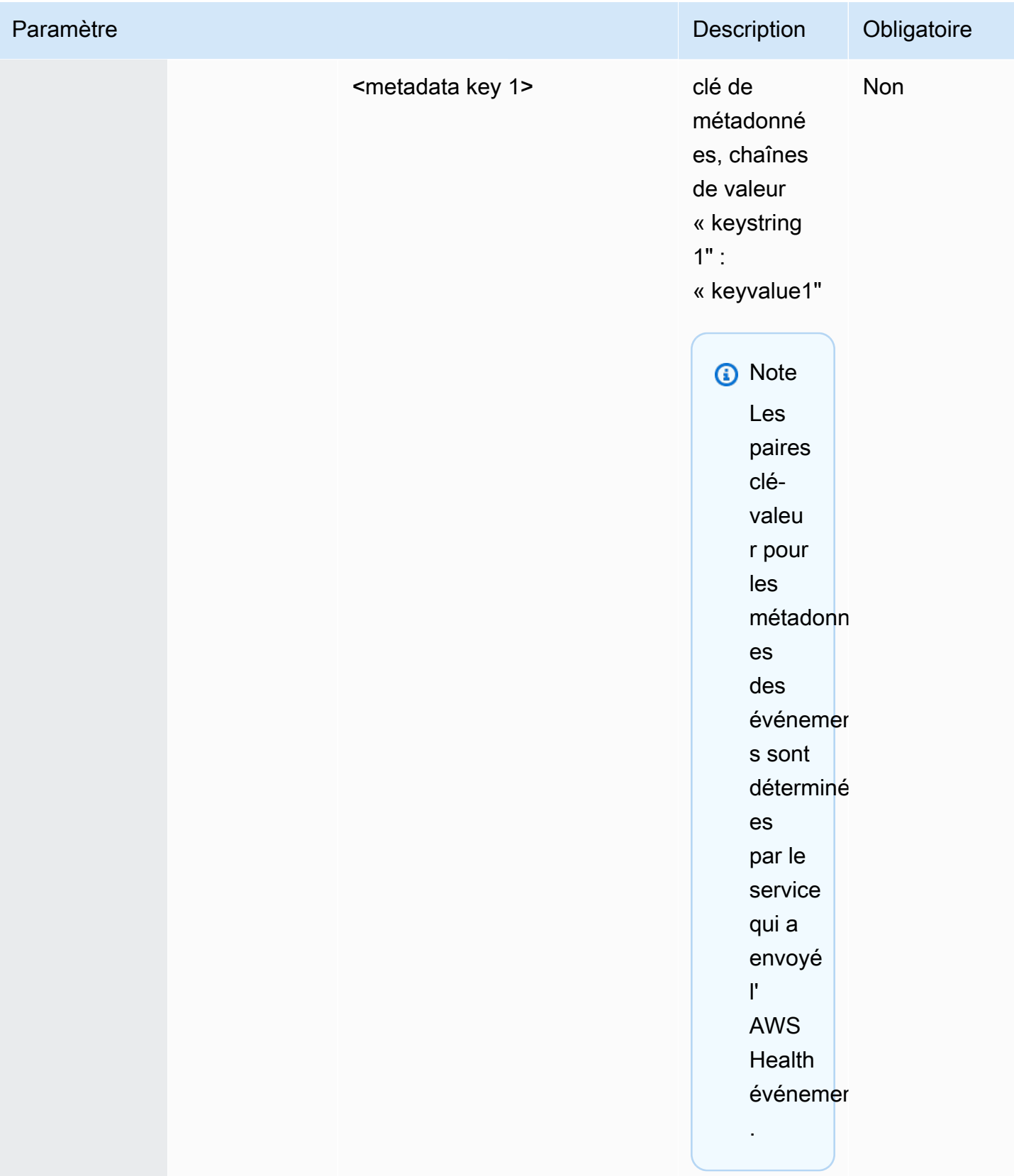

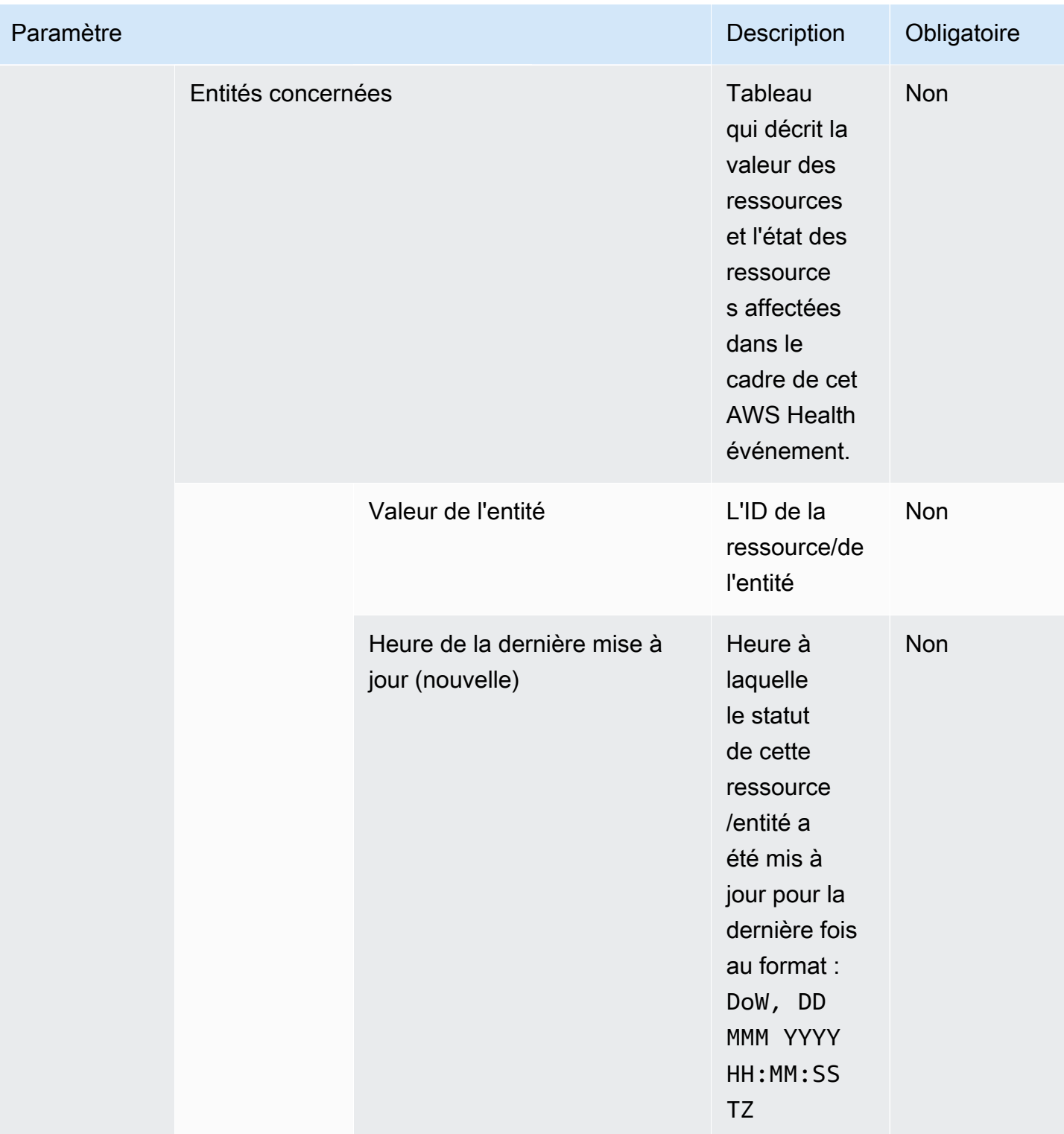

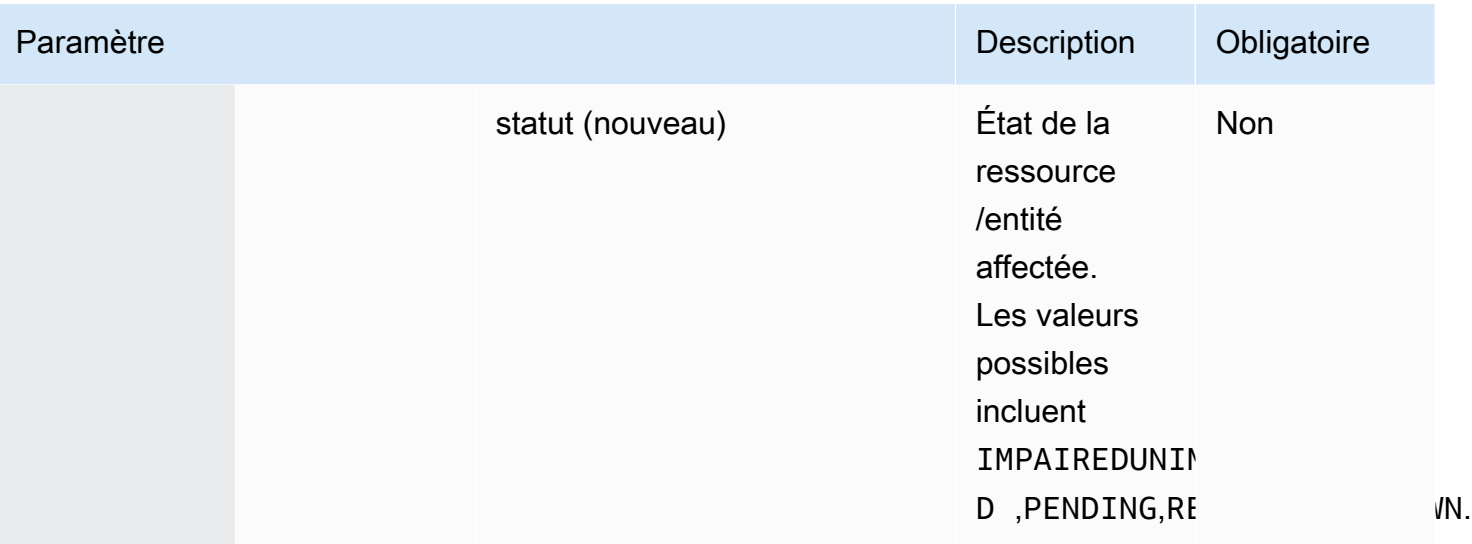

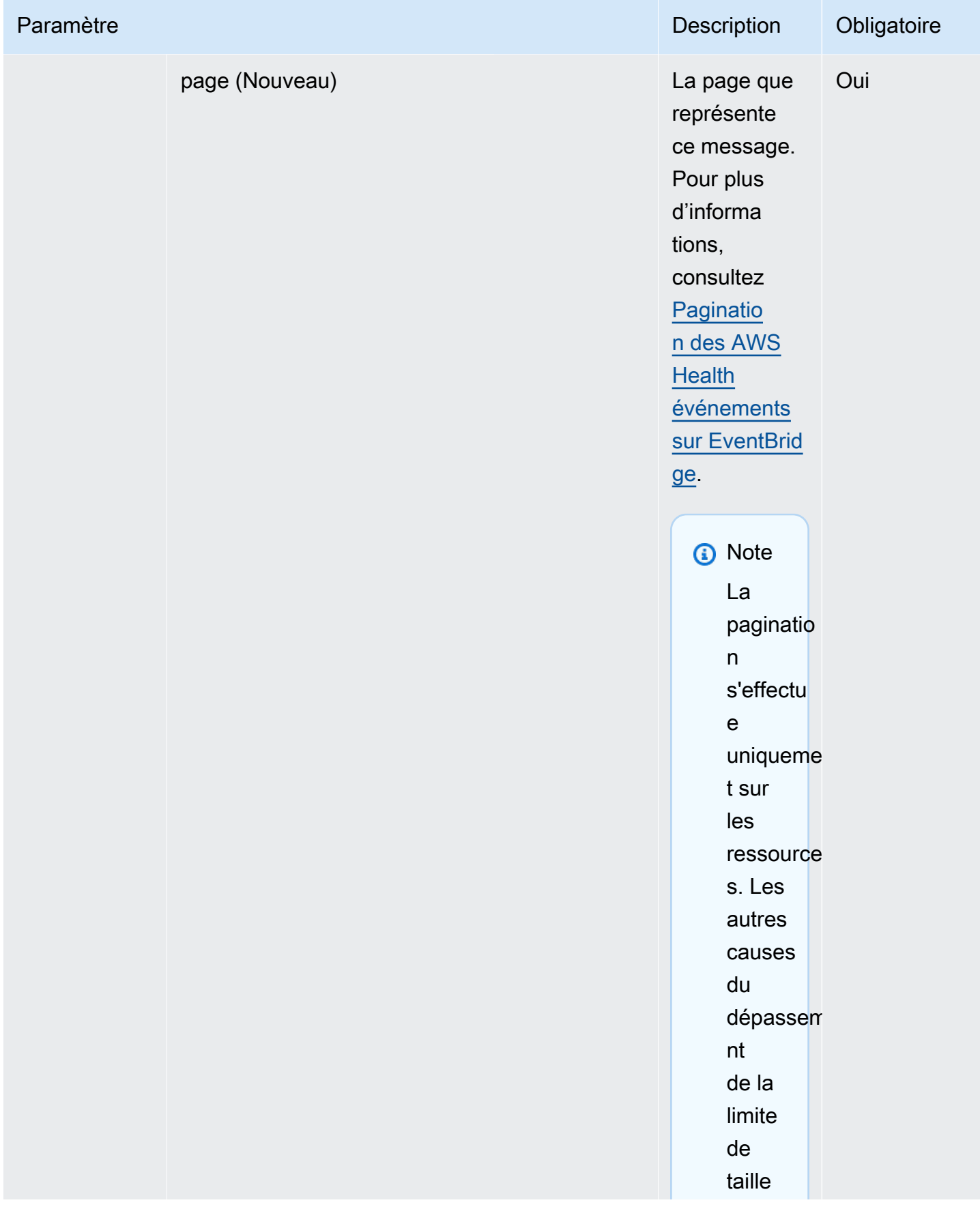

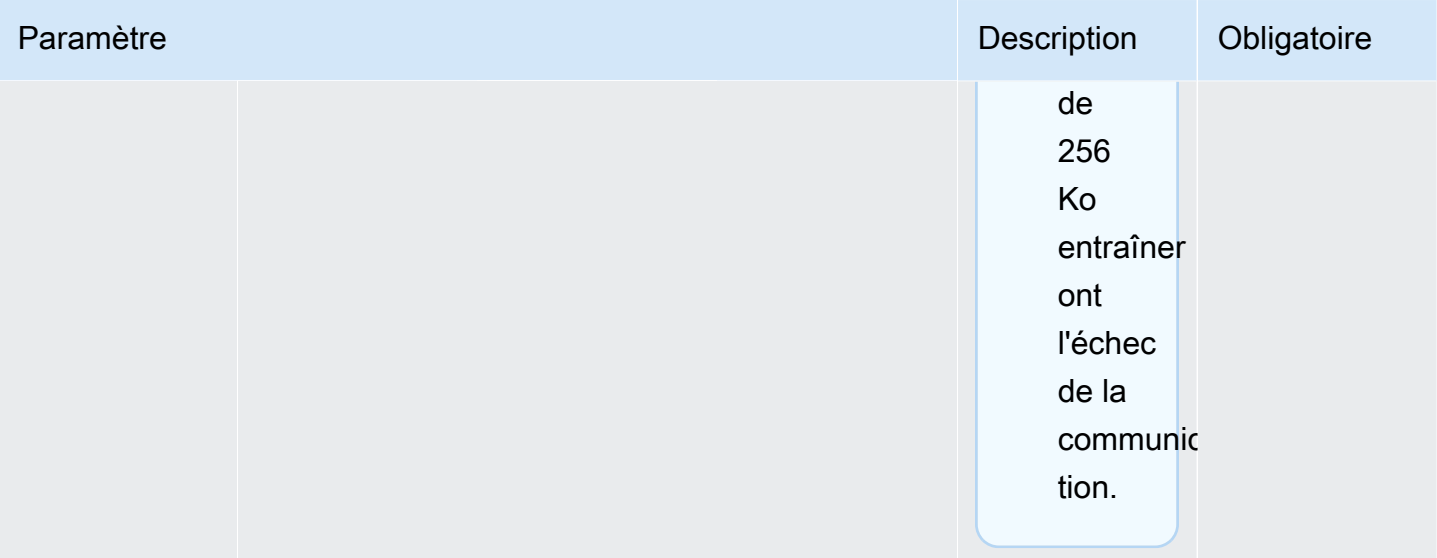

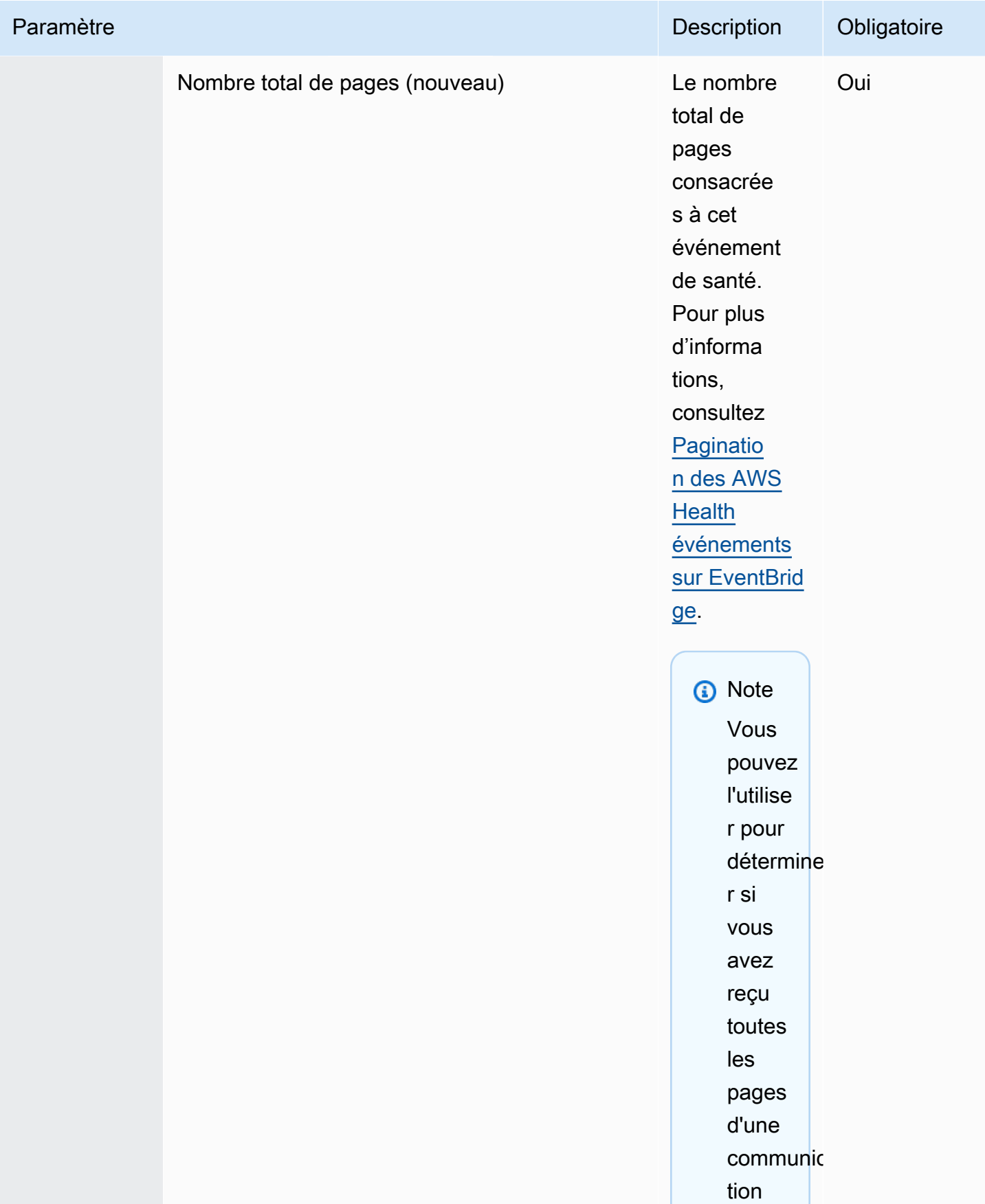

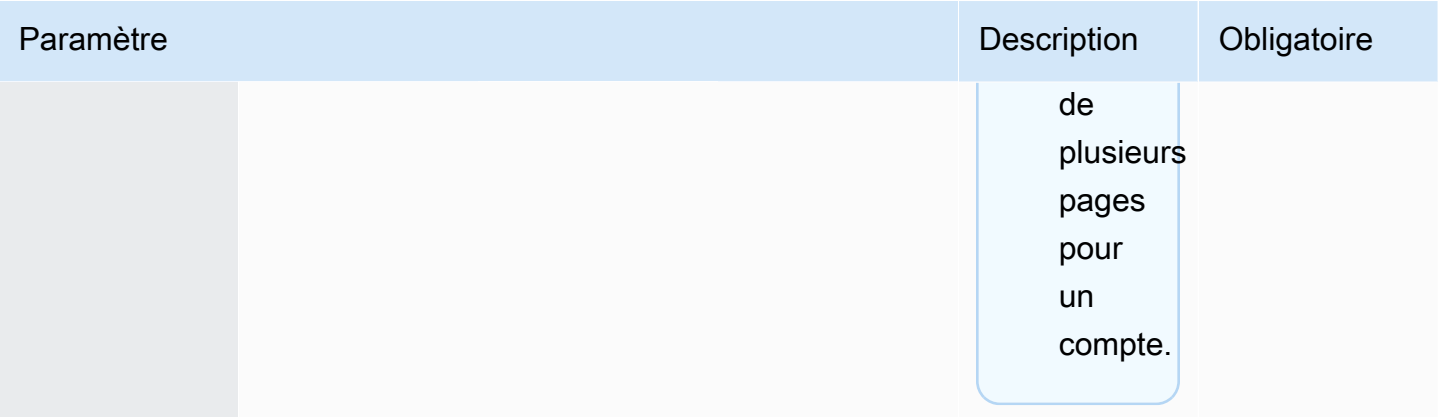

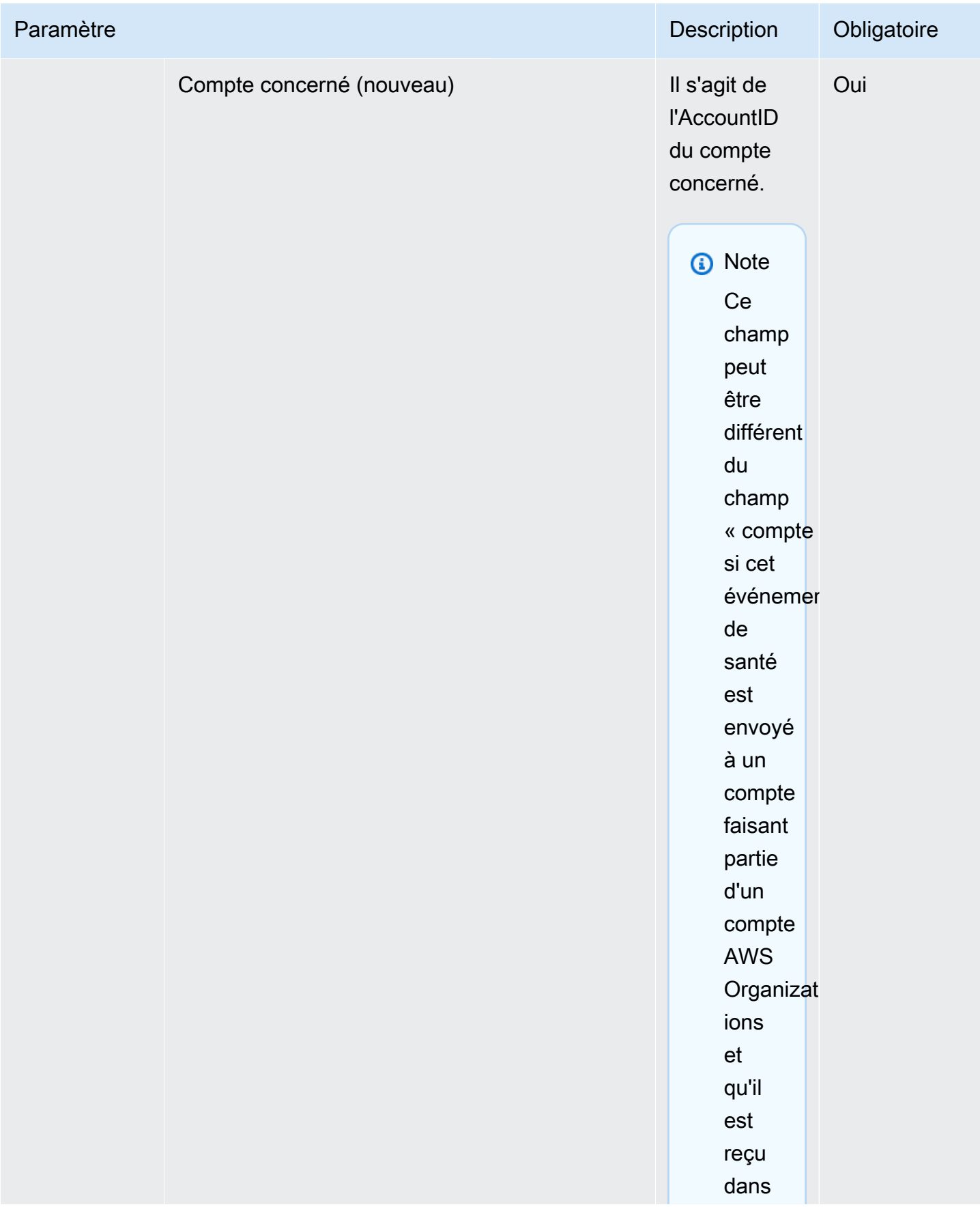

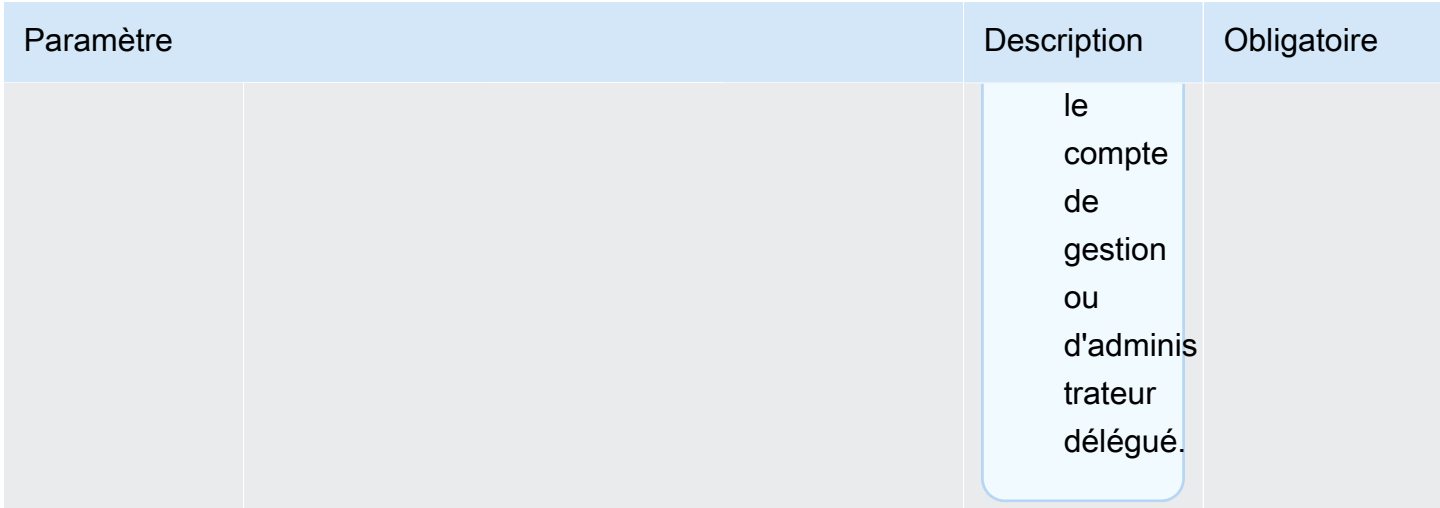

Événement de santé publique - Problème de fonctionnement d'Amazon EC2

```
 { 
           "version": "0", 
           "id": "7bf73129-1428-4cd3-a780-95db273d1602", 
           "detail-type": "AWS Health Event", 
            "source": "aws.health", 
           "account": "123456789012", 
           "time": "2023-01-27T09:01:22Z", 
            "region": "af-south-1", 
           "resources": [], 
            "detail": { 
              "eventArn": "arn:aws:health:af-south-1::event/EC2/
AWS_EC2_OPERATIONAL_ISSUE/AWS_EC2_OPERATIONAL_ISSUE_7f35c8ae-af1f-54e6-a526-
d0179ed6d68f", 
              "service": "EC2", 
              "eventTypeCode": "AWS_EC2_OPERATIONAL_ISSUE", 
              "eventTypeCategory": "issue", 
              "eventScopeCode": "PUBLIC", 
              "communicationId": "01b0993207d81a09dcd552ebd1e633e36cf1f09a-1", 
              "startTime": "Fri, 27 Jan 2023 06:02:51 GMT", 
              "endTime": "Fri, 27 Jan 2023 09:01:22 GMT", 
              "lastUpdatedTime": "Fri, 27 Jan 2023 09:01:22 GMT", 
              "statusCode": "open", 
              "eventRegion": "af-south-1", 
              "eventDescription":
```

```
[ "language": "en_US", 
                "latestDescription": "Current severity level: Operating normally\n
\n[RESOLVED] \n\n [03:15 PM PST] We continue see recovery \n\nThe following AWS 
  services were previously impacted but are now operating normally: APPSYNC, BACKUP, 
  EVENTS." 
             }], 
              "affectedEntities":[], 
              "page": "1", 
              "totalPages": "1", 
              "affectedAccount": "123456789012", 
           } 
         }
```
AWS Health Événement spécifique au compte : problème avec l'API Elastic Load Balancing

```
 { 
            "version": "0", 
            "id": "121345678-1234-1234-1234-123456789012", 
            "detail-type": "AWS Health Event", 
            "source": "aws.health", 
            "account": "123456789012", 
            "time": "2022-06-10T06:27:57Z", 
            "region": "ap-southeast-2", 
            "resources": [], 
            "detail": { 
              "eventArn": "arn:aws:health:ap-southeast-2::event/
AWS_ELASTICLOADBALANCING_API_ISSUE_90353408594353980", 
              "service": "ELASTICLOADBALANCING", 
              "eventTypeCode": "AWS_ELASTICLOADBALANCING_API_ISSUE", 
              "eventTypeCategory": "issue", 
              "eventScopeCode": "ACCOUNT_SPECIFIC", 
              "communicationId": "01b0993207d81a09dcd552ebd1e633e36cf1f09a-1", 
              "startTime": "Fri, 10 Jun 2022 05:01:10 GMT", 
              "endTime": "Fri, 10 Jun 2022 05:30:57 GMT", 
              "statusCode": "open", 
              "eventRegion": "ap-southeast-2", 
              "eventDescription": [{ 
                  "language": "en_US",
```

```
 "latestDescription": "A description of the event will be provided here" 
     }], 
     "page": "1", 
     "totalPages": "1", 
     "affectedAccount": "123456789012", 
   } 
 }
```
AWS Health Événement spécifique au compte : dégradation des performances du disque de stockage d'instance Amazon EC2

```
 { 
            "version": "0", 
            "id": "121345678-1234-1234-1234-123456789012", 
            "detail-type": "AWS Health Event", 
            "source": "aws.health", 
            "account": "123456789012", 
            "time": "2022-06-03T06:27:57Z", 
            "region": "us-west-2", 
            "resources": [ 
              "i-abcd1111" 
           ], 
            "detail": { 
              "eventArn": "arn:aws:health:us-west-2::event/
AWS_EC2_INSTANCE_STORE_DRIVE_PERFORMANCE_DEGRADED_90353408594353980", 
              "service": "EC2", 
              "eventTypeCode": "AWS_EC2_INSTANCE_STORE_DRIVE_PERFORMANCE_DEGRADED", 
              "eventTypeCategory": "issue", 
              "eventScopeCode": "ACCOUNT_SPECIFIC", 
              "communicationId": "01b0993207d81a09dcd552ebd1e633e36cf1f09a-1", 
              "startTime": "Fri, 3 Jun 2022 05:01:10 GMT", 
              "endTime": "Fri, 3 Jun 2022 05:30:57 GMT", 
              "statusCode": "open", 
              "eventRegion": "us-west-2", 
              "eventDescription": [{ 
                  "language": "en_US", 
                  "latestDescription": "A description of the event will be provided here" 
              }], 
              "affectedEntities": [{ 
                "entityValue": "i-abcd1111",
```

```
 }], 
              "page": "1", 
             "totalPages": "1", 
              "affectedAccount": "123456789012", 
 } 
         }
```
## <span id="page-160-0"></span>Pagination des AWS Health événements sur EventBridge

AWS Health prend en charge la pagination des AWS Health événements lorsque la liste des « ressources » ou des « entités affectées » fait en sorte que la taille du message dépasse la limite EventBridge de 256 Ko. Auparavant, AWS Health ne communiquait pas la liste complète des ressources avec les événements survenant lorsque cette limite était dépassée.

AWS Health inclut désormais toutes les « ressources » et « Detail.affectedEntities » dans le message. Si cette liste de « ressources » et de « Detail.affectedEntities » dépasse 256 Ko, AWS Health divisez l'événement de santé en plusieurs pages et publiez ces pages sous forme de messages individuels dans. EventBridge Chaque page conserve les mêmes EventArn et CommunicationId pour aider à recombiner la liste des « ressources » ou « Detail.affectedEntities » une fois que toutes les pages ont été reçues.

Ces messages supplémentaires peuvent générer des messages inutiles, par exemple lorsque la EventBridge règle est dirigée vers une interface lisible par l'homme telle que le courrier électronique ou le chat. Les clients dont les notifications sont lisibles par un utilisateur peuvent ajouter un filtre pour le champ « detail.page » afin de ne traiter que la première page, ce qui élimine les messages inutiles créés à partir des pages suivantes.

Plusieurs modifications de schéma sont incluses pour faciliter le lancement de la pagination. Chaque communicationID inclut désormais le numéro de page avec un trait d'union après le communicationID, même s'il n'y a qu'une seule page. Il existe également deux nouveaux champs, detail.page et detail.totalPages, qui décrivent le numéro de page actuel et le nombre total de pages de l'événement. AWS Health Les informations contenues dans chaque message paginé sont les mêmes, à l'exception de la liste des « Detail.affectedEntities » ou des « ressources ». Ces listes peuvent être reconstruites une fois que toutes les pages ont été reçues. Les pages des ressources et entités concernées sont indépendantes de la commande.

# Agrégation d' AWS Health événements à l'aide de la vue organisationnelle et de l'accès administrateur délégué

AWS Health prend en charge la vue organisationnelle et l'accès administrateur délégué pour les AWS Health événements publiés sur Amazon EventBridge. Lorsque la vue organisationnelle est activée AWS Health, le compte de gestion ou un compte d'administrateur délégué reçoit un flux unique d' AWS Health événements provenant de tous les comptes de votre organisation dans AWS Organizations.

Cette fonctionnalité est conçue pour fournir une vue centralisée afin de faciliter la gestion AWS Health des événements au sein de votre organisation. La configuration de l'affichage organisationnel et d'une EventBridge règle dans le compte de gestion ne désactive pas EventBridge les règles des autres comptes de votre organisation.

Pour plus d'informations sur l'activation de la vue organisationnelle et de l'accès administrateur délégué AWS Health, consultez la section [Agrégation des AWS Health événements.](https://docs.aws.amazon.com/health/latest/ug/aggregate-events.html)

# Réception AWS Health d'événements avec AWS Chatbot

Vous pouvez recevoir des AWS Health événements directement dans vos clients de chat, tels que Slack et Amazon Chime. Vous pouvez utiliser cet événement pour identifier les problèmes AWS de service récents susceptibles d'affecter vos AWS applications et votre infrastructure. Vous pouvez ensuite vous connecter à votre [AWS Health tableau de bord](https://health.aws.amazon.com/health/home) pour en savoir plus sur la mise à jour. Par exemple, si vous surveillez le type d'AWS\_EC2\_INSTANCE\_STOP\_SCHEDULEDévénement dans votre AWS compte, celui-ci AWS Health peut apparaître directement sur votre chaîne Slack.

### **Prérequis**

Avant de commencer, vous devez disposer des éléments suivants :

- Un client de chat configuré avec AWS Chatbot. Vous pouvez configurer Amazon Chime et Slack. Pour plus d'informations, voir [Getting started with AWS Chatbot](https://docs.aws.amazon.com/chatbot/latest/adminguide/getting-started.html) dans le Guide de AWS Chatbot l'administrateur.
- Rubrique Amazon SNS que vous avez créée et à laquelle vous êtes abonné. Si vous avez déjà une rubrique SNS, vous pouvez utiliser une rubrique existante. Pour plus d'informations, consultez [Prise en main d'Amazon SNS](https://docs.aws.amazon.com/sns/latest/dg/sns-getting-started.html) dans le Guide du développeur Amazon Simple Notification Service.

Pour recevoir des AWS Health événements avec AWS Chatbot

- 1. Suivez la procédure décrite à [Création d'une EventBridge règle pour AWS Health](#page-120-0) l'étape 13.
	- a. Lorsque vous avez fini de configurer le modèle d'événement à l'étape 13, ajoutez une virgule à la dernière ligne du modèle et ajoutez la ligne suivante pour supprimer les messages de discussion inutiles des événements paginés AWS Health . veuillez consulter [Pagination des](#page-160-0)  [AWS Health événements sur EventBridge.](#page-160-0)

"detail.page": ["1"]

- b. Lorsque vous choisissez la cible à l'[étape 14](#page-122-0), choisissez une rubrique SNS. Vous utiliserez cette même rubrique SNS dans la AWS Chatbot console.
- c. Effectuez le reste de la procédure pour créer la règle.
- 2. Accédez à la [console AWS Chatbot](https://console.aws.amazon.com/chatbot).
- 3. Choisissez votre client de chat, tel que le nom de votre chaîne Slack, puis choisissez Modifier.
- 4. Dans la section Notifications facultatif, pour Rubriques, choisissez la même rubrique SNS que celle que vous avez spécifiée à l'étape 1.
- 5. Choisissez Enregistrer.

Lorsque AWS Health vous envoyez un événement EventBridge qui correspond à votre règle, l' AWS Health événement apparaît dans votre client de chat.

6. Choisissez le nom de l'événement pour voir plus d'informations dans votre AWS Health tableau de bord.

Example : AWS Health événements envoyés à Slack

Voici un exemple de deux AWS Health événements pour Amazon EC2 et Amazon Simple Storage Service (Amazon S3) dans la région USA Est (Virginie du Nord) qui apparaissent sur le canal Slack.

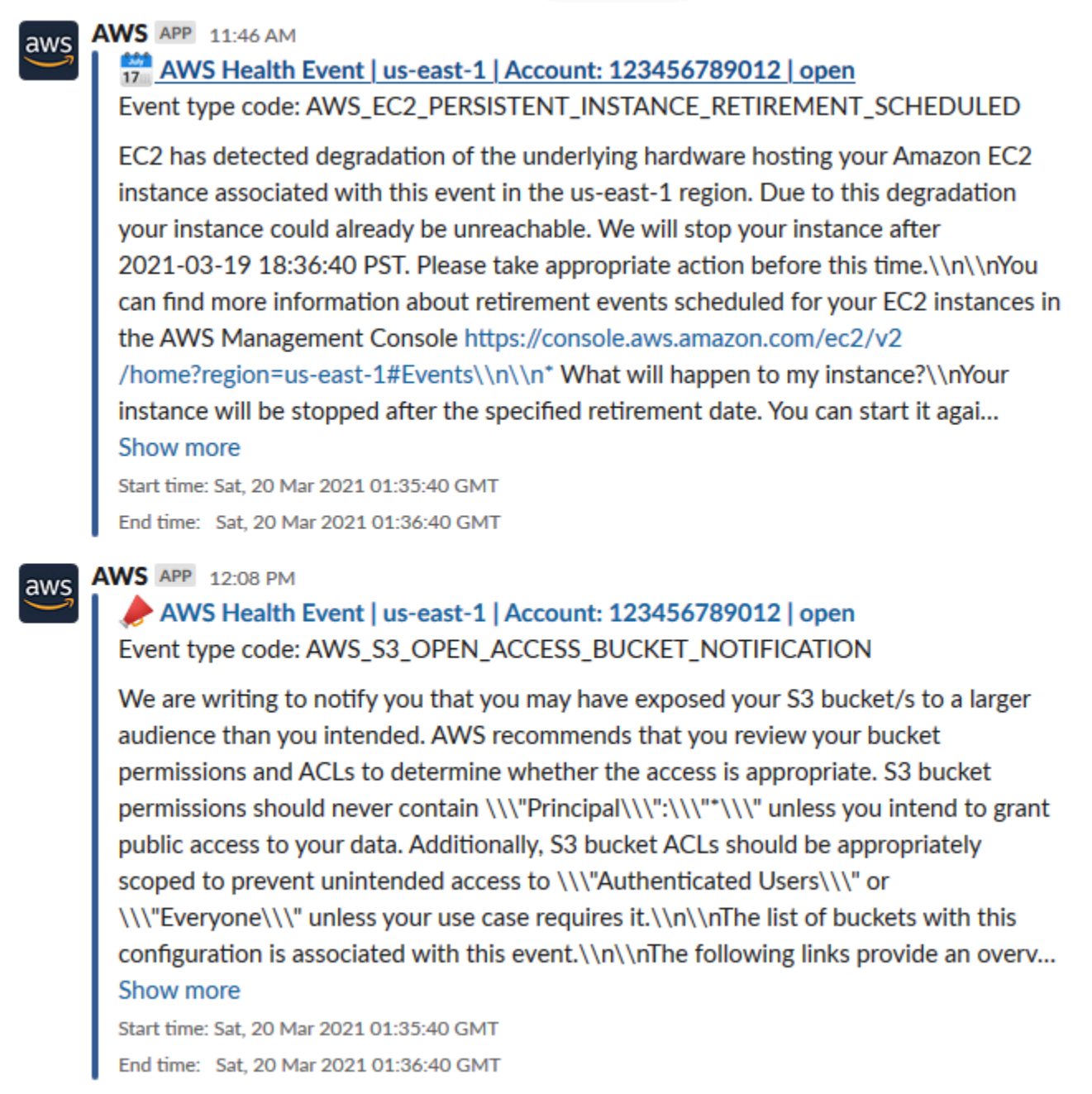

## Automatisation des actions pour les instances Amazon EC2

Vous pouvez automatiser les actions qui répondent aux événements planifiés pour vos instances Amazon EC2. Lorsque AWS Health vous envoyez un événement à votre AWS compte, votre EventBridge règle peut alors invoquer des cibles, telles que des documents AWS Systems Manager d'automatisation, pour automatiser les actions en votre nom.

Par exemple, lorsqu'un événement de retrait d'une instance Amazon EC2 est planifié pour une instance EC2 soutenue par Amazon Elastic Block Store (Amazon EBS) AWS Health , le type d'événement sera envoyé à votre tableau de bord. AWS\_EC2\_PERSISTENT\_INSTANCE\_RETIREMENT\_SCHEDULED AWS Health Lorsque votre règle détecte ce type d'événement, vous pouvez automatiser l'arrêt et le démarrage de l'instance. Ainsi, vous n'avez pas à effectuer ces actions manuellement.

#### **a** Note

Pour automatiser les actions de vos instances Amazon EC2, celles-ci doivent être gérées par Systems Manager.

Pour plus d'informations, consultez [Automatiser Amazon EC2 EventBridge](https://docs.aws.amazon.com/AWSEC2/latest/UserGuide/automating_with_cloudwatch_events.html) avec le guide de l'utilisateur Amazon EC2.

### <span id="page-164-0"></span>**Prérequis**

Vous devez créer une politique AWS Identity and Access Management (IAM), créer un rôle IAM et mettre à jour la politique de confiance du rôle avant de pouvoir créer une règle.

Créer une politique IAM

Suivez cette procédure pour créer une politique gérée par le client pour votre rôle. Cette politique autorise le rôle à effectuer des actions en votre nom. Cette procédure utilise l'éditeur de politique JSON dans la console IAM.

Pour créer une stratégie IAM

- 1. Connectez-vous à la console IAM AWS Management Console et ouvrez-la à l'adresse [https://](https://console.aws.amazon.com/iam/) [console.aws.amazon.com/iam/.](https://console.aws.amazon.com/iam/)
- 2. Dans le panneau de navigation, choisissez Politiques.
- 3. Sélectionnez Create policy (Créer une politique).
- 4. Choisissez l'onglet JSON.
- 5. Copiez le JSON suivant, puis remplacez le JSON par défaut dans l'éditeur.

```
{ 
   "Version": "2012-10-17", 
   "Statement": [
```

```
 { 
        "Effect": "Allow", 
        "Action": [ 
           "ec2:StartInstances", 
           "ec2:StopInstances", 
           "ec2:DescribeInstanceStatus" 
        ], 
        "Resource": [ 
          0\star 0 ] 
      }, 
      { 
        "Effect": "Allow", 
        "Action": [ 
           "ssm:*" 
        ], 
        "Resource": [ 
          \mathbf{u} \star \mathbf{u} ] 
      }, 
      { 
        "Effect": "Allow", 
        "Action": [ 
           "sns:Publish" 
        ], 
        "Resource": [ 
           "arn:aws:sns:*:*:Automation*" 
        ] 
      }, 
      { 
        "Effect": "Allow", 
        "Action": [ 
           "iam:PassRole" 
        ], 
        "Resource": "arn:aws:iam::123456789012:role/AutomationEVRole" 
      } 
   ]
}
```
a. Dans le Resource paramètre, pour Amazon Resource Name (ARN), entrez votre identifiant de AWS compte.

- b. Vous pouvez également remplacer le nom du rôle ou utiliser le nom par défaut. Cet exemple utilise *AutomationEvRole*.
- 6. Choisissez Suivant : Balises.
- 7. (Facultatif) Vous pouvez utiliser des balises comme paires clé-valeur pour ajouter des métadonnées à la politique.
- 8. Choisissez Suivant : vérification.
- 9. Sur la page Révision de la politique, entrez un nom, tel que *AutomationEV RolePolicy* et une description facultative.
- 10. Consultez la page Résumé pour voir les autorisations autorisées par la politique. Si vous êtes satisfait de votre politique, choisissez Créer une politique.

Cette politique définit les actions que le rôle peut prendre. Pour plus d'informations, consultez [Création de politiques IAM \(console\)](https://docs.aws.amazon.com/IAM/latest/UserGuide/access_policies_create-console.html) dans le Guide de l'utilisateur IAM.

Créer un rôle IAM

Après avoir créé la politique, vous devez créer un rôle IAM, puis associer la politique à ce rôle.

Pour créer un rôle pour un AWS service

- 1. Connectez-vous à la console IAM AWS Management Console et ouvrez-la à l'adresse [https://](https://console.aws.amazon.com/iam/) [console.aws.amazon.com/iam/.](https://console.aws.amazon.com/iam/)
- 2. Dans le volet de navigation, sélectionnez Rôles, puis Créer un rôle.
- 3. Pour Select type of trusted entity (Sélectionner le type d'entité de confiance), choisissez Service AWS .
- 4. Choisissez EC2 pour le service que vous souhaitez autoriser à assumer ce rôle.
- 5. Sélectionnez Next: Permissions (Étape suivante : autorisations).
- 6. Entrez le nom de la politique que vous avez créée, par exemple *AutomationEV RolePolicy*, puis cochez la case à côté de la politique.
- 7. Choisissez Suivant : Balises.
- 8. (Facultatif) Vous pouvez utiliser des balises comme paires clé-valeur pour ajouter des métadonnées au rôle.
- 9. Choisissez Suivant : vérification.
- 10. Dans Nom du rôle, entrez *AutomationEvRole*. Ce nom doit être le même que celui qui apparaît dans l'ARN de la politique IAM que vous avez créée.
- 11. (Facultatif) Dans le champ Role description (Description du rôle), saisissez la description du nouveau rôle.
- 12. Passez en revue les informations du rôle, puis choisissez Créer un rôle.

Pour plus d'informations, consultez la section [Création d'un rôle pour un AWS service](https://docs.aws.amazon.com/IAM/latest/UserGuide/id_roles_create_for-service.html#roles-creatingrole-service-console) dans le Guide de l'utilisateur IAM.

Mettre à jour la politique de confiance

Enfin, vous pouvez mettre à jour la politique de confiance pour le rôle que vous avez créé. Vous devez suivre cette procédure afin de pouvoir choisir ce rôle dans la EventBridge console.

Pour mettre à jour la politique de confiance pour le rôle

- 1. Connectez-vous à la console IAM AWS Management Console et ouvrez-la à l'adresse [https://](https://console.aws.amazon.com/iam/) [console.aws.amazon.com/iam/.](https://console.aws.amazon.com/iam/)
- 2. Dans le panneau de navigation, choisissez Roles (Rôles).
- 3. Dans la liste des rôles de votre AWS compte, choisissez le nom du rôle que vous avez créé, tel que *AutomationEvRole*.
- 4. Sélectionnez l'onglet Relations d'approbation, puis Modifier la relation d'approbation.
- 5. Pour le document de stratégie, copiez le code JSON suivant, supprimez la politique par défaut et collez le code JSON copié à sa place.

```
{ 
     "Version": "2012-10-17", 
     "Statement": [ 
          { 
              "Effect": "Allow", 
              "Principal": { 
                   "Service": [ 
                       "ssm.amazonaws.com", 
                       "events.amazonaws.com" 
 ] 
              }, 
              "Action": "sts:AssumeRole" 
         } 
     ]
}
```
6. Choisissez Mettre à jour la politique d'approbation.

Pour plus d'informations, consultez la section [Modification d'une politique d'approbation des rôles](https://docs.aws.amazon.com/IAM/latest/UserGuide/roles-managingrole-editing-console.html#roles-managingrole_edit-trust-policy)  [\(console\)](https://docs.aws.amazon.com/IAM/latest/UserGuide/roles-managingrole-editing-console.html#roles-managingrole_edit-trust-policy) dans le guide de l'utilisateur IAM.

### Créez une règle pour EventBridge

Suivez cette procédure pour créer une règle dans la EventBridge console afin d'automatiser l'arrêt et le démarrage des instances EC2 dont le retrait est prévu.

Pour créer une règle EventBridge pour les actions automatisées de Systems Manager

- 1. Ouvrez la EventBridge console Amazon à l'[adresse https://console.aws.amazon.com/events/](https://console.aws.amazon.com/events/).
- 2. Sous Events (Événements) dans le panneau de navigation, choisissez Rules (Règles).
- 3. Sur la page Créer une règle, entrez le nom et la description de votre règle.
- 4. Sous Define pattern (Définir un modèle), choisissez Event pattern (Modèle d'événement), puis Pre-defined pattern by service (Modèle prédéfini par service).
- 5. Pour Service Provider (Fournisseur de service), sélectionnez AWS.
- 6. Dans Nom du service, choisissez Health.
- 7. Dans Type d'événement, sélectionnez Specific Health events.
- 8. Choisissez Service (s) spécifique (s), puis EC2.
- 9. Choisissez une ou plusieurs catégories de type d'événement spécifiques, puis choisissez ScheduledChange.
- 10. Choisissez un ou plusieurs codes de types d'événements spécifiques, puis choisissez le code du type d'événement.

Par exemple, pour les instances basées sur Amazon EC2 EBS, choisissez.

**AWS\_EC2\_PERSISTENT\_INSTANCE\_RETIREMENT\_SCHEDULED** Pour les instances basées sur le stockage d'instances Amazon EC2, choisissez.

### **AWS\_EC2\_INSTANCE\_RETIREMENT\_SCHEDULED**

11. Choisissez N'importe quel type de ressource.

Votre modèle d'événement ressemblera à celui de l'exemple suivant.

#### Example

```
{ 
   "source": [ 
      "aws.health"
```

```
Créez une règle pour EventBridge 163
```

```
 ], 
   "detail-type": [ 
     "AWS Health Event" 
   ], 
   "detail": { 
     "service": [ 
        "EC2" 
     ], 
     "eventTypeCategory": [ 
        "scheduledChange" 
     ], 
     "eventTypeCode": [ 
        "AWS_EC2_PERSISTENT_INSTANCE_RETIREMENT_SCHEDULED" 
     ] 
   }
}
```
- 12. Ajoutez le document cible de Systems Manager Automation. Sous Sélectionner les cibles, pour Target, choisissez SSM Automation.
- 13. Pour Document, sélectionnez AWS-RestartEC2Instance.
- 14. Développez le ou les paramètres d'automatisation de configuration, puis choisissez Input Transformer.
- 15. Dans le champ Chemin d'entrée, entrez**{"Instances":"\$.resources"}**.
- 16. Pour le deuxième champ, entrez**{"InstanceId": <Instances>}**.
- 17. Choisissez Utiliser le rôle existant, puis choisissez le rôle IAM que vous avez créé, tel que *AutomationEvRole*.

Votre cible doit ressembler à l'exemple suivant.

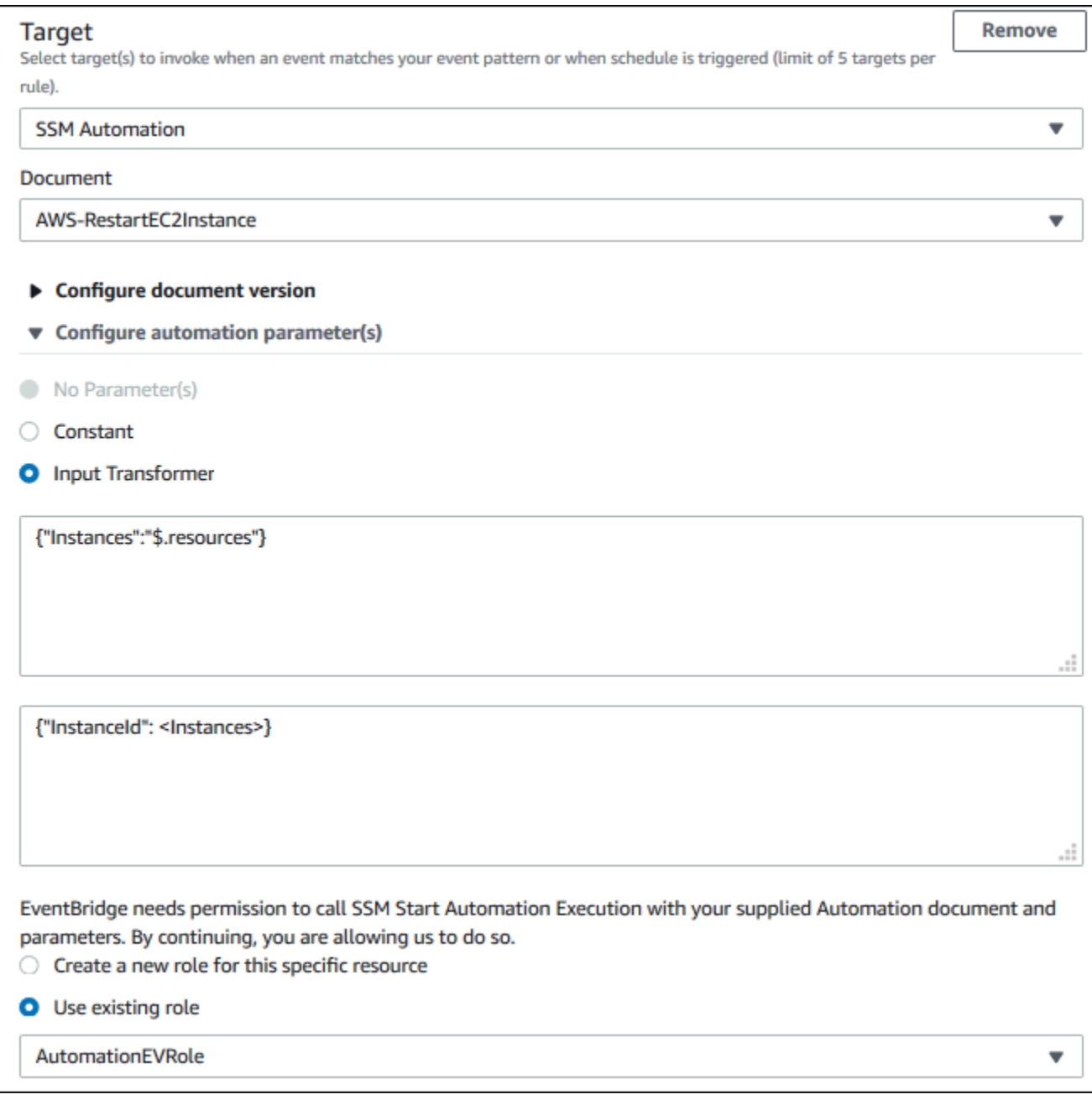

### **a** Note

Si vous ne possédez pas de rôle IAM disposant des autorisations EC2 et Systems Manager requises ni de relation de confiance, votre rôle n'apparaîtra pas dans la liste. Pour plus d'informations, consultez [Prérequis.](#page-164-0)

### 18. Sélectionnez Créer.

Si un événement correspondant à votre règle se produit sur votre compte, il EventBridge sera envoyé à la cible que vous avez spécifiée.

## Configurer les connecteurs SMC pour AWS Health

Vous pouvez intégrer AWS Health des événements à JIRA et ServiceNow recevoir des informations opérationnelles et de compte, préparer les modifications planifiées et gérer les événements de santé à l'aide du Service Management Connector (SMC). L'intégration avec SMC AWS Health peut utiliser les événements Health envoyés pour créer, EventBridge cartographier et mettre à jour automatiquement des tickets et ServiceNow des incidents JIRA.

Vous pouvez utiliser la vue organisationnelle et l'accès administrateur délégué pour gérer facilement les événements de santé au sein de l'organisation au sein de JIRA et ServiceNow intégrer les AWS Health informations directement dans le flux de travail de votre équipe.

Pour plus d'informations sur ServiceNow l'intégration à l'aide du SMC, consultez la section [Intégration](https://docs.aws.amazon.com/smc/latest/ag/sn-aws-health.html)  [AWS Health dans ServiceNow.](https://docs.aws.amazon.com/smc/latest/ag/sn-aws-health.html)

[Pour plus d'informations sur l'intégration de JIRA Management Cloud à l'aide du SMC, consultez](https://docs.aws.amazon.com/smc/latest/ag/cloud-sys-health.html) [AWS Health JIRA.](https://docs.aws.amazon.com/smc/latest/ag/cloud-sys-health.html)

# Surveillance AWS Health

La surveillance joue un rôle important dans le maintien de la fiabilité, de la disponibilité AWS Health et des performances de vos autres AWS solutions. AWS fournit les outils de surveillance suivants pour surveiller AWS Health, signaler tout problème et prendre des mesures le cas échéant :

• Amazon CloudWatch surveille vos AWS ressources et les applications que vous utilisez AWS en temps réel. Vous pouvez collecter et suivre les métriques, créer des tableaux de bord personnalisés, et définir des alarmes qui vous informent ou prennent des mesures lorsqu'une métrique spécifique atteint un seuil que vous spécifiez. Pour plus d'informations, consultez le [guide](https://docs.aws.amazon.com/AmazonCloudWatch/latest/monitoring/) [de CloudWatch l'utilisateur Amazon.](https://docs.aws.amazon.com/AmazonCloudWatch/latest/monitoring/)

Vous pouvez utiliser Amazon EventBridge pour être informé AWS Health des événements susceptibles d'affecter vos services et ressources. Par exemple, si vous AWS Health publiez un événement concernant vos instances Amazon EC2, vous pouvez utiliser ces notifications pour prendre des mesures et mettre à jour ou remplacer vos ressources selon vos besoins. Pour plus d'informations, consultez [Surveillance AWS Health des événements avec Amazon EventBridge](#page-116-0).

• AWS CloudTrail capture les appels d'API et les événements associés effectués par ou pour le compte de votre AWS compte et envoie les fichiers journaux dans un compartiment Amazon S3 que vous spécifiez. Vous pouvez identifier les utilisateurs et les comptes appelés AWS, l'adresse IP source à partir de laquelle les appels ont été effectués et la date des appels. Pour plus d'informations, consultez le [Guide de l'utilisateur AWS CloudTrail](https://docs.aws.amazon.com/awscloudtrail/latest/userguide/).

### **Rubriques**

• [Journalisation des appels d' AWS Health API avec AWS CloudTrail](#page-172-0)

## <span id="page-172-0"></span>Journalisation des appels d' AWS Health API avec AWS CloudTrail

AWS Health est intégré à AWS CloudTrail un service qui fournit un enregistrement des actions entreprises par un utilisateur, un rôle ou un AWS service dans AWS Health. CloudTrail capture les appels d'API AWS Health sous forme d'événements. Les appels capturés incluent des appels provenant de la AWS Health console et des appels de code vers les opérations de l' AWS Health API. Si vous créez un suivi, vous pouvez activer la diffusion continue d' CloudTrail événements vers un compartiment Amazon S3, y compris les événements pour AWS Health. Si vous ne configurez pas de suivi, vous pouvez toujours consulter les événements les plus récents dans la CloudTrail console

dans Historique des événements. À l'aide des informations collectées par CloudTrail, vous pouvez déterminer la demande qui a été faite AWS Health, l'adresse IP à partir de laquelle la demande a été faite, qui a fait la demande, quand elle a été faite et des détails supplémentaires.

Pour en savoir plus CloudTrail, notamment comment le configurer et l'activer, consultez le [guide de](https://docs.aws.amazon.com/awscloudtrail/latest/userguide/)  [AWS CloudTrail l'utilisateur.](https://docs.aws.amazon.com/awscloudtrail/latest/userguide/)

## AWS Health informations dans CloudTrail

CloudTrail est activé sur votre AWS compte lorsque vous le créez. Lorsqu'une activité événementielle prise en charge se produit dans AWS Health, cette activité est enregistrée dans un CloudTrail événement avec d'autres événements AWS de service dans l'historique des événements. Vous pouvez consulter, rechercher et télécharger les événements récents dans votre AWS compte. Pour plus d'informations, consultez la section [Affichage des événements à l'aide de l'historique des](https://docs.aws.amazon.com/awscloudtrail/latest/userguide/view-cloudtrail-events.html)  [CloudTrail événements](https://docs.aws.amazon.com/awscloudtrail/latest/userguide/view-cloudtrail-events.html).

Pour un enregistrement continu des événements de votre AWS compte, y compris des événements pour AWS Health, créez un parcours. Un suivi permet CloudTrail de fournir des fichiers journaux à un compartiment Amazon S3. Par défaut, lorsque vous créez un parcours dans la console, celuici s'applique à toutes les AWS régions. Le journal de suivi consigne les événements de toutes les régions dans la partition AWS , et il livre les fichiers journaux dans le compartiment Amazon S3 de votre choix. En outre, vous pouvez configurer d'autres AWS services pour analyser plus en détail les données d'événements collectées dans les CloudTrail journaux et agir en conséquence. Pour plus d'informations, consultez les ressources suivantes :

- [Vue d'ensemble de la création d'un journal d'activité](https://docs.aws.amazon.com/awscloudtrail/latest/userguide/cloudtrail-create-and-update-a-trail.html)
- [CloudTrail Services et intégrations pris en charge](https://docs.aws.amazon.com/awscloudtrail/latest/userguide/cloudtrail-aws-service-specific-topics.html#cloudtrail-aws-service-specific-topics-integrations)
- [Configuration des notifications Amazon SNS pour CloudTrail](https://docs.aws.amazon.com/awscloudtrail/latest/userguide/getting_notifications_top_level.html)
- [Réception de fichiers CloudTrail journaux de plusieurs régions](https://docs.aws.amazon.com/awscloudtrail/latest/userguide/receive-cloudtrail-log-files-from-multiple-regions.html) et [réception de fichiers CloudTrail](https://docs.aws.amazon.com/awscloudtrail/latest/userguide/cloudtrail-receive-logs-from-multiple-accounts.html)  [journaux de plusieurs comptes](https://docs.aws.amazon.com/awscloudtrail/latest/userguide/cloudtrail-receive-logs-from-multiple-accounts.html)

Toutes les opérations d' AWS Health API sont enregistrées CloudTrail et documentées dans la [référence AWS Health d'API.](https://docs.aws.amazon.com/health/latest/APIReference/) Par exemple, les appels aux DescribeAffectedEntities opérations DescribeEventsDescribeEventDetails, et génèrent des entrées dans les fichiers CloudTrail journaux.

AWS Health prend en charge la journalisation des actions suivantes sous forme d'événements dans les fichiers CloudTrail journaux :

- Si la demande a été faite avec des informations d'identification root ou IAM
- Si la demande a été effectuée avec des informations d'identification de sécurité temporaires pour un rôle ou un utilisateur fédéré
- Si la demande a été faite par un autre AWS service

Pour plus d'informations, consultez l'élément [CloudTrail UserIdentity.](https://docs.aws.amazon.com/awscloudtrail/latest/userguide/cloudtrail-event-reference-user-identity.html)

Vous pouvez stocker vos fichiers journaux dans votre compartiment Amazon S3 aussi longtemps que vous le souhaitez. Vous pouvez également définir des règles de cycle de vie d'Amazon S3 pour archiver ou supprimer les fichiers journaux automatiquement. Par défaut, vos fichiers journaux sont chiffrés avec le chiffrement côté serveur (SSE) d'Amazon S3.

Pour être averti lors de la livraison des fichiers journaux, vous pouvez configurer CloudTrail pour publier des notifications Amazon SNS lorsque de nouveaux fichiers journaux sont livrés. Pour plus d'informations, consultez [Configuration des notifications Amazon SNS pour](https://docs.aws.amazon.com/awscloudtrail/latest/userguide/getting_notifications_top_level.html). CloudTrail

Vous pouvez également agréger les fichiers AWS Health journaux de plusieurs AWS régions et de plusieurs AWS comptes dans un seul compartiment Amazon S3.

Pour plus d'informations, consultez les [sections Réception de fichiers CloudTrail journaux de](https://docs.aws.amazon.com/awscloudtrail/latest/userguide/cloudtrail-receive-logs-from-multiple-accounts.html)  [plusieurs régions](https://docs.aws.amazon.com/awscloudtrail/latest/userguide/cloudtrail-receive-logs-from-multiple-accounts.html) et [Réception de fichiers CloudTrail journaux de plusieurs comptes](https://docs.aws.amazon.com/awscloudtrail/latest/userguide/cloudtrail-receive-logs-from-multiple-accounts.html).

### Exemple : entrées de fichier AWS Health journal

Un suivi est une configuration qui permet de transmettre des événements sous forme de fichiers journaux à un compartiment Amazon S3 que vous spécifiez. CloudTrail les fichiers journaux contiennent une ou plusieurs entrées de journal. Un événement représente une demande unique provenant de n'importe quelle source et inclut des informations sur l'action demandée, la date et l'heure de l'action, les paramètres de la demande, etc. CloudTrail les fichiers journaux ne constituent pas une trace ordonnée des appels d'API publics, ils n'apparaissent donc pas dans un ordre spécifique.

L'exemple suivant montre une entrée de CloudTrail journal illustrant l'opération [DescribeEntityAggregates.](https://docs.aws.amazon.com/health/latest/APIReference/API_DescribeEntityAggregates.html)

```
{ 
    "Records": [ 
   \{ "eventVersion": "1.05",
```

```
 "userIdentity": { 
       "type": "IAMUser", 
       "principalId": "AIDACKCEVSQ6C2EXAMPLE", 
       "arn": "arn:aws:iam::123456789012:user/JaneDoe", 
       "accountId": "123456789012", 
       "accessKeyId": "AKIAIOSFODNN7EXAMPLE", 
       "userName": "JaneDoe", 
       "sessionContext": {"attributes": { 
           "mfaAuthenticated": "false", 
          "creationDate": "2016-11-21T07:06:15Z" 
       }}, 
       "invokedBy": "AWS Internal" 
     }, 
    "eventTime": "2016-11-21T07:06:28Z", 
    "eventSource": "health.amazonaws.com", 
    "eventName": "DescribeEntityAggregates", 
    "awsRegion": "us-east-1", 
    "sourceIPAddress": "203.0.113.0", 
    "userAgent": "AWS Internal", 
    "requestParameters": {"eventArns": ["arn:aws:health:us-east-1::event/EBS/
EBS LOST VOLUME/EBS LOST VOLUME 123"]},
    "responseElements": null, 
    "requestID": "05b299bc-afb9-11e6-8ef4-c34387f40bd4", 
    "eventID": "e4deb9dc-dbc2-4bdb-8515-73e8abcbc29b", 
    "eventType": "AwsApiCall", 
    "recipientAccountId": "123456789012" 
    } 
    ], 
    ...
}
```
# <span id="page-176-0"></span>Historique du document pour AWS Health

Le tableau suivant décrit la documentation de cette version de AWS Health.

• Version de l'API : 2016-08-04

Le tableau suivant décrit les mises à jour importantes apportées à la AWS Health documentation à compter du 28 août 2020. Vous pouvez vous abonner à un flux RSS pour recevoir les notifications sur les mises à jour.

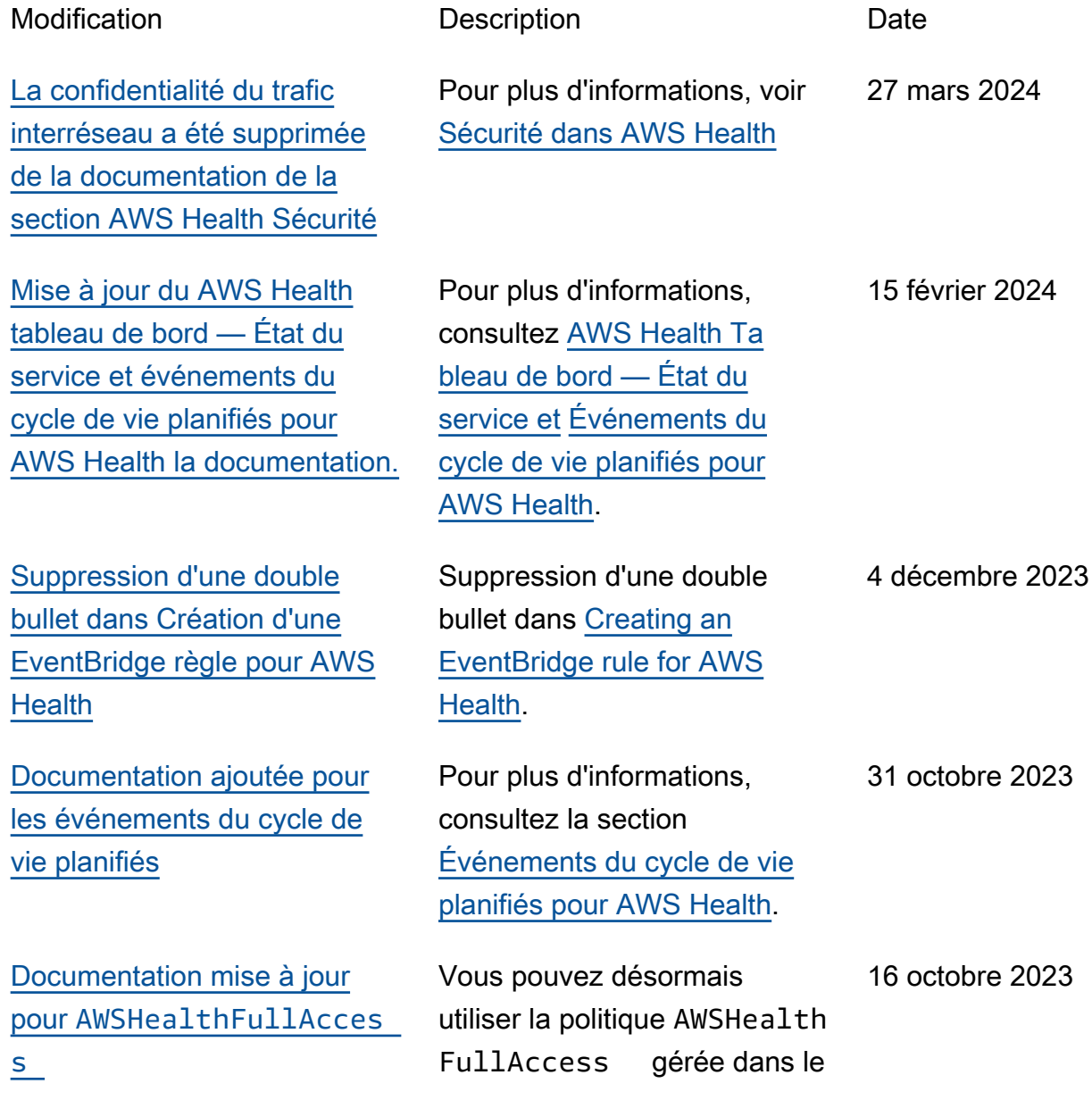

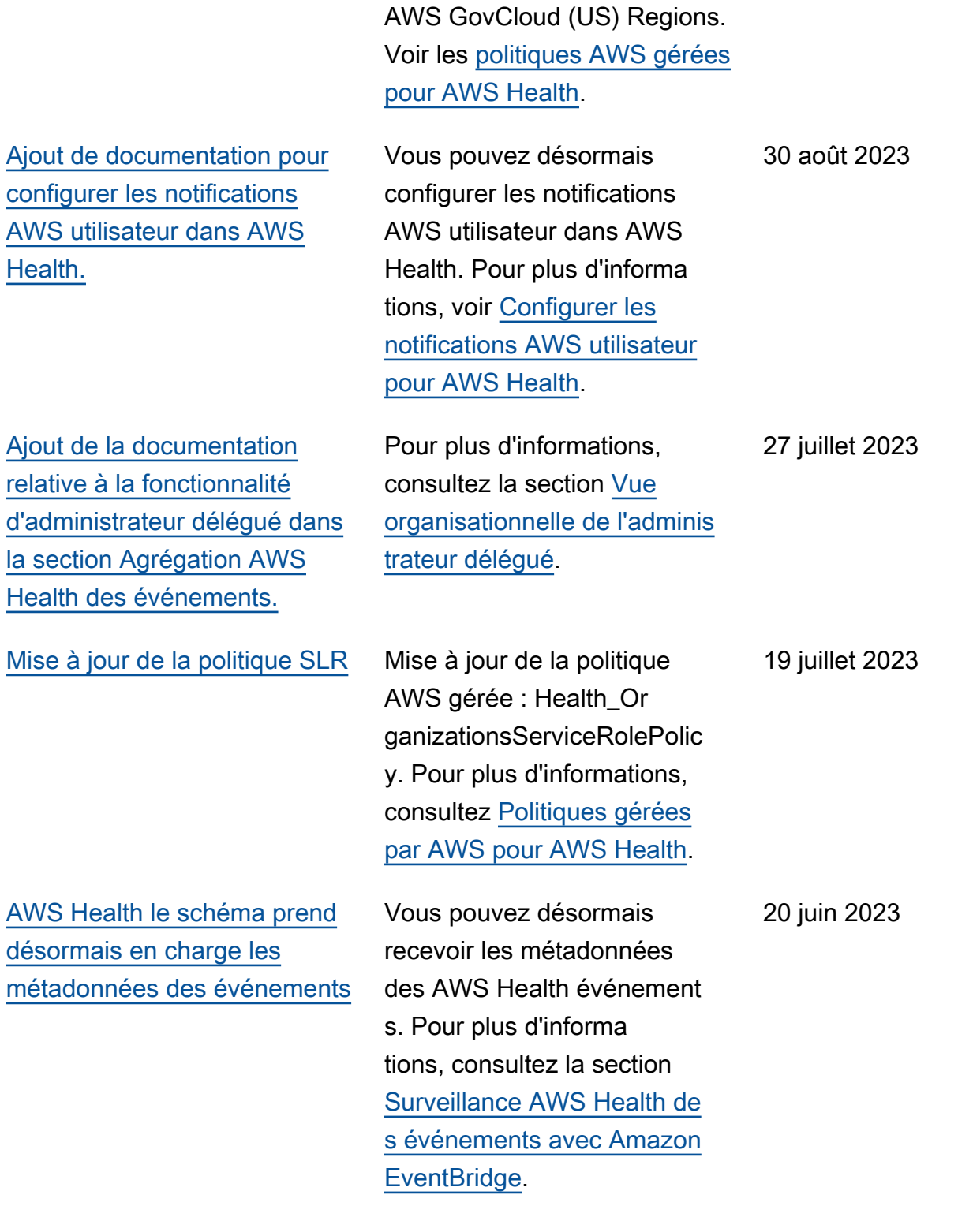

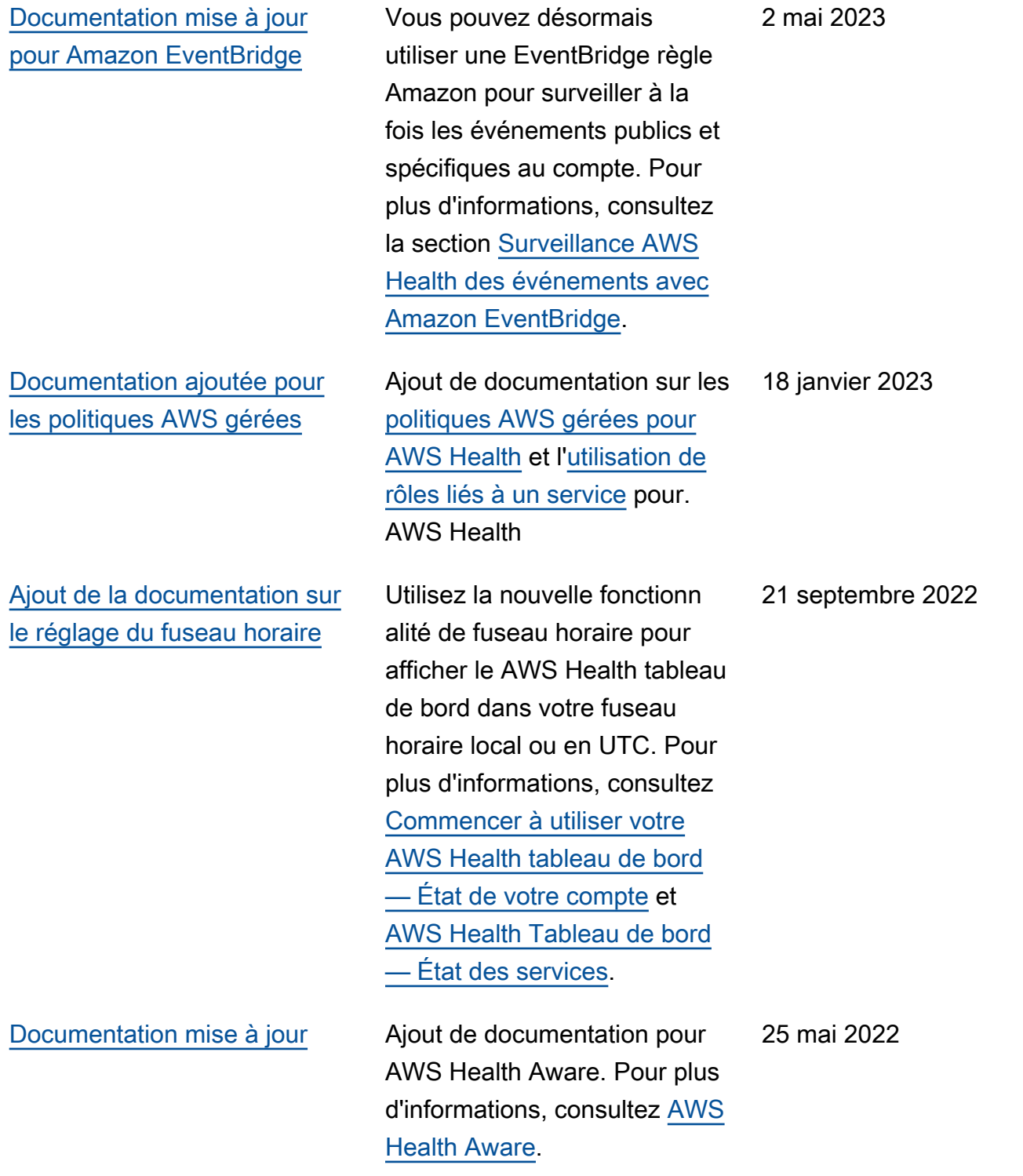

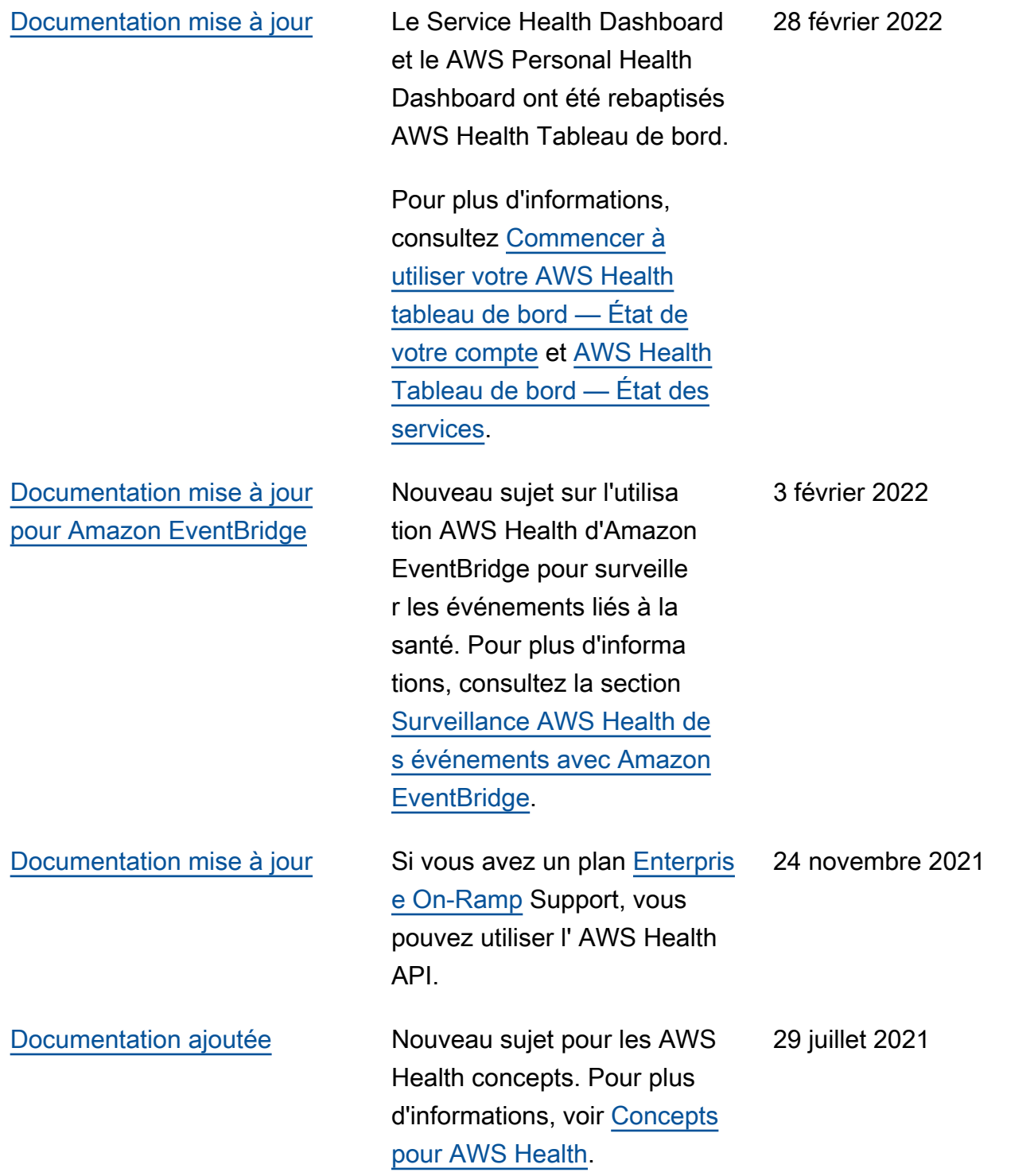
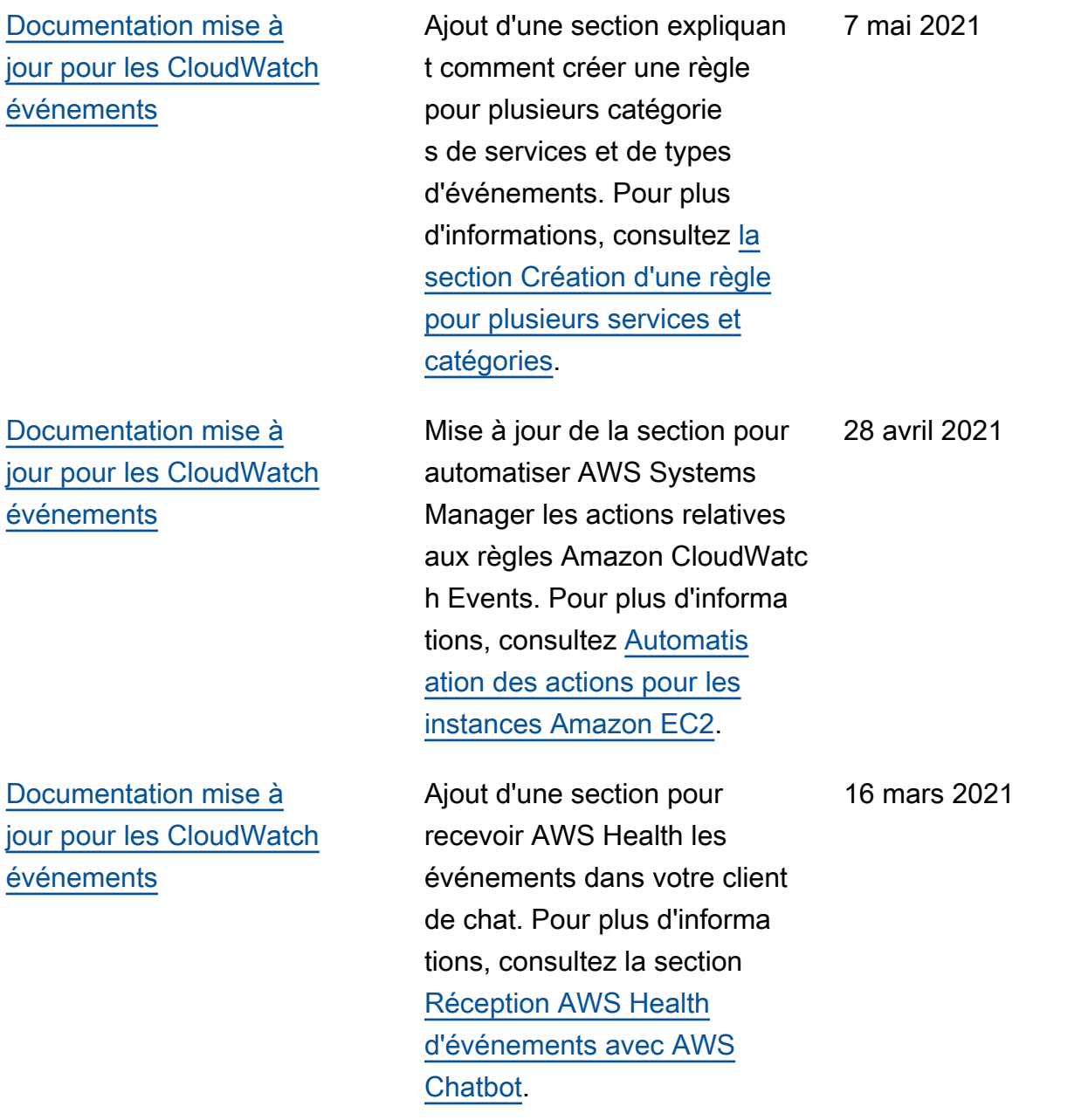

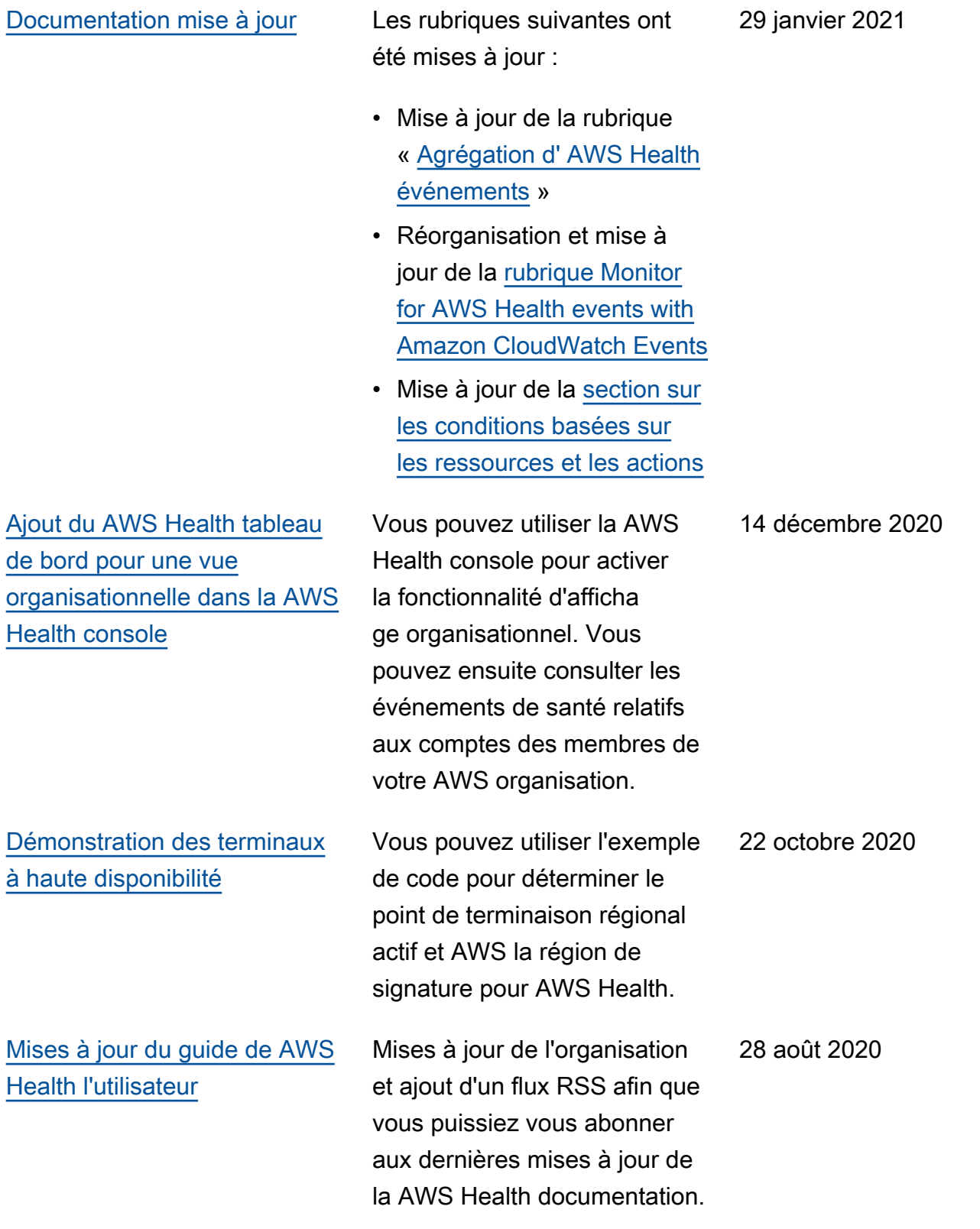

## Mises à jour antérieures

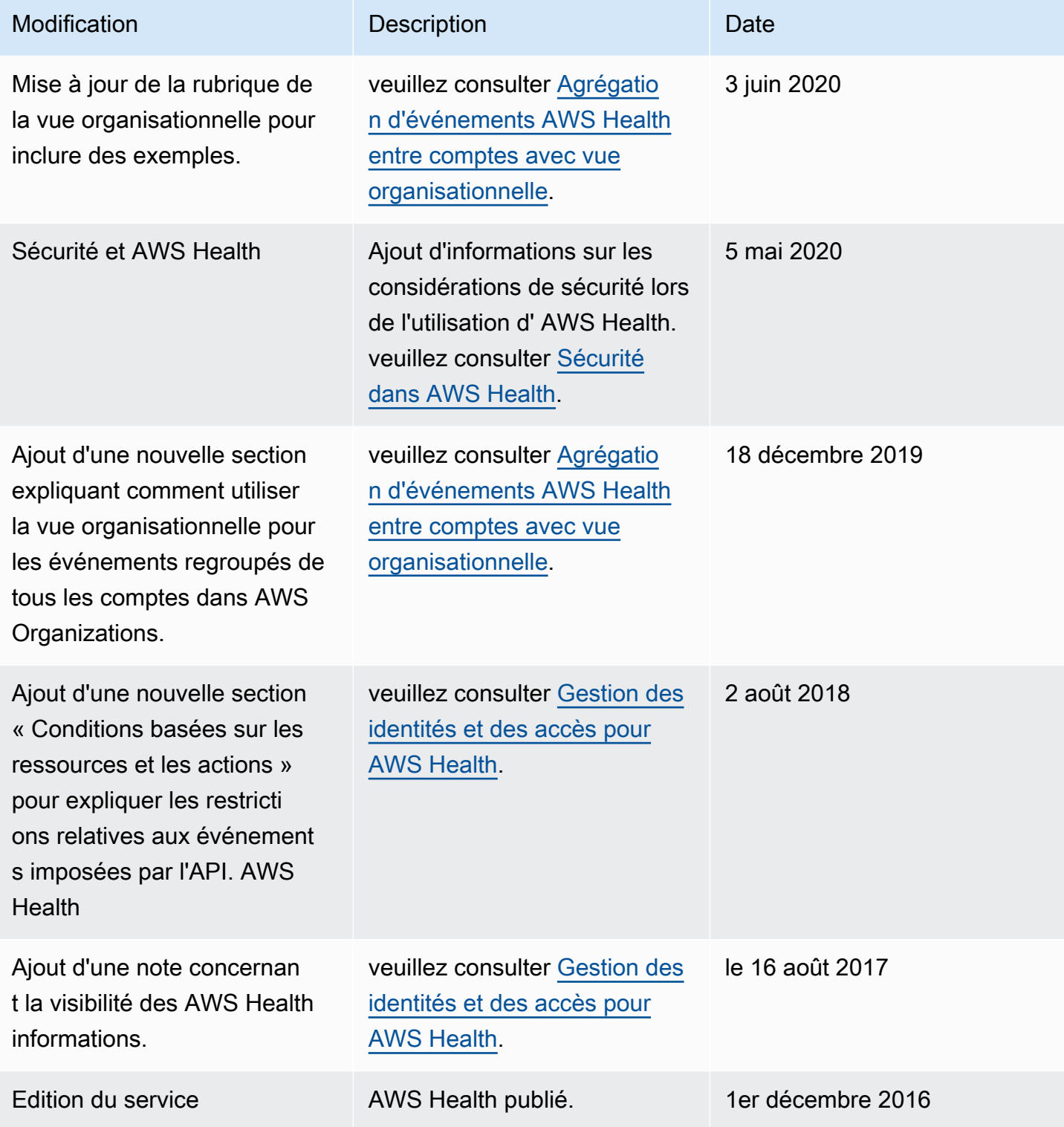

## Glossaire AWS

Pour connaître la terminologie la plus récente d'AWS, consultez le [Glossaire AWS](https://docs.aws.amazon.com/glossary/latest/reference/glos-chap.html) dans la Référence Glossaire AWS.

Les traductions sont fournies par des outils de traduction automatique. En cas de conflit entre le contenu d'une traduction et celui de la version originale en anglais, la version anglaise prévaudra.